## Apple's Evolutionary New He Apple's Evolutionary New lie

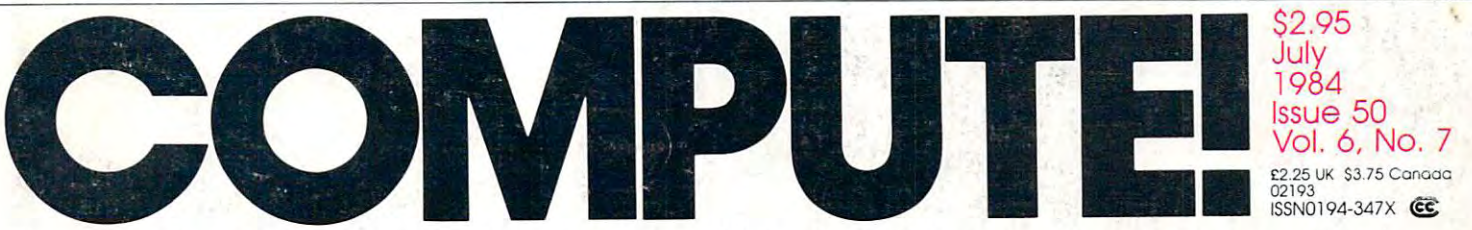

The Leading Magazine Of Home, Educational, And Recreational Computing The Leading Magazine Of Home, Educational, And Recreational Computing

Blueberries And Bunny Hop: Blueberries And Bunny Hop: Two Fascinating Games Two Fascinating Games For Children For Children

For The Apple, VIC-20, For The Apple, VIC-20, Commodore 64, Atari, Commodore 64, Atari, IBM PC AND RESERVE THE RESERVE AND RESERVE THE RESERVE THROUGH THE RESERVE AND RESERVE THE RESERVE AND RESERVE AND RESERVE AND RESERVE AND RESERVE AND RESERVE AND RESERVE AND RESERVE AND RESERVE AND RESERVE AND RESERVE AND Color Computer Color Computer Statistics For **Nonstatisticians** IBM PC And PCjr, TI, And Radio Shack

ROM Generations: ROM Generations: All The Changes All The Changes Commodore 64 And 1521 Disk Drive

Applesoft Lister: Applesoft Lister: Format Programs Format Programs For Fast Debugging For Fast Debugging

Atari Artist: Atari Artist: Create Graphics Create Graphics The Easy Way The Easy Way

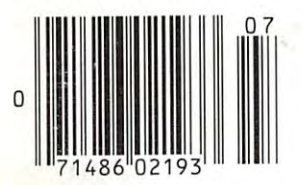

www.commodore.ca

Kain

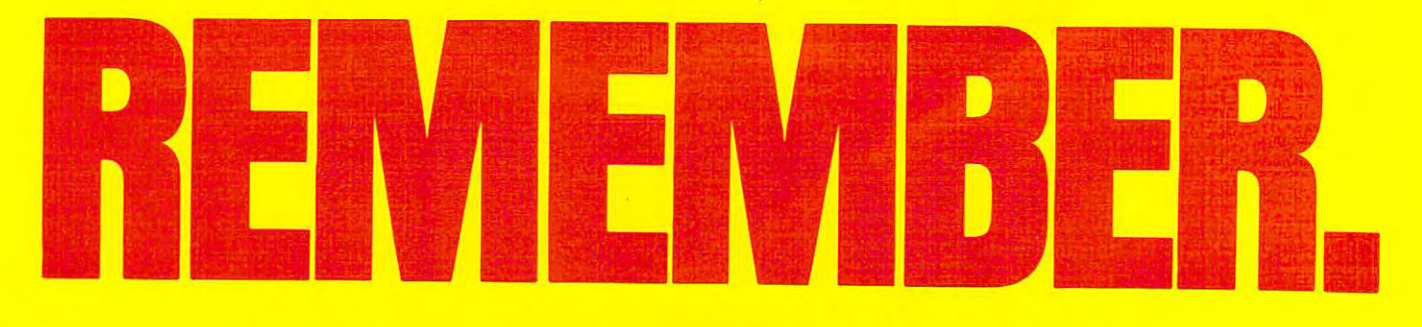

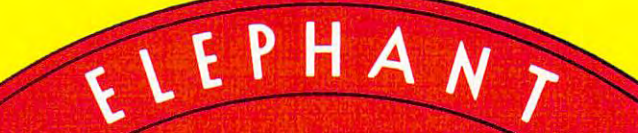

#### ELEPHANT NEVER FORGETS. HE SEE THE SEE THE SEE THE SEE THE SEE THE SEE THE SEE THE SEE THE SEE THE SEE THE SEE **ELEPHANT'NEVER FORGETS.**

ANTISCH A

full tine oftop-quality floppies, in virtually every '/->" and 8" model, for compatibility with virtually every computer on the market Guaranteed to meet or exceeding to meet or exceeding the exception of the problem-free and problem-free and problem-free and to maintain its quality for an at least 12 million part in (or over lifetime ofheavy-duty use). A full line of top-quality floppies, in virtually every 51/4" and 8" model, for compatibility with virtually every computer on the market.<br>Guaranteed to meet or exceed every industry standard, certified 100% error-free and *<u>Prover a lifetime of heavy-duty use).</u>* 

Contact Dennison Computer Supplies, Inc., <sup>55</sup> Providence Highway, Norwood, MA <sup>02062</sup> or call toll-free 1-8OO-343-84I3, In Massachusetts, call collect \$17) 769-8150. Telex 951-624. COlltact Dellllison *Computer Supplies, lite:,* 55 Providellct. *Highway, Norwood, i\llA* 02062 or calf *toll-free* 1-800-343-8413. **. !**  *III Massaelllls",s, call collea* (617) *769-8150. Telex 951-624.* 

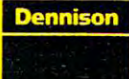

C www.comn<mark>ectore.ca</mark>

CHILICAL COLOR

# **WordPro 3 Plus**/64

The #1 Selling Word Processor for the Commodore <sup>641</sup> **The #1 Seiling Word Processor for the Commodore 64'"** 

**Real Right** Spell Checking

WordPro 3 Plus™/64 and SpellRight Plus™ provide a total word processing solution for the Commodore 64" which give you give you and the Commodore 64" which give you are solved processing solution for the Commodore 64<sup>\*\*</sup> which gives you:

- \* Sophisticated Word Processing
- \* Sophisticated Word Processing<br>\* Built-in Mail Merging for Form Letters
- Math Functions for Column Totals
- Fast and Complete Spell Checking via Spell Checking via Spell Right Plus Via Spell Right Plus Via Spell \* Math Functions for Column Totals<br>\* Fast and Complete Spell Checking via SpellRight Plus<br>\* A Super Value (two programs) for Only \$99.95!
- $\star$  A Super Value (two programs) for Only \$99.95!

WordPro and SpellRight are both specifically designed for the Word Pro and Spell Right are both specifically designed for the novice user with no computer or word processing experience novice user with no computer or word processing experience whatsoever. And with over 40,000 WordPro versions sold, you whatsoever. And with over 40,000 Word Pro versions sold, you can be sure that WordPro is a very sophisticated word processor loaded with processor loaded with powerful features including: Transfer, Transfer, Transfer, Transfer, Transfer, Transfer, Transfer, Transfer, Transfer, Transfer, Transfer, Transfer, Transfer, Transfer, Transfer, Insert, Delete, and Rearrange Text, Auto Page Numbering, Math Functions, Headers, Footers, Global Search and Replace, the Ability to Create Multiple Personalized Letters and Documents, Ability to Create Multiple Personalized Letters and Documents,<br>and much more. WordPro can create documents of virtually any length and will print up to <sup>165</sup> columns wide. You get all of any length and will print up to 165 columns wide. You get all of this PLUS fast and complete spell checking using SpellRight processor loaded with powerful features including: Transfer, nsert, Delete, and Rearrange Text, Auto Page Numbering, Math Functions, Headers, Footers, Global Search and Replace, the Plus!

SpellRight Plus locates and highlights misspelled words and then allows you to quickly correct the misspellings then allows you to quickly correct the misspellings improving the quality of your letters and reports. improving the quality of your letters and reports. Spell Right Plus locates and highlights misspelled words and

And, best of all, WordPro and SpellRight's powerful arsenal And, best of all, Word Pro and Spell Right's powerful arsenal of features can be put to use almost immediately — by even the novice user. So whether you're <sup>a</sup> student, professional the novice user. So whether you're a student, professional become a Word Pro Pro! writer, in business, education or a hobbyist, you'll quickly

Both WordPro and SpellRight Plus are also available separately Both WordPro and Spell Right Plus are also available separately at popular computer outlets nationwide. at popular computer outlets nationwide.

Invest in the best.. .WordPro Plus. In class by itself. Invest In the best ... Word Pro Plus, In a class by itself.

Professional Software Inc. **Professional Software Inc.** 

<sup>51</sup> Fremont Street 51 Fremont Street Needham, MA <sup>02194</sup> Needham, MA 02194

(617) 444-4224 (617) 444-4244 (621-4244 (621-4244 (621-4244 (621-4244 (621-4244 (621-4244 (621-4244 (621-4244 (621-4244 (621-4244 (621-4244 (621-4244 (621-4244 (621-4244 (621-4244 (621-4244 (621-4244 (621-4244 (621-4244 (6 (617) 444-5224 Telex: 951579

ncludes

Dealer and Distributor inquiries are invited. Dealer and Distributor inquiries are invited.

**WordPro 3 Plus™/64 and SpellRight Plus™ are trademarks of Professional Software Inc.** The WordPro Plus Series was designed and written by Steve Punter of Pro-Micro Software Ltd. **The WordPro Plus Series was des igned and written by Steve Punter 01 Pro-Micro Software Ltd.**  SpellRight Plus was designed and written by Dwight Huff and Joe Spatafora of SpellMaster Systems, Inc. **SpellRlght Plus was designed and written by Dwight Huff and Joe Spatafora 01** Spell Master **Systems, Inc.**  Some printers may not support certain WordPro 3 Plus functions and/or require an interface. Please check with your dealer.

#### Gwww.commodore.ca

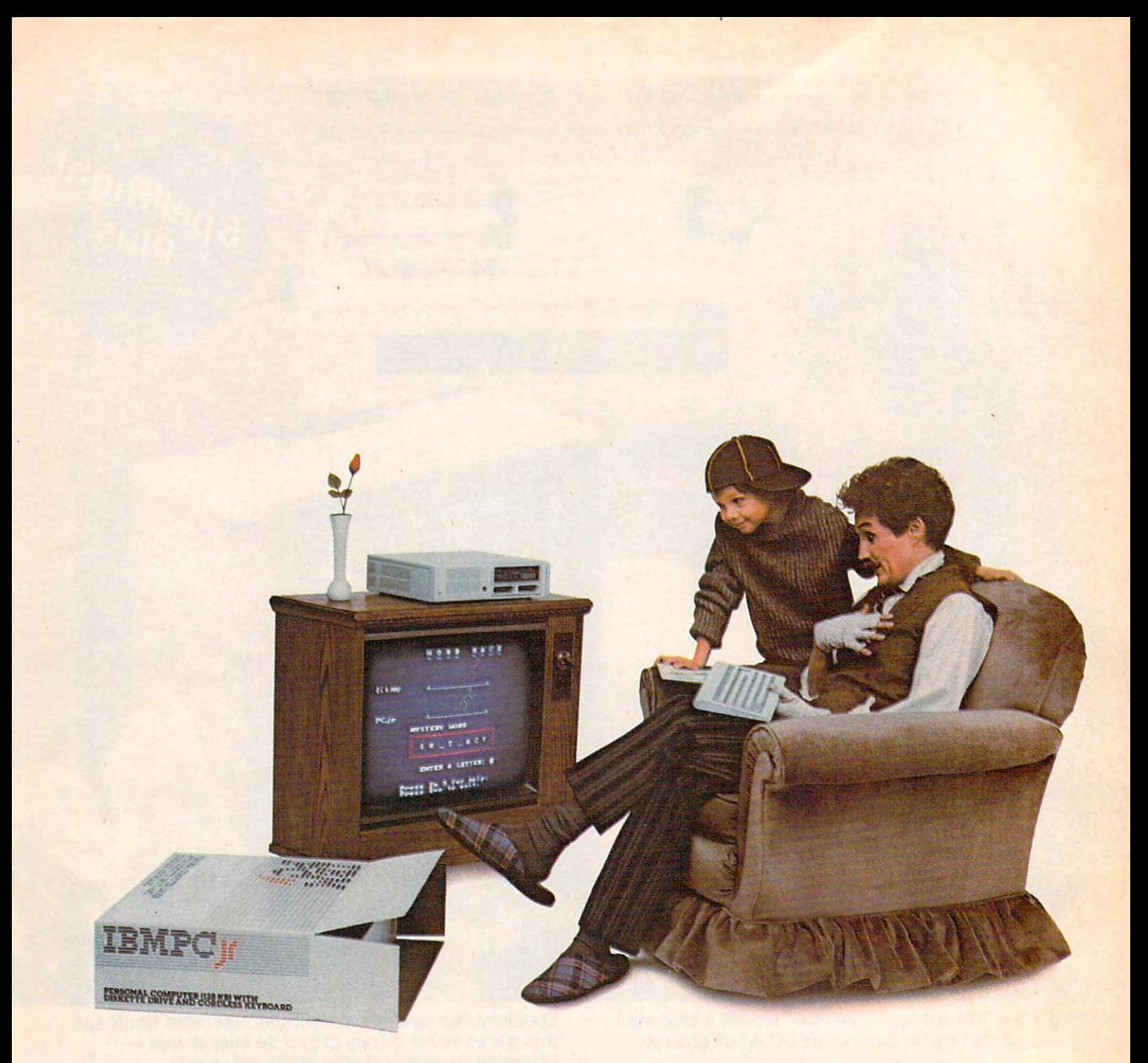

# ELEVEN THINGS ELEVEN THINGS YOU CAN DO ON THE VERY FIRST DAY OF RESIDENCE AND A RESIDENCE OF RESIDENCE AND A RESIDENCE OF RESIDENCE AND A RESIDENCE OF RESIDENCE OF RESIDENCE AND A RESIDENCE OF RESIDENCE OF RESIDENCE OF RESIDENCE OF RESIDENCE OF RESIDENCE OF RES ON THE VERY FIRST DAY.

Gwww.commodore.ca

Your first day with *PC<sub>i</sub>r* isn't just exciting the control of the control of the control of the control of the control of the control of the control of the control of the control of the control of the control of the control of the control of the control of the exciting.

It's rewarding. It's rewarding.

This IBM<sup>®</sup> personal computer quickly hooks up to the family TV. And there's a lot you can do right from the start. you can do right from the start.

#### PCjr MAKES IT EASY PC}r MAKES IT EASY

PC<sub>jr</sub> was designed to make the whole family feel at home with computers. whole family feel at home with the IBM personal computers. computers. You can start with the

The keyboard, for example,

connecting cord. This refreshing bit of  $technology$  – the IBM "Freeboard"—frees you to get comfortable up to twenty feet away. "Freeboard"-frees you Expenses at other stores.)<br>to get comfortable up to 3. Word Race 8. Alarm Clock And as your needs become more

and the the key of the keys are the contract of the contract of the contract of the contract of the contract of color-coded, so even beginner can find the right key for the right job.

Right away.

#### YOU'RE OFF AND RUNNING YOU'RE OFF AND RUNNING

set it up. The Sampler Diskette (included with 1-800-IBM-PCJR. In Alaska and Hawaii, diskette-drive models) gives you eleven useful 1-800-447-0890. diskette-drive models) gives you eleven useful mini-programs to choose from. mini-programs co choose from. You can start using *PCjr* as soon as you

Including: Including:

home spreadsheet to help keep your A home spreadsheet ro help keep your expenses in line. expenses in line.

An electronic address book to help you An electronic address book co help you sort out who's who and who's where.

home loan calculator that can tell you A home loan calculator that can tell you interesting things about your principal. interesting things about your principal.

An easy-access file for recipes. An easy-access file for recipes. A checkbook balancer. And challenging word checkbook balancer. And a challenging word game. game.

Of course, the Sampler Diskette is merely Of course, the Sampler Diskette is merely a taste of what you can do with *PC<sub>i</sub>r*. You can buy easy-to-follow programs to help you write letters, easy-co-follow programs co help you write letters, plan your finances, educate the kids, file tax data plan your finances, educate the kids, file tax data — to help the whole family use its time to better advantage. better advantage.

Plus, PCjr runs many of Plus, *PCjy* runs many of the IBM Personal Computer the IBM Personal Computer programs that run on the IBM PC programs that run on the IBM PC and PC/XT. So you can finish at

home what you start at the office, and home what you start at the office, and vice versa.

a man we it now an even it was a relative to relative the control of the control of the control of the control of the control of the control of the control of the control of the control of the control of the control of the always game. Plug in an entertainment always game. Plug in an entertainment cartridge and let the fun begin. cartridge and let the fun begin. And when it's time to relax, *PCjr* is

#### COMPUTER THAT CAN A COMPUTER THAT CAN GROW WITH YOU

*PCjr* was designed to make the *PCjr* is the most affordable of The keyboard, for example, **128KB** model, equipped with doesn't need a **bout \$1300.** A diskette drive, for about \$1300. row the 64KB base model, the 64KB base model is a contract of the 64KB base model in the 64KB base model in the 64KB base model in the 64KB base model in the 64KB base model in the 64KB base model in the 64KB base model in refreshing bit of  $\vert$  1. Home Loan about \$700. (Prices apply at **Example 18 IBM** 2. Monthly **IBM IBM** Product Centers, and may vary at other stores.) Or the 64KB base model,

twenty feet away. 4. Shopping List 9. Checkbook sophisticated, *PC<sub>i</sub>r* can easily keep And the keys are **6. Tile Game** 10. Address Book and the eyes are **6.** Tile Game 11. Telephone pace. With add-it-yourself options like a printer, diskette drive and internal models with the second telecommunication of the second second telecommunication of the second second second telecommunication of the second second second second second second second second second second second right key for the right job. The munications, even the lowest-priced 6. The Game 11. Telephone<br>7. Typewriter between the Connector like a printer, diskette drive<br>and internal modem for telecom-

Right away. The model can grow up fast.

Visit an authorized IBM PCjr dealer or IBM Product Center and see all the things IBM Product Center and see all the things You can start using PC*jr* as soon as you PC*jr* can do. For the location nearest you, call 1-800-IBM-PC]R. In Alaska and Hawaii, 1-800-447-0890.

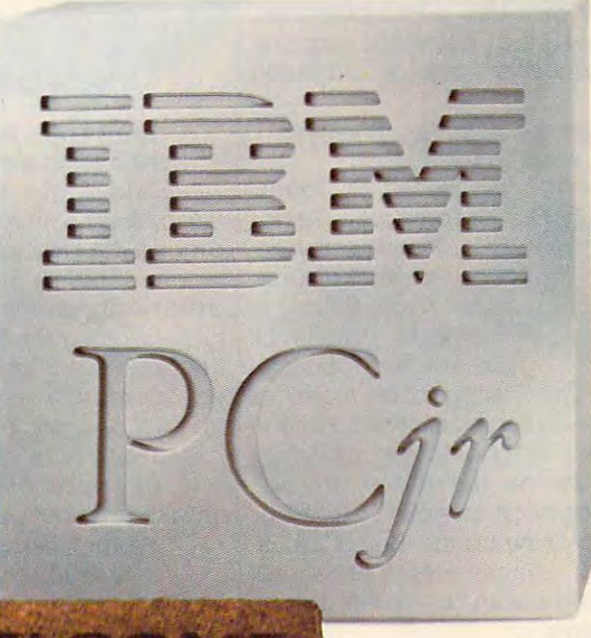

Little Tramp character licensed by Bubbles Inc., s.a.

Expenses 3. Word Race Route Roll Rd. 4. Shopping List 5. Recipe File

1. Home Loan <u>2. Month</u>

7. Typewriter

- 
- 

mj

11. Telephone **Connector** 

#### **DISCOVER COMPUTERS WITH ATARI. EVIDENCE ATARIES WITH ATARI.**

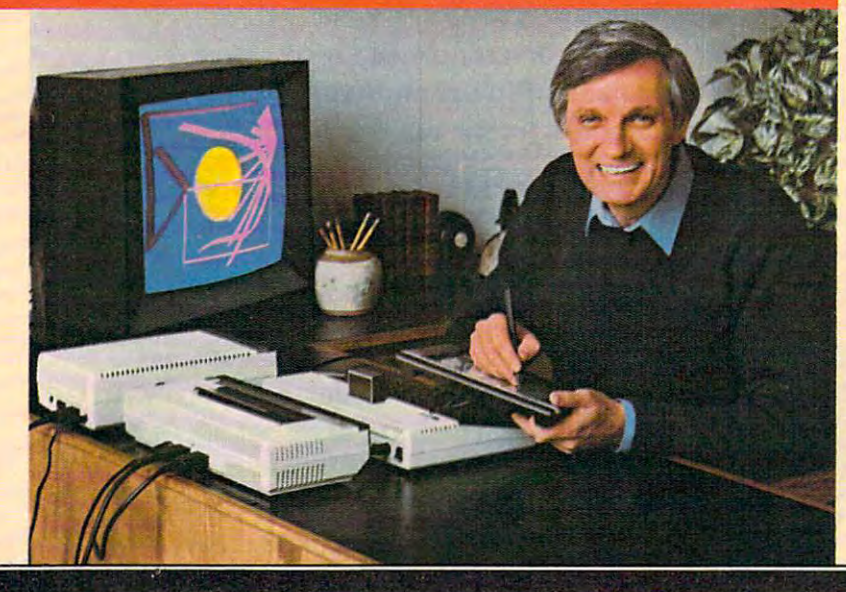

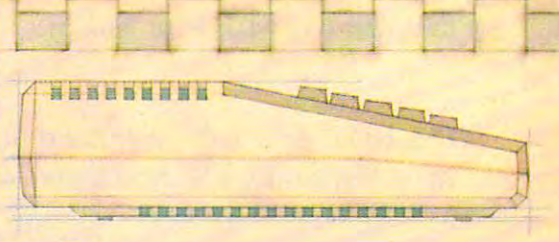

Atari presents the **Atari®presents the**  five greatest advances **five greatest advances**  since someone put **since someone put**  <sup>72</sup> crayons in one box. **72 crayons in one box. in the creative arts** 

What would Cezanne say to an What would Cezanne say to an electronic orange? Surely Van electronic orange? Surely Van Gogh would go for some flowers Gogh would go lor some flowers painted in phosphors (those glow painted in phosphors (those glowing things in your TV screen). And ing things in your TV screen), And you bet Beethoven would be blown you bet Beethoven would be blown away by computer synthesized away by a computer synthesized symphony symphony

Too bad. They were all born too Too bad, They were ail born too early But luckily you weren't. Be early But luckily you weren't. Because Atari makes several home cause Atart makes several home computer products to help you computer products to help you create all these things and more. create all these things and more,

First, there's ATARI Paint,\* the program that turns the joystick you program that turns the joystick you already own into computerized already own into a computertzed paintbrush that helps you explore paintbrush that helps you explore the fascinating world of computer the lasclnatlng world 01 computer art,

#### Get the magic touch with the magic touch with the magic touch with the magic touch with the magic touch with the Atari Touch Tablet. **Alar! Touch 'lable!.**  Get the magic touch with

The ATARI Touch and the ATARI Touch and the ATARI Touch and the ATARI Touch and Artist" software Artist'" soltware cartridge turns yourTVintoa your TV into a magic palette of magic palette 01 <sup>128</sup> dazzling colors. 128 dazzling colors, The ATARI Touch Tablet with Atari-

The Touch Tablet works The Touch Tablet works a into any ATARI Computer and what into any ATARI Computer and what you draw on the tablet will in you draw on the tablet will Instantly appear on your TV screen. stantly appear on your TV screen, You can draw on the Touch Tablet with the unique electronic stylus with the unique electronic stylus that comes with it—or even with that comes with it-or even with your finger. your linger. little like an electronic slate, Hook it

And all the on-screen com And all the on-screen commands that control your Touch Tablet are labelled with simple sym let are labelled with simple sym-

bols as well as words. So everyone bols as well as words, So everyone from preschoolers to grandparents trom preschoolers to grandparents can control control control can be accepted and control can the keyboard. keyboard, can create without going near the

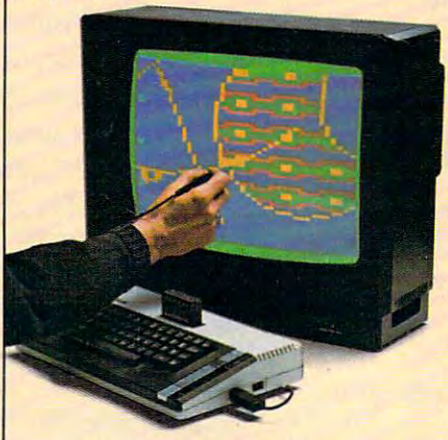

#### Atari Light Pen lets you **Alar! Lighl Pen leis you**  write right on the screen. **wrlle r!ghl on Ihe screen,**

ATARI Light Pen with Atari-ATARl Light Pen with Atari-Graphics"' software cartridge is Graphics'" soltware cartridge is among the best tools available for among the best tools available lor teaching hands-on computer cre teaching hands-on computer creativity. To draw circles, rect ativity, To draw circles, rectangles, or simply fool around with angles, or simply fool around with freehand sketching, just press the tree hand sketChing, just press the pen to your TV screen and VOILA pen to your TV screen and VOILA ...A trail of sparkling color follows it.

You can fill in your sketches with You can IiII in your sketches with one or more of <sup>128</sup> colors. Or choose from over 2,800 patterns. choose trom over 2,800 patterns, one or more of 128 colors. Or

#### Roll over Beethoven, AtariMuslc Is here. **AlarIMuslc Is here, Roll over Beelhoven,**

Sure, Beethoven took music les Sure, Beethoven took music lessons. But even he didn't get the sons, But even he didn't get the head start you'll get with head start you'll get with AtariMusic™ I or AtariMusic™ II.<br>And once you understand the

basics you'll be ready to move up to basics you'll be ready to move up to ATARI Music Composer® and create original compositions in four compositions in four compositions in four compositions in four compositions in four part harmony! part harmony I create original compositions in four

All of these programs were designed to get the best from your signed to get the best trom your ATARI Computer, including the ATARI Computer, including the ATARI 800XL<sup>IN</sup> or the less expensive ATARI 600XL™ Both machines give you unsurpassed Atari graphics you unsurpassed Atari graphics and four sound channels. And and lour sound channels, And whether you're painting with light whether you're painting with light or composing at the com puter keyboard, you can store puter keyboard, you can store <sup>~</sup> your creation on the ATARI your creation on Ihe ATARI • 1010'" Program Recorder or the more source source source source that the more source is so that the more source is so that the source of the source is so that the source is so that the source is so that the source is a solid solid source in the s -----<del>----</del>-**----**and four sound channels. And<br>whether you're painting with light<br>or composing at the comor the more sophisticated 1050<sup>TM</sup> Disk Drive.

convince you that our new programs are giant step beyond programs are a giant step beyond crayons, consider this: the kids crayons, consider this: the kids will never write on the wall with  $\alpha$ computer computer. And if all that doesn't

Museum, Washington, D.C., licensed by Reston Publishing<br>Company. Inc. © 1982 Reston Publishing Company. Inc.<br>All Rights Reserved. **'SuperBoots'' Software developed by Capital Children's<br>Museum, Washington. D.C., licensed by Reston Publishing<br>Company, Inc. © 1982 Reston Publishing Company; Inc.<br>All Rights Reserved.** 

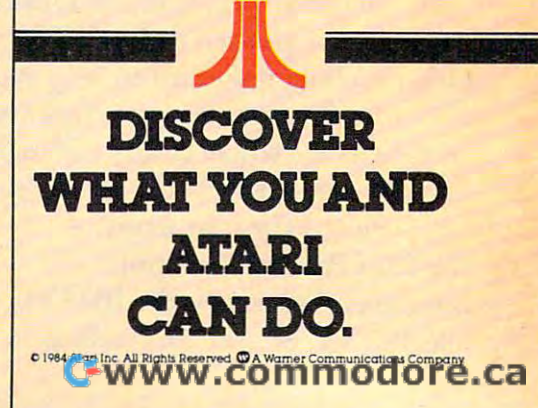

#### July 1984 Vol. 1984 Vol. 1984 Vol. 1984 **July 1984 Vol. 6, No. 7**

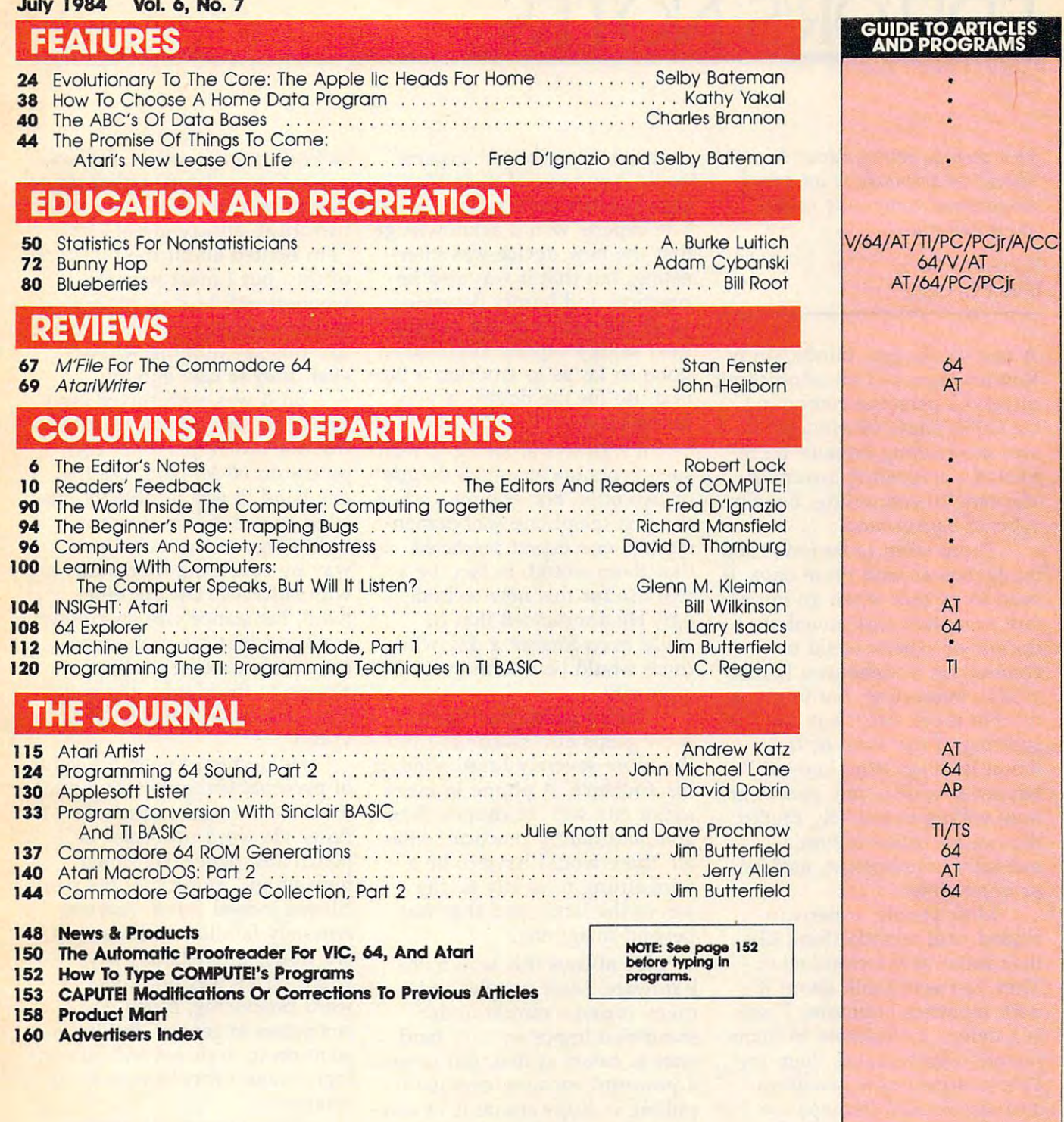

AP Apple AT Atari, PET/ Shack Color Computer, 64 **Sinclair, TI Texas Instru**ments, PCjr IBM PCjr, PC ments, **PCjr** IBM PCjr, **PC**<br>IBM PC, **AD** Coleco Adam, "All or several of the above. **-All or severol at the above. AP** Apple **AT** Atari, **P** PET/<br>CBM, **V** VIC-20, **C** Radio **Sha ck Color Computer. 64 Commodore 64. TS TImex! IBM PC, AD Coleco Adam,** 

#### TOLL FREE SUBSCRIPTION OF THE EXTREME SUBSCRIPTION OF THE EXTENSION OF THE EXTENSION OF THE EXTENSION OF THE EXTENSION OF THE EXTENSION OF THE EXTENSION OF THE EXTENSION OF THE EXTENSION OF THE EXTENSION OF THE EXTENSION O 800-334-0868 (In NC 919-275-9809] **800·334·0868 (In NC 919·275-9809) TOLL FREE Subscription Order LIne**

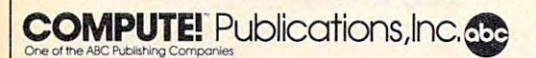

**ABC Publishing, President, Robert G. Burton**<br>1330 Avenue of the Americas, New York. New York 10019 **One of the ABC Publishing Companies: ABC PublishIng, President, Robert G. Burton 1330 Avenue** 01 the **Americas. New Yori<. New YOf\I: 10019**  COMPUTE! Publications, Inc., P.O. Box 5406, Greensboro, NC 27403 USA. Phone: (919) 275-9809.<br>Editorial Offices are located at 324 West Wendover Avenue, Greensboro, NC 27408. Domestic<br>Subscriptions: 12 issues, \$24. Send sub **COMPUTE!** The Journal for Progressive Computing (USPS: 537250) is published monthly by<br>COMPUTE! Publications, Inc., P.O. Box 5406, Greensboro, NC 27403 USA. Phone: (919) 275-9809.<br>Editional Offices are located at 324 West

# EDITOR'S NOTES **EDITOR'S NOTES**

This month, Senior Editor Richard *This month, Senior Editor Richard*  Mansfield responds to an attack *Mansfield responds* to *an attack*  on personal computing in this *on personal computing in this*  guest editorial. *guest editorial.* 

#### Robert C. Lock Robert C. Lock Editor In Chief Editor In Chief

few weeks ago, pundit Andy A few weeks ago, pundit Andy Rooney launched an astonishing Rooney launched an astonishing attack on personal computing attack on personal computing on CBS's show 60 Minutes. It was astonishing because he re was astonishing because he revealed a staggering misunderstanding of computing. But first standing of computing. But first bit of background. a bit of background.

There seem to be fewer cur There seem to be fewer curmudgeons around these days. It mudgeons around these days. It used to be that when an impor used to be that when an important invention was unveiled, tant invention was unveiled, dozens of experts could be dozens of experts could be counted on to denounce the de counted on to denounce the device as interesting, but impracti vice as interesting, but impractical. No more. Maybe it was the cal. No more. Maybe it was the splitting of the atom or the splitting of the atom or the moon landing. Who knows? For moon landing. Who knows? For whatever reason, few people are whatever reason, few people are now willing to publicly predict now willing to publicly predict that an invention is funda that an invention is fundamentally unimportant, useless, mentally unimportant, useless, or impossible. or impossible.

Most people, experts in Most people, experts included, still secretly think like cluded, still secretly think like that about new technologies. that about new technologies. They just won't talk about it They just won't talk about it with reporters anymore. There with reporters anymore. There is a defect, a weakness in many people, which makes them un people, which makes them unable to accept new machines able to accept new machines and discoveries. Perhaps we and discoveries. Perhaps we could define this as future-could define this as futureblindness—a skewed view of blindness-a skewed view of the potential of new hardware. the potential of new hardware.

Part of the problem is that Part of the problem is that hardware always precedes soft hardware always precedes software. The car was invented ware. The car was invented before there were proper roads before there were proper roads for it to travel on. TV sets were for it to travel on. TV sets were constructed before there were constructed before there were programs to watch. programs to watch.

So, in the past, when a major new technology was an-jor new technology was an-

nounced, futureblind "experts" nounced, futureblind "experts" would come out of their dwell would come out of their dwellings and talk with reporters. ings and talk with reporters. The experts would acknowledge The experts would acknowledge that the new device was inter that the new device was interesting, but that it was also im esting, but that it was also impractical and hardly deserving practical and hardly deserving of all the notice it was getting. of all the notice it was getting. Less stodgy experts might have Less stodgy experts might have gone so far as to envision a limited use for the device, a very limited use.

It's always amusing to read It's always amusing to read such pronouncements a decade or two later. For example, when or two later. For example, when the first telephone was demon the first telephone was demonstrated, one expert predicted that there would, in fact, be that there would, in fact, be a real use for this new technol real use for this new technology. He announced that he ogy. He announced that he could even foresee a day when there would be one in every there would be one in every large city. large city.

Such a prediction likely drew gasps and murmurs from drew gasps and murmurs from the more severely futureblind in the more severely futureblind in his audience. A phone in every major city was, of course, desir major city was, of course, desirable, but hardly practical. After able, but hardly practical. After all, there would have to be all, there would have to be a wire strung from city to city wire strung from city to city across the land. And that was across the land. And that was beyond imagining. beyond imagining.

It's always this way with It's always this way with hardware. Most people, and hardware. Most people, and many experts, cannot under many experts, cannot understand that important new hard stand that important new hardware is naked at first, but creates ware is naked at first, but creates powerful vacuum, eventually a powerful vacuum, eventually pulling in huge amounts of software. Few people realized that ware. Few people realized that the automobile would throw the automobile would throw webs of asphalt over entire con webs of asphalt over entire continents. Or that nets of tele tinents. Or that nets of telephone wires would cover our phone wires would cover our cities. Before those webs and cities. Before those webs and nets were in place, the car and nets were in place, the car and the phone seemed, if not frivo the phone seemed, if not frivolous, at least pretty limited. lous, at least pretty limited.

Yet these days very few experts are willing to reflexively perts are willing to reflexively denounce new technology. denounce new technology.

Burned once too often, the aver Burned once too often, the average expert will now either refuse age expert will now either refuse to comment or make some mild, to comment or make some mild, rhetorical, anticomment like rhetorical, anticomment like "I'm excited about the prospects ''I'm excited about the prospects of this, but I must wonder where it will lead us in our where it will lead us in our modern society." Since remarks modem society." Since remarks like this say nothing whatso like this say nothing whatsoever, they're safe enough. ever, they're safe enough.

So it was with mixed emo So it was with mixed emotions that we listened to Andy tions that we listened to Andy Rooney attack personal com Rooney attack personal computers on <sup>60</sup> Minutes. On the puters on *60 Minutes.* On the one hand, it was touchingly nos one hand, it was touchingly nostalgic to watch him denounce talgic to watch him denounce technology in the traditional technology in the traditional way by confusing hardware way by confusing hardware with software. On the other with software. On the other hand, his stance was so grossly hand, his stance was so grossly confused that his pronounce confused that his pronouncements cannot take a place alongside the classic, the truly alongside the classic, the truly great historical failures of great historical failures of vision. vision.

He decided to test the value He decided to test the value of personal computers by seeing of personal computers by seeing if he could make corrections if he could make corrections faster via word processor or faster via word processor or pencil and paper. He timed pencil and paper. He timed himself and found that his pen himself and found that his pencil was indeed faster. Anyone cil was indeed faster. Anyone remotely familiar with comput remotely familiar with computers would immediately say, "So ers would immediately say, "So what?" This was not a test of word processing, much less of word processing, much less of computers in general. But Rooney computers in general. But Rooney went on to draw several increas went on to draw several increasingly bizarre conclusions about ingly bizarre conclusions about computing. computing.

Curmudgeons do serve Curmudgeons do serve a purpose beyond their amuse purpose beyond their amusement value. They are a healthy balance against promoters' hype balance against promoters' hype and uncritical technophilia. But and uncritical technophilia. But an essential prerequisite of any an essential prerequisite of any good denunciation is that, at good denunciation is that, at least on the surface, it must ap least on the surface, it must appear to make some sense. pear to make some sense.

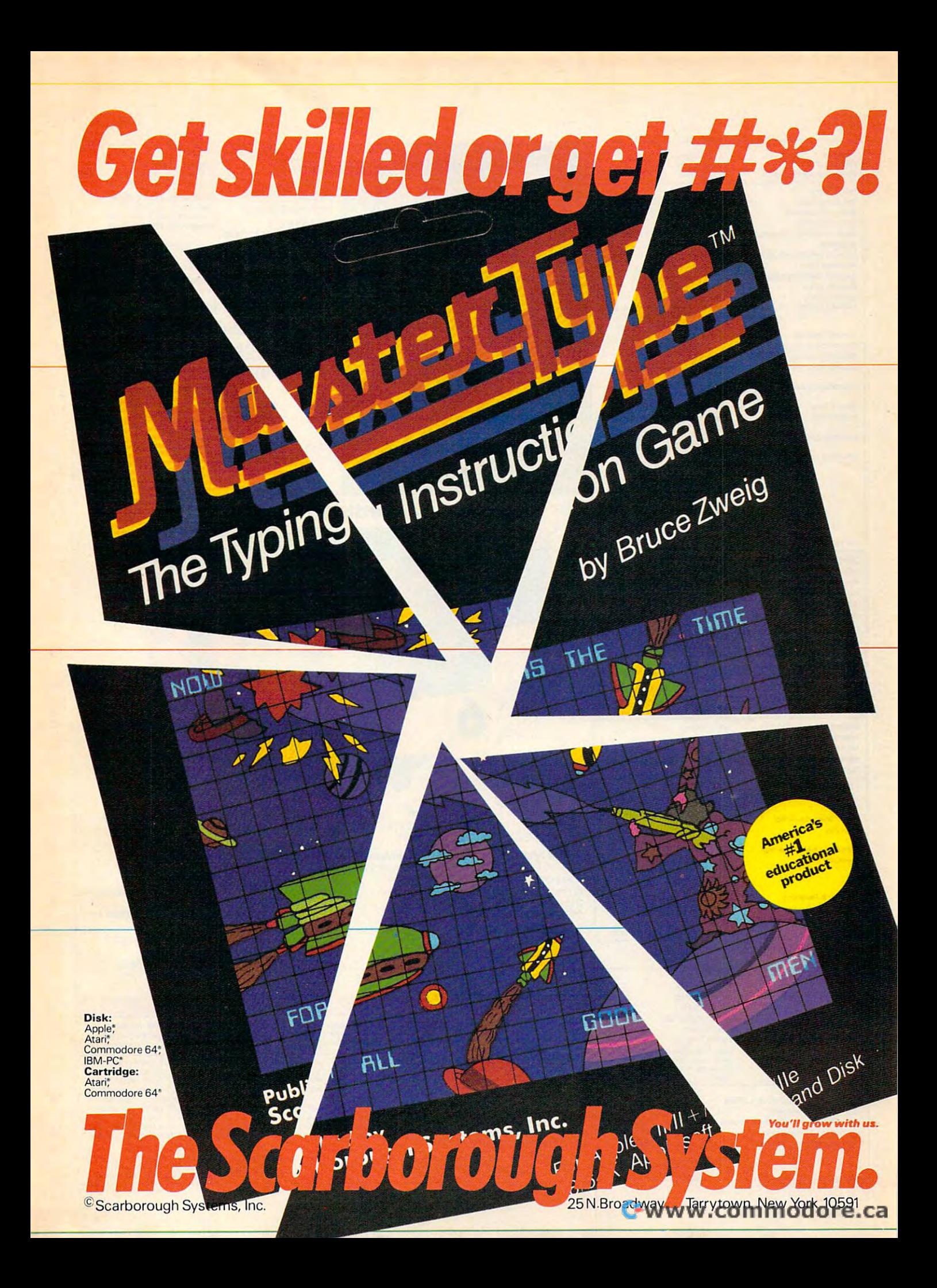

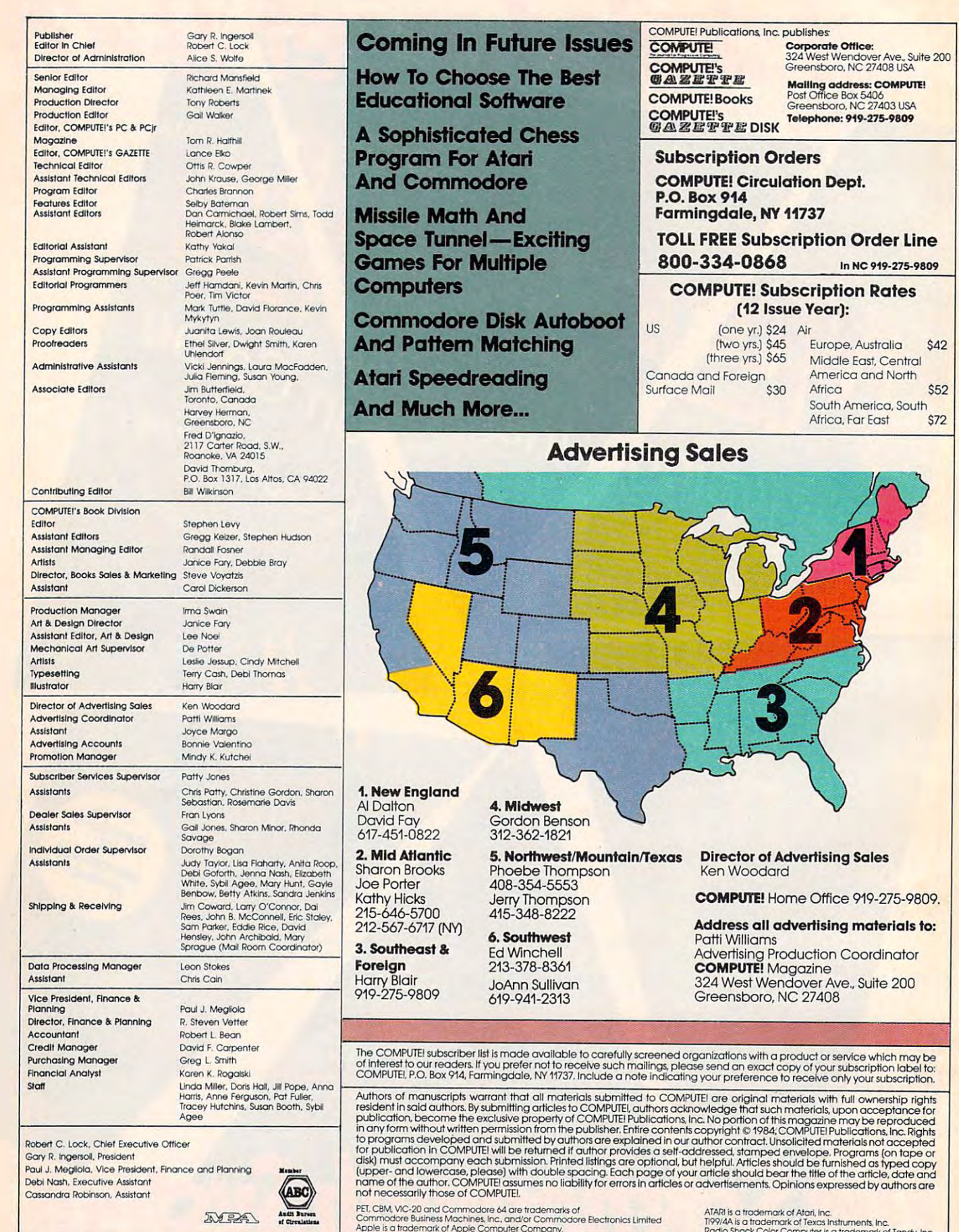

- 1

vebi Nash, Executive Assistant<br>Cassandra Robinson, Assistant

Commodore Business Machines, Inc., ana/or Commodore Electronics Limited<br>Apple is a trademark of Apple Computer Company.

1199/4A is a trademark of Texas Instruments, Inc.<br>Radio Shack Color Computer is a trademark of Tandy, Inc viARI <mark>is a trademark of Atari, Inc.</mark><br>199/4A is a trademark of Texas Instruments, Inc. .<br>Radio Shack Color Computer is a trademark of Tandy. Inc. .

#### Cwww.commodore.ca

\$52

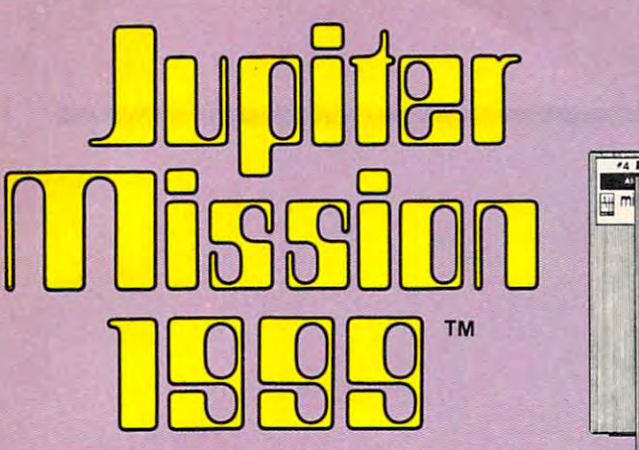

### Space Fantasy Adventure **Space Fantasy Adventure Scott Lamb's Interactive**

for its Microcomputer Space Adventure Role Playing Game. Jupiter MissiOn 1999 is Avalon Hill's Trademark Name

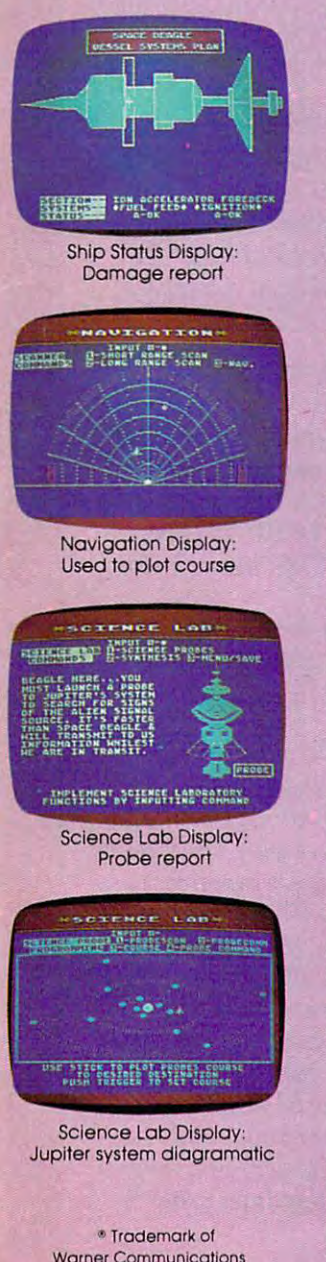

#### RRRING!!! RRRING!!! RRRINGU! RRRING!!! RRRING!!! RRRING!!!

\*4 Juion Dissimited '3 legiter Thissica IEEE

a Tlissica Bar **4 Julia Tissic 199** me Co microcomputer games

Too early on a chilly January morning, I was jarred awake by the noxious blaring of my traitorous doorbell, As moved to accost the noxious blaring of my traitorous doorbell. As I moved to accost the unknown aggressor, with the full force of semi-conscious the unknown aggressor. with the full force of semi-conscious wrath, I pulled on my robe and lost my dignity to the pain of a stubbed toe. Now fully awake, I opened the door, prepared to educate the mysterious interloper on the meaning of manners. educate the mysterious interloper on the meaning of manners. My determination to this end was somewhat shattered when I saw two large men clad in long overcoats and wide-brimmed hats. Instinctively, I tried to slam the door. My retreat to safety was denied by the advance of the strangers. Before I could protest their entry, my vision was drawn to the shining silver badges that their entry. my vision was drawn to the shining silver badges that hung from the state of the state and the state of the state and the state of the state of the state and the state of the wallets. The wallets is a state of the state of the state of the state of the state of the state of t agents. agents. two large men clad in long overcoats and wide-brimmed hats. hung from their now unfolded wallets. They were government

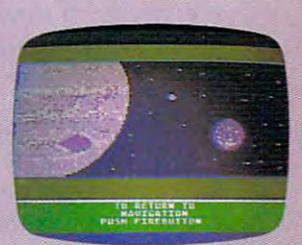

Jupiter mission and the control of the control of the control of the control of the control of the control of the control of the control of the control of the control of the control of the control of the control of the con

AVALON HILL

tnle) active Adventu—

of Jupiter and a moon Porthole View

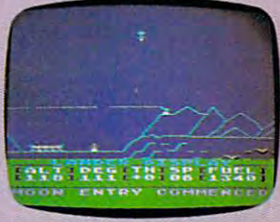

Lander Approach Display: l ander Approach Display: note descending spaceship note descending spaceship

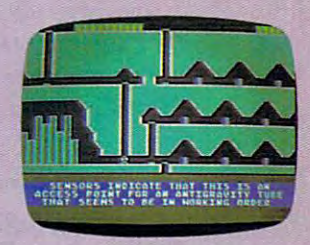

Exploring an Exploring on Alien Complex Allen Complex

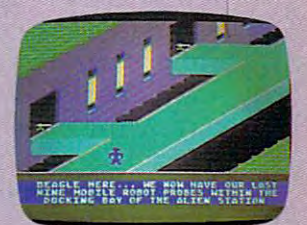

Exploring an Exploring on Alien Space Station Allen Space Stotion

committed, into the matrix  $\alpha$  is the my home. At the my home into my home into my home in the my home into the produced my driver's license and other forms of identification. produced my driver's license and other forms of identification. After examining these credentials, they asked me to pack a bag for an extended journey. After some protest and argument, was for an extended journey. After some protest and argument. I was made to understand that my options in this matter were less than made to understand that my options in this matter were less than limited. My country needs me, they said—with the clear implication that either I pack and dress or I take an extended journey in my robe. journey in my robe. This is how my adventure began. From my cold apartment, This is how my adventure began. From my cold apartment. I committed. I invited them into my home. At their request. I

Hesitantly, trying to remember any crimes that I had ever

was taken to the taken to the taken to the taken to the taken to the taken to the form of the second towering the second Jupiter. My very life on the line and, possibly, the survival of the Jupiter. My very life on the line and. possibly. the survival of the planet Earth as well, and only God knows what other kind of perils planet Earth as well. and only God knows what other kind of perils was taken to a towering vehicle for an emergency mission to await.

**JUPITER MISSION 1999** is a highly detailed role-playing space adventure game that includes challenging arcade segments adventure game that includes challenging arcade segments and mystifying puzzles, Four separate program disksare enclosed and mystitying puzzles. Four separate program disks are enclosed to test the creative imagination of the advanced computer to test the creative imagination of the advanced computer gamer. JUPITER MISSION <sup>1999</sup> is ready to run on your Atari®Home gamer. JUPITER MISSION 1999 is ready to run on your Atari®Home Computer with 48K memory and one disk drive.  $$50.00$ 

Available at leading computer software dealers, or call to lead to lead the software dealers, and the same dealers, or call to free for further information: 1-800-638-9292 free for further information: 1-800-638-9292 Available at leading computer software dealers. or call toll-

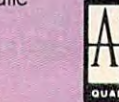

crocomputer games

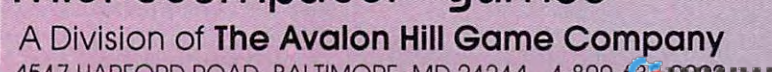

4517 HARFORD ROAD, BALTIMORE, MD 21214 1-800-638-9292 W. CO TRATAR TEGLIE

#### READERS' FEEDBACK IN 1999 WAS ARRESTED FOR DESIGNATION OF THE CHARGE OF THE CHARGE OF THE CHARGE OF THE CHARGE OF THE CHARGE OF THE CHARGE OF THE CHARGE OF THE CHARGE OF THE CHARGE OF THE CHARGE OF THE CHARGE OF THE CHARGE READERS' FEEDBACK

The Editors and Readers of COMPUTEI

#### What's An Algorithm? **What's An Algorithm?**

have frequently seen the word algorithm and I have frequently seen the word *algorithm* and would like to know what it means. would like to know what it means.

I've also heard that you should have a voltage spike protector, because when appliances are age spike protector, because when appliances are turned on, they can produce a surge in the electricity in your house. Is it absolutely nec electricity in your house. Is it absolutely necessary to have one?

#### Andrew S. Hartman

An algorithm is set of steps or relationships *An algorithm* is *a set of steps* or *relationships*  which, taken as a whole, solve a problem. For ex*ample,* regular pay = regular hours \* regular rate of pay is standard algorithm that might be found of pay is *a standard algorithm that might be found*  in payroll program. *in a payroll program.* 

Or: 1. Have user INPUT his height 2. Look up *Or:* 1. *Have user* INPUT *his height* 2. *Look up*  correct weight for this height. This would be an al *correct weight for this height. This would be an al*gorithm for telling people how much they should *gorithm for telling people how much they should*  weigh. *weigh.* 

Using a voltage spike protector couldn't hurt. The electricity in the average home is subject to *The electricity in the average home* is *subject* to periodic surges from various sources. lightning *periodic surges from various sources.* A *lightllillg*  strike, for example, can introduce very high voltage *strike, for example, can introduce very high voltage*  for few microseconds. *for a few microseconds.* 

If you see the lights in your house flickering *If you see the lights in your house flickering*  often, you may need one. On the other hand, many *often, you may need one. On the other hand, many*  people have operated their unprotected micro *people have operated their unprotected micro*computers for years without any problems. *computers for years without any problems.* 

spike protector is kind of insurance. <sup>A</sup>*spike protector* is *a kind of illsurallce.* 

#### **The Commodore Internal Clock**

am trying to write my own game program. I am trying to write my own game program. I have already programmed my screen display, but have already programmed my screen display, but would also like to include an onscreen timer. I would also like to include an onscreen timer. None of my references mention how I can get a simple TIME REMAINING: XXX SECONDS dis simple TIME REMAINING: XXX SECONDS display on the screen. I have tried loops that subtract from 1000 and print the results on the screen, but so far they either scroll the game display off but so far they either scroll the game display off the screen, or clear the screen. Please help. the screen, or clear the screen . Please help.

Mark Adkins Mark Adkins

This will print a six-digit number to the screen. The *format is HHMMSS where HH=hours, MM=* minutes, and  $SS =$  seconds. Unless you have reset the timer yourself, the six digits you see will reflect *the timer yourself, the six digits you see will reflect*  how much time has elapsed since you turned on your *how much time has elapsed since you turned on your*  computer.

To set the timer, use the same HHMMSS format *comp"ter. To set the timer, lise the same HHMMSS format in this manner:* 

#### $TIS = "HHMMSS"$

For example, TI\$ = "123335" *would set the clock to* 12:33 and <sup>35</sup> seconds. Now enter 77\$ "000000" and *12:33 and* 35 *seconds. Now enter TI\$* == *"000000" and*  PRINTT1\$ to see the value changed. Setting TI\$ with *PRINTTI\$ to see the value chmlged. Setting TI\$ with*  any value between <sup>000000</sup> and <sup>235959</sup> will start the *any value between 000000 mId* 235959 *will start the*  clock running with that value. Enter and RUN the following short BASIC program and you'll be able to *following short BASIC program and you'll be able to*  watch the clock as it's running: *watch the clock as it's running:* 

#### 20 PRINT" [HOME] "TI\$: GOTO20

Using the TI\$ function to create a timer can be done with an IF-THEN statement. For example, if you *with an IF- THEN statement. FaT example, if you*  desire W-second timer, set Tl\$ to 0, then check for the *desire a 10-second timer, set TI\$ to* 0, *then check for the ten-second limit with:* IF TI\$ = "000010" THEN... (action desired). *Remember that TI\$ returns a string,* and its lowest value is seconds. *and its lowest value* is *seconds.* 

The TI command is much like the TI\$ command *The TI command* is *much like the TI\$ command*  except it returns values in seconds and fractions of *except it returns val lies in seconds nlld fractions of*  seconds. Enter *seconds. E'lter* 

#### PRINTTI/60

The numeric value returned here is seconds in the *The* numeric *vallie returned here* is *seconds in the format XX.XXXXXXXX. Programming a timer with* the TI command is much the same as with TI\$. The TI *the TI command* is *milch the same as with TI\$. The TI*  value is set with the TI\$ command. For example, to set TIat <sup>60</sup> seconds, you would enter: TI\$="000100" *TI at* 60 *seconds, you would enter: TI\$* == *"000100"*  (one minute). To program the same 10-second timer, *(one minute). To program the same lO-second timer,*  you would set TI\$ to zero then check the TI variable *you wOllld set TI\$ to zero then check the TI variable*   $with$  IF TI/60  $\Rightarrow$  10 THEN (action desired).

The problem of the scrolling screen display can be *The problem of the scrolling screen display can be*  solved with cursor controls within the PRINT state *solved with cursor controls within the PRINT state*ment. For example, you can use the home (upper left *ment. For example, you can use the home (upper left*  corner of the screen) position as <sup>a</sup> starting point. Each *corner of the screen) position as a starting point. Each*  time you want to print your score, timer, etc., simply *time you want to print your score, timer, etc., simply*  use the cursor controls to move to that line, print the *use the cursor controls to move to that line, print the*  display, then move back home. *display, then move back home.* 

Try this BASIC line: *Try this BASIC line:* 

#### C-www.commodore.ca

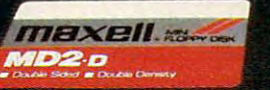

## You bypass the bumps, detours and pitfalls of computing the moment you reach for respectively. **Maxell**

#### The road to floppy success is paved with our Gold Standards. **The road to floppy success is paved with our Gold Standards.**

Maxell speeds your success in Maxell speeds your success in computing. Helping you avoid traps computing. Helping you avoid traps that can block the way to information that can block the way to information you've stored. After all, our disk is an you've stored. After all, our disk is an industry leader in error-free perform industry leader in error-free performance. Performance backed by a lifetime  $\cdots$  where  $\cdots$  is a set of  $\cdots$ **warranty.** 

MISTRACKING

Consider this: Disks travel through Consider this: Disks travel through a disk drive where heat builds up. And up. disk drive whe re heat builds up. And up. So Maxell designed its protective So Maxell designed its protective outer jacket to defy 140°F. The disk outer jacket to defy 140°F. The disk keeps its shape and keeps your infor keeps its shape and keeps your information on track. mation on track.

How good is Maxell Gold? We're the How good is Maxell Gold? We're the disk that many floppy drive manufacturers trust to put new equipment turers trust to put new equipment through its final paces. And the unqiue through its final paces. And the unqiue way we pack our oxide particles and way we pack our oxide particles and bind them together means quality for bind them together means quality for the long run. the long run.

Dropouts? Disk errors? Just pass Dropouts? Disk errors? Just pass them by. You're on the Gold Standard. them by. You're on the Gold Standard.

maxell and maximum and maximum control of the control of the control of the control of the control of the control of the control of the control of the control of the control of the control of the control of the control of IT5 WORTH IT **IT'S WORTH IT.** 

**maxell®** 

**DISK** 

*massell* maxell

> maxell maxell

mexe maxell

#### Atari <sup>400</sup> RAM And Tape **Atari 400 RAM And Tape**

1. Where do you find the RAM that's required to 1. Where do you find the RAM that's required to run most programs? run most programs?

**2.** Is there a program that will convert Commodore programs to run on the Atari 400? prog rams to run on the Atari 400?

3. What kind of tapes should I use for the Atari 410 cassette recorder? Every one I try gives me an ERROR –143 when I try to CLOAD from them.

#### Mike Meyer Mike Meyer

1. RAM is user memory, built into your machine. Your *1. RAM* is *user memory, built* ill *to your machil1e. Your*  computer is equipped with certain amount, which can *CO ll1puter* is *equipped with a certain mnoul1t, which can*  usually be expanded (the Atari <sup>400</sup> comes with 16K). *uSlwlly be expmlded (the Ata ri 400 cOllies with 16K).*  Software packages designate the amount of RAM they *Software packages desigllate the alnount of RAM they*  require for the program and storage, with notice such *require for the progralll alld storage, WIth a 1I0tlce such*  as "48K required." Match this with the amount of RAM *as "48K required. " Match this with the amoullt o!.RAM*  you have in your machine to see if you have enough. *you have* ill *your machine to see if you have enough.*  Most large arcade games require the maximum memory your machine can support, such as 48K or 64K. Most *your lIIachine call support, such as 48K or 64K. Most*  cassette-based programs require only a minimum configuration, such as 16K. Don't buy a program that **figuration**, such as 16K. requires more memory than you have—it probably won't *requires more lIIemory than you have-It probably won t*  work. *work.* 

2. No conversion programs exist—and there will prob *2. No conversioll programs exist-mId there will prob*ably never be any. The Commodore and Atari computers *ably never be ally. The Comlllodore and Atari computers*  have some things in common: the same type micropro cessor (6502 or 6510), a similar BASIC, and similar graphics capabilities. But the differences are over *graphics capabilities. But the differences are over:*  whelmingly different. Since many programs are inextricably bound to the hardware, no program can be  $\,$ written to reconcile all the differences. An emulator in *written* to *reconcile all the differences. An emulator In*  hardware, essentially a computer on a cartridge, is the only avenue worth pursuing. We know of no Commo *only avenlle worth pursuin\$' We know of* 110 *Commodore emulators for the Atari computers. As you gain* experience, you may want to try converting individual *experimce, you lIIay want to h'y cOllvertillg illdividual BASIC* programs yourself.

3. First, use short tapes. Long, 60-minute tapes are *3. First, use short tapes. Long, 60-minute tapes are*  thinner, and are more prone to flaking, binding, and *thinner, and are more prone to flakin g, billding, mId*  stretching. Although you may not notice these problems *stretching. Although you may not 110tice these problellls*  with audio tapes, computers can be much more exacting. *with audio tapes, computers call be much lIIore exacting.*  For the Atari, use good-quality audio tape. Computer *For the Afari, use a good-quality audio tape. Computer*  digital tapes are recommended for machines like the *digital tapes are recommended for machines like the*  Commodore <sup>64</sup> or TI-99/4A, but you should use only *Commodore* 64 *or TI-99/4A, but you sllOuld lise only*  audio tape on the Atari, due to the storage technique. *alldio tape on the Atari, due to the storage technique.*  Still, if you are using your recorder properly (CSAVE-*Still, if you are using your recorder properly (CSAVE*ing and CLOADing past the blank leader), you will *ing and CLOADing past the blallk leader), you wIll*  still be able to get some tapes to work. We've seen tape of marginal quality used with success. Try cleaning and demagnetizing your tape heads. If that doesn't work, you will need to get your recorder replaced or *work, you will need to get your recorder replaced or*  adjusted (this can sometimes be done in audio stores).

#### Commodore Disk Drive Device **Commodore Disk Drive Device**  Number Update **Number Update**

I am the owner of a 64 and two 1541 disk drives, and was therefore quite interested in the item you and was the refore quite interested in the item you published about changing (1541) device numbers published about changing (1541) device numbers in "Readers' Feedback" (April 1984). in "Readers' Feedback" (April 1984).

Unfortunately, the picture you showed has Unfortunately, the picture you showed has little relationship to the circuit boards in the newest little relationship to the circuit boards in the newest models of the 1541 disk drive (light brown case).

I would appreciate your printing a note showing the jumper locations for the newer model 1541s. ing the jumper loca tions for the newer model 1541s. EricH. Larson Eric H . Larson

As you pointed out, there are two versions of the *As you pointed out, there are two versiolls of the*  <sup>1541</sup> disk drive. The older version, usually with *1541 disk drive. The older verSion, uSllnlly with a*  white case, contains a long circuit board that runs the length of the drive. The newer version, usually *the length of the drive. The newer version, usually in a brown case, contains a shorter board.* 

The method for changing device numbers on *The meth od for changing device numbers on the newer 1541s is the same as we described before,* except for the position of the jumpers. *except for the position of the jumpers.* 

Unplug the drive from the wall and then carefully unscrew and remove the top half of the brown *fully unscrew and remove the top half of the brown*  case. Then remove the large silver colored shield inside the disk drive. This will expose the circuit side *the disk drive. This will expose the circuit*  board. As you view the drive with the front toward *board.* As *you view the drive with the fro nt toward*  you, the jumpers are near the center of the circuit *you, the jumpers are near the center of the CirCUIt*  board toward the front (see picture below).

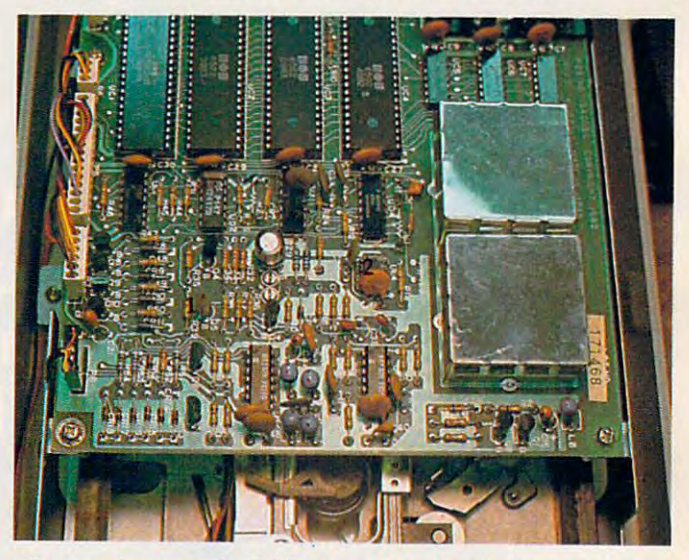

The two jumpers look like round spots of silver solder *The two jumpers look like roulld spots of silver solder*  (approximately <sup>3</sup>/8-inch diameter each) separated into halves, with the two halves connected by a thin strand of solder. To change the device numbers of the 1541 disk drive, the thin strand connecting the two halves *disk drive, the thill stralld cOllllectillg the two halves*  should be scratched away on one or both of the *jumpers*. As you look from the front of the drive, the jumper *As you look from the froll t of the drive, fire jUlllper nearest the front is jumper number 1, and the rear is* jumper 2. *jumper 2.* 

As stated in the 1541 *user's manual, cutting* jumper one, jumper two, or both, produces different *jllmper Olle, jumper two, or botlt, prodllces different numbers. Following is a chart showing the different* combinations. *combinations.* 

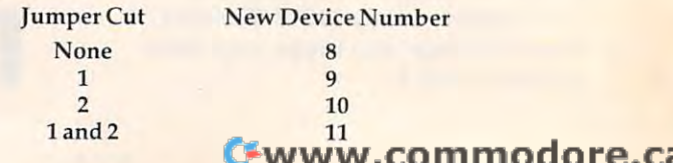

#### **WE CREATED IT.**<br>FAMILY COMPUTING RATED IT. ★★★★ INTRODUCING "4 START" PUZZLE MANIA. "ANG "4 START" PUZZLE MANIA. "ANG "4 START" PUZZLE MANIA. "ANG "4 START" PUZZLE MANIA. "ANG "4 START" PUZZLE MANIA. "ANG "4 START" PUZZLE MANIA. "ANG "4 START" PUZZLE MANIA. "ANG "4 STAR **WE CREATED IT. INTRODUCING "4 STAR" PUZZLE MANIA.**

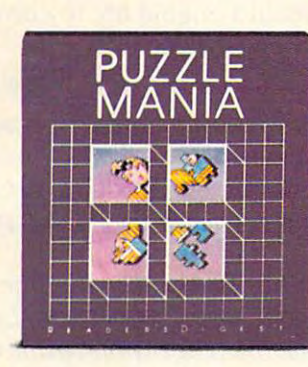

R

 $=$  A D E

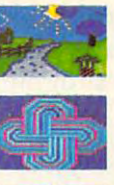

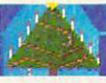

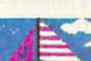

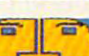

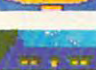

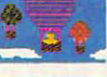

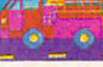

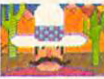

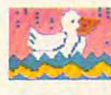

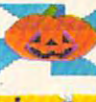

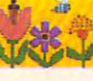

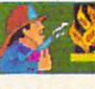

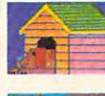

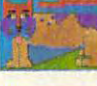

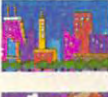

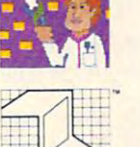

 $\mathbf{r}$ 

Puzzle Mania'" is challenging jigsaw program for puzzle lovers. **Puzzle Mania'" is a challenging jigsaw program for puzzle lovers.**  Puzzle Mania is also an inspired jigsaw program for puzzle creators. **Puzzle Mania isalsoan** inspired jigsaw **program for pll zzlecreators.**  Because in addition to the seven great puzzles on the disk, you can **Because in addition to the seven great puzzles on the disk. you can**  create your own pictures on the screen, paint them in sixteen different **create** your own pictures on the screen, **paint them in sixteen different**  colors and let the program turn them into puzzles to save on **colors and let the program turn them in to puzzles to save on a**  separate disk.

Each Puzzle Mania puzzle (including your own creations) can be Each Puzzle Mania puzzle (incl uding your own creations) can be played on six levels of difficulty. There's help when you need it. And played on six levels of difficulty. There's help when you need it. And all turns are tallied. So you can turn the puzzle play into competitive all turns are tallied. So you can turn the puzzle play into competitive play. If you have to part with a puzzle before it's finished, there's a stop-and-save feature built into the program, too. **stop-and-save feature built into the program, too.** 

Reader's Digest Software created Puzzle Mania for kids and their Reader's Digest Software created Puzzle Mania for kids and their friends and their parents and their grandparents and everybody else who excess function is and discussed for any or and the store or called the store or called the store or called Customer Service at 1-800-431-8800. (NY: 1-800-262-2627; who likes fun and games. Look for it at your software store or call Customer Service at 1·800·431·8800. (NY: 1·800·262·2627: AK, HI: 914·769·7000; Canada: 514·934·0751).

SOFTWARE GOOD ENOUGH SOFTWARE GOOD ENOUGH TO GO OUT AND BUY A COMPUTER FOR.

AK, HI: 914-769-7000; Canada: 514-934-0751).

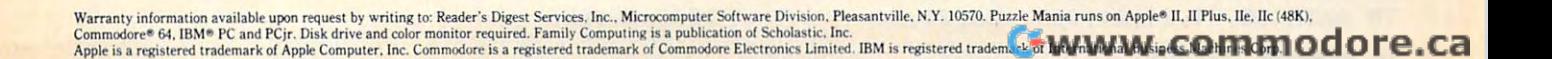

 $R$  ' S D I G E S T  $^*$ 

Remember, though, that unless you're handy with *Remember, though, that* 1m *less you're handy with a*  soldering iron, changing the device number via hardware *soldering iron, changing the device number via hardware*  modifications is permanent. *modifications* is *permanent.* 

Also remember that—although not specifically *stated in the user's manual—opening the disk drive* and performing these modifications yourself may void the warranty. Consult your local Commodore represen *the warranty. Consult your local Commodore represen*tative and thoroughly read the user's manual before attempting any of these modifications. *attempting any of these modifications.* 

If you feel uncomfortable changing the device *If you feel uncomfortable changing the device*  number using the hardware method, the same thing can *'lUmber using the hardware method, the same thing can be achieved with a software (program) modification.* Here is the procedure: *Here* is *the procedure:* 

1. Turn off all disk drives. 1. *Turn off all disk drives.* 

2. Turn on the disk drive whose device number *2. Tum on the disk drive whose device nll/nber you want to change.* 

3. Type and enter the following commands: *3. Type and enter the following comlnands:* 

PRINT#15,"M-W",CHR\$(119)CHR\$(0)CHR\$(2)CHR\$ PRINT# 15,"M-W",CHR\$(119)CHRS(O)CHRS(2)CHRS  $(n+32)$ CHR\$ $(n+64)$ CLOSE <sup>15</sup> CLOSE 15 CLOSE 15: OPEN 15,8,15

Change the in the PRINT#15 command above to the *Change the* n *in the PRINT#15 command above to the*  device number you want to assign to the disk drive. It *device number you Wn11t to assig'l to the disk drive.* It might be best to limit the device numbers to the range *might be best to limit the device nUlIlbers to the range*  between 9 and 14.

Now you can turn on the other drive(s), and start *Now you can turn 0'1 the other drivers), and sta rt*  processing. *process111g.* 

Note the syntax of the PRINT#15, "M-"... *Note the syntax of the* PRINT#15,"M-" ... command. Contrary to the instructions in the <sup>1541</sup> *command. Contrary* to *the instructions in the 1541*  user's manual, do not include the colon after the *user's lIlanual, do not include the cololl after the*  memory-write (M-W) command. If the colon is included, *memory-write (M-* W) *comma lid. If the colon* is *included,*  the device number change will not be successful. *the device number change will not be successful.* 

The <sup>1541</sup> demo disk that was included with your *The* 1541 *demo disk that was included with your*  drive also contains program to change device numbers. *drive also contains a progralll to change device numbers.*  LOAD the program DISK ADDR CHANGE then *LOAD the program* DISK ADDR CH ANGE *then*  RUN. The user prompts will tell you what to do. *RUN. The user prompts will tell you what to do.* 

#### <u>\_\_\_\_\_\_\_\_\_\_\_\_\_</u>\_\_\_\_\_ **VIC Animation**

I am 11 years old and I own a VIC-20. My friend owns a Commodore 64. We both make graphics on them. He has the advantage of sprites, but I have figured out a way for the VIC-20 to have a form of sprites. The VIC-20's graphics are made form of sprites. The VIC-20's graphics are made from top to bottom, which allows vertical sprites. from top to bottom, which allows vertical sprites. Here's demonstration program. Here's a demonstration program.

Bryan D. Stanton Bryan D. Stanton

```
DIM A(8):K=7167
5 DIM A( 8):K=7167
```

```
10 PRINT" {CLR}"
```
- <sup>15</sup> POKE36869,255 1 5 POK E36869 , 255
- <sup>20</sup> FORM=7168TO7311:POKEM,0:NEXTM 20 FORM=7168T07311:POKEM,0:NEXTM
- <sup>30</sup> FORX=1TO18:PRINTTAB(9);CHR?(63+X):NEXT 30 FORX=lT018:PRINTTAB(9),CHR\$(63+X):NEXT X
- <sup>40</sup> FORN=1TO8:READA{N):POKEK+N.A(N):NEXTN 40 FORN=lT08 :READA(N):POKEK+N,A(N):NEXTN

```
50 FORR=1TO137
50 FORR=l T0137
```

```
55 FORL=1TO8:POKEK+L,A(L):NEXTL:POKEK+1,0
55 FORL=lT08:POKEK+L ,A(L): NEXTL : POKEK+l, 0 
      :K=K+1
```

```
60 NEXTR
60 NEXTR
```

```
65 PRINT" [CLR]": POKE36869, 240: END
```
<sup>70</sup> DATA 60,24,24,24,255,126,24,24 70 DATA 60,24,24,24,255,126,24,24

#### Joystick To Keyboard Control On **Joystick To Keyboard Control On The TI**

Many of your TI-99/4A games require a joystick. Unfortunately, I don't own one. Could you provide a routine that would enable me to convert these programs to keyboard control? these programs to keyboard control?

#### Mike Burgin Mike Burgin

Several approaches can be taken to convert a program from joystick to keyboard control on the Tl. Probably *from joystick to keyboard control on the TI. Probably*  the simplest approach, in console BASIC, is to GOSUB *the simplest approach, in console BASIC,* is *to GOSUB*  to keyboard subroutine whenever the JOYST subpro *to a ketJboard subroutine whenever the JOYST subpro-* $\alpha$  is called . The component of  $\alpha$ *gram* is *CALLed.* 

You should locate this keyboard subroutine at the *You should locate tltis ketJboard subroutine at the*  beginning of the program, to speed execution. Let's put such a subroutine at line 10. The entire routine will occupy four lines beginning at line 10, so RESequence *occupy four lines beginning at line 10,* so *RESequence*  your program to begin at line 50. *your program to begin at line 50.* 

Next, find where the subprogram JOYST is *Next, find where the subprogram JOYST* is CALLed within the program. The general form for this *CALLed within the program. The general form for this*  statement is CALL JOYST (n,X,Y). Here, refers to *statement* is *CALL JOYST* (n,X, *Y). Here,* n *refers to the joystick number (either 1 or 2) while X and Y are* values returned based on the joystick position. *values returned based on the joystick position.* 

and may be represented by any legitimate X *and* Y *may be represented by any legitimate*  numerical variable name. Note the variable names used *,wmerical variable name. Note the variable names used*  for *X* and *Y* in the CALL JOYST statement and then replace this statement with GOSUB 10. *replace this statement with GOSUB 10.* 

Then, type in the following lines: *Then, hJpe in the following lines:* 

```
5 GOTO 50
```

```
10 CALL KEY(0, K, SS)
```

```
20 X=((K=67)+(K=68)+(K=82))*-4+((K=83)+(K
   =87) + (K=90)) * 4
```

```
30 Y=((K=69)+(K=82)+(K=87))*-4+((K=67)+(K
```
 $=88$ ) + (K=90)) \* 4

```
40 RETURN
```
Now, substitute the variable names from the CALL *Now, substitute the variable names from the CALL JOYST statement into the above subroutine for X and* Y. Also, ifK and SS are used in the main program, you Y. *Also, if K a/ld* SS *are used in the main program, you*  may need to name them differently here. *may need to name them differently here.* 

Just as with the CALL JOYST statement, *X* and *Y* will be returned as -4, 0, or +4 in lines <sup>20</sup> and 30. *will be returned as -4, 0, or* <sup>+</sup> 4 *in lines* 20 *and 30.*  The standard arrow keys (E, S, D, and X) are tested for *The standard arrow keys (E,* S, 0 , *and* X) *are tested for*  in this routine along with W, R, Z, and Cfor diagonal *in this routine along with* W, R, Z, *and* C *for diagonal*  movement. *movemen t.* 

Providing a routine for keyboard control in Extended BASIC is even easier. Since we can write our *tended BASIC* is *even easier. Since we can write our*  own subprogram (using SUB), we no longer need worry *own subprogram (using SUB), we no longer need worry*  about the variable names for *X* and *Y* in the main program. Variables used in a subprogram are local to that subprogram. *subprogram.* 

Our subprogram, which we'll call JOY, must be *Our subprogram, which we'll call JOY, must be*  placed at the end of the program. Assuming there's *placed at the end of the program. Assuming there's room above line 999, type in the following:* 

```
1000 SUB JOY(Z,X,Y)
```

```
1020 X=((K=67)+(K=68)+(K=82))*-4+<(K=83)+
11!21! X=(K=67)+(K=68)+(K=82»*-4+((K=83)+ 
         (K=87)+(K=90) ) * 4
```

```
1030 Y=((K=69)+(K=82)+(K=87))*-4+((K=67)+
11!31! Y=((K=69)+(K=82)+(K=87»*-4+((K=67)+ 
        (K=88)+(K=90) *41040 SUBEND
```

```
14 COMPUTEI July 1984
```
# **Compumate 2100<br>from SWINTEC**

## IT'LL INTERFACE WITH YOU RELEASED FOR THE WITH YOU RELEASED FOR THE VEHICLE INTO A STATISTICS OF RELEASED FOR THE VEHICLE INTO A STATISTICS. IN THE VEHICLE IN THE VEHICLE INTO A STATISTICS OF RELEASED FOR THE VEHICLE INTO COMPUTER AND YOUR BUDGET **COMPUTER AND YOUR BUDGET IT'LL INTERFACE WITH YOUR**

**SA 5 5 8 8 8** 

**SWlntec**  -.

*Swinter* 

SWINTEC'S Compumate <sup>2100</sup> letter-quality copy printer SWINTEC'S Compumate 2100 letter-quality copy printer has built-in parallel and serial interfaces that make it com patible with your computer... no matter whose computer patible with your computer .. . no matter whose computer you use. What's more, its very modest price tag of \$649 you use. What's more, its very modest price tag of \$649 is no more than you'd pay for an inexpensive dot matrix is no more than you'd pay for an inexpensive dot matrix has built-in parallel and serial interfaces that make it comprinter.

It adds instant letter-quality word processing to your com It adds instant letter-quality word processing to your computer capabilities. It handles correspondence... prints out puter capabilities. It handles correspondence ... prints out charts and financial projections... in fact, gives you <sup>a</sup> charts and finandal projections ... in fact, gives you a sharp, clear hard copy of anything in the computer. sharp, clear hard copy of anything in the computer.

**TELEPHONE** 

Compumate has a logicseeking algorithm that skips seeking algorithm that skips over white space to print up to over white space to print up to <sup>20</sup> characters second. The 100-character daisy wheel print 100-character daisy wheel print element is available in any one element is available in any one of the 10 most wanted type faces. More features: 10, <sup>12</sup> and <sup>15</sup> pitch selections and and 15 pitch selections and a 256-character buffer, plus LED 256-character buffer, plus LED 20 characters a second. The faces. More features: 10, 12

displays te!! you when your Compumate is at the ready. displays tell you when your Compumate is at the ready. The Compumate <sup>2100</sup> requires no special training to The Compumate 2100 requires no special training to operate. It has its own simple self-testing procedures and operate. It has its own simple self-testing procedures and is backed by the renowned SWINTEC network of dealer is backed by the renowned SWINTEC network of dealer service professionals. service professionals.

Why pay more for a printer and get much less? Join the switch to SWINTEC. At your dealer's now, or return the switch to SWINTEC. At your dealer's now, or return the coupon. coupon.

Dealers, too, are invited to contact us about carrying the Dealers, too, are invited to contact us about carrying the

sharp, dear hard copy or anywing in the computer.<br>Microprocessor-controlled  $1^{++}$  - - - - - - - - - - - - - - - - - - SWINTEC line of quality Compumate and the full SWiNTEC line of quality office SWINTEC line of quality office equipment including electronic equipment including electronic typewriters and calculators, typewriters and calculators.

**THEFT** 

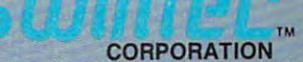

23 Poplar Street Street Street Street Street Street Street Street Street Street Street Street Street Street Street East Rutherford, New Jersey EaSI Ruthertord. New Jersey 201/935-0115 Outside New Jersey, *201 /935·0115* Outside New Jersey call toll-free 80C/225-0867 call toll-Iree *8001225·0867* 23 Poplar Streel

**BERTHING** 

a sua que non es con seu del con

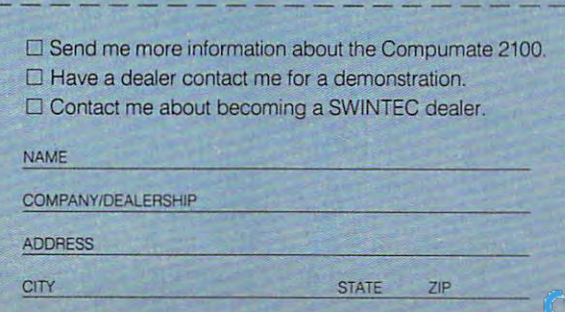

*Next, in the main program, change CALL* }OYST(n,X,Y) to CALL}OY(n,X,Y) so that our */OYST(n,X, Y) to CALL /OY(n,X, Y)* so *that our*  keyboard subprogram will be CALLed rather than the *keyboard subprogram will be CALLed rather thall the*  system joystick subprogram (n is <sup>1</sup> or 2). *system joystick subprogram* (n is 1 *or 2).* 

Last, for either console or Extended BASIC, check *Last, for either cOllsole or Extellded BASIC, check*  to see if the fire button is used. You should find state *to see if the fire button* is *used. You should find a statement of the form CALL KEY(n,K,S) in the program (n* is 1 or 2). Shortly thereafter in the program, a check for the value of K will be made. If K is equal to 18, then the fire button has been pressed. *fire button has been pressed.* 

With keyboard control, we can use the space bar *With ket)board control, we can use the space bar rather than the fire button. Change n (which is 1 or 2)* to in the appropriate CALL KEY(n,K,S) statement. *to* 0 *in the appropriate CALL KEY(n ,K,S) statement.*  Also, change <sup>18</sup> to <sup>32</sup> in the subsequent check for the *Also, change* 18 *to* 32 *in the subsequent check for the*  value of K. *value of K.* 

#### **Hex-To-Decimal Conversions**

As faithful reader of your magazine, I'd like to As a faithful reader of your magazine, I'd like to say that I'm surprised at how many computer say that I'm surprised at how many computer hobbyists still have not found a simple decimalto-hexadecimal conversion program. And to-hexadecimal conversion program. And I haven't noticed one in any issue of your maga haven't noticed one in any issue of your magazine, so I've written this short BASIC program to zine, so I've written this short BASIC program to do the conversions. It will work on most comput do the conversions. It will work on most computers with little or no modification. ers with little or no modification.

Frank Sgabellone Frank Sgabellone

- 10 A\$="0123456789ABCDEF": INPUT"DEC/HEX"; A  $: B=1: C=9: D=16$ <sup>†</sup>C:PRINTA;" = \$";:A=A+1
- $:  $rem 107$$ 20 IFA-D>0THENA=A-D:B=B+1: GOTO20 : rem 156
- 30 PRINTMID\$(A\$,B,1);:B=1:C=C-1:D=16 TC:IF
- :rem 235  $C$  $>$ -1THEN2Ø
- 40 PRINT" {5 SPACES }": GOTO 10 : rem 9

Hexadecimal numbers are widely used in machine *Hexadecimal numbers are widely used in machine*  language since they are more convenient for that *language since they are more convenient for that*  kind of programming than the normal decimal *kind of programming than the normal decimal*  numbers. *numbers.* 

#### Compilers For The <sup>64</sup>

would appreciate some clarification on compilers. I would appreciate some clarification on compilers. applications. So far, the only problem I've en-(DTL-BASIC, and Metacompiler for Forth) and code that will run on any 64. (DTL-BASIC, and Metacompiler for Forth) and information from the joyports are updated only Is there any way to read the joystick ports at code that will run on any 64. Is there any way to read the joystick ports at a

In other words, can I write a program in faster rate? BASIC or Forth, run it through the compiler, and **Example 1** Christopher Terpin have ML code that will run on another <sup>64</sup> that doesn't have access to the compiler? have ML code that will run on another 64 that *Instead of using the shadow locations for the joysticks,* 

Paul Filiant

There are two types of compilers: those that produce native code (machine language), and those that gener native code *(machine language), and those that gener- for two joysticks. Each bit can be programmed indepen*ate pseudocode (P-code). P-code compilers translate *ate* pseudocode *(P-code). P-code compilers translate dently for input and output. Complete information on*  the source program into another, smaller, faster lan *the source program into another, smaller, faster lan- this can be found in the* Atari Hardware Reference BASIC, but it's interpreted much more quickly. Also, **the Atari,** *available from COMPUTE! Books. In the* P-code interpreters can run the same P-code program *P-code interpreters can run the same P-code program meantime, examine the information found at \$D300.* 

Other compilers generate true machine language. *Other compilers generate true machine language.*  This has the advantage of speed, if not portability. The *This has the advantage of speed, if not portability. The object code produced by the compiler needs a set of* general-purpose subroutines. Otherwise, the compila *general-purpose subroutilles. Otherwise, the compila*tion of PRINT would expand into large chunk of ma *tion of PRINT would expand into a large chunk of ma* chine language each time it is used. Instead, it is more *chine language each time* it is *used. Instead, it is more*  memory-efficient to compile PRINT into subroutine *memon;-efficient* to *compile PRINT into a subroutine*  call to the general PRINT routine. The set of subroutines *call to the general PRINT routine. The set of subroutines*  required is called the runtime package, and is included *required* is *called the runtime package, and is included*  in the compiled program. *in the compiled program.* 

compiler generally produces complete program *A compiler generally produces a complete program*  that will run on any machine, without the compiler *that will run 0 '1 any machine, without the compiler*  itself. However, we now run into the problem of *itself. However, we now run into the problem of*  copyright. You have written and therefore own the *copyright. You have written and therefore own the*  rights to the original, uncompiled program, but who *rights to the original, uncompiled program, but who*  owns the compiled program? You might think you retain *owns the compiled program? You might think you retain*  the copyright, since compiling is something like trans *the copyright, since compiling* is *something like trans*lating book into different language. *lating a book into a different language.* 

However, you don't own the runtime package. *However, you don't own the runtime package.*  Some companies require you to pay royalty for selling *Some companies require you* to *pay a royalty for selling*  the compiled program. Other companies require <sup>a</sup> special *the compiled program. Other companies requ ire a special*  security key to run the compiled program. (A security *security key to run the compiled program. (A security*  key prevents program from running without it. It is *key prevents a program from running without* it. It *is*  usually ROM chip or some device that plugs into *usually a ROM chip or some device that plugs into a joystick or cassette port.*) This *is like a royalty; you* must buy security keys for every copy of the compiled *must buy security keys for every copy of the compiled*  program you distribute. Still other companies give you *program you distribute. Still other companies give you*  the freedom to distribute your compiled code, as long as *the freedom to distribute your compiled code, as long as*  you include notice specifying that it was compiled *you include a notice specifying that* it *was compiled*  with their product. Be sure you understand what *with their product. Be sure you understand what*  copyright rules are enforced by the compiler company. *copyright rules are enforced by the compiler company.*  If in doubt, write them. *If in doubt, write them.* 

#### Reading The Atari <sup>800</sup> PIA Registers **Reading The Atari 800 PIA Registers**

I have seen advertisements for several compilers — countered is speed. The registers that store input would like to know if they actually produce ML would like to know if they actually produce ML every sixtieth of a second. This is too slow for me. *I* am 16 years old and own an Atari 800. Currently, **Compilers For The 64** I am trying to use the joystick ports for certain I/O applications. So far, the only problem I've en countered is speed. The registers that store input every sixtieth of a second. This is too slow for me. faster rate?

#### Christopher Terpin

guage. This pseudocode must still be interpreted, like *guage. This pseudocode must still be interpreted, like* Manual. *Some information* is *also found in* Mapping you can read the joystick ports directly from the data doesn't have access to the compiler? *you can read the joystick ports directly from the data*  direction registers in the <sup>6520</sup> PIA chip. These are truly Paul Filiant *direction registers in the 6520 PIA chip. These are truly*  general-purpose input/output ports, with one byte used *There are two h)pes of compilers: those that produce general-purpose input/output ports, with one byte used*  for two joysticks. Each bit can be programmed indepen dently for input and output. Complete information on this can be found in the Atari Hardware Reference Manual. Some information is also found in Mapping the Atari, available from COMPUTE! Books. In the meantime, examine the information found at \$D300.

#### Gwww.commodore.ca

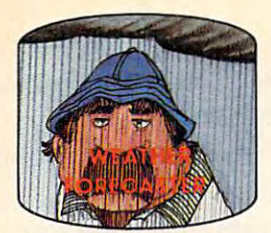

Get the jump on the weather **Get the jump on the weather**the local weather yourself! **man by accurately forecasting** 

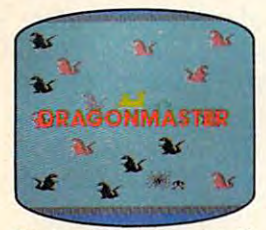

captive by deadly dragons. Only a knight in shining armor can **The beautiful princess is held save her now!** 

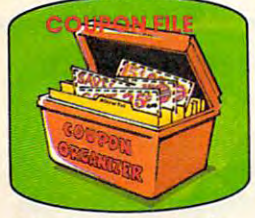

coupons, receipts and more. **A time·saving organizer for** 

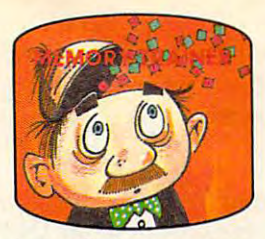

develop an awesome memory. **A scientifically proven way to** 

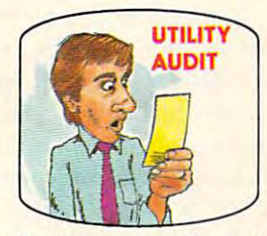

Cut your energy costs by moni Cut your **energy costs by moni·**  toring your phone, electric and gas bills. **toring your phone, electric and gas bills.** 

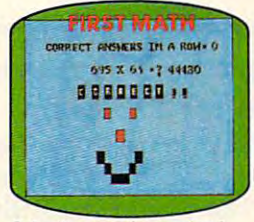

children are rewarded for right answers, corrected on their **answers, corrected on their**  wrong ones. **wrong ones. School-age and pre -school** 

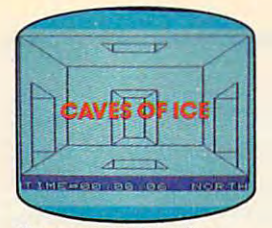

story, 125-room structure made entirely of ice. Find the exit before you freeze! **You are trapped In a five·** 

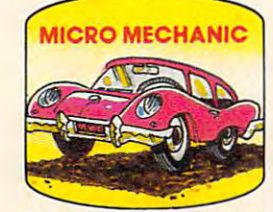

Computerize car maintenance to improve auto performance, economy and resale value.

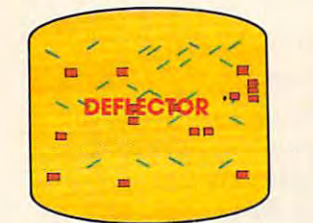

real brainflexer. Deflect **A real brainflexer. Deflect**  a constantly changing playfield. **random balls into targets on** 

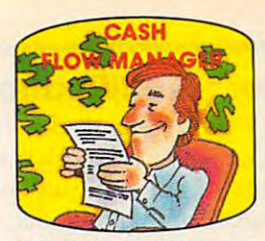

Take control of your personal **Take control of your personal**  finances in less than one hour **a month. finances in less than one hour** 

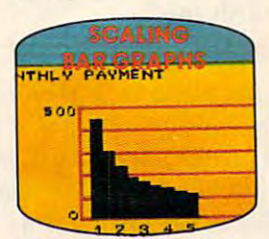

Create multi-colored bar graphs with surprisingly **Create multi·colored bar graphs with a surprisingly**  small amount of memory. **small amount of memory.** 

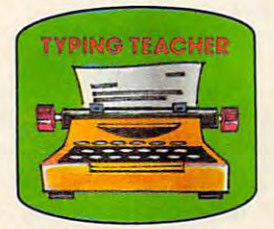

increase typing speed and accuracy. **A fun way to dramatically accuracy.** 

## Get up to <sup>30</sup> new programs and games **Get up to 30 new programs and games**  for less than <sup>15</sup> cents each— **for less than 15 cents each**every month in COMPUTE! **every month in COMPUTE!**

Every month, COMPUTE! readers enjoy up to <sup>30</sup> brand Every month, COMPUTE! readers enjoy up to 30 brand new, ready-to-run computer programs, even arcade new, ready-to-run computer programs, even arcade quality games. quality games.

And when you say to construct the computer to COMPUTE . The computer to COMPUTE The computer to COMPUTE The co 40% off the newsstand price, you'll get them all for less 40% off the newsstand price, you'll get them all for less than <sup>15</sup> cents each! than 15 cents each! And when you subscribe to COMPUTE! at up to

You'll find programs to help you conserve time, ener You'll find programs to help you conserve time, ener gy and money. Programs like Cash Flow Manager. Re gy and money. Programs like Cash Flow Manager. Retirement Planner. Coupon Filer. Dynamic Bookkeeping. tirement Planner. Coupon Filer. Dynamic Bookkeeping.

You'll enjoy games like Air Defense, Boggier, Sla lom and High Speed Maximum and High Speed Maximum and High Speed Maximum and High Speed Maximum and High Speed You'll enjoy games like Air Defense, Boggier, Slalom and High Speed Mazer.

Your children will find learning fast and fun with Your children will find learning fast and fun with First Math, Guess That Animal and Mystery Spell. First Math, Guess That Ahimal and Mystery Spell.

Looking for a challenge? You can write your own games. Customize BASIC programs. Even make beau games. Customize BASIC programs. Even make beautiful computer music and pictures. tiful computer music and pictures.

It's all in COMPUTE! All ready to type in and run It's all in COMPUTE! All ready to type in and run on your Atari, Apple, Commodore, PET/CBM, TI 99/4A, on your Atari, Apple, Commodore, PET/CBM, TI 99/4A Radio Shack Color Computer, IBM PC or IBM PCjr. Radio Shack Color Computer, IBM PC or IBM PCjr. '

What's more, you get information-packed articles, What's more, you get information-packed articles, product reviews, ideas and advice that add power and product reviews. ideas and advice that add power and excitement to all your home computing. excitement to all your home computing.

And when it's time to shop for peripherals or And when it's time to hardware, check COMPUTE! first. Our product hardware, check COMPUTE! evaluations can save you money and costly evaluations can save you money takes. We'll even help you decide what to takes. We'll even help you decide what to Dot-matrix or daisy-wheel printer? Tape Dot-matrix or daisy-wheel printer? Tape modems? Memory expansion kits? **SUBSCRIBE** What's new in joysticks, paddles **NOW AND** and track balls? JT SAVE UP TO storage or disk drive? What about **SUBSCRIBE**  NOW AND SAVE UP TO

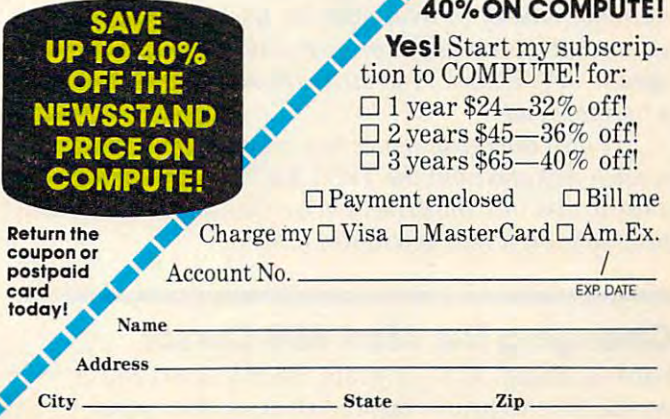

CALL TOLL-FREE **CALL TOLL·FREE**  1-800-334-0868 **1·800·334·0868** 

COMPUTE! P.O. Box 914, Farmingdale, NY <sup>11737</sup> **COMPUTEI** P.O. Box 914. Farmingdale. NY 11737

#### **"Filer" Modification**

have really enjoyed using the "Filer" program I have really enjoyed using the "Filer" program which appeared in October <sup>1983</sup> COMPUTE! "Be <sup>w</sup> hich appeared in October 1983 COMPUTE! "Beginner's Page.'' However, I would like to modify it to store and search any number of items (defined it to store and search any number of items (defined by variable T in line 1) without having to update each time another item is added. Can you help T each time another item is added . Can you help me with this?

#### Richard Hamilton

You can allow for <sup>a</sup> varying number of items in your *You can allow for a van)ing number of items in your*  file by making just <sup>a</sup> few modifications to this program. *file by making just a few modifications to this program.*  First, delete line 1. Then, adjust the DIMcnsion state *First, delete line* 1. *Then, adjust the DIMension state*ment in line to some maximum number of entries—say *ment il1lil1e* 3 *to some maximum I1l1mber of el1tries- say*  50. Next, add the following lines:

<sup>10</sup> 1=1+1:READ A\$(I),BS(I),C\$(I) 10 I=I+1:READ A\$( I ) , B\$(I) , C\$(I) <sup>12</sup> IF A\$(I)<>"ENDM THEN <sup>10</sup> 12 IF A\$(I)<> "END " THEN 10 522 DATA END, 0, 0  $13 T==1$ 

In line 10, the variable is the number of the item *In line* 10, *the variable I* is *the number of the item*  being READ. Line <sup>12</sup> checks for the end-of-data entry *being READ. Line* 12 *checks for the end-of-data entry*  in line 522. If the end-of-data flag is not observed in *in line* 522. *If the end-of-data flag* is *110t observed in*  line 12, the counter is incremented, and another item *line* 12, *the cou nter I* is *incremented, and another item*  (title, date, and author as A\$(l), B\$(l), and C\$(D) is *(title, date, and author as A\$(I), B\$(I), and C\$(I))* is READ. Othenuise, no more DATA is READ and T, *READ. Otherwise, no more OAT A* is *READ and T,*  representing the actual number of items, will be set in *representing the actual number of items, will be set in line 13.* 

#### **What Is A Scratch Disk?**

I have a 1541 disk drive, and have a question about the performance test program included on the the performance test program included on the TEST/DEMO disk that comes with the drive. *TEST/DEMO* disk that comes with the drive.

When you run the program it instructs you to insert a scratch disk. What is a scratch disk? Is it the *TEST*/DEMO disk, and can I damage the TEST/DEMO disk if the program continues with it *TEST/DEMO* disk if the program continues with it in the drive?

#### Harry Metz Harry Metz

Yes, the programs on the disk can be damaged. If the *Yes, the programs on the disk can be damaged. If the*  write-protect notch is not covered and you continue *write-protect notch* is *not covered and YOIl continue*  running the program with the TEST/DEMO disk in *nllmil1g the program with the* TEST/DEMO *disk in*  the drive, all of the programs could be wiped out. *the drive, all of the programs could be wiped out.* 

In computer terminology, scratched is defined as *In computer terminologt),* scratched is *defined as meaning empty or available for use. A scratch disk* is one that has no useful programs on it, and can be *used to SAVE files. A scratch tape is the same. It's like* "scratch pad," *<sup>a</sup>"scratch pad."* 

When the performance test prompts you for *When the performance test prompts you for a*  scratch disk, take out the TEST/DEMO disk, and place *scratch disk, take out the* TESTIDEMO *disk, and place*  blank disk into the drive. Do not use disk which has *a blank disk into the drive.* Do not *use a disk which has*  programs on it that you desire to keep. *programs on it that you desire to keep.* 

#### Changing The Atari <sup>800</sup> Cursor **Changing The Atari 800 Cursor**

I am working on a program for my Atari 800. I would like to know how to change the cursor would like to know how to change the cursor

from the ordinary box shape to a line. I saw this done in an adventure game and I thought it would be something nice to use in my programs. be something nice to use in my programs.

> John Runions John Runions

You zvill need to write your own input routine which *You will need to write YOllr own input routine which*  accepts keys from the keyboard, puts them into a string, and permits correction. Then, the cursor you use is up to you. Disable the system cursor with POKE 752,1. *to you. Disable the system ClIrsor with POKE 752,1.* 

You can display graphics character on the line *YOIl can display a graphics character on the line*  below the character it is highlighting. You could use *below the character it* is *highlighting. You could lise a*  redefined character set, with patterns for letters with *redefined character set, with patterns for letters with*  the cursor included (you would then alternate between *the cursor included (you would then alternate between*  the normal character and the underlined character). *the normal character and the underlined character).*  You could also use player or <sup>a</sup> missile as <sup>a</sup> cursor (as *You could also use a player or a missile as a cursor (as*  donein "Scriptor," April 1983). There are so many *done in "Scriptor,* " *April* 1983J. *There are* so *marlY*  ways to display graphics on the Atari that these sugges *ways to display graphics on the Atari that these sugges*tions barely scratch the surface of the possibilities. *tions barely scratch the surface of the possibilities.* 

#### Memory Management In IBM, Atari, **Memory Management In IBM, Atari, And Macintosh**

Methods of RAM management are among the Methods of RAM management are among the most important aspects of computer operation, most important aspects of computer operation, but I can find practically no information on this. How does one computer compare with another in How does one computer compare with another in memory management? Why is it that even in the memory management? Why is it that even in the IBM 16-bit computer, BASIC RAM is limited to IBM 16-bit computer, BASIC RAM is limited to <sup>60864</sup> bytes with 256K memory installed? How 60864 bytes with 256K memory installed? How fast would IBM load a program? I am told that IBM drives use 512-byte sectors, 9 per track. Does this mean a fourfold increase in speed (from Atari's <sup>128</sup> bytes per sector)? What about the new Apple 128 bytes per sector)? What about the new Apple Macintosh? More than anything else, the speed Macintosh? More than an ything else, the speed with which swaps in memory are made deter with which swaps in memory are made determines the horsepower of a computer.

#### Orville E. Bean Orville E. Bean

The factors which determine how effectively a computer can manage memory are the amount of memory the *can manage memory are the amount of memory the*  central processing (CPU) chip can address directly, and *central processing (CPU) chip can address directly, and*  the number of bits the CPU can transfer to or from *the number of bits the CPU can transfer to or from memory at one time. To use your phrase, a 16-bit* machine has more horsepower, since it can grab <sup>16</sup> bits *machine has more horsepower, since it can grab* 16 *bits*  at <sup>a</sup> tune from memory, instead of bits. Most home *at a time from Inemory, instead of* 8 *bits. Most home*  computer CPUs, like the <sup>6502</sup> chip used in the Apple, *computer CPUs, like the 6502 chip used in the Apple,*  Atari, and Commodore, can directly address 64K bytes *Atari, and Commodore, can directly address 64K bytes*  and transfer bits at time. The <sup>8088</sup> CPU in the IBM *and transfer* 8 *bits at a time. The 8088 CPU in the IBM*  PC and PCjr can directly address 1024K bytes (or one PC *and PCjr can directly address 1024K bytes (or one*  megabyte). However, it organizes this memory into <sup>16</sup> *megabyte). However, it organizes this memory into 16*  blocks (called segments) of64K each. IBM's Microsoft *blocks (called segments) of 64K each. IBM's Microsoft*  BASIC was written to operate ivithin one segment, *BASIC was written to operate within one segment,*  which is why only 60K is available for progratnming *which* is *why only 60K* is *available for programming*  after the computer takes away what it needs for its own *after the computer takes away what it 17eeds for its own*  operatiojis. (There is at least one third-party BASIC for *operations. (There* is *at least one third-parh) BASIC fo <sup>r</sup>* the PC that supports all available memory.) Although *the* PC *that supports all available l17emon).J Although*  the PC and PCjr are usually called 16-bit computers, *the* PC *and PCjr are usually called 16-bit computers,*  their CPUs can actually transfer only bits at time. *their CPUs can actually transfer only* 8 *bits at a time.*  The CPU in the neio Macintosh can directly address <sup>16</sup> *The CPU in the new Macin tosh can directly address 16* 

#### Gwww.commodore.ca

# **9 to 5 its business... after 5 its...**

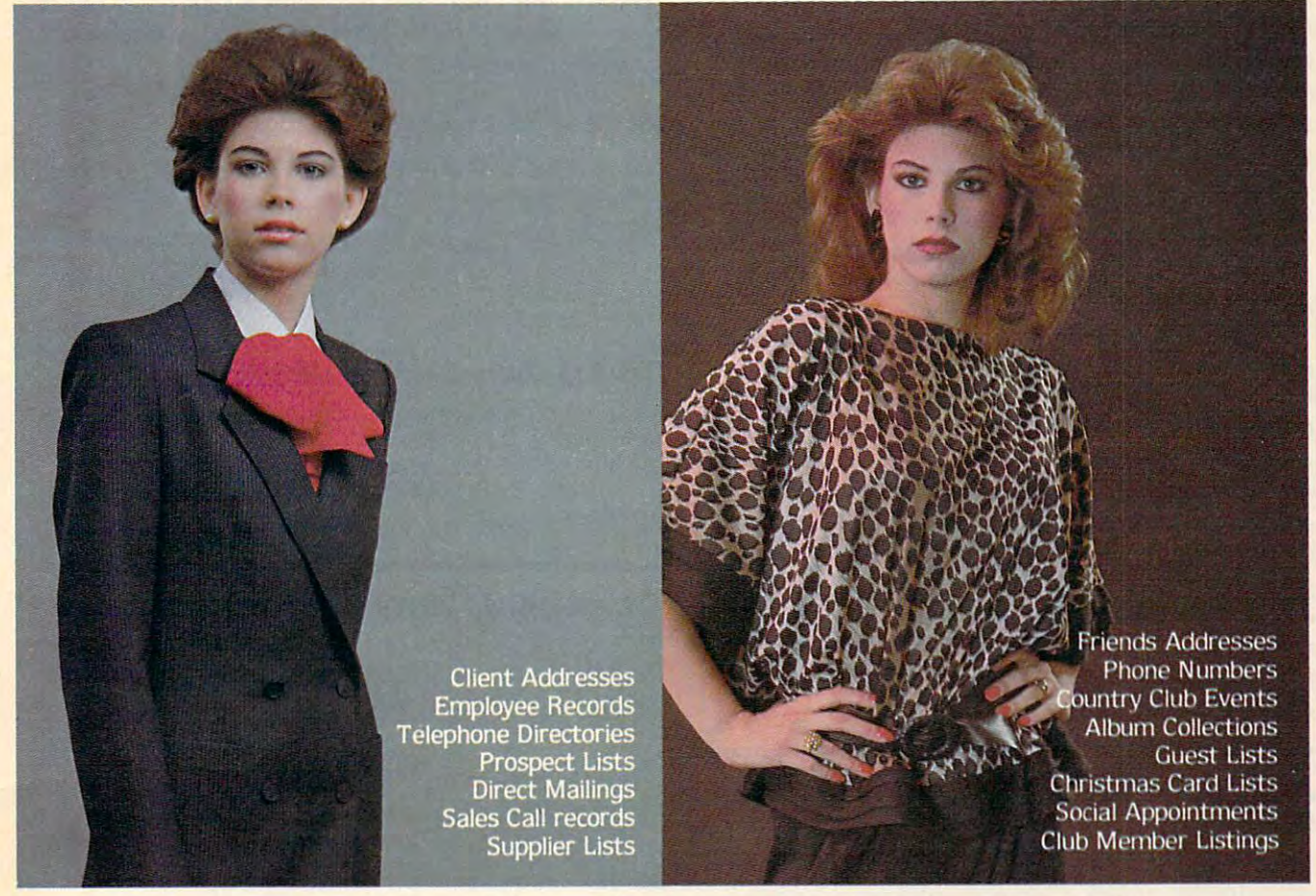

#### mail controller and controller and controller and controller and controller and controller and controller and controller and controller and controller and controller and controller and controller and controller and control **Mail Controller.**

No matter what time of day it is, MAIL CONTROLLER No matter what time of day it is. MAIL CONTROLLER is always there to keep me organized. Whether for is always there to keep me organized. Whether for my business life or social life, it's my choice for list my business life or social life. it's my choice for list information management. information management.

different fields. And, one of the most useful features of MAIL CONTROLLER is the self-design field capability allowing me to specify the type of data to specify the type of data to be specifically the store of data to be So not only can I keep a listing of mailing addresses, but of phone numbers and anything else that needs to be filed in concise and comprehensive manner. MAIL CONTROLLER is a mini-database that can store over 2.000 individual records per disk. each with up to 7 allowing me to specify the type of data to be stored. filed in a concise and comprehensive manner.

need to be called up in seconds by specifying any or all fields, The "wild-card" search technique adds even greater fields. The "wild-card" search technique adds even greater assistance. And. of course, MAIL CONTROLLER is printer assistance. And. of course. MAIL CONTROLLER is printer compatible with instant printouts of both lists and compatible with instant printouts of both lists and mailing labels. mailing labels. MAIL CONTROLLER also enables the exact information I need to be called up in seconds by specifying anyorall

This list handler provides many advanced capabiiities.yet, This list handler provides many advanced capabilities. yet. allows incredible ease of operation. With its step-by-step allows incredible ease of operation. With its step-by-step documentation and instructional screen prompts. MAIL documentation and instructional screen prompts. MAIL CONTROLLER is cinch to learn and use... any time of CONTROLLER is a cinch to leam and use ". any time of day! Commodore <sup>64</sup> (Disk). day! Commodore 64 (Disk).

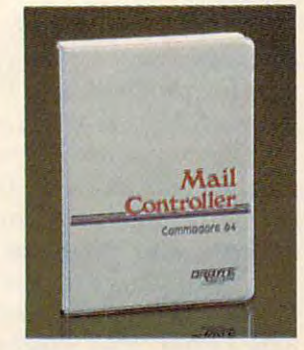

Commodore is registered to the commodore in the commodore in the commodore in the commodore in the commodore i  $\n *Commutore* is a *revisited trademark*$ 

OF REAL PROPERTY AND RESIDENCE IN THE REAL PROPERTY OF REAL PROPERTY. of Commodore Business Machines. **P.O. Box 948. Waterbury. CT 06720** (203) 621-9361 *DPBYTE-*

#### Cwww.commodore.ca

megabytes (16384K) and can transfer data to or from *megabytes (16384K) and can trmlsfer data to or from*  memory <sup>16</sup> bits at time. *memory* 16 *bits at a time.* 

As to disk access, the most important limitation *As to disk access, the most important limitation*  to speed is in the disk interface. Even if you had *to speed* is *in the disk interface. Even if you had a*  hard disk—and they're extremely fast—you would *hard disk-and they're extremely fast-yollwould*  still be limited by how quickly your computer and disk *still be limited by how quickly your computer and disk*  drive could communicate. Many home computers use *drive could communicate. Many home computers use*  serial interfaces, both for economy and to comply *serial interfaces, both for economy and to comply*  with FCC regulations. (A serial interface transfers one *with FCC regulations. (A serial interface transfers one*  bit at time, using fezv wires, whereas parallel interface *bit at a time, using few wires, whereas a parallel interface*  transfers whole byte (8 bits) at time, over many *transfers a whole byte* (8 *bits) at a time, over many*  wires. Too many wires amplify the tendency of a cable to act as a transmitting antenna of radio-frequency interference.) *interference.!* 

The IBM computer uses parallel, high-speed, *The IBM computer uses a parallel, high-speed,*  direct-memory access (DMA) interface. The computer *direct-memory access (DMA) interface. The computer*  hardware can directly interact with the disk controller. hardware can directly interact with the disk controller.<br>Other computers have to treat the disk drive as a remote <sup>10</sup> peripheral, communicating and buffering data. Again, *peripheral, communicating and buffering data. Again, 30*  the interface limits the speed, but disk formats vary in *the interface limits the speed, but disk formats van) in*  efficiency. An IBM drive can read one 512-byte sector *efficiency. AnlBM drive can read one 512-byte sector*  without moving the head, whereas you have to locate *without moving the head, whereas you have to locate*  four 128-byte sectors to read as much data on an Atari *four 128-byte sectors to read as much data on an Atari*  disk drive. Since the Macintosh uses <sup>a</sup> small 3V4~inch *disk drive. Since the Macintosh uses a sma1l3'1<-inch*  disk, with data tightly packed (400K), less movement of *disk, with data tightly packed (400K), less movement of*  the head is needed to find information, so these new *the head* is *needed to find information,* so *these new*  drives are usually faster. *drives are usually faster.* 

#### Automatic SYS For Commodore ML Programs **Automatic SYS For Commodore ML Programs**

really enjoy your programs that are written in I really enjoy your programs that are written in machine language. I am accumulating quite a collection of ML programs. The problem I'm collection of ML programs. The problem I'm having is trying to remember the SYS (beginning) having is trying to remember the SYS (beginning) addresses to start them. Is there a way to include a line like 10 SYS 49152 in the program so that all one would have to do is type and enter RUN to one would have to do is type and enter RUN to start the program? start the program?

#### Kris Wechter Kris Wechter

Yes, it is possible. As matter of fact, many commercial *Yes, it* is *possible. As a matter of fact, many comll1ercial*  games do just that. *games do just that.* 

The BASIC program <sup>10</sup> SYS <sup>2064</sup> uses <sup>14</sup> bytes. *The BASIC program* 10 SYS 2064 *uses* 14 *bytes.*  You can start writing your machine language program *You can start writing YOllr machine language program*  past the end of this short BASIC program (memory *past the end of this short BASIC program (memory*  location <sup>2064</sup> \$0810, on the Commodore 64, for *location 2064=\$0810,* all *the Commodore* 64, *for*  example). *example).* 

After it's completed, SAVE it (with a machine language monitor) from address \$0801 to the end of *language monitor) from address \$0801 to the end of*  your ML program. This technique enables you to LOAD *your MLprogram . This teci1l1iqlleenables you to LOAD*  it like BASIC program and enter RUN to start it. *it like a BASIC program and enter RUN to start it.* 

When you use this method, you can LOAD the *When you use this method, you can LOAD the*  program with either the LOAD "filename", number *program with either the LOAD* "fiIename",number or LOAD "filename",number,2 format (number *or LOAD* " filename",number,1 *format* (number= device number, 1 for tape or 8 for disk).

Another nice trick is to SAVE the programs with *Another nice trick* is *to SAVE the programs with*  the SYS addresses in the filename. For example, if you *the SYS addresses in the filename. For example, if you*  have game called Saucers that starts at address 49152, *have a game called* Saucers *that starts at address 49152,*  SAVE it to tape or disk with filename of Saucers *SAVE it to tape or disk with a filename of* Saucers 49152. That way you'll never forget. *49152. That way you'll never forget.* 

If you presently have programs on tape or disk, *If you presently have programs on tape or disk,*  arid you can't remember their starting addresses, RUN *and you can't remember their starting addresses, RUN*  one of these BASIC programs. It will tell you what the *one of these BASIC programs.* It *will tell you what the*  starting address is. *starting address* is.

#### Starting Address For Disk Programs **starting Address For Disk Programs**

- 10 INPUT "{CLR}ENTER PROGRAM NAME"; PN\$
- <sup>20</sup> OPEN8,8,8,PN\$+",P,R" 20 **OPEN8,8,8,PN\$+",P,R"**
- <sup>30</sup> GET#8,A\$,B\$ 30 GET#8,A\$,B\$
- 40 PRINT"START ADDRESS OF {RVS}"; PN\$;" {OFF} IS:"ASC(AS+CHR\$(0))+256\*ASC(B\$+C [OFF) IS."ASC(A\$+CHR\$(0»+256\*ASC(B\$+C  $HRS(0))$
- <sup>50</sup> CLOSE8:END 50 CLOSE8.END

#### Starting Address For Tape Programs **Starting Address For Tape Programs**

- <sup>10</sup> INPUT"{CLR}ENTER PROGRAM NAME"?PN\$ INPUT" [CLR)ENTER PROGRAM NAME" ,PN\$
- <sup>20</sup> OPEN 1,1,0,PN\$ **OPEN 1,1,eJ,PN\$**
- <sup>30</sup> PRINT"START ADDRESS OF {RVS}";PN\$;" PRINT"START ADDRESS OF [RVS)",PN\$," {OFF} IS:"PEEK(829)+256\*PEEK(830) (OFF) IS."PEEK(829)+256\*PEEK(833)
- <sup>40</sup> CLOSE1:END 40 CLOSE1.END

#### Relocating Commodore Programs **Relocating Commodore Programs**

If type in VIC-20 program from your magazine If I type in a VIC-20 program from your magazine on my 64 and save it on tape or disk, will the program run on my friend's VIC-20? gram run on my friend's VIC-20?

Ann Harrison Ann Harrison

Yes, it will. Both the VIC-20 and the <sup>64</sup> have the ability *Yes, it will. Both the VIC-20 and the* 64 *have the ability*  to automatically relocate BASIC programs. There is *to automatically relocate BASIC programs. There* is only one restriction. You must LOAD them using this *only one restriction. You must LOAD them using this*  syntax: *syntax:* 

LOAD "filename",number **LOAD "filename",number** 

where number is the device number (1 for tape, for *where* number is *the device number* (1 *for tape,* 8 *for*  disk). It will not work if you load with the syntax: *disk).* It *will not work if you load with the syntax:* 

LOAD "filename",number,l **LOAD Ilfilename",number,l** 

The extra ,1 after the device number tells the computer *The extra* ,1 *after the device number tells the computer*  to load the program back into the exact area of memory *to load the program back into the exact area of memory*  from where it was originally SAVEd. This may cause *from where it was originally SAVEd. This may calise*  your programs to run abnormally because the beginning *your programs to run abnormally because the beginning*  of BASIC memory is different for the VIC and 64. *of BASIC memory* is *different for the VIC and 64.* 

#### Atari <sup>800</sup> Keyboard Failure **Atari 800 Keyboard Failure**

own an Atari <sup>800</sup> computer with 48K. Five of my I own an Atari 800 computer with 48K. Five of my console keys (these are 6, 7, T, Y, and N) no longer console keys (these are 6,7, T, Y, and N) no longer call a character to the screen when they are pressed. I have tried turning off the computer and then turning it back on, but this does not and then turning it back on, but this does not solve my problem. The 90-day warranty by Atari solve my problem. The 90-day warranty by Atari has expired, so I have to solve the problem myself. myself.

Is this problem simple enough to be solved at Is this problem simple enough to be solved at home? If not, then where should I take my machine and approximately how much would it machine and approximately how much would it cost to get it fixed? cost to get it fixed?

> Luis A. Betances Luis A. Betances C-www.commodore.ca

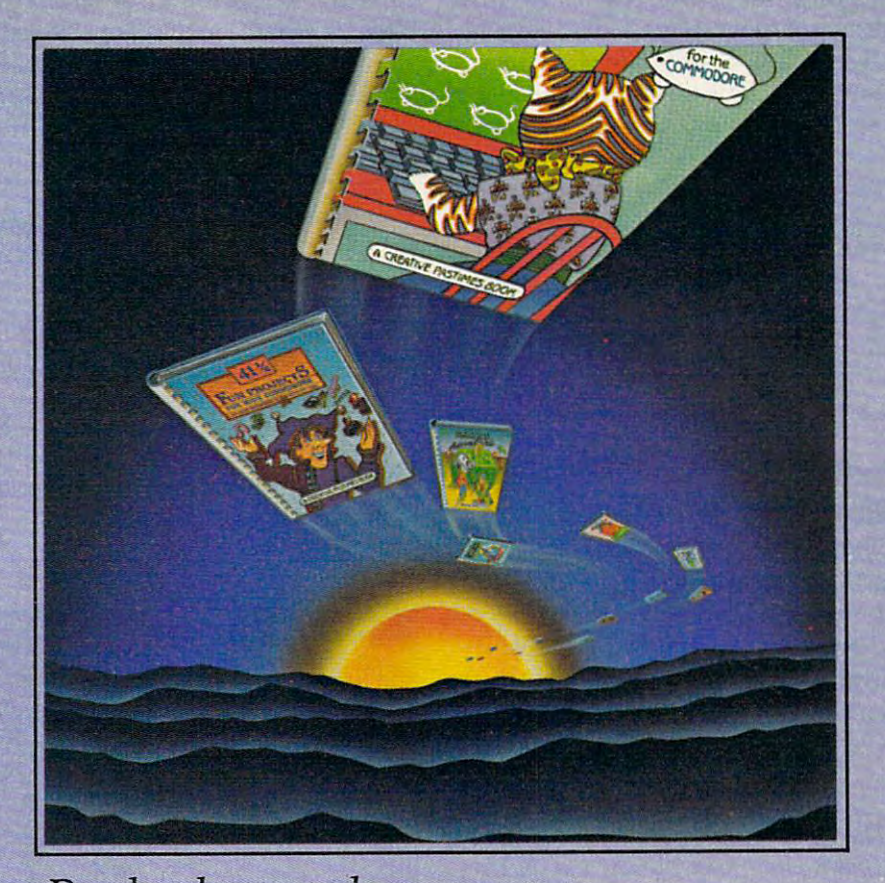

Books that teach you to program *Books that teach you to program*  While turning work into play. *While turning work into play.*  Books of musky math, mysteries, *Books of music, math, mysteries,*  Mazes... and more. *Mazes .*.. *and more.*  Books that let your originality shine, *Books that let your originality shine,*  And explore by computer **And** *explore by computer*  Your creative mind. The creative mind. The contract of the creative mind. The creative mind. The creative mind. The *Your creative mind.* 

## Creative Pastimes: *Creative Pastimes:"*  Books as unique as you are. *Books as unique as you are.*

Look for 9 new Creative Pastimes Books in your favorite bookstore, computer store or supermarket. Available now for only \$6.95. Compatible with the most popular home computers. Suitable for all ages. For more information, call us toll free: (800) 336-0338. Or write: Reston Computer Group, A Prentice-Hall Company, 11480 Sunset Hills Road, Reston, Virginia 22090.

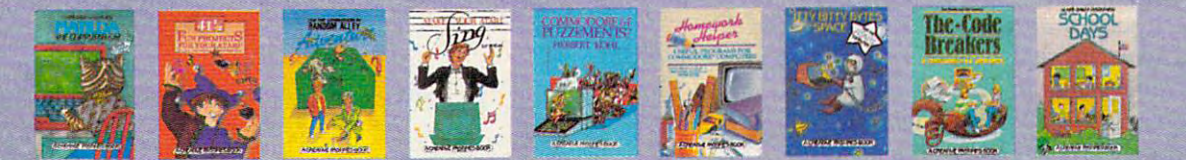

www.commodore.ca

Of course, we cannot diagnose your problem sight un *Of course, we cannot diagnose your problem sight un*seen, but we do have few suggestions. First, you can *seen, but we do have a few suggestions. First, you can*  easily pry off the keycaps with a paper clip. (Be careful: The spring may jump out.) Check to see that the contacts *The spring may jump out.) Check to see that the COll tacts*  are clean, with no particles preventing closure of the *are clean , with* IlO *particles preventing closure of the*  two contacts. *two contacts.* 

If that doesn't help, and if you don't mind opening *If that doesn't help, and if you don't mind opening*  your computer, the keyboard is easily accessible. (Be *your computer, the ket)board* is *easily accessible. (Be*  sure the computer isn't plugged into the wall socket.) *sure the computer* iSIl 't *plugged into the wall socket.)*  Check the keyboard cable to see that it is not hoisted, *Check the keyboard cable to see that* it is *not hvisted, frayed, or loose.* If this isn't the cure, you'll have to return your computer to an authorized Atari Service Atlantic Service Atlantic Service Atlantic Center. Call Atari Customer Service for the name of the *Cen ter. Call Atari Customer Service for the name of the*  dealer nearest you, toll-free: (800) 538-8543. *dealer Ilearest you, toll-free: (800) 538-8543. return your computer to an authorized Atari Service* 

#### Expanding Atari <sup>800</sup> To 64K **Expanding Atari 800 To 64K**

I have an Atari 800 which I recently expanded to 48K by adding an Intec 32K board. This addition 48K by adding an Intec 32K board. This addition leaves an open slot in my memory compartment. leaves an open slot in my memory compartment. Can I now just add a 16K board in this open slot to bring my machine up to 64K? Or do I need some additional hardware or software to make this up additional hardware or software to make this upgrade possible? grade possible?

Neil G. Wyatt II

It's not that easy. The <sup>6502</sup> in your computer can access It's *not that easy. The 6502 in your computer call access*  64K at time, but that includes both ROM and RAM. *64K at a time, but that illcludes both ROM and RAM.*  Your machine needs 16K of space for ROM and other *Your machi/'le /'l eeds 16K of space for ROM and other*  system memory, leaving you with maximum of48K. *system memory, leaving you with a maxim* lim *of 48K.*  Adding another 16K would only hopelessly confuse *Adding arlOther 16K wOllld only hopelessly CO l/fuse*  your machine. There are companies which manufacture *your machille. There are companies which manllfac tllre*  64K RAM boards. Some of these let you rotate segments *64K RAM boards. Some of these let you rotate segments*  of your memory with large bank of extra memory. *of your memory with a large bank of extra memory.*  Others let you temporarily make the ROMs disappear, *Others let* YOll *temporarily make the ROMs disappear,*  revealing underlying RAM. This is the technique used *revealing lInderlying RAM. This* is *the technique used*  in the new Atari XL computers, and on the Commodore *in the new Atari* XL *compllters, and* all *the Commodore*  64. At least one company lets you plug your existing *64. At least one company lets you plug YO llr existing*  RAM chips into bare board to save you money in the *RAM chips into a bare board to save you money in the*  upgrade. *upgrade.* 

#### **No Easy Conversion From VIC To 64**

Being the previous owner of a VIC-20, I have several VIC programs that I would like to use with my new 64. Is there conversion factor for memory my new 64. Is there a conversion factor for memory locations available? locations available?

Bill Powell Bill Powell

Translating programs from the VIC to the <sup>64</sup> is not *Trmlslating programs from the VIC* to *the* 64 is */'lot*  always simple. There are many significant differences *always simple. There are many significallt differellces*  between the two computers. For example, the SID *behoeell the hoo computers. For example, the SID*  (Sound Interface Device) chip in the <sup>64</sup> is much more *(Soulld Illterface Device) chip in the* 64 is *milch more*  complex than the VIC chip (Video Interface Chip) in the *complex thall the VIC chip (Video Interface Chip)* ill *the*  VIC, so sound routines have to be rewritten. *VIC,* so *sOlmd rOlltilles have to be rewrittell .* 

Color and screen memory in the <sup>64</sup> are both <sup>1024</sup> *Color mId screell memory in the* 64 *are both 1024*  bytes long, while in the VIC they are <sup>512</sup> bytes. Also, *bytes 101lg, while in the VIC they are* 512 *bytes. Also,*  the screen and color memory locations in the 64 and VIC are different. This means that all POKEs and

PEEKs to screen and color memory have to be changed. *PEEKs* to *screen and color memon) have to be challged.*  There is also the problem of "shifted" ROM. BASIC is *There* is *also the problem of "shifted" ROM. BASIC* is stored in permanent memory beginning at address *stored in permanent memory beginning at address*  \$A000 in the 64, while BASIC starts at address \$C000 *\$AOOO in the* 64, *while BASIC starts at address \$COOO*  in the VIC. For example, the print fixed-point value *in the VIC. For example, the* print fixed-point value routine in BASIC ROM is at  $B$  and  $B$  at  $B$  and  $B$ *routine in BASIC ROM* is *at \$BDCD in the* 64, *and \$DDCD in the VIC.* 

The way to convert your programs is to go through *The way to convert your programs* is *to go through*  them one line at time, and rewrite where necessary. *them one line at a time, and rewrite where necessary.* 

COMPUTE! welcomes questions, comments, or COMPUTE! welcomes questions, comments, or solutions to issues raised in this column. Write to: solutions to issues raised in this column. Write to: Readers' Feedback, COMPUTE! Magazine, P.O. Readers' Feedback, COMPUTE! Magazine, P.O. Box 5406, Greensboro, NC 27403. COMPUTE! Box 5406, Greensboro, NC 27403. COMPUTE! reserves the right to edit or abridge published reserves the right to edit or abridge published letters.

in this issue, and is the control of the control of the control of the control of the control of the control of use the handy **use the handy**  reader service cards **reader service cards**  of the magazine. **of the magazine. To receive additional information from advertisers in this issue, in the back** 

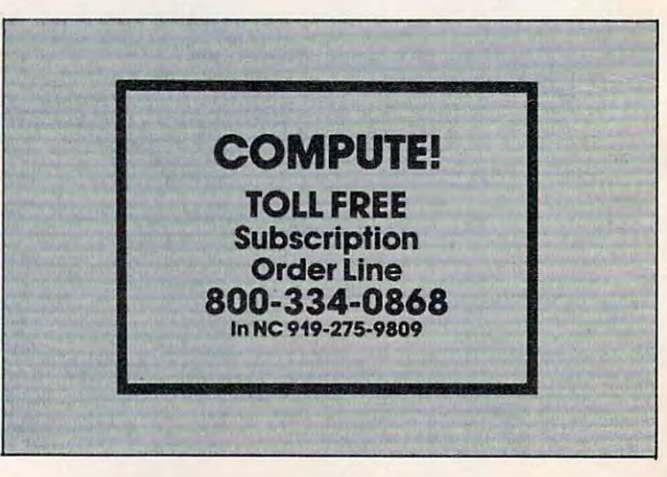

#### Cwww.commodore.ca

# T7iENDO/DINKETY/ENDOMINATION/ENDOMINATION/ENDOMINATION/ENDOMINATION/ENDOMINATION/ENDOMINATION/ENDOMINATION/ENDOMINATION/ENDOMINATION/ENDOMINATION/ENDOMINATION/ENDOMINATION/ENDOMINATION/ENDOMINATION/ENDOMINATION/ENDOMINATIO The *ENDofDINI<ET¥*  **DINK-DINK.**

.nnouncing the first computer *the first computer*  music program that *music program that*  actually sounds like *actually sounds like*  , *nnouncmg*  music

LET'S FACE IT. Up till now, music programs for your home computer programs for your home computer have all sounded, well, pretty lame. have all sounded, well, pretty lame. little electronic music and control music boxes, respectively in the second ber? And then there were those that ber? And then there were those that sounded like so many burps. sounded like so many burps. There were the ones that resembled little electronic music boxes, remem-

Enter Music Construction Set. 1999, 1999, 1999, 1999, 1999, 1999, 1999, 1999, 1999, 1999, 1999, 1999, 1999, 1999, 1999, 1999, 1999, 1999, 1999, 1999, 1999, 1999, 1999, 1999, 1999, 1999, 1999, 1999, 1999, 1999, 1999, 1999, the first music program that really the first music program that really makes use of the power of that ma makes use of the power of that machine you've got. If you're a serious student, this means you'll be able to student, this means you'll be able to work with an intricacy and range of work with an intricacy and range of sound quality you've never heard be sound quality you've never heard before on computer. And if you know fore on a computer. And if you know nothing about music, you'll find some nothing about music, you'll find something even more important. Namely thing even more important. Namely, that this thing is simple enough to that this thing is simple enough to  $b$   $\alpha$  and  $\beta$   $\alpha$   $\alpha$   $\alpha$   $\alpha$ **Enter Music Construction Set™ It's** be a lot of fun.

Take good look at this screen Take a good look at this screen because it, you, and joystick are the because it, you, and a joystick are the whole story here. whole story here.

That's you at the right end of the That's you at the right end of the staff of notes – the little hand. Move the joystick, and you move the hand. the joystick, and you move the hand. Use it to carry notes up to the staff. Use it to carry notes up to the staff. Lay in rests,signatures, clefs, then point Lay in rests, signatures, clefs, then point Note F

to the little piano in the lower right to the little piano in the lower right and listen, because you'll hear the and listen, because you'll hear the whole thing played back. whole thing played back.

Move those little scales in the mid Move those little scales in the middle up and down to vary the music's dle up and down to vary the music's speed, sound quality, and volume. Use speed, sound quality, and volume. Use

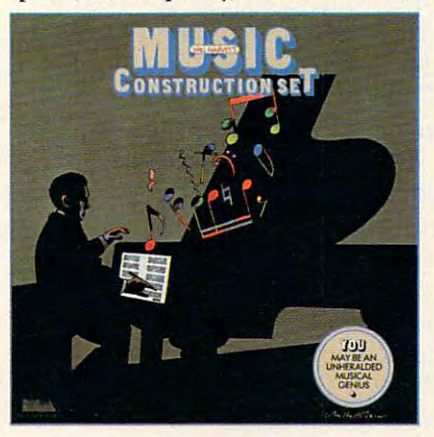

the scissors to cut out whole measures, the scissors to cut out whole measutes, then use the glue pot to paste them in somewhere else. Got a printer! Great. Print the score out and show it Great. Print the score out and show it off to your friends. off to your friends.

But what if you're not up to writing But what if you're not up to writing your own stuff yet? No problem. your own stuff yet? No problem. There are twelve pieces of music al There are twelve pieces of music already in here, from rock 'n roll to ready in here, from rock 'n roll to baroque. I hey're fun to listen to, and even more fun to change. (Apologies even more fun to change. (Apologies  $\sim$   $\sim$   $\sim$   $\sim$   $\sim$   $\sim$   $\sim$ to Mozart.)

The point is, the possibilities are The point is, the possibilities are endless. But if you're still skeptical, endless. But if you're still skeptical, visit your nearest Electronic Arts dealer visit your nearest Electronic Arts dealer and do the one thing guaranteed to and do the one thing guaranteed to send you home with a Music Construction Set in the set in the set in the set in the set in the set in the set in the set in the set in the s struction Set in tow.

Boot one up. Point to the piano. Boot one up. Point to the piano. And listen. And listen.

#### NOW AVAILABLE FOR ATARI HOME COMPUTERS ATARI HOME COMPUTERS AND THE COMMODORE-64 AND THE COMMODORE-64

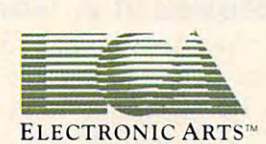

MUSIC CONSTRUCTION SET is now available for Apple II, II+, IIe, and Commodore 64 computers. The Apple version, with a Mockingboard," plays chords of up to six notes each. The Commodore version plays chords of up to three notes each. Apple is a registered trademark of Apple Computer. Commodore is a registered trademark of Commodore Business Machines, Inc. For more information about Electronic Arts, write us at 2755 Campus Drive, San Mateo, CA 94403 or call (415) 571-7171.

#### www.commodore.ca

## Evolutionary To The Core: The Apple lie Heads For Heads For Home lies and the Apple lies Heads For Heads For Heads For Heads For Heads For Heads For Heads For Heads For Heads For Heads For Heads For Heads For Heads For Heads For Heads For Heads For The Apple IIc Heads For Home

Selby Bateman, Features Editor

Apple Computer has made <sup>1984</sup> *has made 1984 Apple Computer* s *first with the*  its year of surprises, first with the *its year of surprises, first with the vertical* now with the "evolutionary" *"revolutlOna y"evolutionary now with the ecolutionary*<br>*Apple IIc. The new 7<sup>1</sup>/<sub>2</sub>-pound*<br>*nortable has already achieved* portable has already activities of the second control of the second control of the second control of the second control of the second control of the second control of the second control of the second control of the second critical acclaim and impressive *portable has* ~l *anI impressIve critical accialine and impressive*<br>early sales. Is it the computer for  $y = 0$ *you?* 

puter," says Apple President puter, says Apple I resident<br>John Sculley. "It's for the serious user in the home." "The IIc is not a home com-

sus aser in the nome.  $\frac{1}{2}$  word games with that comment. It is as succinct a statement of Apple's plans for the IIc as you'll find. And it addresses the Apple's plans ~rt addresses the you if their thin it and respect the est opportunity for the Cupertino, California, company. To convince a huge untapped home market that the He Is hot a fow time, Apple is targeting owners<br>of low and microcomputers who of low-end microcomputers who want more power, more soft want more power, more sor<br>ware, and more portability. t opportunity for the cuper market that the IIc is not a low-

#### \$15 Million In **\$ 15 Million In Advertising**

**Advertising**<br>By now you may have heard or by now you may nave neard o<br>read something about the IIc's power (128K RAM), price (\$1295), portability (notebook size, 7Vi pounds, built-in lowprofile  $5\frac{1}{4}$ -inch disk drive), and compatibility (it runs thousands file 51f'-Inc thousan s of Apple II software programs). And you've probably seen some of the state in a statement with the state in advertising the state of the state of the state of the state of the state of the state of the state of the state of the state of the state of the state of the state of the stat that Apple has spent these past  $\frac{1}{2}$  ,  $\frac{71}{2}$  pounds, built-in lowcompatibility (it runs thousands) And you ve productly seen some<br>of the \$15 million in advertising<br>that Apple has spent these past few months.

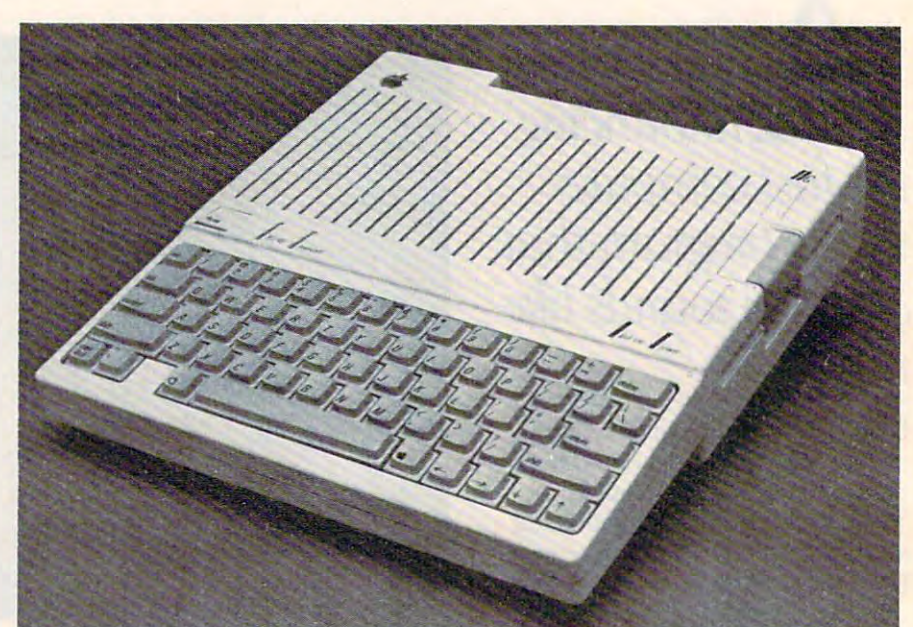

The \$1295 Apple lie, with half-height 5Vi-inch built-in disk drive on <sup>I</sup>*dis k drive* <sup>011</sup>*half-h eIght* 5'f.. the right side, 128K RAM, and a 63-key keyboard, is a smaller, enhanced *there* it *is a photos courtesy of apple Computer, Inc.*)

Still, for most people, the important question is: What is Apple offering you in the IIc that you can't get with the IBM, and other Apple computers? **Applying 19 Still, for most people, the emerged from their garage** Londonce of That y radio Shack, and the two Steves haven't

correct, the number of personal gat the Apple III—a business computers in the home will go and the home of the home of the home of the home of the home of the home of the home of the home of the home of the home of the home of the home of the home of the home of the home of the home up from the from the state of the state of the state of the state of the state of the state of the state of the to about <sup>50</sup> million by 1988. This would put at least one T computer in two out of every three U.S. households in the next four years. This would put at least one 64K RAM personal computer mee 6.5. *holdscholds* in the the Apple II the Apple next four years. More million computers in the Apple omparers in the none will go a matrime. Then, in 1989, the<br>up from eight million units now company introduced the App<br>to about 50 million by 1988. Ile (the e stands for enhanced

#### Two Steves In A Garage At that point the problems

To see how Apple plans to except plans to except the plans to except the plans to except the plans to except the plans to except the plans of the plans of the plans of the plans of the plans of the plans of the plans of th ploit that potential market with the rippie in its new IIc, you have to go back to 1977. Two young men, Steve wment on the App Jobs and Steve Wozniak, and Steve Wozniak, and Steve Wozniak, and Steve Wozniak, and Steve Wozniak, and Steve **To see how Apple plans to ex-** started. Or as John Sculley pu<br>ploit that potential market with it: "The Apple IIe was a very Jobs and Steve Wozniak,

Commodore, Atari, Radio Shack, and the two Steves haven't workshop with the Apple II, the Apple II, the Apple II, the Apple II, the Apple II, the Apple II, the Apple II, the Apple II, the Apple II, the Apple II, the Apple II, the Apple II, the Apple II, the Apple II, the Apple II Apple offering you in the IIc first fully assembled personal computer. It created a sensation, and the two Steves haven't If market researchers are  $\frac{\text{beam}}{\text{beg}}$  begat the Apple II+, which be gat the Apple III—a business machine. Then, in 1983, the company introduced the Apple He (the e stands for enhanced), a computer in two out of every which continued the evolution of the Apple II line. Almost two very find the Columbus and Columbus two two very fine and the Apple II line. Almost two II family have been sold.  $\frac{S}{\text{S}}$  prtant question is: What is structure with the Apple II, the offering you in the Uc Fraction of personal transferred to the experiment of the state of the transfer computers in the home will go and machine. Then, in 1983, the

At that point the problems started. Or as John Sculley puts it: "The Apple IIe was a very important technical improveto 1977. Two young men, Steve ment on the Apple  $II +$ , but the

## **THERE'S A COMPUTER BORN EVERY MINUTE...** GIVE IT HOME IN THE RESERVE IN THE RESERVE IN THE RESERVE IN THE RESERVE IN THE RESERVE IN THE RESERVE IN THE RESERVE IN THE RESERVE IN THE RESERVE IN THE RESERVE IN THE RESERVE IN THE RESERVE IN THE RESERVE IN THE RESERVE **GIVE IT A HOME.**

For  $383.33$  with the CS-1632 you can house your computer. peripherals, and accessories without spending a fortune. That's hard to believe: \$299.95.

For those with a large computer family the CS-2748 gives you all the room you need for your computer, monitor, printer, peripherals, software, etc. at price need for your computer. monitor, printer. peripherals, software. elc. at a pnce that's hard to believe: \$299.95.

=~

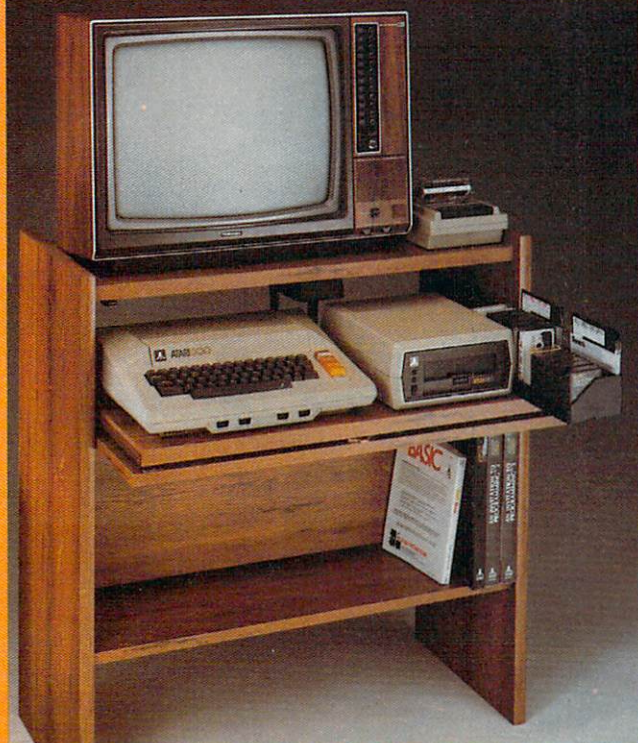

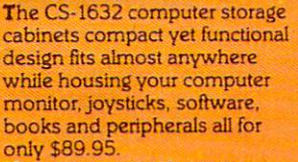

The slide out shelf put shelf put shelf put shelf put shelf computer at the right and right and right and right and right and right and right and right and right and right and position for easy comfortable position for easy comfortable <u>operation.</u> The slide out shelf puts the computer at the nght height and operation.

The fold up locking door keeps The fold up locking door keeps unwanted fingers offthe key unwanted fingers ofT the key board when not in use.

To store joysticks just turn them upside down and slide them into upside down and slide them into the inverted storage rack. Twist tabs on the back of center Twist tabs on the back of center

pane! allow for neat concealed panel allow for neat concealed grouping of wires, while power grouping of wires, while power packs rest hidden behind center packs rest hidden behind center panel on shelf. panel on shelf.

The slide out software tray has room for <sup>14</sup> cartridges or has room for 14 cartridges or cassettes and up to <sup>30</sup> diskettes. cassettes and up to 30 diskettes Most brands of software will fit between the adjustable parti between the adjustable parti· tions with a convenient hook for the spare key at rear. the spare key at rear. Stand fits Atari 400 & 800,

Commodore 64 Victoria de la commoda de la comunicación de la comunicación de la comunicación de la comunicació Ti99/4AandTRS-80. Ti 99/4A and TRS·80. Cabinet dimensions overall 36" Cabinet dimensions overall 36" high x 33-7/8" wide x 16" deep. Commodore 64 & VIC 20,

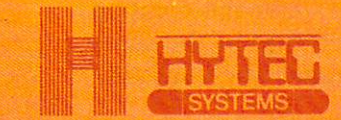

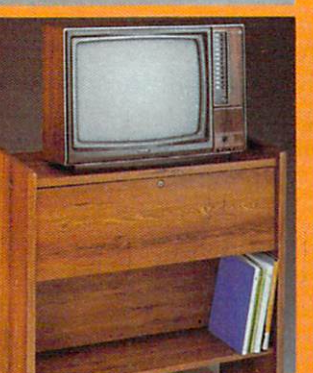

To order CS-1632 send S89.95 to: To order CS-2748 send S299.95 to-

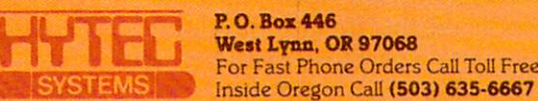

P.O. Box <sup>446</sup> West Lynn, OR 97068 For Fast Phone Orders Call Toll Toll Toll Free 1-800-547-3100-547-3100-547-3100-547-3100-547-3100-547-3100-547-3100-547-3100-547-3100-547-3100-547-3100-547-3100-547-3100-547-3100-547-3100-547-3100-547-3100-547-3100-547-310 P.0.Boz446 For Fast Phone Orders Call Toll Free 1-800-547-3100

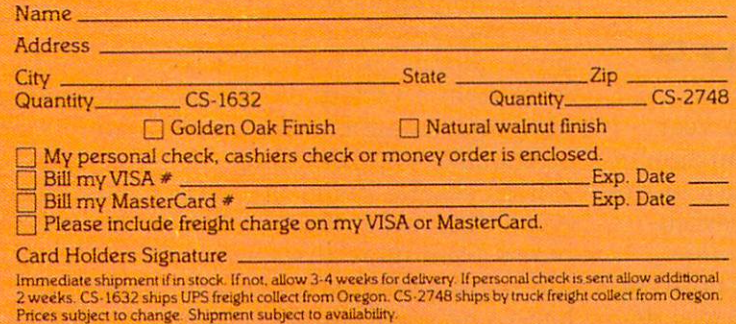

Both the CS-1632 and CS-2748 ship unassembled in two cartons. Assembly requires only a screwdriver. hammer, and a few minutes of your time

Choice in simulated woodgrain of warm golden oak or rich natural walnut finish

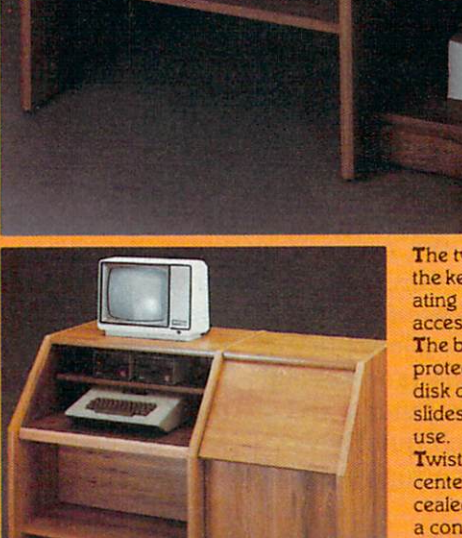

Williams

The two slide-out shelves put The two slide·out shelves put the keyboard at the proper operating height while allowing easy ating height while allowing easy The bronze tempered glass door protecting the keyboard and protecting the keyboard and disk disk drives simply lifts up and simply lifest up and simply lifest up and simply lifest up and simply and simply and simply and simply and simply and simply and simply and simply and simply and simply and simply and s disk drives simply lifts up and  $\cdot$ <br>slides back out of the way during access to the disk drives. slides back out of the way during

Twist tabs on the back of the Twist table to table the back of the back of the back of the back of the back of the back of the back of the back of center panel allow for neat con center panel allow for neat con· cealed grouping of wires while cealed grouping of wires while convenient storage shelf for a convenient storage shelf for books or other items lies below. The little below it is a little below. The printer sits behind a fold down door that provides <sup>a</sup> work down door that provides a work surface for papers or books surface for papers or books while using the keyboard. The lift up top allows easy access Uft up top allows easy access to the top and rear of the printer. to the top and rear of the pnnter. slot in the printer shelf allows A slol In the prinler shelf allows for center as well as rear for center as well as rear feed printers. feed printers. Behind the lower door are Behind the lower door are <sup>a</sup> top shelf for paper, feeding the a top shelf for paper. feeding the printer, and bottom shelf to printer, and a bottom shelf to receive printer copy as wei! recerve pnnter copy as well as additional storage. as additional storage. Stand fits same computers Stand fits same compulers as the CS-1632 as well as the as the CS-1632 as well as the Apple I and II, IBM-PC, Franklin and many others. and many others. The cabinet dimensions overall; The cabinet dimensions overall: books or other items lies below.

39-1/2" high <sup>x</sup> 49" wide 39·1/2" high x 49" wide  $x$  27" deep.

Keyboard shelf 20" deep x 26" deep x 26" deep x 26" deep x 26" deep x 26" deep x 26" deep x 26" deep x 26" de wide. Disk drive shelf 15-34" deep 26" with 26" wide. Top shelf for a shelf for the shelf for the shelf for the shelf for the shelf for the shelf for monitor 17" deep 27" wide. Printer shelf 22" deep 19" wide. Keyboard shelf 20" deep x 26" deep x 26" wide. Top shelf for monitor  $17^{\circ}$  deep x  $27^{\circ}$  wide. Printer shelf 22" deep x 19" wide.

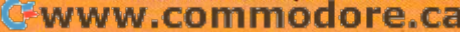

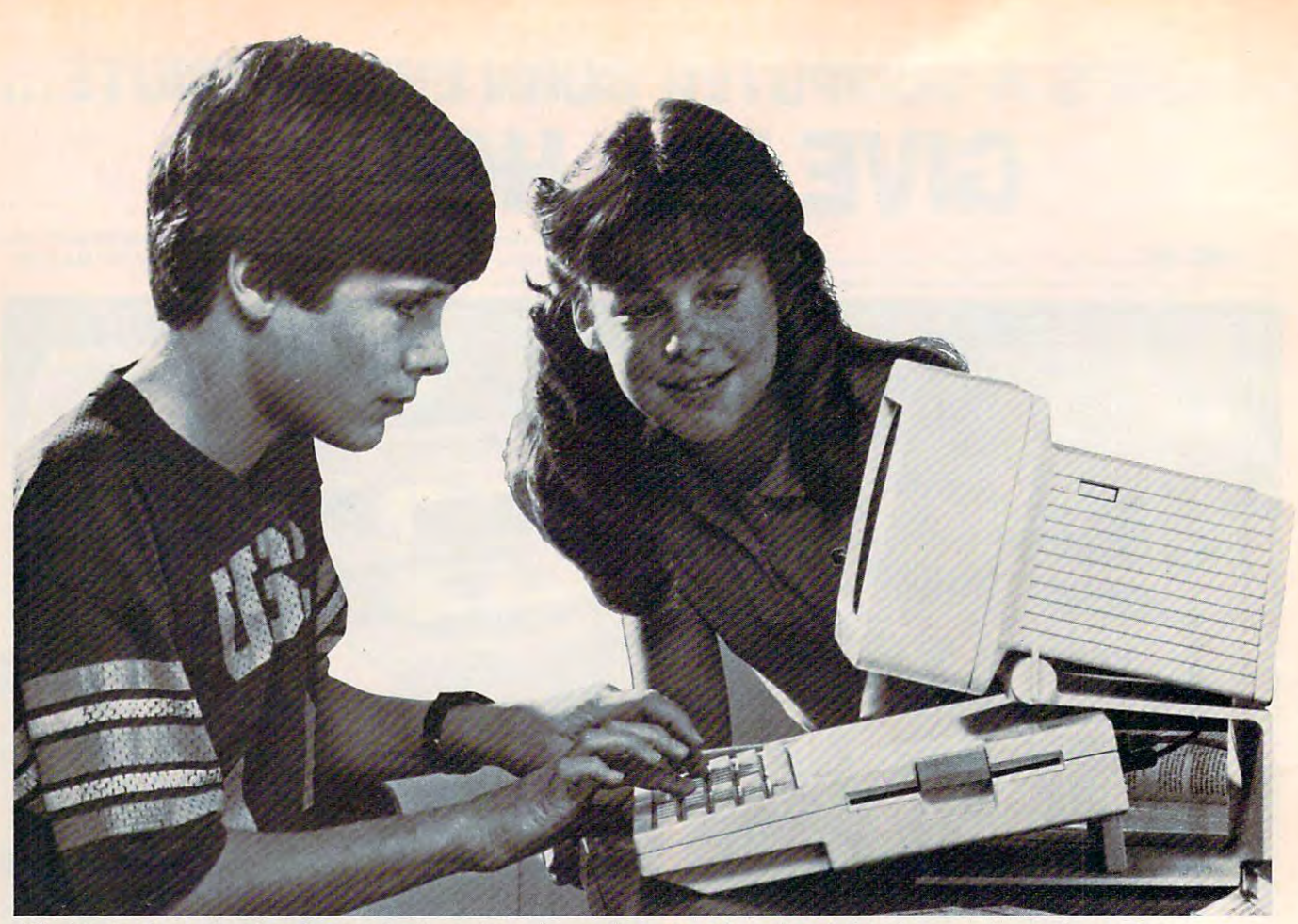

The IIc is about the size of a notebook, and can be configured with optional 9-inch monochromatic monitor *(as shown here) and with a variety of compatible peripherals.* 

for the first time, the Apple II for the first time, the Apple II faced real competition." faced real competition. "

Apple found itself sand Apple found itself sandwiched between the low price of wiched between the low price of the Commodore <sup>64</sup> (and several the Commodore 64 (and several other low-end computers) and other low-end computers) and the IBM PC, which quickly established itself as high-end tablished itself as a high-end standard. standard.

"While He sales continued "While lIe sales continued to grow," Sculley said, "Apple to grow," Sculley said, "Apple was quickly becoming posi was quickly becoming positioned as single-product com tioned as a single-product company with declining importance pany with declining importance in business and in the home. in business and in the home. That's a very dangerous situation." situation."

#### The First <sup>100</sup> Days Of **The First 1 00 Days Of**  The Macintosh **The Macintosh**

But what a difference a year makes. With the introduction of makes. With the introduction of the Macintosh in January of this the Macintosh in January of this year, Apple offered a revolutionary personal computer tionary personal computer aimed primarily at the business aimed primarily at the business and college markets. It was de and college markets. It was designed to be the least intimidat-signed to be the least intimidating and easiest to use computer ing and easiest to use computer on the market. The \$2495 128K on the market. The \$2495 128K computer, which has no built-in computer, which has no built-in programming language and fea programming language and features a mouse input device, sold more than 70,000 units in its more than 70,000 units in its first <sup>100</sup> days. first 100 days.

By contrast, the original By contrast, the original Apple II took  $2\frac{1}{2}$  years to sell 50,000 units, and the IBM PC 50,000 units, and the IBM PC took over  $7\frac{1}{2}$  months to sell the same number.

Then, this April, Apple in Then, this April, Apple introduced the IIc at a day-long exposition in San Francisco. The exposition in San Francisco. The event featured a high-tech sound and light show, dem sound and light show, demonstrations of the new product, onstrations of the new product, presentations of compatible soft presentations of compatible software from a variety of companies, and an unplanned nies, and an unplanned earthquake that rocked the city. earthquake that rocked the city. Within several hours that day, Within several hours that day, Apple took more than 50,000 He Apple took more than 50,000 IIc orders from more than two orders from more than two thousand retail dealers. Apple thousand retail dealers. Apple had come some distance from had come some distance from two young men in garage. two young men in a garage.

#### Just Another Appliance **Just Another Appliance**

Amidst the carnival hoopla of Amidst the carnival hoopla of the He's debut, Apple officials the IIc's debut, Apple officials restated their argument that the restated their argument that the new machine is an evolutionary new machine is an evolutionary twist in the Apple II line and twist in the Apple II line and that it addresses a new segment of the buying public with a different concept of what a computer should be. puter should be.

"We should not be judging "We should not be judging how convenient the Apple He is how convenient the Apple IIc is versus other competitors," says versus other competitors," says Sculley, "but relative to other Sculley, "but relative to other consumer appliances that are consumer appliances that are used by people who have never used by people who have never used any personal computers used any personal computers before. The lie was designed before. The IIc was designed from the start to demystify the from the start to demystify the intimidation that personal com intimidation that personal computers present to so many puters present to so many people." In other words, as with people." In other words, as with the Macintosh, Apple is trying the Macintosh, Apple is trying to make the lie as easy to use as to make the lIe as easy to use as a toaster, a television, or a stereo system. And the company is trying to do that in the same trying to do that in the same way that items such as cars, way that items such as cars,

Gwww.commodore.ca

# VAKE **BREAK**

# WITH NIGHT MISSION

You deserve the best. You've earned it. Now reward yourself with <sup>a</sup> session of Night Mission PINBALL,

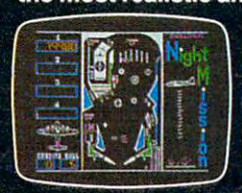

the most realistic and characterizing arcade simulation are as a concerning graphic and data concerning arcade simulation ever concerning and data concerning are applied by a concerning and data concerning and data concern -v sound effects put Night Mission PINBALL in <sup>a</sup> class by itself. Game features: multi- $\hat{B}$   $\hat{B}$   $\hat{B}$   $\hat{B}$  ball and multi-player capabilities, ten different professionally designed levels of play, -\*■. and an editor that lets you create your own custom modes. So take break with Night Mission Pinball from SubLogic. Winner of Electronic Games magazine's Company of Company's Company of Camera magazine's Annual Camera magazine's Annual Camera and Camera and Camera and Camera and Camera and Camera and 1983 Arcade Award for Best Computer Audio/Visual Effects.

## your control of the control of the control of the control of the control of the control of

shipping and specify UPS or first class mail delivery. İllinois residents add 5%<br>sales tax. American Express, Diner's Club, MasterCard, and Visa accepted.

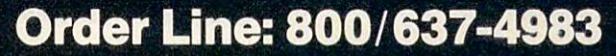

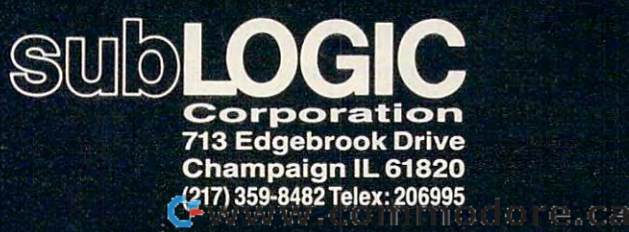

Aten: Constable &

cameras, and pocket calculators cameras, and pocket calculators have evolved into mass market have evolved into mass market products. products.

Apple estimates that about Apple estimates that about two-thirds of lie sales will be to two-thirds of IIc sales will be to the home market, with the rest the home market, with the rest going to schools and small going to schools and small businesses.

#### **The Snow White Look**

To underscore the novelty of To underscore the novelty of the lie, Apple has altered the the Ilc, Apple has altered the physical appearance of the new physical appearance of the new machine and all of the optional machine and all of the optional peripherals that are made for it. peripherals that are made for it. The new look is called "Snow White," and it features an ivory White," and it features an ivory color, rounded corners, and color, rounded corners, and a sleek, narrow case with a finegrained texture. Frog Design, grained texture. Frog Design, a West German firm which also West German firm which also designed the Sony Walkman, designed the Sony Walkman, created the new casing for Apple. created the new casing for Apple. It marks the biggest exterior de It marks the biggest exterior design change in the Apple II line, sign change in the Apple II line, and will be the look of all future and will be the look of all future Apple products. Apple products.

The computer, including The computer, including the keyboard, internal circuit the keyboard, internal circuit board, built-in disk drive, and board, built-in disk drive, and rear panel peripheral ports, rear panel peripheral ports, weighs only about 7½ pounds. recessed handle mounted on A recessed handle mounted on the top rear of the computer the top rear of the computer swings out for carrying and also swings out for carrying and also locks in place in order to posi locks in place in order to position the machine at a correct typing angle. The body of the typing angle. The body of the computer is only  $2\frac{1}{2}$  inches high, 12 inches wide, and  $11\frac{1}{2}$ inches long—little more than the size of a notebook.

To emphasize the He's sim To emphasize the lIc's simplicity, everything a user needs to get started comes in one box, to get started comes in one box, except a display screen. The absence of a monitor with the new computer will allow consumers will allow consumers and consumers will allow consumers and consumers and consumers are consumers and consumers are consumers and consumers are consumers and consumers are consumers and consum to choose between television, to choose between television, composite monitor, and RGB composite monitor, and RGB (red-green-blue) displays. And, (red-green-blue) displays. And, by September, a new flat liquid crystal display will be available, crystal display will be available, says Steve Jobs, Apple's chair says Steve Jobs, Apple's chairman of the board. It also keeps man of the board. It also keeps the initial price lower and al the initial price lower and allows dealers to sell the com lows dealers to sell the computer in <sup>a</sup> variety of puter in a variety of configurations. configurations. computer will allow consumers

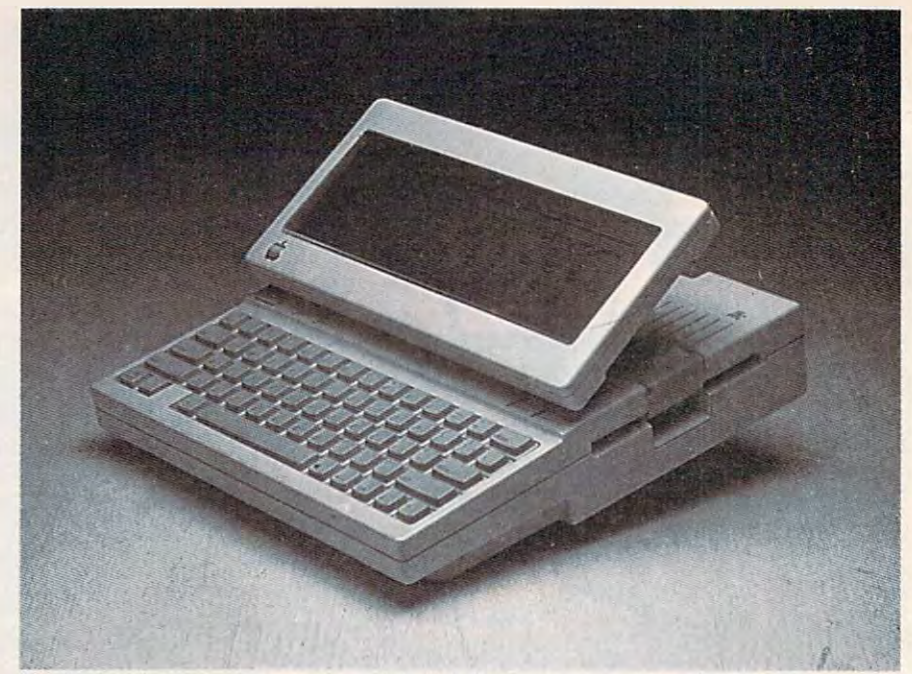

By September, Apple promises this flat LCD screen, which fits on top of the *main IIc unit and has full 80-character by 24-line display.* 

There aren't any ROM cartridge slots either. Jobs calls those cartridges clumsy, and those cartridges clumsy, and prefers the cheaper, more effec prefers the cheaper, more effective, and more flexible floppy disks. disks.

#### <sup>70</sup> Fewer Chips **70 Fewer Chips**

Internally, the lie has 65C02 Internally, the lIc has a 65C02 central processing unit (CPU)— central processing unit (CPU) an eight-bit microprocessor— an eight-bit microprocessorwhich Apple says is an en which Apple says is an enhanced version of the 6502B hanced version of the 6502B CPU used by the Apple He. CPU used by the Apple lIe. Both of those chips are based on Both of those chips are based on the original <sup>6502</sup> manufactured the original 6502 manufactured by MOS Technology. The C in 65C02 is taken from CMOS 65C02 is taken from CMOS (Complimentary Metal-Oxide (Complimentary Metal-Oxide Semiconductor), which desig Semiconductor), which designates the production process of nates the production process of the chip. The new version re the chip. The new version reportedly has cooler operation portedly has cooler operation and requires less power, allow and requires less power, allowing the IIc to use a battery pack that is to be available later. that is to be available later.

The 65C02 chip also report The 65C02 chip also reportedly includes <sup>27</sup> new program edly includes 27 new programming instructions. If pro ming instructions. If programmers use these instructions grammers use these instructions in their He software packages, in their lIc software packages, those programs will not work those programs will not work on earlier Apple II models with on earlier Apple II models with the original <sup>6502</sup> or 6502B chip. the original 6502 or 6502B chip. Upward compatibility from the Upward compatibility from the

earlier Apple II machines to the earlier Apple II machines to the IIc is not a problem, however, Apple says. Apple says.

There are only <sup>40</sup> chips There are only 40 chips within the IIc, quite a reduction from the <sup>110</sup> which are found in from the 110 which are found in the IIe. Apple engineers combined the functions of some bined the functions of some chips onto custom large-scale chips onto custom large-scale integrated chips to achieve this. integrated chips to achieve this. They also combined functions: They also combined functions: The mouse peripheral port on The mouse peripheral port on the rear of the unit, for example, the rear of the unit, for example, can accept a mouse, joystick, or hand controllers. Although there hand controll ers. Although there are fewer chips, the machine are fewer chips, the machine has double the usable memory of the Apple IIe—128K, or the equivalent of about <sup>50</sup> double-equivalent of about 50 doublespaced typed pages of work spaced typed pages of work area. There is 16K of ROM area. There is 16K of ROM (Read Only Memory), contain (Read Only Memory), containing among other things the ing among other things the standard Applesoft BASIC pro standard Applesoft BASIC programming language. gramming language.

#### Ultrahigh Resolution **Ultrahigh Resolution**

There are three graphics modes There are three graphics modes available with the lies. First, the lies of the lies of the lies of the lies of the lies of the lies of the li low-resolution graphics mode of low-resolution graphics mode of <sup>40</sup> <sup>48</sup> pixels with <sup>16</sup> available 40 x 48 pixels with 16 available colors and, second, a highresolution mode of  $280 \times 192$ with 6 colors—both of which are comparable to the He's are comparable to the lIe's available with the lIc. First, a

#### Gwww.commodore.ca

# OU CSTROI Live the Fantasy and the Adventure.

ATARI<sup>®</sup> ATARI<sup>D</sup>E<sup>O</sup><br>& APPLE<sup>O</sup> **& APPLE**<br>versions now showing at a com-<br>puter/software or<br>puter/software or<br>game store near you.<br>COMMODORE 64<sup>m</sup> ne storoport of soon!

STRATEGIC SIMULATIONS INC. PRESENTS FANTASY AND A STRATEGIC SIMULATIONS INC. PRESENTS FANTASY AND A STRATEGIC SIMULATION OF A STRATEGIC SIMULATION OF A STRATEGIC SIMULATION OF A STRATEGIC SIMULATION OF A STRATEGIC SIMULATI ONE OF THE FINEST CHAPTERS IN THE FINEST CHAPTERS IN THE SAGARET CHAPTERS IN THE SAGARET SAGARET SAGARET SAGARET SAGARET SAGARET SAGARET SAGARET SAGARET SAGARET SAGARET SAGARET SAGARET SAGARET SAGARET SAGARET SAGARET SAGAR STARRING YOU as THE HERO MESS AND CONTINUES. THE HERO MESS AND THE HERO MESS ARRANGEMENT MANTENAS AND THE EVIL SORCEROR OF A STARRING WIZARD MANTENAS AND THE EVIL SO THE EVIL SO THE GOOD WIZARD MANTENAS AND THE EVIL SO THE AND HIS HORDES OF HERO-CRUNCHING MONSTERS • Written and directed by CHARLES DOUGHERTY

■'■•-,'.

On 48K disk for your Apple® II with Applesoft ROM card. Apple II+, Ile. or Apple III. Also for Atari<sup>®</sup> home computers.

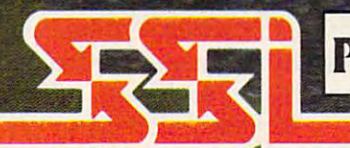

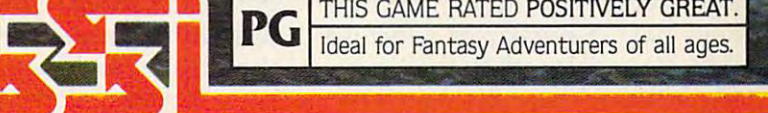

APPLE & ATARI are trademarks of Apple Computer, Inc. and Atari, Inc. respectively. STRATEGIC SIMULATIONS INC COMMODORE 64 is a trademark of Commodore Electronics, Ltd.

If there are no convenient stores nearyou, VI5A& Mastercard holders can order direct by calling 800-227-1617. ext. 335 (toll free). In California, call 800-772-3545. ext 335. QUESTRON'" goes for\$49.95. plus\$2.00 for shipping and handling.

To order by mail, send your check to: STRATEGIC SIMULATIONS INC. 883 Stierlin Road. Bldg. A-200. Mountain View. CA 94043. (California residents, please add 6.5% sales tax.) All our games carry a "14-day satisfaction or your money back" guarantee.

## WRITE FOR A FREE COLOR CATALOG OF ALL OUR GAMES. COLORADO CAR

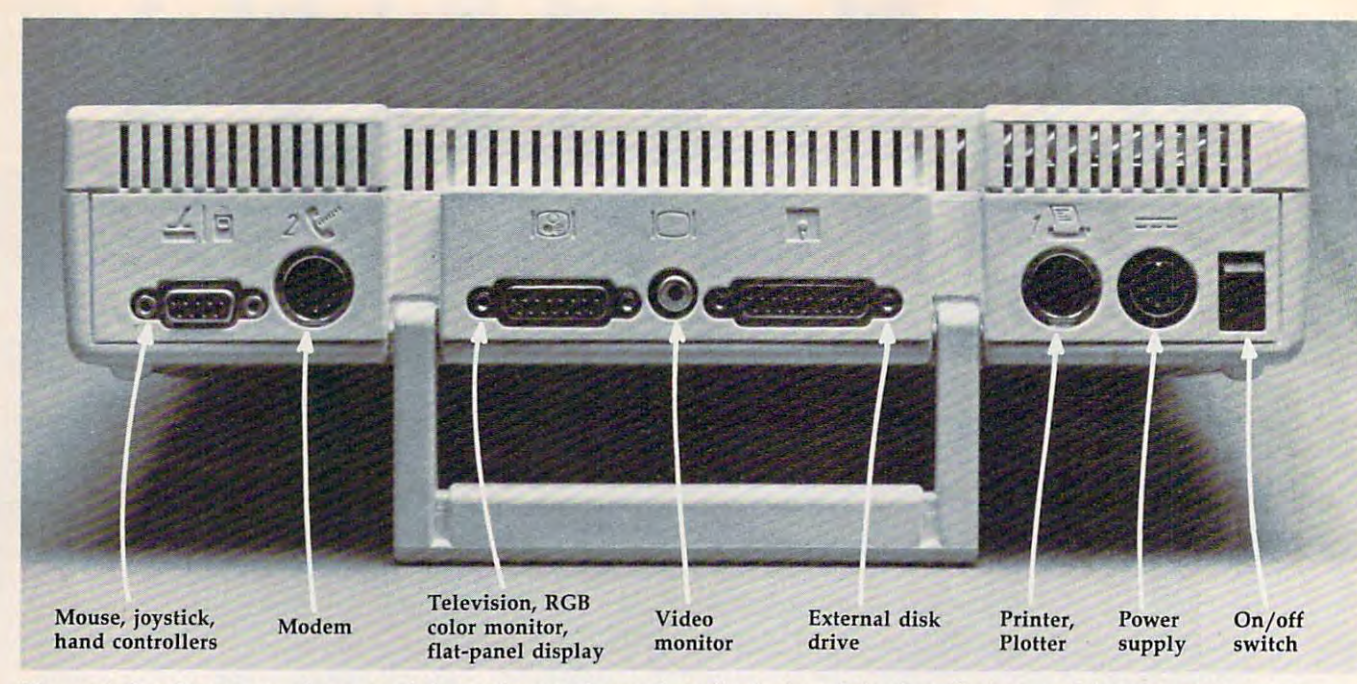

The peripheral ports on the rear of the main panel are virtually foolproof for installation, and feature icons above each socket to show the user the various uses.

graphics modes. The He also has graphics modes. The IIc also has an ultrahigh-resolution mono an ultrahigh-resolution monochromatic mode of <sup>560</sup> <sup>x</sup> 192, chromatic mode of 560 x 192, which approaches but does not which approaches but does not match the Macintosh's <sup>512</sup> match the Macintosh's 512 x <sup>342</sup> pixel monochrome display. 342 pixel monochrome display. Apple says that in the future the Apple says that in the future the ultrahigh-resolution mode will ultrahigh-resolution mode will be able to support 16-color be able to support 16-color graphics. graphics.

The He also has an internal The IIc also has an internal spectrum is the total to the third that the total to the third the total terms of the total terms of the total in the He. It allows five octaves in the lie. It allows fi ve octaves of sound. The IIc has a volume control but the side of the side of the side of the side of the side of the side of the side of the side of the side of the side of the side of the side of the side of the side of the side of the side of the side of the si case, which the lie does not. case, which the lIe does not. And there is a plug for headphones in the new machine, phones in the new machine, next to the volume control next to the volume control  $\sim$   $\sim$   $\sim$   $\sim$   $\sim$   $\sim$   $\sim$ speaker almost identical to that control button on the side of the button.

The keyboard on the He The keyboard on the lIc represents a departure from the IIe, although the basic layout and size are virtually identical. and size are virtually iden tical. There are <sup>63</sup> sculpted keys, but There are 63 sculpted keys, but rather than the smooth up and down action of the IIe, the IIc's keys have a breakover effect—a definite toggle—that gives a tactile sense when a key has been hit as well as an audible click. hit as well as an audible click. The effect is not unlike the key The effect is not unlike the keyboard action on the IBM PC, al board action on the IBM PC, although the breakover action on though the breakover action on the IIc is not as pronounced.

#### Spillproof **Spillproof**

Above the keyboard, starting on Above the keyboard, starting on the left, are three partially re the left, are three partially recessed switches: a rectangular reset button, which on the IIe is to be found on the right side of to be found on the right side of the keyboard; a button that changes the video display from changes the video display from <sup>40</sup> to <sup>80</sup> columns (or vice versa) 40 to 80 columns (or vice versa) for text; and another button for text; and another button which will alter the keyboard which will alter the keyboard from the standard QWERTY key from the standard QWERTY key configuration found on most configuration found on most typewriters to DVORAK key typewriters to a DVORAK keyboard. The DVORAK keyboard, board. The DVORAK keyboard, which has a faster and more logical key layout than logical key layout than QWERTY, is growing in popu QWERTY, is growing in popularity. Apple will also have re larity. Apple will also have replacement key caps for those placement key caps for those who wish to install them in the who wish to install them in the DVORAK layout. DVORAK layout.

An Apple spokesperson An Apple spokesperson says that six different keyboard says that six different keyboard prototypes were tested for the prototypes were tested for the IIc, and that on the recommendations of touch typists who dations of touch typists who tested the various keyboards, tested the various keyboards, the present style was adopted. the present style was adopted.

Another interesting key Another interesting keyboard feature is a layer of plastic beneath the keys, which will tic beneath the keys, which will prevent any spilled liquids from prevent any spilled liquids from penetrating into the computer it penetrating into the computer itself. At typing angle, liquids will self. At typing angle, liquids will

front of the machine. An Apple front of the machine. An Apple spokesperson called this the spokesperson called this the "drool" cover. drain toward air vents at the

#### Foolproof Peripheral **Foolproof Peripheral**  Ports **Ports**

Built into the right side of the Built into the right side of the main unit is a low-profile 5¼inch disk drive, which has inch disk drive, which has a 140K capacity. A total of 137K of that is available with ProDOS of that is available with ProDOS (a Disk Operating System) and (a Disk Operating System) and with Pascal DOS. 124K of RAM with Pascal DOS. 124K of RAM is available with DOS 3.3. is available with DOS 3.3.

The system uses a 12-volt detachable power supply, which detachable power supply, which will allow an unmodified lie to will allow an unmodified Hc to run off a car's cigarette lighter, a battery pack, or international battery pack, or international electrical outputs. This power electrical outputs. This power supply, in the same Snow White style, is packaged in the lie box style, is packaged in the Hc box along with the main unit, cables, along with the main unit, cables, RF modulator for TV hookup, RF modulator for TV hookup, and disk-based owner's and a disk-based owner's manual/computer literacy course manual/ computer literacy course aimed at the first-time user. aimed at the first-time user.

But one of the IIc's most attractive features for consumers tractive features for consumers new to computers could well be new to computers could well be its back panel of peripheral its back panel of peripheral ports. This also represents a major departure from the lie. In jor departure from the He. Instead of the add-on card slots stead of the add-on card slots

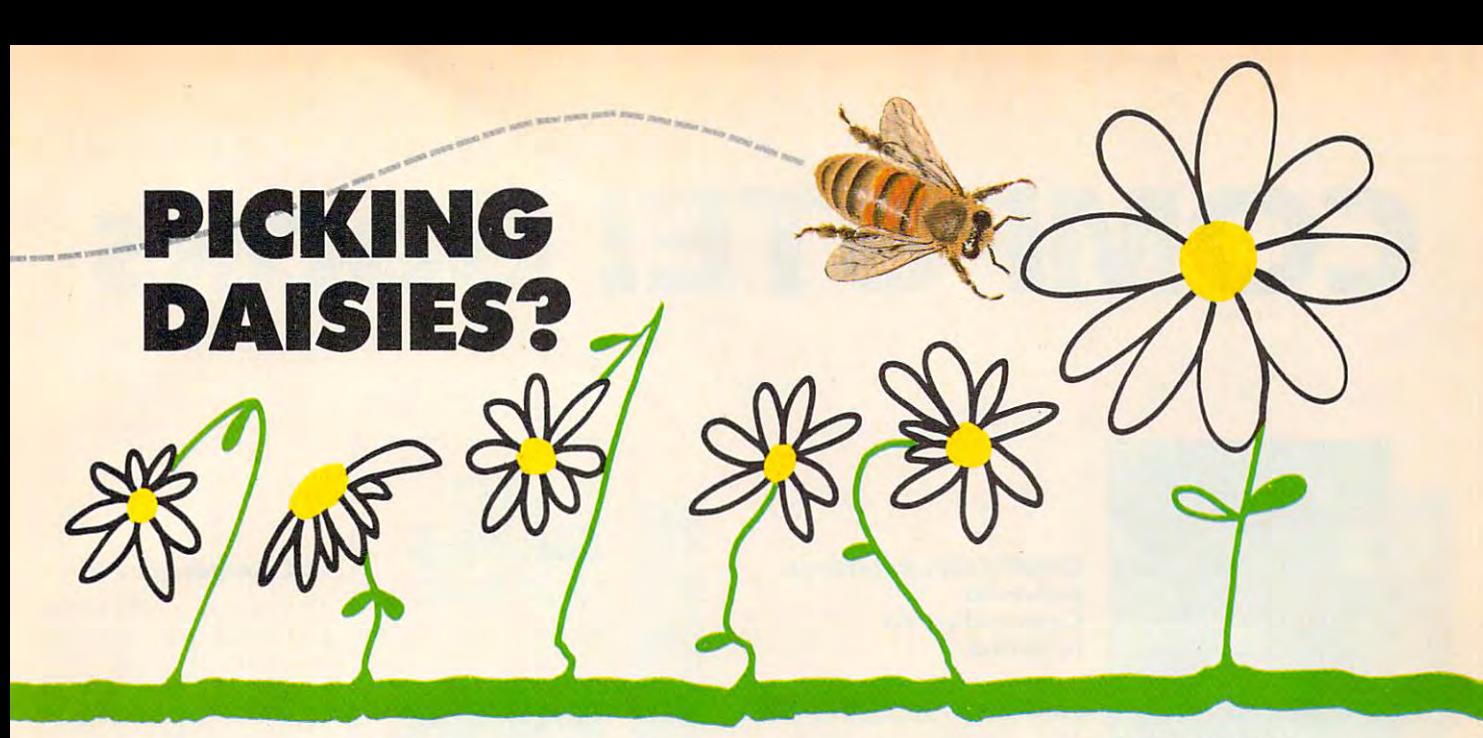

#### BROTHER HR15 SILVER REED SILVER REED

the samebut it's slower, and the same of the same of the same of the same of the same of the same of the same of the same of the same of the same of the same of the same of the same of the same of the same of the same of the same of the sa noisier, and needs its own brand of<br>ribbon. To be fair, it's lighter.\* (But JUKI eclipses totally!)

•Comparison based upon manufacturer's specifications rather than actual testing. **'Comparison based upon manufacturer's specificatiorl! rathtr lhan** actual testing.

#### **EXP500**

Okay, it's a whole word slower per second, it's noisier, lacks <sup>a</sup> buffer memory, and prints only a 10"-wideline.\*<br>(IUKI  $\sim$   $$ triumphs again!)

#### **EXP550**

the same— lighter—but \$100 more, \$300 more, Costs about Okay, it's You pay about Costs about \$100 more,<br>and it's slower, noisier, has memory, and of our linear stepper carriage motor. A little wider print line, yes. A bargain, no.\*<br>(IUKI by a (JUKI by mile.) gets the mile.) gets the

#### QUME LP20

needs its own brand of ribbon, and  $t = t$ just 2 more characters per second bit quieter (Sorry, QUME. JUKI trophy.) trophy.)

much, weighs  $rac{1}{2}$ of ribbon. Pretty steep for a slightly quieter 2 more per second.\* (The winner: JUKI.)

#### JUKI <sup>6100</sup> **DIABLO 620 <b>aJUKI** 6100

Costs about Compatible with most personal computers (IBM, **twice as** personal computers (IBM, slower, a whole word slower, brand of 19 lbs. more, graphics, 2K buffer graphics, 2K buffer and 2K buffer and 2K buffer and 2K buffer and 2K buffer and 2K buffer and 2K buffer and 2K  $\sqrt{2}$  and  $\sqrt{2}$  and  $\sqrt{2$ bidirectional tractor feed needs its own **second, it's** no buffer takes only a its own brand bidirectional tractor feed option, proportional spacing, brand of **noisier,** memory, and 96-character of ribbon. option, proportional spacing, lightweight, 11" print line, ribbon. To lacks a buffer lacks the wheel. Is it Pretty steep lightweight, 11" print line, be fair, it's **memory, and refinement** worth it for for a slightly uses 100-character drop-in definition of the interest of the contract term is the contract of our linear just 2 more quieter daisywheel and inexpensive, JUKI eclipses 10"-wide line.\* stepper characters machine and easy-to-find IBM Selectric the GUKI carriage per second 2 more II<sup>®</sup> ribbon! Interchangeable totally!) again!) wider print bit quieter per second.<sup>\*</sup> manual. Feature for line, yes. A machine?\* (The winner: feature, dollar for dollar, bargain, no.\* (Sorry, JUKI.) JUKI—the best all-round (JUKI by a QUME, JUKI letter-quality printer anywhere! anywhere! **CONSIDER THESE FEATURES:** it's more than and it's needs its own much, weighs Apple, Kaypro, etc.), prints a whole word slower brand of 19 lbs. more, graphics, 2K buffer noisier, has **ribbon**, and and requires (expandable to 8K), no buffer takes only a its own brand bidirectional tractor characters interface and easy-to-read

> $T$  , and are located are lots of  $T$ OF DAISYWHEEL **OF DAISYWHEEL**  PRINTERS IN THE **PRINTERS IN THE**  FIELD. PICK SMART . PICK SMART . PICK SMART . PICK SMART . PICK SMART . PICK SMART . PICK SMART . PICK SMART PICK JUKI 61 OUTLINE AND RESIDENT AND RESIDENT AND RESIDENT AND RESIDENT AND RESIDENT AND RESIDENT AND RESIDENT AND RESIDENT AND RESIDENT AND RESIDENT AND RESIDENT AND RESIDENT AND RESIDENT AND RESIDENT AND RESIDENT AND RE **THERE ARE LOTS FIELD. PICK SMART. PICK JUKI 6100.**

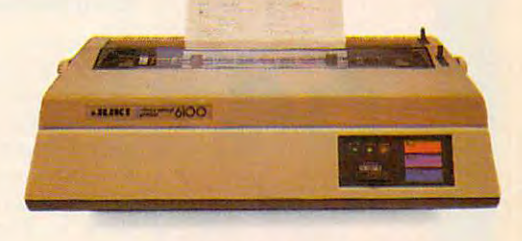

———————————————————— JUKI INDUSTRIES OF AMERICA, INC. JUKIINDUSTRIES OF AMERICA, INC.

7042 S. Revere Pkwy. Ste 50<br>Englewood, CO 80112<br>(303) 799-8900 Serving:<br>MT, WY, CO, UT, NM TECHNOLOGIES 6666 Old Collamer Rd.<br>East Syracuse. NY 13057<br>(315) 437-6666 Serving:<br>UPSTATE NY 82A Winchester St.<br>Newton, MA 02161<br>(617) 964-5270 ME, NH, VT, MA, CT, RI SOUTHERN MICRO 8708 Royal Lane rving, TX 75063<br>(214) 258-6636 Serving:<br>TX. OK. AR. LA 7023 Little River Tnpk<br>Annandale, VA 22003<br>(703) 750-3885 Serving:<br>MD. DE. DC. VA **COMPUTER SERVICES INTL**<br>560 Sylvan Ave.<br>Englewood Cliffs, NJ 07632<br>(201) 569-6300 Serving:<br>METRO NY, E. PA, NJ **STAR-TRONIC DISTRIBUTING CO.**<br>23976 Freeway Park Dr. <sup>23976</sup> Freeway Park Dr Farminjton Hills. Ml <sup>48024</sup> (3131477-7586 lIIIIinQ~ . **M148024**  *(313) m·15&6*  Serving:<br>MI. IN. OH. KY. W. PA. WV 1266 Lincoln Ave., Ste 109<br>San Jose, CA 95125<br>(408) 297-9800<br>Serving:<br>N. CA, NV AZ 2300 Valley View Lane, Ste 109<br>Dallas, TX 75234<br>(214) 243-7994 TX, OK. AR. LA GENTRY ASSOCIATES INC. Orlando, FL 32809<br>(305) 859-7480 Serving: SC. MS. LA, AL, FL, GA | WI, IL. MN, IA, MO, NE, ND, SD, KS | TX, OK, AR, LA 930G Boardwalk Ave.<br>San Marcos. CA 92069<br>(619) 744-8305 S. CA INFORMATION SYSTEMS INC. **INFORMATION SYSTEMS INC.**<br>2420 E. Oakton St., Unit K<br>Arlington Heights. II 60005<br>(312) 228-5480 **TECHNOLOGY**<br>10040 Bubb Road<br>Cupertino, CA 95104<br>(408) 725-1660 N. CA. NV. A **MICRO SOURCE OF TEXAS INC.** 670 International Pkwy<br>Richardson, TX 75081<br>(214) 690-5111 IN MICRO MATIONAL HEADQUARTERS<br>
UDB Road JUX INDUSTRIES OF<br>
0. CA 95104 DA DIVISION<br>
5-1660 299 Market St.<br>
299 Market St.<br>
299 Market St. SadCte Brook. NJ <sup>07662</sup> (201) 363-3666 Torrance. CA <sup>90505</sup> (2131325-3093 **lQfl'll'lCt. CA IlO505** NCoI..~AZ **(213) J2S.X93 (2(11) 36&-:&6** JUKI INDUSTRIES OF<br>AMERICA . INC.<br>CALIFORNIA DIVISION<br>3555 Lomita Blvd. **ACORN DATA PRODUCTS**<br>7042 S. Revere Pkwy. Ste 50<br>Englewood, CO 80112<br>(303) 799-8900 **DSSMANN COMPUTER WITLER ASSOCIATES, INC.**<br>
82A Winchester St.<br>
Newton, MA 02161<br>
(617) 964-5270 **ME.** NH. VT. MA. CT. BL **DISTRIBUTORS**  $\frac{1}{214}$  , TX 75063 **CM DISTRIBUTION 7D23l11reFltve1TI'Gk. MrIItICIlt. VA 22003 (703) 750-3885 COMPUTER SERVICES INTL. TECHNOLOGY MARKETING CORP.**<br>2300 Valley View Lane, Ste 109<br>Dallas, TX 75234<br>(214) 243-7994 **VITEK**<br>930G Boardwalk Ave.<br>San Marcos, CA 92069<br>(619) 744-8305 **Wf:STlf\N MICRO T£CHNOLOGY 10040 SuDb Roid Cupertin!). CA 9510' (** \_**406) 125-1660 WEST COAST<br>
JUKI INDUSTRIES OF<br>
<b>AMERICA** INC<br> **CALIFORNIA DIVISION**<br> **3555 Lomita Blvd** 

## COMPUTER AND RESERVE THE RESERVE OF RESERVE AND RESERVE THE RESERVE OF RESERVE AND RESERVE THE RESERVE OF RESERVE AND RESERVE THE RESERVE OF RESERVE AND RESERVE AND RESERVE AND RESERVE AND RESERVE AND RESERVE AND RESERVE A **COMPUTE! Books**

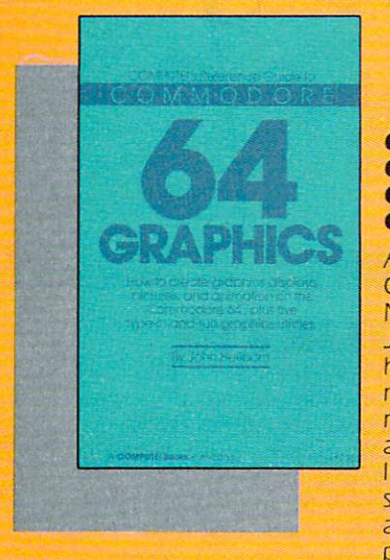

#### Computer and Computer and Computer and Computer and Computer and Computer and Computer and Computer and Computer and Guide To Guide To Commodore <sup>64</sup> **Commodore 64**  Graphics **Graphics COMPUTE!'s Reference**

A complete tutorial on Commodore <sup>64</sup> graphics. Commodore 64 graphics. Noted Commodore author Nored Commodore aurhor John Heilborn explains John Heilborn explains how to program sprites, how ro program sprrres. multicolored screens, ani **multicolored screens. ani**mation, custom characters, **mation, custom characters.**  and more. Beginners will and more. Beginners will like the step-by-step in like rhe srep-by-srep instructions and clear ex srrucrions and clear example programs- Advanced ample programs. Advanced programmers can build up programmers can bui ld up

their tool kit with the character editors, sprite editors, screen design program, and other useful utilities. design program. and orher useful uriliries.

<sup>218</sup> pages, paperback. 218 pages. paperback. Spiral bound for easy access to programs. Spiral bound for easy access ro programs. **\$12.95** 

\$12.95 ISBN 0-942386-29-9 ISBN 0-942386-29·9

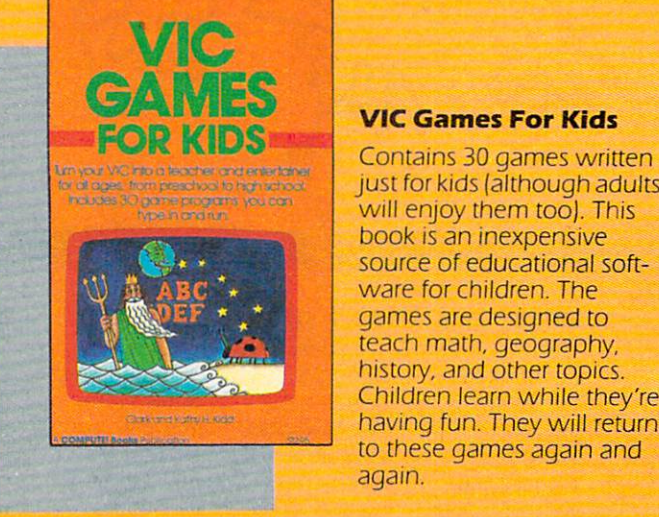

<sup>240</sup> pages, paperback. 240 pages. paperback. Spiral bound for easy access to programs. Spiral bound for easy access ro programs. \$12.95 ISBN 0-942386-35-3 ISBN 0·942386·35·3 **\$12.95** 

#### **VIC Games For Kids**

just for kids (although adults Jusr for kids (although adults will enjoy them too). This book is an inexpensive book IS an Inexpensive source of educational soft source of educarional software for children. The ware for children. The games are designed to games are deSigned ro teach math, geography, reach malh. geography. history, and other topics. Children learn while they're Children learn while rhey're having fun. They will return haVing fun. They will rerum to these games again and ro rhese games again and again. again.

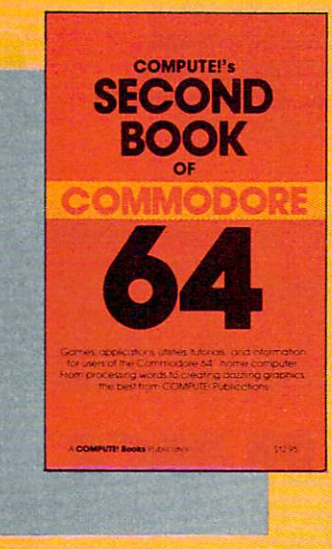

#### COMPUTE! Second **COMPUTE!'s Second**  Book of Book 0' Commodore <sup>64</sup> **Commodore 64**

Continues in the tradition Continues in rhe rradirion of the best-selling First Book of Commodore <sup>64</sup> in Book of Commodore 64 **In**  presentation of the control of the control of the control of the control of the control of the control of the control of the control of the control of the control of the control of the control of the control of the control  $\frac{1}{2}$  articles, and are articles and articles are and articles are and articles are articles and articles are articles and articles are articles and articles are articles are associated and articles are articles and a revised or never before reVised or never before published. There's some published. There's something for almost any <sup>64</sup> rhing for almosr any 64 user: arcade and text ad user: arcade and rexr adventure games, an impres venture games. an Impressive word processor, sive word processor. a program which adds <sup>41</sup> program which adds 41 new BASIC commands, an new BASIC commands. an presenting qualiry programs and articles. many

electronic spreadsheet, sound and graphics tutorials, and elecrronlc spreadsheet. sound and graphics [Urorrals. and information on saving, copying, and retrieving files.

<sup>288</sup> pages, paperback. 288 pages. paperback. Spiral bound for easy access to programs. Splfal bound for easy access ro programs.

S12.9S ISBN 0-942386-44-2 ISBN 0·942386-44·2 **512.95** 

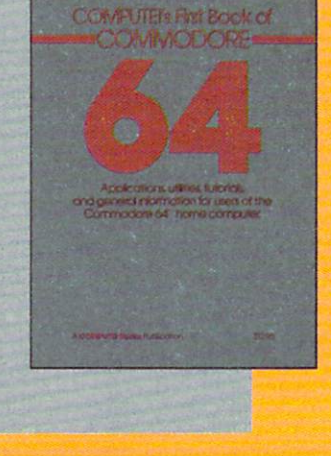

<sup>264</sup> pages, paperback. Spiral bound for easy and programs to programs that the programs is a programs of the programs of the programs. **\*\*\*\*\*\*\*** 264 pages. paperback. Spiral bound for easy access to programs. **\$12.95** 

#### <u>Computer in the computer in the computer of the computer in the computer of the computer in the computation of</u> Book Of Commodore <sup>64</sup> **Commodore 64 COMPUTE!'s First**

An excellent resource for An excellent resource for users of the 64, with some users of rhe 64. wirh something for everyone: BASIC programming techniques, programming rechnlques. a memory map, a machine language monitor, and language monlror. and information about writing Informarion abour w riring games and using peripher games and uSing perrpherals. Many ready-to-type-in als. Many ready-ro-rype-In programs and games. programs and games.

C www.commodore.ca

ISBN 0-942386-20-5 ISBN 0·942386-20·5

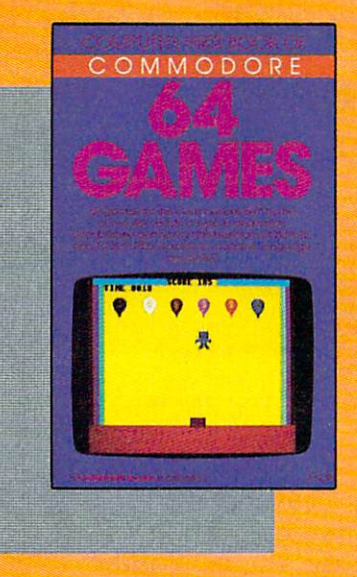

#### Commodore 64 Games and Commodore 64 Games and Commodore 64 Games and Commodore 64 Games and Commodore 64 Games **COMPUTE!'s First** Book Of **Commodore 64 Games**

Packed full of games: Packed full of games: "Snake Escape," "Only Type", "Only Type", "Only Type", "Only Type", "Only Type", "Only Type", "Only Type", "Only Type", "Only Type", "Only Type", "Only Type", "Only Type", "Only Type", "Only Type", "Only Type", "Only Type" contract and the coordinate coordinate and coordinate and coordinate and coordinate and coordinate and coordinate and coordinate and coordinate and coordinate and coordinate and coordinate and coordinate and coordinate and "Zuiderzee,"and many more. Machine language more. Machine language games requiring fast hands games requiring fast hands and good eye, as well as and a good eye, as well as strategy games which will strategy games which will exercise your mind. Intro exercise your mind. Introductory chapters and an ductory chapters and annotated listings provide notated listings provide ideas and techniques for ideas and techniques for writing games. An excellent writing games. An excellent "Snake Escape," "Oil Tycoon," "Laser Gunner," "Zuider Zee, " and many

introduction for <sup>64</sup> owners who want to begin writing games. introduction for 64 owners who want to begin writing games. <sup>217</sup> pages, paperback. 217 pages, paperback. Spiral bound for easy access to programs. Spiral bound for easy access to programs. **\$12.95** 

\$12.95 ISBN 0-942386-34-5 ISBN 0-942386-34-5

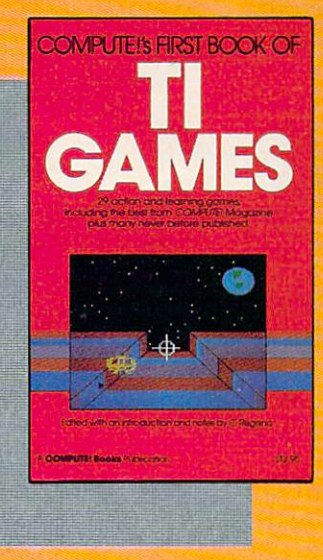

works. Contains mazes, works. Contains mazes, chase games, old favorites, thinking games, creative chal chase games, old favorites, thinking games, creative challenges, and more. lenges, and more.

<sup>211</sup> pages, paperback. 21 I pages, paperback. Spiral bound for easy access to programs. Spiral bound for easy access to programs. \$12.95 ISBN 0-942386-17-5 ISBN 0-942386-1 7-5 **\$12.95** 

# COMPUTERs Second Book of VIC for users of the Vi<br>home computer. **VIC**  2

#### Book Of VIC Book Of VIC **COMPUTE!'s Second**

This is just the book to This is just the book to follow the best-selling First follow the best-selling First Book of VIC. clear explana Book of VIC: clear explanations of programming tions of programming techniques, an extensive techniques, an extensive memory map, a mini word processor, a system for creating sound effects, creating sound effects, a custom character maker, <sup>a</sup> custom character maker, a machine language assembly assembly assembly assembly bler, and "Gumball," an extraordinary all-machine-extraordinary all-machinelanguage game. language game. machine language assembler, and "Gumball," an

<sup>274</sup> pages, paperback. 274 pages, paperback. Spiral bound for easy access to programs. Spiral bound for easy access to programs.

ISBN 0-942386-16-7 **\$12.95** 

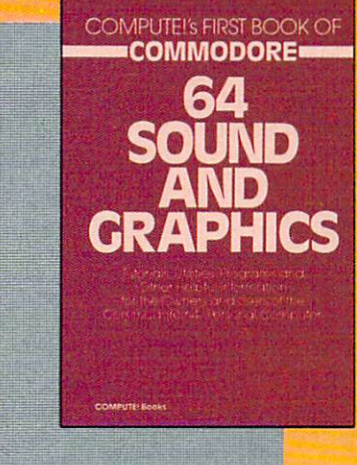

#### COMPUTE Is First **COMPUTEI's FIrst**  Book Of <sup>64</sup> Sound **Book Of 64 Sound**  And Graphics **And GraphIcs**

Book Of Tl Games **Book Of TI Games**  Although this book is Although this book is packed with ready-to-type-packed with ready-to-typein games (29 in all), it is in games (29 in all). it is more than just a book of l games. It is designed to games. It is designed to teach game programming teach game programming techniques. Introductory techniques. Introductory chapters explain the special chapters explain the special features of the TI-99/4 and features of the TI-99/4 and 99/4A, giving advice on 99/4A, giving advice on coding techniques. Most coding techniques. Most games include an explana games include an explanation of how the program tion of how the program

**COMPUTE!'s First** 

Clear explanations of the Clear explanations of the 64's sound and graphics 64 's sound and graphics capabilities. Includes many capabilities. Includes many tuttorials and example products and example products and example products and example products and example products and grams: "Music Master," "Music Master," complete music synthe complete music synthesizer; "High-Resolution sizer; "High-Resolution Sketchpad," an all-Sketchpad," an allmachine-language pro machine-language program for making computer gram for making computer art; and "Ultrafont Character art; and "Ultra font Character Editor," one of the best Editor," one of the best character editors available. character editors available. The appendices feature The appendices feature tutorials and example programs: "MusicMaster," a

useful reference charts and conversion tables. useful reference charts and conversion tables.

<sup>275</sup> pages, paperback. 275 pages, paperback. Spiral bound for easy access to programs. Spiral bound for easy access to programs. S12.95 **\$12.95**  ISBN 0-942386-21-3 ISBN 0-942386-21-3

#### Computer in the computations of the computer of the computations of the computations of the computations of the computations of the computations of the computations of the computations of the computations of the computatio One of the ABC Publishing Companies **COMPUTEI** Publications, Inc. abc

Post Office Box 5406, Greensboro, North Carolina 27403

C www.commodore.ca

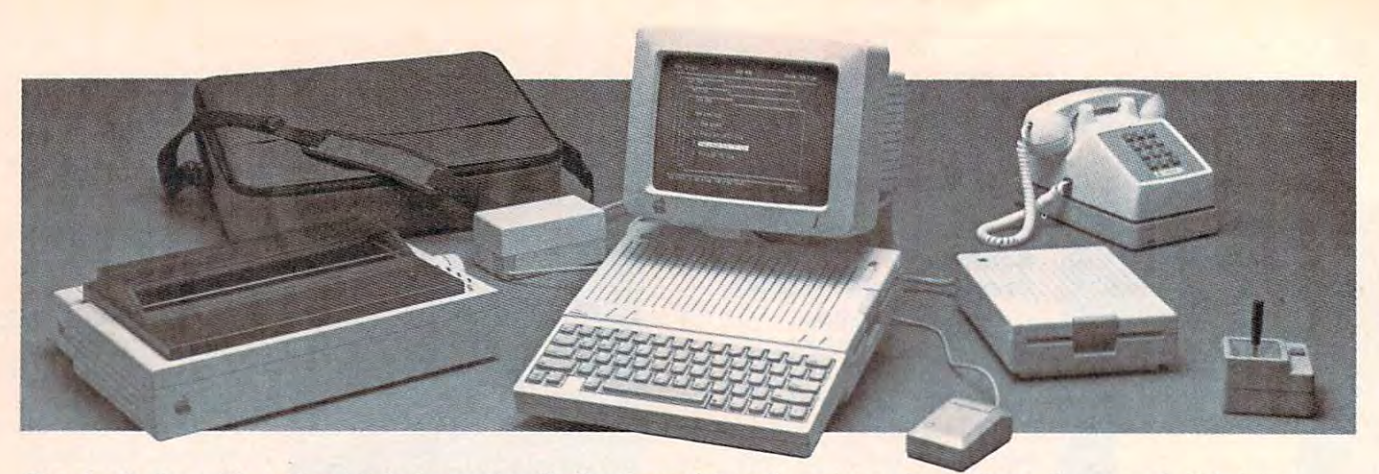

The Apple IIc, with optional 9-inch monitor, Scribe thermal transfer printer, AppleMouse II, external disk drive, joystick, modem, and carrying case. *joystick, modem, and carrying case.* 

found on the back of the He, the found on the back of the lIe, the new computer has a row of plug-in sockets which can plug-in sockets which can simultaneously support <sup>a</sup> dis simultaneously support a display screen, printer, modem, play screen, printer, modem, mouse pointer, joystick, and mouse pointer, joystick, and a second disk drive. And each second disk drive. And each socket is configured so that only socket is configured so that only the correct connector can be the correct connector can be plugged into it, thus preventing plugged into it, thus preventing a beginner from making a major error during setup. Each of the error during setup. Each of the sockets, including two high sockets, including two highspeed serial ports, is identified speed serial ports, is identified by a picture on the case.

Also, Apple computers have Also, Apple computers have traditionally been hobbyists' traditionally been hobbyists' and hackers' playgrounds, easily and hackers' playgrounds, easily opened and modified. Not so opened and modified. Not so with the He. The main unit is with the IIc. The main unit is sealed, representing Apple's sealed, representing Apple's philosophy that this computer is philosophy that this computer is for all of those who don't want for all of those who don't want to have to learn about expan to have to learn about expansion cards, complex interfaces, sion cards, complex interfaces,  $\cdots$ and the like.

#### Flat LCD Display **Flat LCD Display**

The He is expandable, with The IIc is expandable, with a variety of optional accessories. variety of optional accessories. The Scribe printer (\$299), for The Scribe printer (\$299), for example, is 13-pound thermal example, is a 13-pound thermal transfer printer that uses regular transfer printer that uses regular paper, prints text and graphics paper, prints text and graphics in six colors plus black, and has in six colors plus black, and has low-resolution speed of <sup>80</sup> a low-resolution speed of 80 characters per second and characters per second and a near-letter-quality speed of <sup>50</sup> near-l etter-quality speed of 50 characters per second. characters per second.

Other accessories include Other accessories include an 11-pound Apple Monitor lie an II-pound Apple Monitor lIc (\$199) with a nine-inch green phosphor display (a handle is phosphor display (a handle is 3d COMPUTE! July <sup>1984</sup> **34. COMPUTEI July 1984** 

also included for the monitor); also included for the monitor); the AppleMouse lie (\$99), simi the AppleMouse lIe (\$99), similar to the mouse used with the lar to the mouse used with the Macintosh and Lisa 2 computers (requires no add-on card); an ex (requires no add-on card); an external 5¼-inch disk drive (\$329) with 140K capacity; a IIc monitor stand (\$39); and a carrying case (\$39) with room for the case (\$39) with room for the power pack and the mouse. power pack and the mouse.

By September, Apple prom By September, Apple promises to have a flat liquid crystal display (LCD) screen for the lie display (LCD) screen for the IIc that will fit onto the top of the machine and make the lie even machine and make the lIe even more portable. Priced at about more portable. Priced at about \$600, the LCD screen will hold \$600, the LCD screen will hold as much information as a regular monitor—80 characters wide lar monitor-80 characters wide by <sup>24</sup> lines long. Prototypes of by 24 lines long. Prototypes of the new screen were being dem the new screen were being demonstrated at the introduction of the line in San Francisco. All in San Francisco. Al in San Francisco. Al international in San Francisco. Al international in Material in San Francisco. Al international in Material in San Francisco. Al international in Mat though the screen image was inferior to the 9-inch monitors in ferior to the 9-inch monitors in both luminance and ease of use, both luminance and ease of use, there's little doubt that the flat there's little doubt that the flat screen will be a popular option when available. when available. the IIc in San Francisco. Al-

In addition, several Apple In addition, several Apple II-family peripherals will run on II -family peripherals will run on the He including the Image-the IIc including the Imagewriter dot-matrix printer (\$595), writer dot-matrix printer (\$595), both the 300-baud (\$225) and both the 300-baud (\$225) and 1200-baud (\$495) modems, the 1200-baud (\$495) modems, the Apple joystick (\$59.95), hand Apple joystick (\$59 .95), hand controllers (\$34.95), and color controllers (\$34.95), and color plotter (\$779). plotter (\$779).

#### Thousands Of Programs For The Home **Thousands Of Programs For The Home**

If Apple considers its hardware If Apple considers its hardware improvements the key to break improvements the key to breaking down buyer resistance ing down buyer resistance among noncomputer users, it's among noncomputer users, it's counting on the thousands of counting on the thousands of compatible software programs compatible software programs available for the IIc to help bring the computer home. bring the computer home.

According to Apple, more According to Apple, more than 10,000 programs have than 10,000 programs have been written for the Apple II been written for the Apple II over the past seven years and over the past seven years and more than <sup>90</sup> percent of the more than 90 percent of the programs still available will run programs still available will run on the IIc. That is a wealth of business, educational, home business, educational, home productivity, and entertainment productivity, and entertainment software that not even IBM can software that not even IBM can come close to offering. come close to offering.

Any existing Apple II soft Any existing Apple II software that might not be compat ware that might not be compatible result in the state was the state software manufacturer's use of software manufacturer's use of a copy protection mechanism or copy protection mechanism or reserved memory locations not reserved memory locations not recommended by Apple. recommended by Apple. ible would result from a

To drive home the point of To drive home the point of software availability, Apple has software availability, Apple has been working with more than been working with more than <sup>100</sup> software companies to 100 software companies to make sure there are plenty of make sure there are plenty of new programs designed to take new programs designed to take advantage of the He's larger advantage of the IIc's larger memory, ultrahigh resolution, memory, ultrahigh resolution, and built-in mouse technology. and built-in mouse technology.

#### AppleWorks For The He **AppleWorks For The lie**

Apple also introduced four of its Apple also introduced four of its own programs for the IIc: AppleWorks, an integrated word *AppleWorks,* an integrated word processing, spreadsheet analysis, processing, spreadsheet analysis, and data base management and data base management package; Apple Access //, telecom package; *Apple Access II,* telecommunications software; Apple Logo munications software; *Apple Logo*  II, a graphics-oriented program-

#### C-www.commodore.ca
## **BEAT KEN AT 'PUZZLEPANIC'.<br>AND BE HIS GUEST IN<br>ATLANTIC CITY.**

Ken Uston doesn't think you can solve his Ken Uston doesn't think you can solve his computer puzzle, "PUZZLEPANIC." But if you can, computer puzzle, "PUZZLEPANIC' But if you can, you'll have chance to be his guest, all expenses you'll have a chance to be his guest, all expenses paid, for a weekend in Atlantic City. If you're over 21 years old, Ken will show you the ins and outs of years old, Ken will show you the ins and outs of blackjack at Resorts International's fabulous casino. blackjack at Resorts International's fabulous casino. If you're under <sup>21</sup> years of age, Ken will take you If you're under 21 years of age, Ken will take you on in the hotel's tremendous and well-equipped on in the hotel's tremendous and well-equipped arcade, challenging you to every game in the place. arcade, challenging you to every game in the place.<br>Either way you can't lose. Conquer "PUZZLEPANIC" and take on the world famous Ken Uston in the and take on the world famous Ken U ston in the bargain, but hurry, contest ends August 31,1984. bargain, but hurry, contest ends August 31, 1984.

Here's what you have to do: Solve each puzzle, Here's what you have to do: Solve each puzzle, figure out which symbol will correctly take you to figure out which symbol will correctly take you to the next puzzle (over 40 puzzles in all) then, use these symbols to find the solution to the Grand Puzzle. symbols to find the solution to the Grand Puzzle. Ken will pick a winner from a drawing of all correct entries.

To enter, send your symbol chart listing the To enter, send your symbol chart listing the correct symbol for each puzzle, along with your name, correct symbol for each puzzle, along with your name, address and telephone number to: PUZZLEPANIC address and telephone number to: PUZZLEPANIC CONTEST, c/o EPYX, Inc., 1043 Kiel Court, Sunnyvale, CA 94089. Sunnyvale, CA 94089.

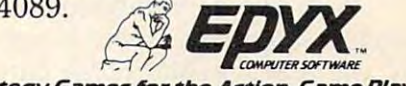

Strategy Games for the Action-Game Player

random drawing of all correct entries to be held on or before September 30, 1984. Winner will be notified by may within 50 days of deal inc. Contest void where prohibited by law. Contest restricted to Continental United States. CONDITIONS: All entries must be postmarked by August 31, 1984. Incomplete entries will not be considered. Winner will be selected from a<br>candom drawing of all correct entries to be held on or before September 30, 1984. Win ming language; and The Apple ming language; and The Apple squared off against both the Education Classics, two popular Education Classics, two popular IBM PC and the PCjr. Ads for educational packages—Elemen educational *packages-Elemen-* the lIe criticize the PCjr's limtary, My Dear Apple and The *tary, My Dear Apple* and *The* ited software and its chicletstyle keyboard. As this is *Shell Games.* style keyboard. As this is

The <sup>21</sup> third-party pro introduction of the lie included introduction of the IIc included changes will be made in the such packages as Bank Street Writer by Brøderbund, Inc.; Financial Cookbook by Electronic Arts; Dollars and Sense by Monogram/Tronix Publishing, Monogram/ Tronix Publishing, scrambling to meet this sur-Inc.; Crypto Cube by Design-Ware, Inc.; Fact and Fiction Ware, Inc.; *Fact and Fiction* Apple. Toolkit by Scholastic Wizware; *Toolkit* by Scholastic Wizware; In price and features, the Mastering the SAT by CBS Soft *Mastering the SAT* by CBS Soft- \$1295 IIc is closer to the Exware, Inc.; MasterType by Scarborough Systems; Rocky's Boots by The Learning Company; and by The Learning Company; and IIc, has *128K* (a *64K* plug-in cation Publications, among others. cation Publications, among others. video capability; and a built-in nancial Cookbook by Electronic step away from any of its ma-Inc.; *Crypto Cube* by Design- prising double onslaught from panded Model (\$1269) PCjr ware, Inc.; *MasterType* by Scar- panded Model (\$ 1269) PCjr borough Systems; *Rocky's Boots* **than the PC. The PCjr, like the** 

Since something like <sup>70</sup> percent of the computers in schools today are Apple II's and He's, the company believes many parents will opt for the IIc tor for the PCjr as well as because their children are famil the lie is packaged with an RF percent of the computers in the IIc is packaged with an RF IIe's, the company believes you must buy a \$30 RF modulabecause their children are famil- cables. The PCjr operates with

#### **lie Or IIc?**

Apple dealers are less certain A pple dealers are less certain about the impact that the lie about the impact that the IIc Concurrent with the announcement with the announcement with the announcement with the announcement with the announcement with the announcement with the announcement with the announcement with the announcement with the anno ment of the new computer, and the new computer, and the new computer, and the new computer of the new computer, and ple cut the price of <sup>a</sup> lie almost ple cut the price of a lIe almost in half, down to \$995. That, ac in half, down to \$995. That, according to Apple's Sculley, cording to Apple's Sculley, means the Henry and the Contract of the Henry Contract of the Henry Contract of the Henry Contract of the Henry Contract of the Henry Contract of the Henry Contract of the Henry Contract of the Henry Contract of the Henry viewed as the second contract of the contract of the second contract of the second contract of the second contract of the second contract of the second contract of the second contract of the second contract of the second c try machine with exceptional try machine with exceptional expandability. Admitting that expandability. Admitting that the two machines have a somewhat overlapping target market, Apple nonetheless expects the Apple nonetheless expects the educational (with even deeper discounts), business, and home discounts), business, and home markets. "He or lie. That is the markets. " lIe or lie. That is the question" is the advertising question" is the advertising phrase Apple has adopted as it phrase Apple has adopted as it attempts to sell—and point out attempts to sell-and point out the differences between—the the differences between-the two computers. will have on sales of the IIe. Concurrent with the announcement of the new computer, Apmeans that the lie can be viewed as a thousand-dollar enlIe to continue to have sales in

With two very different With two very different product lines—the Apple II family and the Lisa/Macintosh fam ily and the Lisa/ Macintosh family—Apple is most obviously ily-Apple is most obviously

grams featured by Apple at the grams featured by Apple at the nounced to its stockholders that squared off against both the IBM PC and the PCjr. Ads for the He criticize the PC criticize the PC criticize the PC criticize the PC criticize the PC criticize the PC c written, IBM has already an The 21 third-party pro- written, IBM has already announced to its stockholders that changes will be made in the main that the main the main the main that the main the main the main that the main such packages as *Bank Street* PCjr, although no specifics were Writer by Brøderbund, Inc.; Fi-**notegalishes in While IBM** is not about to chines, Apple's giant archrival is Arts; *Dollars and Sense* by chines, Apple's giant archrival is scrambling to meet this sur Apple.

Stickybear Shapes by Xerox Edu *Stickybear Shapes* by Xerox Edu- board); switchable 40/80-column In price and features, the \$1295 lie is close to the Experimental Section of the Experimental Section 1995 lies to the Experimental Section 1995 lies of the Experimental Section 1995 lies of the Experimental Section 1995 lies of the Experimental Sec IIc, has 128K (a 64K plug-in board); switchable 40/80-column video capability; and a built-in 5V4-inch disk drive. However, schools today are Apple II's and modulator for television hookup; tor for the PCjr as well as DOS 2.1, which costs another \$65 iar with those machines. DOS 2.1, which costs another \$65. 5<sup>1</sup>/<sub>4</sub>-inch disk drive. However,

#### Aging Technology **Aging Technology**

By choosing to use a "c" in the new computer's name, Apple new computer's name, Apple has been able to offer its mar has been' able to offer its marketing team a lot to play with: compact, convenient, complete, compact, convenient, complete, and comprehensible. The com and comprehensible. The company's advertising is reflecting pany's advertising is reflecting all of these concepts in an attempt to market the IIc as the first serious people's computer. first serious *people's* computer.

Many people were ready to Many people were ready to write off Apple in 1983, calling the Apple II line an example of the Apple II line an example of overpriced, aging technology. overpriced, aging technology. But with the lie, Apple is bet But with the lIe, Apple is betting that it will shake off that ting that it will shake off that label—confounding the company's critics, battling IBM suc pany's critics, battling IBM successfully on two fronts, and cessfully on two fronts, and living up to the "Apple II For living up to the "Apple II Forever" slogan it adopted for the ever" slogan it adopted for the He's introduction. IIc's introduction.

Hopes have never been Hopes have never been higher at Apple, nor the stakes higher at Apple, nor the stakes more important. But, as John more important. But, as John Sculley says, "If we're right, and Sculley says, " If we're right, and we think we are, Silicon Valley we think we are, Silicon Valley will never be the same again."©

#### Enter CompuServe's **Enter CompuServe's**  and shop and shop at your shop at your shop and you will be a strongly at the second state of the strong strong strong strong strong strong strong strong strong strong strong strong strong strong strong strong strong stron exciting departments. **exciting departments. Electronic Mall" and shop at your convenience in these**

The General Store **The Book Bazaar The Record Emporium** The Software Shop **The Financial Market The Magazine Kiosk** The Gardening Shed **The Gardening Shed**  The Newsstand **The Newsslana The Micro Mart The General Store The Travel Agent**  The Photo Booth

#### sample of the theory of the sample of the sample of the sample of the sample of the sample of the sample of the sample of the sample of the sample of the sample of the sample of the sample of the sample of the sample of th companies participating **companies participating**  in CompuServe's **in CompuServe's A sample of the Electronic MaIl" includes:**

**American Airlines** American Express **American Express**  AST Researcn **AST Research**  Bank of America **Bank of America**  Big Automotive **Big T Automotive**  Buick **Buick**  CBS Publishing Colonial Penn Commodore Computer World **Computer World**  Digital Equipment **Digital Equipment**  dilithium Press **dihthium Press**   $47th$  Street photo **Harvard Business Review Heinold Commodities Hertz Hertz** E.F. Hutton **E.F. Hutton**  Inmac **Innovative Software Knapp Press Magazine Entree** Magazine Entree Magazine Supply House Manufacturer's Hanover Trust **Magazine Supply House Manufacturer's Hanover Trust**  McGraw-Hill Metropolitan Life **Metropolitan** *We*  **Miracle Computing** Misco **Misco Novation Official Airline Guide** Pan American Electronics **Pan American Electronics**  Peachtree Software **Peachtree Software**  Practical Peripherals **Practical Peripherals Program Store**  Program Store Store Store Store Store Store Store Store Store Store Store Store Store Store Store Store Store Store Store Store Store Store Store Store Store Store Store Store Store Store Store Store Store Store Store Stor Professional Color Labs **Professional Color Labs Record World Select Information Exchange** Select Information Exchange<br>Sim Computer Products<br>Simon and Schuster Small Computer Book Club Small Computer Book Club Software Advisor **Software Advisor**  Stark Brothers **Stark Brothers**  Vanguard VisiCorp Waldenbooks Woman's Day Books Merchants and manufacturers who want **Merchants and manufacturers who want**   $max$  contact: Stephen A. Swanson, Amdek **Bantam**  CDEX **Commodore**  800 Software **Grolier Heath Inmac**  Max Ule **Microsoft Newsnet**  RCA Record Clubs Sears **Supersoft 2iff·Davis**  to participate in the Electronic Mall<sup>\*</sup>

many contact stephens are superiored and L.M. Berry & Co., P.O. Box 6000, Dayton, OH 45401. (513) 296-2015. Dayton, OH 45401. (513) 296-2015.

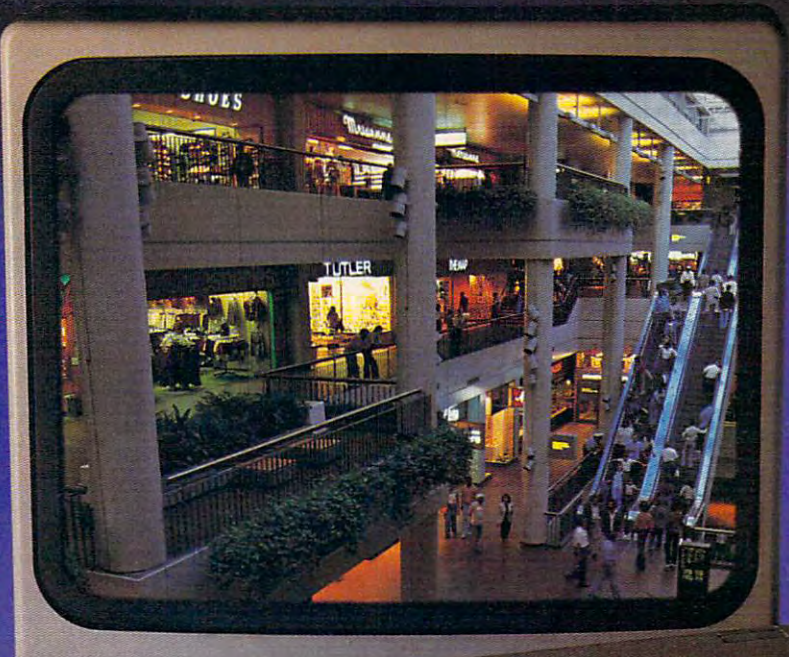

#### **FAR 200** The year 2000, The World English and The World English and The World English and The World English and The World English and The World English and The World English and The World English and The World English and The World **NNIC MALL**  $\mathcal{Y}$ Compus and the computation of the computation of the computation of the computation of the computation of the computation of the computation of the computation of the computation of the computation of the computation of th **ETSY** D

#### Introducing the Introducing the first computer shopping first computer shopping service that brings you convenience, savings convemence, savrngs and enjoyment and enjoyment

Here's your chance to expand the Here's your chance to expand the practical uses of your personal computer. practical uses of your personal computer.

Sign up for CompuServe and shop in Sign up for CompuServe and shop in our new Electronic Mali It's easy to use. It our new Electronic Mall Irs easy to use. It tells you more about the products you're tells you more about the products you're buying. It lets you order faster. And it's buying. It lets you order faster. And irs totally unique. totally unique.

#### CompuServe's new Electronic Mall'\* CompuServe's new Electronic Malloffers you all these shopping offers you all these shopping innovations. Innovations,

- It's enormous! So it gives you in-depth information on thousands of goods and information on thousands of goods and services, and lets you buy even hard-to-find merchandise. Its unique "Feedback" serv merchandise. - Its unique "Feedback" service lets you ask the merchants themselves ice lets you ask the merchants themselves specific questions. - It's incredibly efficient in ordering the products and services you want ordering the products and services you want Its special discount opportunities make it - Its special discount opportunities make it economical, purchase after purchase. - And its name-brand merchants assure you of its name-brand merchants assure you of top-quality merchandise. top-quality merchandise.

#### Make the CompuServe Electronic Make the CompuServe Electronic Mall 15-Minute Comparison Test Mall IS·Mlnute Compsrlsoo Test

Whatyou can do in <sup>15</sup> minutes shopping What you can do *in* 15 minutes shopping the Electronic Mall way. the Electronic Mall way.

- Call up on your computer screen full Call up on your computer screen full descriptions of the latest in computer descriptions of the latest in computer printers, for instance.
- Pick one and enter the order command. Pick one and enter the order command
- Check complete descriptions of places to Check complete descriptions of places to stay on your next vacation. stay on your next vacation.
- Pick several and request travel brochures. Pick several and request travel brochures.
- Access a department store catalog and pick out <sup>a</sup> wine rack, tools, toys... any pick Qut a wine rack.lools, toys ... any thins! thing!
- •Place your order. Place your order.
- Whatyou can do in <sup>15</sup> minutes shopping What you cando in 15 minutes shopping the old way. the old *way.*
- Round up the family and get in the car. Round up the family and get in the car.

#### The Electronic Mall, a valuable addition to the vast world of addition to the vast world of CompuServe.

CompuServe's Consumer Information CompuServe's Consumer Information Service brings you shopping informatioa Service brings you shopping information, entertainment, personal communications entertainment, personal communications and more and more.

You can access CompuServe with al You can access CompuServe with almost any computer and modem, terminal most any computer and modem, terminal or communicating word processor. or communicating word processor.

To receive your illustrated guide to To receive your illustrated guide to CompuServe and ieam how to subscribe, CompuServe and learn how to subscribe, call or contact... call or contact...

### CompuServe **CompuServe**

Consumer Information Service 5000 Arlington Centre Blvd. Columbus, OH <sup>43220</sup> 5000 Arlington Centre BlVd. Columbus, OH 43220 P.O. Box 20212 **800·848·8199** 

800-848-8199 In Ohio call 614-457-0802 In Ohio call 614-457·0802

The Electronic Mall" is a cooperative venture between CompuServe Inc., and L.M. Berry & Company.

An H & R Block Company

#### How Tool and the Choose of the Choose and the Choose of the Choose and the Choose and the Choose and the Choose **How To Choose**

Have you ever sat near the ref Have you ever sat near the reference desk of a public library and watched people do re and watched people do research? There's usually one search? There's usually one scholarly looking gentleman scholarly looking gentleman with eyeglasses perched atop his head, a chewed-down pencil stub behind one ear, and crum stub behind one ear, and crumpled yellow reference slips fall pled yellow reference slips failing from his pockets as he looks ing from his pockets as he looks in the card catalog. in the card catalog.

#### Evolving Methods Of **Evolving Methods Of**  Research **Research**

As the computer begins to offer As the computer begins to offer new ways to sift information, new ways to sift information, however, the techniques of however, the techniques of these scholarly gentlemen may these scholarly gentlemen may eventually become a thing of the past. the past.

Doubtless, computer termi Doubtless, computer terminals with improving search soft nals with improving search software will continue to proliferate ware will continue to proliferate in public libraries, airports, de in public libraries, airports, department stores—anywhere partment stores-anywhere information needs to be informa tion needs to be processed. processed.

Our awareness of these Our a wareness of these data bases is focused on the data itself, not on the software necessary to store and search for necessary to store and search for it. Once we've learned how to it. Once we 've learned how to use a particular data base, we tend to forget about the middle tend to forget about the middleman, the data base software. man, the data base software.

But if you're thinking of But if you're thinking of changing the way you file per changing the way you file personal information by setting up sonal information by setting up data base on your home com a data base on your home computer, you may want to consider puter, you may want to consider what kind of software will best what kind of software will best suit your needs. suit your needs.

#### Searchware? **Searchware?**

There is some confusion about There is some confusion about what the term data base actually what the term *data base* actually

## Program A **Home Data Program**

Kathy Yakoba, John Yakoba, John Yakoba, John Yakoba, John Yakoba, John Yakoba, John Yakoba, John Yakoba, John Yakoba, John Yakoba, John Yakoba, John Yakoba, John Yakoba, John Yakoba, John Yakoba, John Yakoba, John Yakoba, Editorial Assistant Editorial Assistant Kathy Yakal

Whether or not you realize it, *Whether* or *110t you realize* it, you've probably created and used *you've probably created and used*  data bases hundreds of times: ev *data bases hundreds of* times: *every time you filled out a form for* doctor or employer or bank, or *a doctor* or *employer* or *bank,* or bought new address book. Data *bought a new address book. Data*  base software for personal computers can make the creation, *puters Call make th e creatiO/I,*  maintenance, and access of data *maintellance, and access of data*  files—information processing—far more efficient. *more efficient.* 

refers to. It is often used inter refers to. It is often used interchangeably to mean both the changeably to mean both the software used to store the data software used to store the data and the data itself. and the data itself.

Technically, data base Technically, *data base*  means the information itself. means the information itself. A data base manager (a computer data base manager (a computer program) controls and processes program) controls and processes that data. It's the manager that that data. It's the manager that you can buy, and that's what you can buy, and that's what

we'll be discussing here. The we'll be discussing here. The data base is something you en data base is something you enter yourself—a list of your li ter yourself-a list of your library books, for example. brary books, for example.

Impulse buying is rare among software shoppers. Un among software shoppers. Unless there's a two-for-\$5 bin, the consumer is usually very cau consumer is usually very cautious, finding out as much as tious, finding out as much as possible about the software possible about the software before a purchase.

It's especially important to It's especially important to determine your needs prior to determine your needs prior to purchasing a data base manager. "Maybe that seems too obvi "Maybe that seems too obvious," says Steve Bellinghausen, ous," says Steve Bellinghausen, "but a lot of people don't do that."

Bellinghausen is distribu Bellinghausen is distribution manager for Professional tion manager for Professional Software, Inc., publisher of Software, Inc., publisher of DataPlus-PC, a recently released data base manager for the data base manager for the IBM-PC. IBM-PC.

#### Consumer's **A Consumer's**  Quandary **Quandary**

How do consumers go about How do consumers go about matching their needs with an matching their needs with an appropriate data base program? appropriate data base program? In the past, retailers have In the past, retailers have helped. "Hardware and software dealers traditionally have performed some kind of consulting formed some kind of consulting role to end users," says role to end users," says Bellinghausen. "As new prod Bellinghausen . "As new products and companies flood the ucts and companies flood the market, that's becoming increas market, that's becoming increasingly difficult to do." ingly difficult to do. "

Bellinghausen describes Bellinghausen describes a scenario where the unprepared scenario where the unprepared consumer walks into a computer dealership and says he needs dealership and says he needs a data base manager. The dealer points to <sup>a</sup> flashy display and points to a flashy display and tells the customer that it's the tells the customer that it's the

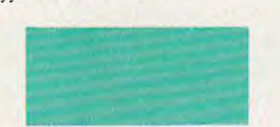

best-selling data base on the best-selling data base on the market.

So he buys it, only to find So he buys it, only to find out that the program does far more than he'll ever need from more than he'll ever need from it, and he's probably wasted it, and he's probably wasted a few hundred dollars. "You don't few hundred dollars. "You don't need a sledgehammer to drive a thumbtack," says Bellinghausen. thumbtack," says Bellinghausen. "Or vice versa. You don't want "Or vice versa. You don't want to go the other way, either."

Though it may be easy to Though it may be easy to end up buying data base soft end up buying data base software that does more than the ware that does more than the consumer needs or not enough, consumer needs or not enough, Bellinghausen thinks that asking Bellinghausen thinks that asking yourself and the retailer a few simple questions can prevent simple questions can prevent that. "The consumer should be that. "The consumer should be sharp enough to figure out what sharp enough to figure out what he wants to do with it," he says. he wants to do with it," he says.

Let's look at some of those Let's look at some of those questions. questions.

#### An Electronic Filing **An Electronic Filing Cabinet**

How many different files do How many different files do you anticipate creating? If you're you anticipate creating? If you're buying data base manager for buying a data base manager for one use only, like cataloging one use only, like cataloging a stamp collection, this isn't im stamp collection, this isn't important. But some data base portant. But some data base managers allow you to store managers allow you to store only one file on a disk. So if you have several small files, you you have several small files, you may be wasting disk space if may be wasting disk space if you buy a program with that restriction. restriction.

How large do you expect How large do you expect your files to be? With even the your files to be? With even the most limited data base manager, most limited data base manager, you can always create new files you can always create new files if you run out of space. But if if you run out of space. But if you have to do any kind of you have to do any kind of search, you may not be able to search, you may not be able to merge your files and run merge your files and run a search on the complete file. Try search on the complete file. Try to estimate your storage needs to estimate your storage needs generously. generously.

What provisions does the What provisions does the data base manager make for de data base manager make for defining the individual fields (sub fining the individual fields (subsections) within each record? sections) within each record? Most programs allow you to de Most programs allow you to design the format for each record, sign the format for each record, to designate how many fields to designate how many fields per record, how many charac per record, how many characters per field, whether letters ters per field, whether letters only or numbers only or both

will be allowed, and so on. will be allowed, and so on. Though each data base manager Though each data base manager has its limits, a few packages are extremely limiting. are extremely limiting.

Will you be needing com Will you be needing complicated sorts and searches? plicated sorts and searches? Most home applications don't Most home applications don't require anything very intricate. require anything very intricate. But if you want to do more But if you want to do more than, say, alphabetize, or re than, say, alphabetize, or retrieve by city or state, you'll trieve by city or state, you'll need more powerful data base need a more powerful data base manager. manager.

How about printing reports? How about printing reports? You probably want some kind You probably want some kind of printer capabilities, which all of printer capabilities, which all data base software has. But the data base software has. But the extent to which you can design extent to which you can design specialized reports varies. Anti specialized reports varies. Anticipate your future needs. cipate your future needs.

Remember: You should be Remember: You should be able to have all your questions able to have all your questions answered either by examining answered either by examining the outside of the package, the outside of the package, reading the software documen reading the software documentation, or asking specific ques tation, or asking specific questions of the dealer. If you're tions of the dealer. If you're planning a substantial investment in data base manager, it ment in a data base manager, it might even be worth writing to might even be worth writing to the publisher if you can't get an the publisher if you can't get an important question answered. important question answered.

#### Few Bonuses **A Few Bonuses**

Though it's not absolutely nec Though it's not absolutely necessary, it can be helpful to have essary, it can be helpful to have data base that is compatible a data base that is compatible with a word processing program. The reason for this, be gram. The reason for this, believes Bellinghausen, is that lieves Bellinghausen, is that mailing lists are "far and away mailing lists are " far and away the most widely used the most widely used application." application."

Another feature that few Another feature that few data base programs offer is the data base programs offer is the ability to go back and change ability to go back and change field specifications after you've field specifications after you've already entered a number of records. To illustrate the value records. To illustrate the value of this, let's set up an imaginary of this, let's set up an imaginary file, a personal mailing list.

#### Addressing The **Addressing The**  Problem **Problem**

It would seem like the best way It would seem like the best way to set up a file structure for this application would be to imitate application would be to imitate

the way that an address book is the way that an address book is arranged: one line (field) for arranged: one line (field) for name, one for street address, name, one for street address, one for city, state, and zip, and one for city, state, and zip, and one for phone number. Maybe one for phone number. Maybe an extra line in case the address an extra line in case the address runs long. runs long.

You then specify that each You then specify that each field can accept both alpha and field can accept both alpha and numeric characters, and allow numeric characters, and allow ample characters per field. You ample characters per field. You transfer all the information from transfer all the information from your address book and various your address book and various scraps of paper lying around on scraps of paper lying around on your desk at home. your desk at home.

Then in November you Then in November you start thinking about sending start thinking about sending Christmas cards. You remember Christmas cards. You remember that little notebook that you've that little notebook that you've used to keep track of cards sent used to keep track of cards sent years. and received over the last five years.

At this point it becomes At this point it becomes clear that you should have specified extra fields in your address ified extra fields in your address file for the Chrismas list. Also, it file for the Chrismas list. Also, it would have been nice to have would have been nice to have specified fields to keep track of specified fields to keep track of birthdays. birthdays.

If your data base software If your data base software does not allow you to go back does not allow you to go back and add new fields to existing and add new fields to existing records, your options are to ei records, your options are to either set up a new file and reenter all of your records, or keep ter all of your records, or keep one set of records in drawer one set of records in a drawer and one on <sup>a</sup> disk. and one on a disk.

#### Making It Easier **Making It Easier**

"I used to use data base soft " I used to use data base software on my Atari," said one ware on my Atari," said one home computer owner we ques home computer owner we questioned. "But now I just use a word processing program to word processing program to keep track of names and keep track of names and addresses." addresses."

Your data management Your data management needs may not be extensive needs may not be extensive enough to warrant buying enough to warrant buying a large, sophisticated data base large, sophisticated data base manager. Or maybe there are manager. Or maybe there are some specific applications you some specific applications you could use data base software for, but don't want to take the for, but don't want to take the time to work with a multipurpose data manager. pose data manager.

An alternative to generic An alternative to generic data base programs—those that require you to set up your own require you to set up your own

July <sup>1984</sup> COMPUTE) <sup>39</sup> **July 1984 COMPUTEI 39** 

#### The ABC's Of Data Bases **The ABC's Of Data Bases**

#### Chories Bronnon. Program Editor Charles Brannon Program Editor

There are several "generic" applications for There are several "generic" applications for microcomputers. Electronic spreadsheets microcomputers. Electronic spreadsheets such as VisiCalc helped to spark the micro such as *VisiCaIc* helped to spark the microcomputer revolution. Word processing has computer revolution. Word processing has made many a computer purchase easily justified. And data base programs are now one tified. And data base programs are now one of the hottest items on the market. The best-of the hottest items on the market. The bestselling software, such as Lotus 1-2-3, incor selling software, such as *Lotus* 1-2-3, incorporates all three of these applications. porates all three of these applications. Although packages such as Lotus 1-2-3 (first Although packages such as *Lotus* 1-2-3 (first sold for the IBM PC) have more sophistication and scope (as well as much higher tion and scope (as well as a much higher price tag) than similar programs on home price tag) than similar programs on home computers, there's still a lot you can do with even bargain-basement data base. even a bargain-basement data base.

Just as spreadsheets have made finan Just as spreadsheets have made financial analysis easier, faster, and more flexible, cial analysis easier, faster, and more flexible, just as word processors have blurred the just as word processors have blurred the distinction between rough and final drafts, distinction between rough and final drafts, data bases can make all your record keeping data bases can make all your record keeping simple, streamlined, and fast. But first you simple, streamlined, and fast. But first you have to translate the concepts of manual have to translate the concepts of manual record keeping to the computer's way of do record keeping to the computer's way of doing things. Since you're bound to encounter ing things. Since you're bound to encounter new vocabulary and principles as you con new vocabulary and principles as you convert to electronic record keeping, it's useful vert to electronic record keeping, it's useful to have a background in these things as you're searching for the right package for you're searching for the right package for your needs. First, a clarification: Sometimes the program that manages the data is called the program that manages the data is called -a data base. The set of all your data is also 'a *data base.* The set of all your data is also referred to as the data base. Context usually referred to as the *data base.* Context usually makes the meaning clear. makes the meaning clear.

#### Files, Records, Fields **Files, Records, Fields**

To understand some of the features of data To understand some of the features of data base management, think of how records are base management, think of how records are organized if no computer is involved. Short organized if no computer is involved. Short items are usually stored on index cards, items are usually stored on index cards, then shoved in a box. This whole box of cards would be called a *file* on a data base. Each card is called a *record*. Records are further subdivided into fields. Before you can ther subdivided into *fields.* Before you can enter any information, you have to set up or enter any information, you have to set up or define the data base by entering the name, type, and length of each field. To illustrate type, and length of each field. To illustrate these subdivisions of <sup>a</sup> file, we can look at these subdivisions of a file, we can look at a common type of data base, the mailing list. common type of data base, the mailing list. Each record in such a file would be an individual mailing label. And, within each dividual mailing label. And, within each record, the fields would probably be: name, record, the fields would probably be: *name,* 

address, city, state, and zip code. The state of the code. The code of the code. The code of the code. The cod *address, city, state,* and *zip code.* 

Many data bases ask you to estimate Many data bases ask you to estimate the length and type of each field. This way, the length and type of each field. This way, the data base program can tally up a total for the length of each record. The memory for the length of each record. The memory (computer RAM or disk drive) is then sub (computer RAM or disk drive) is then subdivided into records of that length. By con divided into records of that length. By contrast, other data bases will assume a fixed record length (usually the size of one disk record length (usually the size of one disk sector), then let you divide the record up sector), then let you divide the record up into fields. You still have to estimate the into fields. You still have to estimate the length and type of each field. Some data length and type of each field. Some data bases can modify the fields at any time, but bases can modify the fields at any time, but many data bases can't. It's often wise to set many data bases can't. It's often wise to set aside some extra fields in case you later aside some extra fields in case you later want to start including additional infor want to start including additional information in each record, like telephone numbers. mation in each record, like telephone numbers.

Field length is based on what kind of Field length is based on what kind of information it will be expected to contain. information it will be expected to contain. People's names will generally be less than People's names will generally be less than <sup>20</sup> characters. An address can be longer, say 20 characters. An address can be longer, say <sup>30</sup> characters. Most cities can be spelled in 30 characters. Most cities can be spelled in under <sup>15</sup> characters. Using the official under 15 characters. Using the official abbreviations, the state field takes only two abbreviations, the *state* field takes only two characters.

Another aspect of fields is their type— Another aspect of fields is their type-Name, address, city, and state are all string or *Name, address, city,* and *state* are all string or alphanumeric fields. The zip code, however, alphanumeric fields. The zip code, however, is always a number and so it could be assigned to a *numeric* field. Numeric fields store their numbers in <sup>a</sup> fixed number of store their numbers in a fixed number of bytes, in the computer's internal floating bytes, in the computer's internal floating point format. What this means to you is that point format. What this means to you is that no matter how long or short the number is no matter how long or short the number is when written out (5.2 or 5,200,000), it will when written out (5.2 or 5,200,000), it will only require, say, five bytes to store. Ad only require, say, five bytes to store. Advanced data bases have several other types. vanced data bases have several other types. A field requiring a yes/no answer can be stored with only 1 bit  $(1 = yes, 0 = no)$ . You could pack eight yes/no answers in one could pack eight yes/no answers in one byte. This is often called a boolean, bit, or binary field. Some data bases might support binary field. Some data bases might support byte field, which can hold only numbers a byte field, which can hold only numbers in the range 0-255. in the range 0-255.

The key field is the primary field you The key *field* is the primary field you use when accessing records. If the key field use when accessing records. If the key field is name, you can look up any mailing label is *name,* you can look up any mailing label by the addressee's name. Many data bases by the addressee's name. Many data bases will let you sort the entire file. You choose will let you sort the entire file. You choose a key field to sort by. If you sort by zip code, key field to sort by. If you sort by *zip code,*  the file will be ordered according to the zip the file will be ordered according to the zip

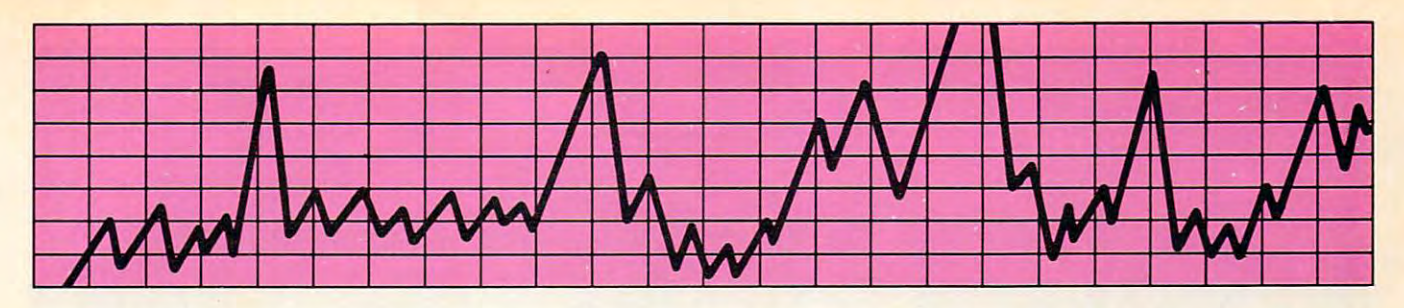

#### **STOP unexplained data loss, BLOCK** power line has been defined as a series of the series of the series of the series of the series of the series of the series of the series of the series of the series of the series of the series of the series of the series transient voltages with GESP-753J and GESP-753J and GESP-753J and GESP-753J and GESP-753J and GESP-753J and GESP-753J and GESP-753J and GESP-753J and GESP-753J and GESP-753J and GESP-753J and GESP-753J and GESP-753J and GE **power line hash and AVOID damaging transient voltages with GESP-7551**

Now you can plug into the Now you can plug into the double-duty protection for double-du ty protection for your sensitive personal com your sensitive personal computer! General Electric's puter! General Electric's GESP-753 Voltage Surge Sup GESP-753 Voltage Surge Suppressor guards valuable pressor guards valuable equipment two ways: against equipment two ways: against voltage spike and noise—all voltage spike and noise-all in one device! in one device!

With GESP-753 Voltage With a GESP-753 Voltage Surge Suppressor, you can Surge Suppressor. you can also guard against potentially also guard against potentially damaging transient voltages damaging transient voltages and prevent the generation of additional noise from being additional nOise from being sent down the power line by sent down the power line by your equipment. Reduce your equipment. Reduce unexplained data loss and unexplained data loss and block interesting the collect raises havoc with audio or TV reception. TV reception. block interference that raises havoc with audio or

#### How spikes, surges and How spikes, surges and other gremlins attack. other gremlins attack.

Power switching devices (such Power switching devices (such as heating/cooling equipment as heating/ cooling equipment going on and off)...utility gOing on and off) .. . utillty transformers stepping up transformers stepping up power to meet peak load power to meet peak load needs...and/or an electrical needs ... and/ or an electrical storm in the area. Each and storm in the area. Each and

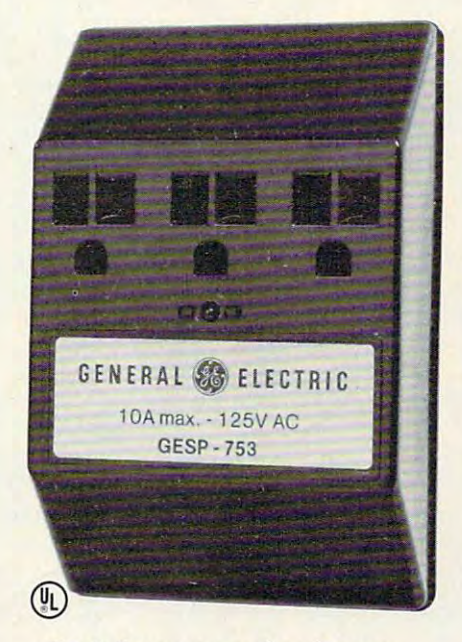

all of these can play havoc all of these can play havoc with any sensitive electronic with any sensitive electronic equipment—and your data equipment-and your data input in particular—by triggering momentary surge, gering a momentary surge, a transient voltage spike, radio-transient voltage spike, radiofrequency or electromagnetic frequency or electromagnetic interference. interference.

#### Simple installation. Simple installation.

just plug the GESP-753 into Just plug the GESP-753 into the upper outlet of any the upper outlet of any standard HOv wall grounding standard I IOv wall grounding

receptacle. A stabilizer pin fits into the grounding contact of into the grounding contact of unit in place. Once plugged unit in place. Once plugged in, a built-in light is illuminated to remind you that the nated to remind you that the protection circuits are protection circuits are working. Then, simply plug in working . Then, simply plug in the power supply cord of the the power supply cord of the equipment you want pro equipment you want protected; up to three grounded tected; up to three grounded outlets per GESP-753. outlets per GESP-753. the unused outlet to hold the

#### Technical Specifications Technical Specifications

- Clamping level 325v Clamping level 325v
- Attenuation Attenuation Up to <sup>40</sup> db Up to 40 db (200 Khz—30 Mhz) (200 Khz-30 Mhz) Over <sup>35</sup> db  $(0.5$  Mhz $-5$  Mhz) Over 35 db
- Response time Response time I nanosecond nanosecond
- Energy dissipation <sup>50</sup> joules Energy dissipation 50 joules

For the names of distributors For the names of distributors and dealers in your area and dealers in your area where you may obtain the where you may obtain the GESP-753, circle the number GESP-753, Circle the number shown below on the reader's shown below on the readers service card. service card.

We bring good things to life. We bring good things to life.

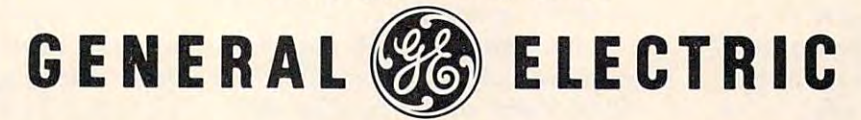

Microwave Products Department, <sup>316</sup> E. Ninth St., Owensboro, KY <sup>42301</sup> **Microwave Products Depanmem, 3 16 E. Ninth St., Owensboro, KY 42301** 

Cwww.commodore.ca

code when printed out. Some data bases le code when printed out. Some data bases let you sort or search with multiple keys. For you sort or search with multiple keys. For example, you could print out a list, alphabetized by name, of all addressees living alphabetized by name, of all addressees living in California. The sort would be keyed to in California. The sort would be keyed to the *name* field, and the printout would be selective by only printing and sorting those selective by only printing and sorting those fields whose state field is CA.

#### Range Of Features **A Range Of Features**

Features vary from one data base to another. Features vary from one data base to another. Their primary purpose is to let you store Their primary purpose is to let you store and retrieve records. But once you have and retrieve records. But once you have a large data base, you should be able to large data base, you should be able to manipulate and interrogate the data base, manipulate and interrogate the data base, with all the speed and power that the com with all the speed and power that the computer can bring to bear. We've already men puter can bring to bear. We've already mentioned sorting and printing. If you want to tioned sorting and printing. If you want to keep a mailing list, be sure the data base can print out mailing labels! You should also can print out mailing labels! You should also be able to remove (delete) a record once it is no longer needed. If you are manually keep no longer needed. If you are manually keeping the list in <sup>a</sup> certain order, you want to ing the list in a certain order, you want to be able to insert new records between exist be able to insert new records between existing ones. It's very handy to have a printout of just one field from every record. A directory function like this can usually print out tory function like this can usually print out the key field from each record for future ref the key field from each record for future reference. Some data bases permit you to per erence. Some data bases permit you to perform math on numeric fields, even across form math on numeric fields, even across the entire file. Others offer sophisticated re the entire file. Others offer sophisticated report generation, where you can design port generation, where you can design a custom printout, complete with rows, col custom printout, complete with rows, columns, and calculations like totals and umns, and calculations like totals and percentages. percentages.

You may want to be able to access your You may want to be able to access your data base file from within other programs. data base file from within other programs. To do this, a word processor, for example, must be compatible with the data base, so must be compatible with the data base, so that information can be retrieved and in that information can be retrieved and inserted into the text held by the word proces serted into the text held by the word processor. Or, if your data base can create files sor. Or, if your data base can create files that are compatible with the word processor, that are compatible with the word processor, you're in business. If this is important to you're in business. If this is important to you, try out both the word processor and you, tryout both the word processor and the data base together before you buy either. the data base together before you buy either.

If you have a cassette system, you'll probably want to buy a memory-storage data base. These store the records in RAM. data base. These store the records in RAM.

The advantage here is speed. You can sort The advantage here is speed. You can sort ory than you can with a tape drive. At the end of the session, you save out the entire end of the session, you save out the entire data base to tape. The disadvantage here is data base to tape. The disadvantage here is that this limits the amount of data which that this limits the amount of data which can be stored to the amount of RAM you can be stored to the amount of RAM you have in your computer. Also, memory-based have in your computer. Also, memory-based data bases often slow to a crawl when their memory is full. memory is full. and search for records much faster in mem-

If you have a lot of data to store, you'll probably need disk-based data base. The probably need a disk-based data base. The records are stored directly on disk, and any records are stored directly on disk, and any record can be called up without reading record can be called up without reading through the entire file. You can usually use through the entire file. You can usually use the whole disk for a single data base, or even link the data base to a second disk or disk drive. The disadvantage with a diskbased data base is the speed of disk access based data base is the speed of disk access time, which is generally much slower than time, which is generally much slower than a memory data base of the state of the state of the state of the state of the state of the state of the state of memory data base.

Be critical of the data-entry mode. Be critical of the data-entry mode. You'll be using that part of the data base You'll be using that part of the data base more than any other as you type in all the more than any other as you type in all the data. Grade a program's entry mode in terms of how easy it is to learn, how easily terms of how easy it is to learn, how easily you can edit and make changes, and how it you can edit and make changes, and how it reacts to errors you make. Does it check to reacts to errors you make. Does it check to make sure the field you've entered is of the make sure the field you've entered is of the correct type for that field? Does it warn you correct type for that field? Does it warn you if you've typed too much for one field, or if you've typed too much for one field, or does it just chop off the extra characters? does it just chop off the extra characters?

Some data bases, like dBASE II, are so Some data bases, like dBASE II, are so sophisticated and flexible that they are prac sophisticated and flexible that they are practically a programming language for data base management. Many people buy tem base management. Many people buy templates for them. Templates are like programs plates for them. Templates are like programs for the data base. The template sets up all for the data base. The template sets up all the fields, and includes the search and the fields, and includes the search and calculation descriptions. A template can also control the kinds of printouts allowed. You control the kinds of printouts allowed. You don't need to be a programmer to use an advanced data base, but you do have to advanced data base, but you do have to learn the commands and protocols of that learn the commands and protocols of that particular program. But once you've set up particular program. But once you've set up a certain kind of file, a template could create replications of that file type automatically replications of that file type automatically the next time you want to build a similar data base. data base.

files-is application-specific data base software. base software.

Batteries Included offers Batteries Included offers such a series for the Commodore 64. At \$29.95 each, these dore 64. At \$29.95 each, these "mini-data bases" offer tailor-"mini-data bases" offer tailormade filing systems ranging made filing systems ranging from Electronic Address Book to from Electronic Address Book to

Recipes to Audio/Video Cata Recipes to Audio/Video Catalog. Eight different packages are log. Eight different packages are currently available. currently available.

No one could call data base No one could call data base software faddish. After all, it fa software faddish. After all, it facilitates one of the fundamental cilitates one of the fundamental computer functions—information computer functions-information

processing. And, in one form or processing. And, in one form or of information. © another, data bases have been around for <sup>a</sup> long time, albeit in around for a long time, albeit in low-tech forms like filing cabinets and boxes of index cards. nets and boxes of index cards. Data managing software offers Data managing software offers a fast, effective method of storing, fast, effective method of storing, sorting, and searching all kinds sorting, and searching all kinds of information.

#### C www.commodore.ca

## IS YOU **64 STII** PLAYING **GAMES WITH YOU?**

If you've been having a hard time <sub>.</sub> teaching your newly-adopted computer **teaching your newly-adopted computer**  there's more to life than fun and games, **there's more to life than fun and games,**  you're not alone that the second complete and contact the second contact of the second contact of the second contact of the second contact of the second contact of the second contact of the second contact of the second con **you're not alone.** 

Now, you can introduce your Commodore <sup>64</sup> to the Work Force: affordable, easy-to-**Now, you can introduce your Commodore 64 ™ to the Work Force: affordable, easy-to**use software and hardware that will unleash the power you always expected from your **use software and hardware that will unleash the power you always expected from your**  Commodore 64™, but thought you might never see. **Commodore 64** ™ , **but thought you might never see.** 

#### **P.aperCllp'·**

PaperCttp™ PaperCttp™ PaperCttp™ PaperCttp™ PaperCt is simply the best word processing program of its is simply the best word processing program of its kind—loaded with advanced features, yet so easy to kind-loaded with advanced features, yet so easy to use even novice can get professional results. With use even a novice can get professional results. With **SpellPack™,** it even corrects your spelling! Once you've tried it, you'll never use <sup>a</sup> typewriter again. tried it, you'll never use a typewriter again.

#### **The Consultant**"

The Consultant™ **(formerly Delphi's Orade)**  (formerly Delphi's Oracle) and the control of the control of the control of the control of the control of the control of the control of the control of the control of the control of the control of the control of the control is like computerized filing cabinet with is like a computerized filing cabinet with a brain. Organize files for recipes, albums, brain. Organize files for recipes. albums. or the membership of your service club. or the membership of your service club. Then search, sort, arrange and Then search, sort, arrange and analyze your information with speed analyze your information with speed and flexibility that's simply astounding. and flexibility that's simply astounding.

#### **SpellPack'"**

teaches your first your first your first your first and speed to special distributions and when the checks and when the checks and then document in 2 to 4 minutes against a dictionary of over 20,000 words. And you have a second second construction of the second construction of the second construction of the second construction of the second construction of the second construction of the secon can add up to 5,000 or 2000 of the 5,000 or 2000 or 3,000 or 3,000 or 3,000 or 3,000 or 3,000 or 5,000 or 5,000 specialized terms. Type letter perfect every perfect every perfect every perfect every perfect every perfect every perfect every perfect every teaches your 64 to spell. It checks an entire dictionary of over 20,000 words. And you can add up to 5,000 of your own specialized terms. Type letter perfect every timel

#### BusOmlir **BusCtrd II'"**

is a magic box that lets you transform your humble home computer into a powerful business machine. It gives you the added power of BASIC 4.0, and lets you add IEEE disk drives, hard disk, virtually any disk, virtually any disk, virtually any disk, virtually any parallel printer, and other peripherals without extra interfaces. Completely software invisible. yau add IEEE disk drives. hard disk, virtually any parallel printer, and other peripherals without extrainterfaces. Campletely saftware invisible.

#### **B.I.-80** ~ **Column Adaptor**

gives you crystal clear <sup>80</sup> column gives yau crystal clear 80 calumn displays. Using the highest contribution of the selection of the selection contribution of the highest and of hardware, we've eliminated the problems in the problems of the problems of the problems. We will be problems the problems of snow, fuzziness and interference. **of snow, fuzziness and interference.**  Basic 4.0 communities and communities and community simplify simplify simplify and another simplify simplify a disk drive access. Switches easily from 40 to 80 column display. A selection of the Column display of the State State and Department and display. Using the highest quality hardware, we've eliminated the prablems Basic 4.0 commands greatly simplify disk drive access. Switches easily from 40 ta 80 calumn display.

Discover the true power of your Discaver the true power of yaur Commodore 64IM. Ask your dealer about 2000 and 2000 and 2000 and 2000 and 2000 and 2000 and 2000 and 2000 and 2000 and 2000 and 2000 and 2000 and 2000 and 2000 and 2000 and 2000 and 2000 and 2000 and 2000 and 2000 and 2000 the Commodore 641H Work Force, from the Commodore 641H Work Force, from the Commodore 641H Work Force, from the Commodore 641H Batteries Included—the company that Batteries Included- the company that doesn't leave anything out when it comes to making things simple for you. ta making things simple for yau. Commodore 64™. Ask your dealer about the Commodore 64™ Work Force, from

BATTERIES IN CONTINUES IN CONTINUES IN CONTINUES IN A REPORT OF THE CONTINUES IN A REPORT OF THE CONTINUES IN CONTINUES IN A REPORT OF THE CONTINUES IN A REPORT OF THE CONTINUES IN A REPORT OF THE CONTINUES IN A REPORT OF "Excellence in Saftware"

These products have been developed specifically for Commodore computers by Batteries included and are totally compatible with each other. For a full color brochure write to:

186 Queen Street West, Toronto, Canada M5V 1Z1 (416) 596-1405 / 3303 Harbor Blvd., Costa Mesa, CA/92626 (714) 97940920

64 AND COMMODORE 64 ARE REGISTERED TRADE MARKS OF COMMODORE BUSINESS MACHINES

#### The Promise Of Things To Come: **The Promise Of Things To Come:**  Atarity New Lease On Life and September 2014, and Atarity New Lease On Life and Atarity New Lease On Life and Atarity New Lease On Life and Atarity On Life and Atarity On Life and Atarity On Life and Atarity On Life and At **Atari's New Lease On Life**

Fred D'lgnazio, Associate Editor Fred D'ignozio, Associate Editor Selby Boteman, Features Editor Selby Bateman, Features Editor

When an especially strong When an especially strong earthquake recently shook the earthquake recently shook the California city of Sunnyvale, California city of Sunnyvale, most of the residents shrugged, most of the residents shrugged, smiled nervously, and tried not smil ed nervously, and tried not to think about the next one. to think about the next one,

But among the hundreds of But among the hundreds of people who work for Atari in people who work for Atari in more than two dozen nonde more than two dozen nondescript buildings there, the quake script buildings there, the quake appeared to be hardly noticed. appeared to be hardly noticed. When you've already had the When you've already had the world turned upside down and world turned upside down and are feverishly working to restore are feverishly working to restore your corporate footing, a little more trembling scarcely seems more trembling scarcely seems worth worrying about.

In retrospect, the earth-In retrospect, the earthshaking that Atari took from the shaking that Atari took from the end of 1982, through 1983, and end of 1982, through 1983, and into the early part of 1984, into the early part of 1984, seems to have had the same sort seems to have had the same sort of explosive force that first of explosive force that first powered the company into be powered the company into becoming a billion-dollar organization. Almost overnight, Atari tion . Almost overnight, Atari went from being king of the went from being king of the videogame and home computer videogame and home computer market to being every analyst's market to being every analyst's example of the boom-and-bust example of the boom-and-bust potential inherent in the com potential inherent in the computer revolution. puter revolution,

#### World-Class Problems **World-Class Problems**

The litany of problems was in The litany of problems was indeed world-class: over half <sup>a</sup> deed world-class: *over* half a billion dollars in losses for the billion doll ars in losses for the first three-quarters of 1983, premature announcements of sev-mature announcements of sev-

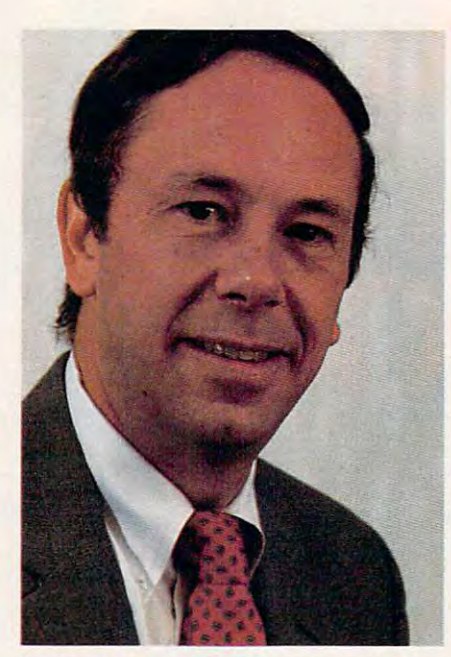

James Morgan, chairman and chief *executive officer of Atari, Inc.* 

Out of the ashes of disastrous *Oul of Ihe ashes of a disastrous*  1983, a slimmer and more serious Atari, Inc., is fashioning *ous Alari, Inc"* is *fashioning a*  comeback under the guiding *comeback under Ih e guiding*  hand of new chairman and *hand of new chairmall and*  CEO fames Morgan. In this, *CEO James Morgan, In this,*  the first of a two-part look at Atari and its new products, *Alari and its new products,*  Morgan talks candidly to COM *Morgan talks candidly* 10 COM-PUTE! about his company's mis PUTE! *about his company's mis*takes, its strengths, its hopes. *takes, its strengths, its hopes,* 

eral products that never eral products that *never*  appeared, the unsuccessful appeared, the unsuccessful launch of the 1200XL computer, launch of the 1200XL computer, layoffs of hundreds of Atari em layoffs of hundreds of Atari employees, and a management team wracked with dissension, team wracked with dissension, low morale, and a lack of corporate focus. rate focus.

Enter James Morgan, a former Phillip Morris marketing mer Phillip Morris marketing executive, who replaced Ray executive, who replaced Ray Kassar in September 1983. His Kassar in September 1983, His mandate from parent company mandate from parent company Warner Communications was as Warner Communications was as simple to state as it was difficult simple to state as it was difficult to carry out: Turn Atari around. to carry out: Turn Atari around,

"Before I came, this company thought it was a toy company, IBM, and everything in pany, IBM, and everything in between," says Morgan. "And it between," says Morgan. "And it was devoting people and re was devoting people and resources to all of that." sources to all of that."

#### Energy, Hope, And **Energy, Hope, And Resolve**

Morgan has not gone about his Morgan has not gone about his cleanup at Atari quietly. Instead, cleanup at Atari quietly. Instead, he has become one of the most he has become one of the most outspoken critics of the company's past policies. He often pany's past policies. He often sounds more like an irate con sounds more like an irate consumer than a computer company president. pany president.

In his effort to reshape Atari, Morgan laid off an addi Atari, Morgan laid off an additional <sup>250</sup> employees last win tional 250 employees last winter, including Chris Crawford, ter, including Chris Crawford, Atari's highly regarded research-Atari's highly regarded researchand-development director. Also, and-development director. Also, Atari's chief scientist, Alan Kay, Atari's chief scientist, Alan Kay, left the company in the spring left the company in the spring to join Apple Computer as an to join Apple Computer as an Apple Fellow. Apple Fellow,

Despite these changes—and in some cases because of in some cases because of them—Morgan appears to have them-Morgan appears to have brought new energy, new hope, brought new energy, new hope,

Gwww.commodore.ca

# Making of<br>A Legend.

Both tractor & friction feed are standard.

LEBERG

Mix & match more than <sup>40</sup> softwareselectable type styles.

Prints a crisp original, plus up to three copies.

> Bit image graphics add to Legend's versatility

Centronics parallel interface standard; RS232C optional.

Serial impact dot matrix in two models: 80 & 100 cps.

New square dot technology for higher resolution & near letter-quality print (Model 800).

Up to 142 columns in compressed printing mode.

**, .. --.... -** .,." *IJ .. ....*  **FAMISION** 

--

Bi-directional logic seeking for fast output.

Features like these make our new dot matrix impact printer a Legend. While a low price makes it a near miracle! Imagine, ail this-and. more for less than \$350. That puts you into our 80-cps Legend <sup>800</sup> model. And if you're looking for something even faster, look into our 100-cps Legend 1000.

See them both at a dealer near you. Or drop us a line for facts by mail: CAL-ABCO/PERIPHERALS DIVISION, 14722 Oxnard Street, Van Nuys, CA 91401. Telephone

(818) 994-0909. Toll free (818) 994-0909- foil free #"|\*fi T%\*% 1-800-321-4484. Telex 662436. L-800-321 4484, Telex 621 4484, Telex 621 4484, Telex 621 4484, Telex 632, Telex 632, Telex 632, Telex 632, Telex 632, Telex 632, Telex 632, Telex 632, Telex 632, Telex 632, Telex 632, Telex 632, Telex 632, Telex 632, Tele Dealer inquiries invited.

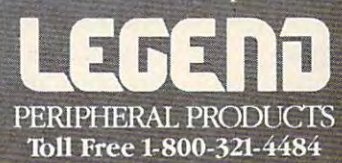

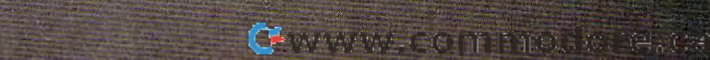

has been missing for over has been missing for over a year, Atari employees and executives this spring were eagerly utives this spring were eagerly preparing for June's Consumer preparing for June's Consumer Electronics Show in Chicago and Electronics Show in Chicago and for the 12 months following commonly acknowledged as the commonly acknowledged as the period during which Atari must show the world and Warner show the world and Warner Communications that it is back Communications that it is back on the right track. on the right track. and a new resolve to Atari's efforts. With an enthusiasm that

#### The Public Still Still Still Still Still Still Still Still Still Still Still Still Still Still Still Still St  $\sim$   $\sim$   $\sim$   $\sim$   $\sim$   $\sim$ **"The Public Still Loves Us"**

Morgan is excited—not only Morgan is excited-not only about Atari's future plans—but about Atari's future plans- but about the company's current about the company's current strengths, which he believes strengths, which he believes have been largely overlooked. have been largely overlooked.

"The financial analysts and "The financial analysts and the computer press have been the computer press have been disenchanted with Atari for sev disenchanted with Atari for several months, but the public still eral months, but the public still loves us. This gives us a franchise from the consumer to de chise from the consumer to develop the type of microprocessor velop the type of microprocessor products that the consumer will products that the consumer will want," he says. want," he says.

"Before we could announce "Before we could an nounce any products though, we had to any products though, we had to get <sup>a</sup> sense of our own self-get a sense of our own selfidentity. Who are we? What are identity. Who are we? What are our strengths?" our strengths?"

All has not been bleak for All has not been bleak for . <u>Attent</u> at 600 XL and 8000x10 XL and 8000x10 computers have sold well. In computers have sold well. **In**  fact, Morgan told analysts ear fa ct, Morgan told analysts earlier this year that Atari could lier this year that Atari could have sold about <sup>40</sup> percent have sold about 40 percent more computers during the more computers during the Christmas rush if they had been Christmas rush if they had been available to ship. And despite available to ship. And despite dire predictions about the death dire predictions about the death of the videogame machine, Atari of the videogame machine, Atari seems confident that this market seems confident that this market is stronger than some analysts is stronger than some analysts have estimated. have estimated. Atari. The 600XL and 800XL

#### AtariSoft And Atari Learning Systems **Learning Systems AtariSott And Atari**

Atari's market share began Atari's market share began climbing this past spring. And climbing this past spring. And the company's software divi the company's software division, AtariSoft, and its educa sion, AtariSoft, and its educational division, Atari Learning tional division, Atari Learning Systems, both appear to be Systems, both appear to be doing well. doing well.

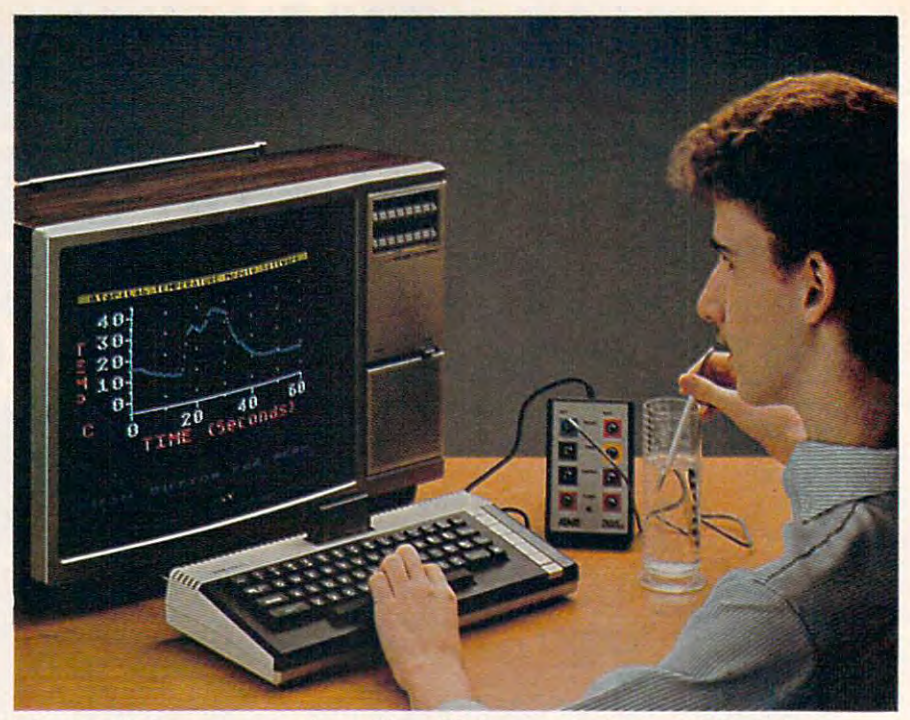

*The AtariLab computer science kit, with its temperature module, brings science into the real world for computer users and is one indication of* Atari's commitment to quality educational software. *Atari's commitmellt to quality educatiollal software .* 

Linda Gordon, who directs Linda Gordon, who directs the Atari Learning Systems the Atari Learning Systems Group, has a strong team, including Dorothy K. Deringer, cluding Dorothy K. Deringer, formerly program officer with formerly program officer with the National Science Founda the National Science Foundation. In the burgeoning educa tion. In the burgeoning educational software field, Atari tional software field, Atari expects this division of the com expects this division of the company to offer some of the most pany to offer some of the most innovative and high-quality innovative and high-quality products for schools and home products for schools and home learning that will be available in learning that will be ava ilable in the industry. the industry.

Products like the recently Products like the recently released AtariLab, a computerized science kit, and <sup>a</sup> series of ized science kit, and a series of other products similar in scope other products similar in scope and quality (being introduced at and quality (being introduced at CES) are creating excitement CES) are creating excitement and momentum within the en and momentum within the entire Atari organization. tire Atari organization.

Morgan is quick to point Morgan is quick to point out what he feels are a few of Atari's underlying strengths. Atari's underlying strengths. "First, the combination of color "First, the combination of color graphics and sound in Atari graphics and sound in Atari computers is better than in our computers is better than in our competitors' computers. Second, competitors' computers. Second, more people are familiar with more people are familiar with Atari than with any other com Atari than with any other computer company. Remember, <sup>16</sup> puter company. Remember, 16

million Americans have an Atari million Americans have an Atari computer—a <sup>2600</sup> video-computer-a 2600 videocomputer system—in their computer system-in their home," he says. home," he says.

"Third, when people think "Third, when people think of Atari, they think of entertain of Atari, they think of entertainment. That is a tremendous advantage, but not just so we can va ntage, but not just so we can sell more videogames. Comput sell more videogames. Computers can make learning more en ers can make learning more entertaining. They can even make tertaining. They can even make work more entertaining—as work more entertaining-as well as more productive." well as more productive."

#### The Computer Of <sup>1990</sup> **The Computer Of 1990**

But Morgan is frank about what But Morgan is frank about what he feels Atari must do in the fu he feels Atari must do in the future to reestablish itself as <sup>a</sup> cre ture to reestablish itself as a creative and credible force in the microcomputer field. A committee Morgan chairs at Atari, tee Morgan chairs at Atari, called "The Computer of 1990," meets frequently to brainstorm meets frequently to brainstorm about future directions. Division about future directions. Division heads and product managers re heads and product managers reportedly have more communica portedly have more communication with one another than in tion with one another than in the past. And products or strate the past. And products or strategies that once went unques gies that once went unquestioned, have all undergone tioned, have all undergone Morgan's scrutiny. Morgan's scrutiny.

For example, the popular For example, the popular C-www.commodore.ca Atari Program Exchange (APX), Atari Program Exchange (APX), division of the company a division of the company which purchased, produced, and which purchased, produced, and marketed consumer-written pro marketed consumer-written programs for Atari computers, has grams for Atari computers, has been drastically reshaped. been drastically reshaped.

"Atari has redeployed some "Atari has redeployed some of its resources and programs so of its resources and programs so that they are more consistent that they are more consistent with the current goals of the with the current goals of the company," says Morgan. "In the company," says Morgan. " In the case of APX, Atari has discon case of APX, Atari has discontinued the mail-order portion of tinued the mail-order portion of the program. Atari lost money the program. Atari lost money in this portion of the business. in this portion of the business.

"Moreover, Atari had to "Moreover, Atari had to come to grips with the fact that come to grips with the fact that Atari is not in the mail-order Atari is not in the mail-order business. However, APX will business. However, APX will continue to review products sent continue to review products sent to Atari by outside program to Atari by outside programmers," he says. "If the programs mers," he says. "If the programs are topnotch, they will be added are topnotch, they will be added to the main Atari catalogue. to the main Atari catalogue. Otherwise, they will not be sold Otherwise, they will not be sold by Atari in any fashion." by Atari in any fashion."

#### **The Fate Of The 1450XLD?**

Morgan also took a hard look at Atari's plans for a high-end computer. The 1400XL and the computer. The 1400XL and the 1450XLD, announced at the 1450XLD, announced at the June <sup>1983</sup> Consumer Electronics June 1983 Consumer Electronics Show (CES), were never re Show (CES), were never released. The <sup>1400</sup> was unceremo leased. The 1400 was unceremoniously dropped, and the 1450, niously dropped, and the 1450, although exhibited at the Janu although exhibited at the January CES, was not yet on the ary CES, was not yet on the market.

"Atari will sell a high-end computer in 1984," Morgan computer in 1984," Morgan now says, "but the specific now says, "but the specific product features of that high-product features of that highend machine still are under re end machine still are under review. We show the 1450XLD the 1450XLD the 1450XLD the 1450XLD the 1450XLD the 1450XLD the 1450XLD the 1450XLD the 1450XLD the 1450XLD the 1450XLD the 1450XLD the 1450XLD the 1450XLD the 1450XLD the 1450XLD the 1450XLD the at the Consumer Electronics at the Consumer Electronics Show in January of <sup>1984</sup> to Show in January of 1984 to demonstrate our intent to mar demonstrate our intent to market a high-end machine this year." **year. "**  view. We showed the 1450XLD

In fact, by the time you In fact, by the time you read this, Atari may well be read this, Atari may well be marketing such a computer. And this points to one of the And this points to one of the major changes Morgan has insti major changes Morgan has instituted at Atari: "We want Atari tuted at Atari: "We want Atari to be seen as the consumer's to be seen as the consumer's

friend," he says. "That means friend," he says. "That means we don't announce any prod we don't announce any products unless we are willing to ucts unless we are willing to back them <sup>100</sup> percent." back them 100 percent."

#### Enhancing Lives **Enhancing Lives**  Through Interactive **Through Interactive Electronics**

Morgan also makes it clear that Morgan also makes it clear that Atari has no intention of aban Atari has no intention of abandoning the computer market. doning the computer market.

"That's the real tragedy of "That's the real tragedy of Atari. Despite a record of several excellent computers, we are eral excellent computers, we are still known as a videogame company" he says. "But we're company" he says. "But we're going to change that. Over the going to change that. Over the next <sup>18</sup> months, we will be in next 18 months, we will be introducing a host of new products that will create an ucts that will create an awareness and acceptance of awareness and acceptance of Atari as being a superior computer manufacturer." puter manufacturer. "

While Atari's product line While Atari's product line will be more focused than in the will be more focused than in the past, the company's new past, the company's new strengths will have a broader base, Morgan suggests. "Our base, Morgan suggests. "Our goal isn't to just produce com goal isn't to just produce computers. It is to produce products that enhance consumers' lives that enhance consumers' lives through interactive electronics." through interactive electronics."

#### "Invisible" Computers **"Invisible" Computers**

"To think this way, we have to "To think this way, we have to think beyond user friendliness think beyond user friendliness and beyond desktop computers. and beyond desktop computers. We have to think of products that are invisible. that are *invisible.* 

"For example, a truly friendly product should not sep friendly product should not separate you from the task at hand. arate you from the task at hand. It should be like a refrigerator you just reach inside the door you just reach inside the door and get what you need. After and get what you need. After all," he says, "the product, any all," he says, "the product, any product, is not a hero. It is just a medium. It is the carrier of what medium. It is the carrier of what is important." is important."

Morgan clearly expects Morgan clearly expects June's CES show in Chicago to June's CES show in Chicago to be a major first step in the company's introduction of new pany's introduction of new products aimed at carrying Atari products aimed at carrying Atari Atari to the introduction of Atari to the introduction of products at trade shows. back to critical and financial success. But he has not limited

#### Tuning In To The **Tuning In To The Consumer**

In early May, Atari announced In early May, Atari announced new Lucasfilm games—Ball-new Lucasfilm *games- Ball*blazer and Rescue on Fractalus— *blazer* and *Rescue on Fraclaills*which Atari has developed in which Atari has developed in association with the special-term and the specialeffects wizards at the well-effects wizards at the wellknown motion picture company. known motion picture company. And by the time you read this, And by the time you read this, Atari is scheduled to have pre Atari is scheduled to have premiered a new high-end game machine, the <sup>7800</sup> Pro System. machine, the 7800 Pro System. Both of these new products Both of these new products were scheduled to be shown at were scheduled to be shown at Ces in June 1988, when the contract of the contract of the contract of the contract of the contract of the contract of the contract of the contract of the contract of the contract of the contract of the contract of the con association with the special-

"Our major priority at Atari CES in June as well. "Our major priority at Atari is to tune in to the consumer. is to tune in to the consumer. Ultimately, the home computer Ultimately, the home computer is not an entity unto itself. It is is not an entity unto itself. It is not a question of what a computer can do. It is question of puter can do. It is a question of what a consumer does with it," Morgan says. Morgan says.

"In my opinion, we still have not given consumers have not given consumers a compelling reason to buy compelling reason to buy a computer. And we haven't computer. And we haven't spent enough time molding our spent enough time molding our products to consumers' desires." products to consumers' desires."

#### Telephone **Telephone Atari's "Smart"**

"For example, most people like "For example, most people like to communicate with other to communicate with other people," he says. "That is a real need and real desire. And need and a real desire. And computers can help people com cqmputers can help people communicate. But it's not easy. You municate. But it's not easy. You have to type all sorts of special have to type all sorts of special codes and commands, just to get codes and commands, just to get started. Instead, it should be just started. Instead, it should be just as easy as using a phone. You should be able to press a couple of buttons and communicate." of buttons and communicate."

Morgan says that AtariTel, Morgan says that AtariTel, the company's telecommuni the company's telecommunications division, will introduce cations division, will introduce "smart telephones" in the second "smart telephones" in the second half of 1984. "These telephones half of 1984. "These telephones will be microprocessor-based. will be microprocessor-based. We currently are deciding how We currently are deciding how we will market the product," he we will market the product," he adds.

While redirecting Atari's ef While redirecting Atari's efforts, Morgan has also studied forts, Morgan has also studied the microcomputer industry as the microcomputer industry as well. And one of the major well. And one of the major

problems still troubling the in problems still troubling the industry, he emphasizes, is that dustry, he emphasizes, is that home computer technology is home computer technology is ahead of the average consumer ahead of the average consumer without matching the consumer's without matching the consumer's real needs. The challenge, there real needs. The challenge, therefore, is for computer manufac fore, is for computer manufacturers to translate this new turers to translate this new technology, while at the same technology, while at the same time giving prospective buyers time giving prospective buyers genuine reasons to purchase genuine reasons to purchase a computer. computer.

#### Alan Alda Is The Bridge **Alan Aida Is The Bridge**

Assisting in Atari's efforts to ex Assisting in Atari's efforts to explain its computers is actor Alan plain its computers is actor Alan Alda, who represents what Mor Aida, who represents what Morgan calls a "bridge" to adults by selling the application of Atari technology, and the ease of use. technology, and the ease of use.

"He [Alda] always picks "He [Aida] always picks one activity, like word process one activity, like word processing, or education, and shows ing, or education, and shows you how you can do it on an you how you can do it on an Atari. Alan doesn't want to Atari. Alan doesn't want to make adults buy computers be make adults buy computers because they feel guilty. He wants cause they feel guilty. He wants them to buy a computer because they're excited about doing they're excited about doing

Inquiries Invited

something they have seen him something they have seen *him*  do," says Morgan. do, " says Morgan.

"Also, he never sells RAM, "Also, he never sells RAM, ROM, or CPUs. The CPU is the ROM, or CPUs. The CPU is the least important element in the least important element in the computer. It is like the engine of computer. It is like the engine of a car. Most people buy a car without opening the hood," he without opening the hood," he says. "There is common un says. "There is a common understanding among car owners derstanding among car owners that the engine will work, and it that the engine will work, and it will get them where they're will get them where they're going. The CPU is like the en going. The CPU is like the engine. You've got to have it, but gine. You've got to have it, but you don't sell computers be you don't sell computers because of it alone." cause of it alone. "

#### Morgan's Open Letter **Morgan's Open Letter**

Morgan's impact at Atari has Morgan's impact at Atari has not only been felt directly by his not only been felt directly by his employees. He has also gone employees. He has also gone out of his way to be accessible out of his way to be accessible to industry analysts, the press, to industry analysts, the press, and—most importantly—the thousands of loyal Atari owners thousands of loyal Atari owners who are both a present and future market and a formidable, knowledgeable circle of critics. knowledgeable circle of critics.

personal and candid letter A personal and candid letter from Morgan to Atari owners from Morgan to Atari owners

Butler, N.J. <sup>07405</sup>

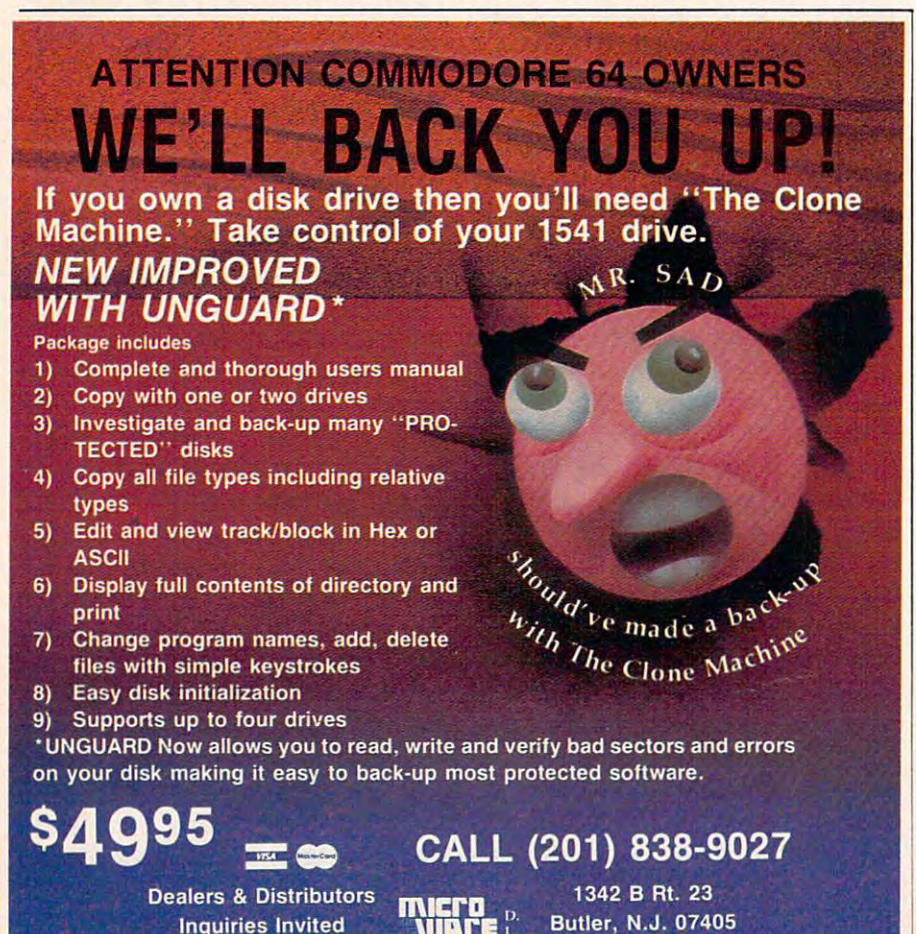

popped up on the message sec popped up on the message section of CompuServe earlier this tion of CompuServe earlier this year, for example. In the note, Morgan thanked them for their Morgan thanked them for their support and criticism, explained support and criticism, explained his view of Atari's past prob his view of Atari's past problems, and requested their contract their contract their conditions with the contract of their contracts of the contracts of the contracts of the contracts of the contracts of the contracts of the contracts of the contracts lems, and requested their continued interest in Atari's future.

This kind of attention to This kind of attention to personal detail, and the simulta personal detail, and the simultaneous redirection of Atari's ef neous redirection of Atari's efforts, have done much to restore the morale among Atari employees and have helped give ployees and have helped give the company valuable time in the company valuable time in which to develop, and properly which to develop, and properly introduce, new products. introduce, new products. forts, have done much to restore

#### Frank Questions And Open Communication **Open Communication Frank Questions And**

Morgan seems to understand Morgan seems to understand that his role must be multifac-that his role must be multifaceted. "I act as a catalyst to the Atari management team, which Atari management team, which has the real job of running this has the real job of running this company/' he says. "I try to set company," he says. "I try to set the tone for the management committee and I help point the group in certain directions. group in certain directions.

"As someone who joined "As someone who joined this industry as an outsider, this industry as an outsider, I look at the entire consumer look at the entire consumer electronics field in general and electronics field in general and this company, in particular. I'm this company, in particular. I'm not afraid to ask frank ques not afraid to ask frank questions, and also question why we tions, and also question why we do things the way we do. I encourage all Atari employees to courage all Atari employees to examine their own work in the examine their own work in the same way. same way. have been able to take a fresh

"I believe strongly that one of my biggest contributions to of my biggest contributions to Atari will be the implementation Atari will be the implementation of a corporate culture here that inspires teamwork and open inspires teamwork and open communications," Morgan says. communications," Morgan says. "I want to encourage people to " I want to encourage people to take calculated risks and not be take calculated risks and not be afraid to fail. That's part of be afraid to fail. That's part of being an excellent company. If we ing an excellent company. If we become an excellent company, become an excellent company, then sales and profits will then sales and profits will follow." follow. "

(Next month, COMPUTE! will (Next month, COMPUTE! will take an in-depth look at Atari's take an in-depth look at Atari's new product line from the new product line from the Summer Consumer Electronics Summer Consumer Electronics Show.) **C** 

## Share the Olympic Colympic Colympic Colympic Colympic Colympic Colympic Colympic Colympic Colympic Colympic Colympic Colympic Colympic Colympic Colympic Colympic Colympic Colympic Colympic Colympic Colympic Colympic Colymp "Standing on the top of the Olympic victory *'Standing on the top of the Olympic victory*  $\mathcal{L}_{\text{total}}$  is like stretching one's body on the  $\mathcal{L}_{\text{top of the world. It is a moment where the individual man or woman gets introduced to the whole planet. It is a moment that is a moment that is a moment that its or hers alone.$

Experience in the second control of the second control of the second control of the second control of the second control of the second control of the second control of the second control of the second control of the second

LOS ANGELES

Iracks&Field Layout of 1984

www.commadore.ca

stand is like stretching one's body on the top of the world. It is moment where the world. It is world. It is more than the world. It is more than the world. individual man or woman or woman or woman and woman control woman gets international man or woman control woma to the whole planet. It is more that is more that is more than the moment that is more than  $\alpha$  is more than  $\alpha$ *stand is like stretching one's body on the*<br>top of the world. It is a moment where the *individual man or woman gets introduced* 

> —Olga Connolly Goid Medalist, <sup>1956</sup> Olympics Gold Medalist, 1956 Olympics

his summer, the Olympic torch will return to Los Angeles after 52 million after 52 million after 52 million after 52 million after 52 million years. The stage is set. Some years. The stage is set. Some 10,000 at the second contribution of the second countries from 20,000 at the second countries from 150 countries from 150 countries. will battle for the gold in the historic Games will battle for the gold in the historic Games of the XXIII Olympiad. And whether or not of the XXIII Olympiad. And whether or not you plan to attend the Games, you can you plan to attend the Games, you can participate in the drama of this once-participate in the drama of this oncein-a-lifetime spectacle. in-a-lifetime spectacle. his summer, the Olympic torch<br>will return to Los Angeles after<br>years. The stage is set. Some<br>10.000 athletes from 150 counti will return to Los Angeles after 52 10,000 athletes from 150 countries

You and your friends will have You and your friends will have Official Olympic Guide to Los *Official Olympic Guide* (0 *Los*  Angeles, a lavish 300-page magazine that captures it all—the magazine that captures it all- the thrills of great Olympic moments past thrills of great Olympic moments past and present, future stars and hopefuls, and present, future stars and hopefuls, records to break, maps, TV and day-records to break, maps, TV and dayvirtual front-row tickets with the by-day events schedules.

by-day events schedules. The control of the control of the control of the control of the control of the control of the control of the control of the control of the control of the control of the control of the control of th Everything from the magic of opening Everything from the magic of opening ceremonies to the final lap of the ceremonies to the final lap of the marathon, along with an indispensable marathon, along with an indispensable guide to Southern California, including guide to Southern California, including fop attractions, dining, nightlife, tips and top attractions, dining, nightlife, tips and trips. All in breathtaking full-color trips. All in breathtaking full-color photography and industrial advances and international industrial industrial and international international in

You, and your out-of-town friends, will <sup>p</sup>hotography and illustrations. You, and your out-of-town friends, will with this special collector's issue that will with this special collector's issue that will become a cherished keepsake of the legendary rekindling of the Olympic flame legendary rekindling of the Olympic flame in Los Angeles. in Los Angeles. share all the action of this memorable event

Order now and be ahead of the crowd. Order now and be ahead of the crowd. Send in the send in the check of the check of the called in the called in the called the called the called the called the called 557-7587 and charge it to your MasterCard 557-7587 and charge it to your MasterCard or Visa. Official Olympic Guide, <sup>1888</sup> or Visa. Official Olympic Guide, 1888 Century Park East, Suite 920, Los Angeles, Century Park East, Suite 920, Los Angeles, California 90067. California 90067. Send in your check or money order. Or call

wles S4 The Global Villag

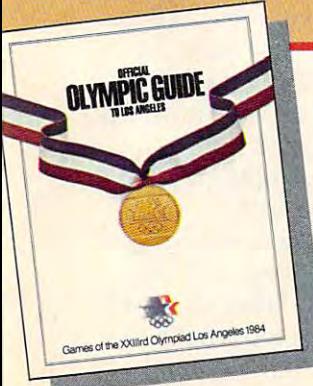

Send me \_\_\_\_\_\_\_\_ copy/copies of the Official Olympic Guide to Los Angeles Official Olympic Guide to Los Angeles at \$5,95 each, plus \$1.00 shipping and at \$5.95 each, plus \$1.00 shipping and handling. Enclosed is my check or handling. Enclosed is my check or money order. money order.

ADDRESS CITY

NAME NAME

STATE STATE

□ Yes! I'd like the beautifully designed gift box for an additional \$1.00. Please send me **boxes.** I've enclosed an extra \$

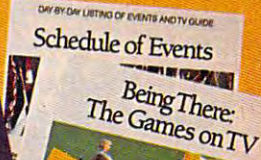

## Nonstatisticians **Nonstatisticians Statistics For**

A. Burke Luitich

Basic statistical methods can help you make logical *Basic statistical methods can help you make logical*  decisions in everyday situations. *decisions in everyday situations.* 

For the most part, elementary statistical methods For the most part, elementary statistical methods measure group of similar things to see how these measure a group of similar things to see how these measurements vary when compared to some measurements vary when compared to some standard. Another use for statistics is to see how standard. Another use for statistics is to see how creating a group of objects can cause variations in these objects. these objects.

This program, "Statistics," takes your raw This program, "Statistics," takes your raw data and returns figures which you can use to data and returns figures which you can use to make everyday decisions, for example, about the make everyday decisions, for example, about the best way to build a wall or how much cash you'll need when you go shopping. need.when you go shopping.

As a first example, let's look at two ways to cut a  $2 \times 4$ , by using a power table saw and a handsaw. We set the table saw guide to one foot handsaw. We set the table saw guide to one foot and cut five pieces. We cut five more pieces using handsaw, then measure the actual lengths of all a handsaw, then measure the actual lengths of all ten pieces to see how accurately we made the cuts. ten pieces to see how accurately we made the cuts.

If nothing unusual is allowed to affect the If nothing unusual is allowed to affect the cutting, we can expect the length of the pieces to cutting, we can expect the length of the pieces to vary depending on the process used. Statisticians vary depending on the process used. Statisticians call this an unbiased random sample. call this an *unbiased random sample.* 

Assume the measurements are as follows:

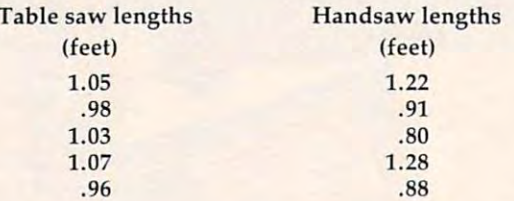

#### **The Same Mean**

look at the values alone suggests that cutting A look at the values alone suggests that cutting with the handsaw is a far less consistent method than using the table saw. However, if you add up than using the table saw. However, if you add up the lengths for each method and divide by 5 (the total cuts for each) you will find that both methods total cuts for each) you will find that both methods give the same mean (average) length of 1.018 feet. give the same *mean* (average) length of 1.018 feet.

Just finding an average length doesn't tell us Just finding an average length doesn' t tell us much. What we need to know is how widespread much. What we need to know is how widespread the values are likely to be, and which method gave us the most lengths that were nearer our standard of one foot. In statistical terms, we need standard of one foot. In statistical terms, we need to calculate the range and the standard deviation. to calculate the *range* and the *standard deviation .*  the values are likely to be, and which method

We find the range by subtracting the shortest length from the longest, for each cutting method. length from the longest, for each cutting method. For the handsaw the range is .48 feet (1.28 - .80), and for the table saw the range is .11 feet (1.07 and for the table saw the range is .11 feet (1.07 –<br>.96). Immediately, we can see that the table saw cut more consistently, because the range, or vari cut more consistently, because the range, or variation, is smaller. In the contract of the smaller of ation, is smaller.

We can use the standard deviation and the mean length to predict how often given length mean length to predict how often a given length is likely to occur. You don't have to worry about is likely to occur. You don't have to worry about how to calculate a standard deviation; the program does this for you. If you type in the above lengths does this for you . If you type in the above lengths for the handsaw, the program will return a standfor the table saw is .047 feet. for the table saw is .047 feet. ard deviation of .217 feet. The standard deviation

#### Degree Of Accuracy **Degree Of Accuracy**

If we made a large number of cuts, then measured and graphed the lengths, the graph would form a bell curve, or normal distribution. By combining bell curve, or normal distribution. By combining the standard deviation and the mean length, we the standard deviation and the mean length, we get a range of lengths that includes 68.3 percent of all lengths (again, you don't have to know the theory; just use the number). To illustrate, first theory; just use the number). To illustrate, first take the mean length, 1.018 feet, and subtract from it the standard deviation for the handsaw, from it the standard deviation for the handsaw, .217 feet, to get .801 feet. Then add the standard deviation to the mean length to get 1.235 feet. This means that 68.3 percent of our lengths fall in This means that 68.3 percent of our lengths fall in the range between .801 and 1.235 feet.

By adding and subtracting the standard de By adding and subtracting the standard deviation (.047 feet) with the mean length of the table saw cuts (1.018 feet), we find that 68.3 percent (roughly two-thirds) of these lengths fall in cent (roughly two-thirds) of these lengths fall in the range from .971 to 1.065 feet. the range from. 971 to 1.065 feet.

If you want wider sample, you must increase If you want a wider sample, you must increase

## 2. software that makes r Commodore 64 feel comfortable at home

HOME ORGANIZER<sup>TN</sup>

**SFRIFS** 

**THE** 

-. \_ • '~~ \_' <sup>L</sup>*\_\_\_ '* .  $\mathcal{L}_1$  ,  $\mathcal{L}_2$  ,  $\mathcal{L}_3$  ,  $\mathcal{L}_4$  ,  $\mathcal{L}_5$  ,  $\mathcal{L}_6$  ,  $\mathcal{L}_7$  ,  $\mathcal{L}_8$  ,  $\mathcal{L}_7$  ,  $\mathcal{L}_8$  ,  $\mathcal{L}_7$  ,  $\mathcal{L}_8$  ,  $\mathcal{L}_7$  ,  $\mathcal{L}_8$  ,  $\mathcal{L}_7$  ,  $\mathcal{L}_8$  ,  $\mathcal{L}_7$  ,  $\mathcal{L}_8$  ,  $\math$ :: ~ .~ ~\_. .\_, ~.\_ .~ .. \_ .- . .-," .- .. -'.' ' -: '::.-'-':' - -\_. ---

Now your home computer can help you cook, keep your accounts, find an address or keep track of your record and book libraries—with first-class software specially tailored for the home environment.

The Home Organizer<sup>™</sup> series includes a wide range of separate and individual programs for different activities like stamp collecting, personal banking, or home photo and movie collections. Each one is pre-programmed with <sup>a</sup> "page" format planned out by experts to make it easy for you to store and retrieve the information you'll want for your special activity. You don't have to program anything yourself. Just load the disk and start feeding in your data.

If you're used to run-of-the-mill home computer software, the speed and simplicity of the Home Organizer™ series will surprise you. Each program is written entirely in "machine language", the most basic computer code. So they search, sort and analyze your data with amazing speed.

The Home Organizer™ is fast enough to sort through your household belongings in seconds, yet so simple the children can use it to look up a phone number. Choose any or all program modules that fit your needs. They make ideal gifts, too!

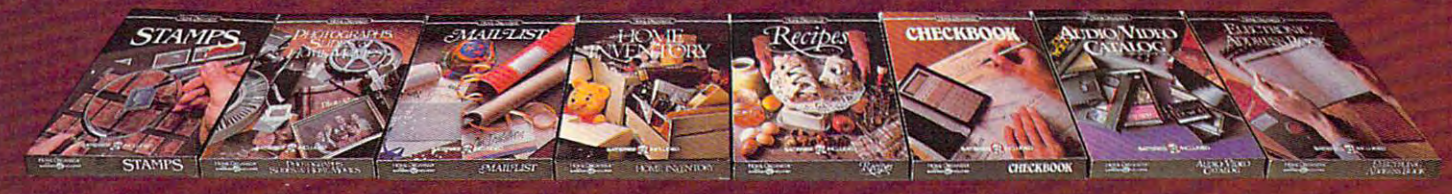

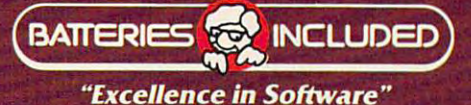

For a full color brochure write to: Batteries Included, 186 Queen Street West, Toronto, Canada M5V 1Z1 (416) 596-1405 / 3303 Harbor Blvd., Costa Mesa, CA. 92626 (714) 979-0920 Me. de COMMODORE <sup>64</sup> IS REGISTERED TRADE MARK OF COMMODORE BUSINESS MACHINES

 $95.4$  percent of all lengths, use two standard decays two standard decays two standard decays of  $\sim$ viations. For the handsaw, we now have .434 viations. For the handsaw, we now have .434 feet, two standard deviations. Combined it with the standard deviations. Compiled it with the standard deviation of the standard problem of the standard deviations. Combined it with the standard deviation of the standard d the mean length, we get a range of .584 to 1.452 feet. Our table saw range becomes .924 to 1.102 feet. Our table saw range becomes .924 to 1.102 feet (1.018 plus and minus .094). feet (1.018 plus and minus .094). the number of standard deviations. To include 95.4 percent of all lengths, use two standard defeet, two standard deviations. Combining it with

#### Food For Thought **Food For Thought**

You can use the same methods to calculate a food budget. In this case, your data consists of the amounts you spent on groceries over a 13-week period (one-fourth of a year):

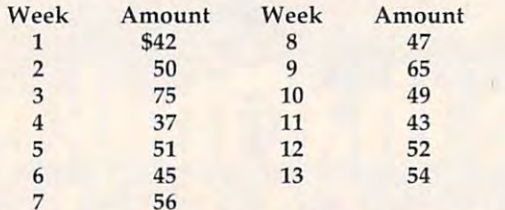

If you type this data into the Statistics program, If you type this data into the Statistics program, you will find that your mean amount spent was about \$51; that your spending varied from \$37 to about \$51; that your spending varied from \$37 to \$75, for a range of \$38; that you spent more than \$50 (your median amount) as often as you spent \$50 (your median amount) as often as you spent less than that; and your standard deviation is about\$10. about \$10.

#### Applying The Statistics **Applying The Statistics**

Combining one standard deviation and the mean Combining one standard deviation and the mean (or average) amount spent, we find that two-thirds (or average) amount spent, we find that two-thirds of the weeks you spend between \$41 and \$61 at the grocery store. One-sixth of the time you spend the grocery store. One-sixth of the time you spend less than \$41; one-sixth of your bills are more than less than \$41; one-sixth of your bills are more than \$61. So, if you budget \$61 for groceries, you'll \$61. So, if you budget \$61 for groceries, you'll have enough <sup>84</sup> percent of the time. have enough 84 percent of the time.

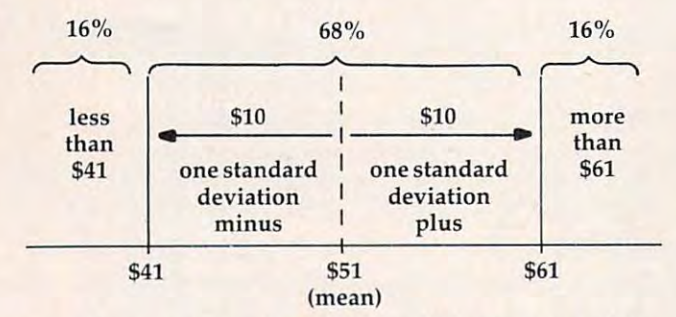

If you want to be sure you'll have enough in If you want to be sure you'll have enough in case prices rise, you might want to use two stand case prices rise, you might want to use two standard deviations. By adding two standard devia ard deviations. By adding two standard deviations (\$20) to the mean amount (\$51), you will tions (\$20) to the mean amount (\$51), you will find that, to be about <sup>98</sup> percent sure, you should find that, to be about 98 percent sure, you should budget \$71 each week. budget \$71 each week.

There are other to be considered, or the considered, or the constant of the constant of the constant of the constant of the constant of the constant of the constant of the constant of the constant of the constant of the co course, such as vacations, birthday parties, or course, such as vacations, birthday parties, or visiting relatives, that can affect your food budget. The Statistics program does not take these kinds The Statistics program does not take these kinds of things into account. But it does give you a tool which takes some of the guesswork out of every-which takes some of the guesswork out of every-There are other factors to be considered, of

day decision-making. day decision-making.

The Statistics program requests input of the The Statistics program requests input of the size of the sample, or number of items to be en size of the sample, or number of items to be entered (line 410), then requests the values of the sample measurements (lines 500–550). All the lated, that is, mean, standard deviation, median, lated, that is, mean, standard deviation, median, and range. and range. tered (line 410), then requests the values of the statistics referred to in this article are then calcu-

Lines 325-350 and 4900-5610 give the user Lines 325-350 and 4900- 5610 give the user a thumbnail sketch of the information to be calculated and a description of each of the statistics. While the sample size is limited to <sup>100</sup> for the VIC While the sample size is limited to 100 for the VIC version (other versions allow up to 300), this should be more than adequate in most cases. should be more than adequate in most cases.

#### **Error Correction**

555–580 and 5900–6190. This provides for the change of any entry before the calculation. While change of any entry before the calculation. While the program is running, a delay of up to two minutes will be experienced while the program minutes will be experienced while the program performs several sorts on the data. This is normal performs several sorts on the data. This is normal for BASIC and may be longer for sample sizes in the 80 to 100 range or greater. An error correction routine is included in lines

Program 1 requires at least 3K of expansion memory in the VIC computer. If the instructions, memory in the VIC computer. If the instructions, error correction routine, and headings are elimi error correction routine, and headings are eliminated, the program will run on an unexpanded nated, the program will run on an unexpanded VIC. Specifically, the following lines should be deleted if the program is to run without memory deleted if the program is to run without memory expansion: 95-180, 325-350, 555-580, 4900- expansion: 95- 180, 325-350, 555-580, 4900- 5610, and 5900-6190. 5610, and 5900-6190.

Further reductions can be made by reducing the sample size, redimensioning the array in line the sample size, redimensioning the array in line <sup>90</sup> to the new sample size (SA), and changing the 90 to the new sample size (SA), and changing the value of <sup>100</sup> in line <sup>420</sup> to the new maximum value of 100 in line 420 to the new maximum sample size. sample size.

Statistics for a sample of 100 readings requires about 30–45 minutes to calculate by hand. This program requires about 8–10 minutes, including input. input.

#### Program 1: vie statistics **Program 1: VIC Statistics**

Refer to the "Automatic Proofreader" article before typing this Refer to the ''Automatic Proofreader" orticle before typing this program in. **program in.** 

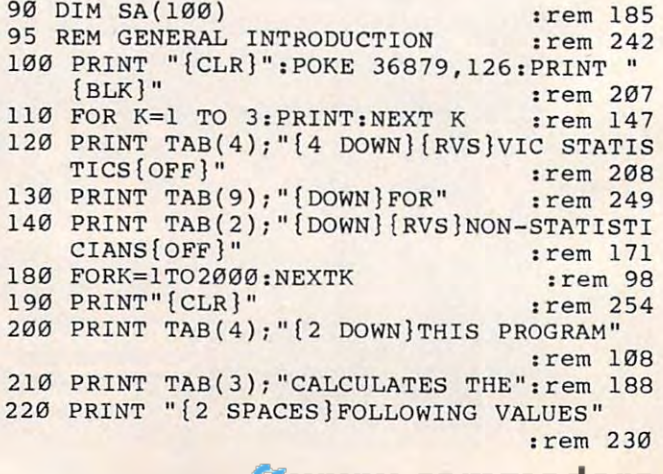

#### **REGISTER** Marion Rd. ORDERITA The complete intermation controls  $\mathscr{E}_{\mathscr{E}}$ **The company**

**Charles Carpenter Company Company Company Company Company Company Company Company Company Company Company Company** 

 $\mathbf{r}$ 

Charles Carpenter

OK COM

**Oza**ny 45000

FAST ACCESS FASI ANGUSTANIAN

adorer

New Strategy of Milled

 $\tilde{r}$ each with

up to Tis flues ac.<br>Learn fast flues<br>Duilt in HELP

As many c

edores e traduit

then

**Your own** eens-

on any chiadema

ORIGINALIST

LISSES

**CONSTRUCTION OF REAL PROPERTY** 

**CALLED** 

Charles Carpenter Carpenter

 $\mathbf{e}$ 

PROGRAM

**ASTRONOMIC DESCRIPTION OF PROPERTY** 

DAM

Strategy Concernsion

ROOM

817PM 115

40 Linux

All Concern of Canada and

s

**REAL PROPERTY** 

**READY OF CONSULTANCE** 

Marian Maria Rock Richard R.

Dathras.

RESI

Coltage of The KCr.

REGISTER OF CHARLES OF

10PPP INC

The World Famous Commodore 64.

March Marian Maritimore Richard

Marian Rock of Chicago

Maria Dengan dengan pertama di Partie de Santa de la Caraca de la Caraca de la Caraca de la Caraca de la Caraca de la Caraca de la Caraca de la Caraca de la Caraca de la Caraca de la Caraca de la Caraca de la Caraca de la

COLLAGE

PRIVITAGE

CALIFORNIA DE LA

March 120 **ATTITURES** 

**REGISTER CONTROLLED BY ANNUAL PROPERTY** 

March Hartown River

ć,

Maritime Branch Road, California, California, California, California, California, California, California, Cali

S. Contra Recitation of the Party of Contractor

Elitate de Vitages de Literature

Marito Procession Company

Maritim Richard Richard

STORE ROOMS IN THE REAL PROPERTY.

HOLLOWE

PUBLIC CALLS

CORDS

b

Mitte of Chances of the Mitte of Chances of Chances of Chances of Chances of Chances of Chances of Chances of

Friday Ca.

RECON

STUDER

University

 $\boldsymbol{x}$ 

LES

A

 $\ddot{\circ}$ 

MAROZZIN

REGISTRATION REGISTRATION No matter what your business<br>or interest, with Superbase 64<br>you have a totally flexible 'record' system, as big as you want it, as fast as you need it.

**Santa Corp.** 

2.4.2 GAMES

TOTAL CONTROL Links to other programs and EASY SCRIPT for letters,<br>mailenots, high-atic,<br>mailenots, high-atic,<br>mailenots, high-atic,<br>etheritie managements<br>invoices, approximants<br>many and every kind of record<br>many and every kind of record<br>any and every commands English like commands English like commands<br>for easy conversational<br>for easy conversational<br>program BASIC<br>built-in BASIC · Constanting Marian River of Marian River of Maria River of Maria River  $\blacksquare$ 

 $250$ 

DATABASE MANAGEMENT

Montegal

Maritim Richards

A TO REGISTER PROPERTY AND REGISTER

A LETTING OFFICER AND

**CALCULUS AND RESIDENCE** 

RECEIVED MANAGEMENT

RECORDS RECYCLED

PRIMA

6

Martin de Royaux de la Capeche de la Capeche de la Capeche de la Capeche de la Capeche de la Capeche de la Capeche de la Capeche de la Capeche de la Capeche de la Capeche de la Capeche de la Capeche de la Capeche de la Cap

CLUB ROOM

**Call Concern Concern Report** 

FREEDOCK STRINGER

Create your own formats, enter your records,<br>change layouts and datafields Superbase gives you<br>unrivalled control in home or

office, business or YOUR OWIN professional practice, with<br>a range of features<br>including:

**MANAGEMENT**<br>
Fast to understand menus<br>
or eliter length dial menus<br>
producing news conditions in the dial menus<br>
automatic batch processing<br>
Calendar arthmetic calculations<br>
bligging management<br>
elitective timitimetic for b

enective this indicate of the contract of the state of the state of the state of the state of the state of the state of the state of the state of the state of the state of the state of the state of the state of the state o enter them. Emer mem.<br>Formulas for on-screen<br>fesuit calculation screen

Precision Software

Precision Software (USA) Inc. Suite 1100 820, Second Avenue New York, N.Y. 10017 Tel: (212) 490 1825

RECORDS

Design

**Ap** 

**E** commodore

:rem 69 5130 PRINT "SPREAD FROM THE AVG.":rem 122 <sup>710</sup> SA(I)=SA(I+1) :rem <sup>141</sup> 710 SA(I)=SA( I+l ) : rem 141  $:rem 177$  $:rem$  35 <sup>750</sup> IF FL=1 THEN <sup>670</sup> :rem <sup>247</sup> 750 IF FL=l THEN 670 :rem 247 <sup>755</sup> REM CALCULATION OF RANGE :rem <sup>182</sup> 755 REM CALCULATION OF RANGE :rem 182 <sup>760</sup> RG=SA(N)-SA(1) :rem <sup>233</sup> 760 RG=SA(N) -SA(l) : rem 233 <sup>765</sup> LR=SA(1) :rem <sup>147</sup> :rem 174 <sup>805</sup> REM CALCULATION OF MEDIAN :rem <sup>243</sup> 80S REM CALCULATION OF MEDIAN :rem 243  $810$  IF N/2  $\leftrightarrow$  INT(N/2) THEN  $814$  : rem 8 811 IF SA(N/2)=SA(N/2)=SA(N/2)=SA(N/2)=SA(N/2)=SA(N/2)=SA(N/2)=SA(N/2)=SA(N/2)=SA(N/2)=SA(N/2)=SA(N/2)=SA(N/2)=SA(N/2)=SA(N/2)=SA(N/2)=SA(N/2)=SA(N/2)=SA(N/2)=SA(N/2)=SA(N/2)=SA(N/2)=SA(N/2)=SA(N/2)=SA(N/2)=SA(N/2)=SA(N/2) <sup>812</sup> IF SA(N/2)<>SA(N/2+l) THEN MDD=(SA(N/ 812 IF SA(N/ 2)<>SA(N/ 2+1) THEN MDD=(SA(N/  $2)+SA(N/2+1)/2$  :rem 202 :rem 154  $814$  MD  $14$ <sup>1290</sup> REM PRINT RESULTS TO SCREEN :rem <sup>210</sup> 1290 REM PRINT RESULTS TO SCREEN :rem 210 <sup>1310</sup> PRINT"{CLR}CALCULATION RESULTS" 1310 PRINT" [CLR]CALCULATION RESULTS " 1320 PRINT"\*\*\*\*\*\*\*\*\*\*\*\*\*\*\*\*\*\*\*\*\*\*\*<sub>;</sub> <sup>1330</sup> PRINT "{DOWN}SAMPLE SIZE";SPC(3);N 1330 PRINT "{DOWN]SAMPLE SIZE" ; SPC(3);N <sup>1340</sup> PRINT"{DOWN}MEAN (X BAR)";SPC{2);INT 1340 PRINT"[OOWN]MEAN (X BAR)";SPC(2);INT (MEAN\*10000+.5)/10000 irem <sup>78</sup> (MEAN\*10000+.5) / 10000 :rem 78 <sup>1350</sup> PRINT"{DOWN}STD. DEV."•SPC(5);INT(SD 1350 PRINT"[DOWN]STD . DEV.";SPC(5) ;INT(SD DEV\*10000+.5)/10000 :rem <sup>46</sup> DEV\*10000+ . 5) / 10000 :rem 46 <sup>1360</sup> PRINT"{DOWN}MEDIAN";SPC(8);INT(MDD\*1 1360 PRINT" [DOWN]MEDIAN";SPC(8);INT(MDD\*1  $0<sub>0</sub>$  . The set of  $\sim$ <sup>1370</sup> PRINT"{DOWN}RANGE";SPC(9);RG:rem <sup>153</sup> 1370 PRINT"[DOWN]RANGE "; SPC(9);RG:rem 153 <sup>1375</sup> PRINT"{DOWN}LOWEST SAMPLE";SPC(1);LR 1375 PRINT"{DOWN]LOWEST SAMPLE";SPC(l);LR :rem <sup>206</sup> :rem 206  $1380$  Print  $2580$  Print  $2580$  Print  $2580$ :rem <sup>81</sup> **:rem B1**  <sup>1480</sup> POKE214,21:PRINT:POKE211,4:PRINT" 1480 POKE214 , 21 : PRINT : POKE211,4 : PRINT " {RVS}PRESS ANY KEY{OFF}"; :rem <sup>142</sup> {RVS]PRESS ANY EY{OF~ ]"; :rem 142 :rem 191 1495 REM REM REM RED STRAINS ON THE MAIN :rem <sup>96</sup> **:rem 96**  <sup>1510</sup> PRINT"{CLR}":POKE214,11:PRINT:POKE21 1510 PRINT " {CLR] " : POKE214 , 11 : PRINT: POKE21 1,0:PRINT"DO YOU WISH TO PROCESS" l , 0:PRINT"DO YOU WISH TO PROCESS" :rem <sup>113</sup> **:rem 11 3**  <sup>1520</sup> PRINT"MORE DATA (Y/N)?":GOSUB <sup>7010</sup> 1520 PRINT"MORE DATA (Y / N)?":GOSUB 7010 :rem <sup>206</sup> **:rem 206**  <sup>1530</sup> IF Z\$o"Y" THEN POKE36879 <sup>27</sup> PRINT" 1530 **IF Z\$<>"Y"** THEN POKE36879 , 27:PRINT"  $\mathbf{r} = \mathbf{r}$  :  $\mathbf{r} = \mathbf{r}$  :  $\mathbf{r} = \mathbf{r}$  :  $\mathbf{r} = \mathbf{r}$  :  $\mathbf{r} = \mathbf{r}$  :  $\mathbf{r} = \mathbf{r}$  :  $\mathbf{r} = \mathbf{r}$  :  $\mathbf{r} = \mathbf{r}$  :  $\mathbf{r} = \mathbf{r}$  :  $\mathbf{r} = \mathbf{r}$  :  $\mathbf{r} = \mathbf{r}$  :  $\mathbf{r} = \mathbf{r}$  :  $\mathbf{$ 1540 CLR:GOTO 330 :rem 180 4900 REM INSTRUCTION SUBROUTINE : rem 35 <sup>5010</sup> PRINT"{CLR}{DOWN}THE MAXIMUM NUMBER" 5010 **NUMBER "**  PRINT"{CLR]{DOWN]THE MAXIMUM rem **:rem 3**  <sup>5020</sup> PRINT "OF ENTRIES YOU CAN" :rem <sup>22</sup> 5020 PRINT "OF ENTRIES YOU CAN" <sup>5030</sup> PRINT "MAKE IS 100. THE" :rem <sup>243</sup> **:rem 243**  <sup>5035</sup> PRINT "MINIMUM IS 2." :rem <sup>182</sup> 5035 PRINT **"MINIMUM IS 2 ."**  <sup>5040</sup> PRINT "{DOWN}\*\*\*\*\*\*\*\*\*\*\*\*\*\*\*\*\*\*\*\*\*" 5040 PRINT **"{DOWN}··············\*······" : rem 29**  :rem <sup>29</sup> <sup>5050</sup> PRINT "{DOWN}THE MEAN IS THE":rem <sup>43</sup> 5050 PRINT " {DOWN]THE MEAN IS THE":rem 43 <sup>5060</sup> PRINT "ARITHMETIC AVERAGE" :rem <sup>129</sup> 5060 PRINT "ARITHMETIC AVERAGE" :rem 129 <sup>5070</sup> PRINT "OF THE NUMBERS YOU" :rem <sup>44</sup> 5070 PRINT "OF THE NUMBERS YOU" : rem 44 <sup>5080</sup> PRINT "ENTER." :rem <sup>74</sup> 5080 PRINT **"ENTER." : rem 74**  <sup>5090</sup> PRINT "{DOWN}\*\*\*\*\*\*\*\*\*\*\*\*\*\*\*\*\*\*\*\*\*" 5090 PRINT **"{OOWN}\*\*\*\*\*\*\*\*\*\*\*\*\*\*\*\*\*\*\*\*\*"**  rein <sup>34</sup> **:rem 34**  <sup>5100</sup> PRINT "{DOWN}STANDARD DEVIATION" 5100 PRINT "{ DOWN] STANDARD DEVIATION " :rem <sup>156</sup> :rem 156 5110 PRINT "IS A MEASURE OF HOW" : rem 10 WIDELY YOUR NUMBERS" :rem <sup>210</sup> PRINT 5120 PRINT "WIDELY YOUR NUMBERS " :rem 210 PRINT"{2 DOWN}{2 RIGHT}PRESS 'H' FOR 5140 PRINT "{ 2 DOWN]{2 RIGHT]PRESS ' M' FOR MORE" :rem <sup>57</sup> **MORE" : rem 57**  5150 GET AS:IF AS<>"M" THEN 5150 :rem 67  $720$  SA(I+1)=0 730 FL=l :rem 154 740 NEXT I 765 LR=SA(1) :rem 147  $767$  HR=SA(N) 811 IF  $SA(N/2)=SA(N/2+1)$  THEN MDD=SA(N/2) :rem 191 813 GOTO 1310 814 MDD=SA(INT(N/2+1)) :rem 219 **:rem 138**  : rem 110 :rem 212 0000+.5)/10000 : rem 25 1380 PRINT" [DOWN]HIGHEST SAMPLE " ;HR 1490 GET A\$: IF A\$="" THEN 1490 1495 REM REQUEST TO CONTINUE OR END  $1540 \text{ CLR}: \text{GOTO } 330$  **:**  $\text{rem } 160$ <br>1540 CLR:GOTO 330 **:**  $\text{rem } 180$ 5030 PRINT "MAKE IS 100. THE " {CLR] ": END **: rem 35 : rem 22 :rem 1 82** 

250 PRINT TAB(4) PRINT TAB(4) PRINT TAB(4) PRINT TAB(4) PRINT TAB(4) PRINT TAB(4) PRINT TAB(4) PRINT TAB(4) PRINT <sup>260</sup> PRINT TAB(7) DEVIATION" :rem <sup>166</sup> 260 PRINT TAB(7); " DEVIATION" :rem 166 230 PRINT "FROM DATA YOU INPUT:" : rem 123 <sup>240</sup> PRINT TAB(4);"{2 DOWNjl. MEAN" 240 PRINT TAB (4) ; " {2 DOWN] 1. MEAN" 250 PRINT TAB(4); " {DOWN}2. STANDARD"  $\overline{D}$  and  $\overline{D}$  and :rem <sup>193</sup> **: rem 193**   $2990$  Print Table Table Table Table Table Table Table Table Table Table Table Table Table Table Table Table Table Table Table Table Table Table Table Table Table Table Table Table Table Table Table Table Table Table Tabl <sup>300</sup> PRINT TAB(4);"{DOWN}4. RANGE":rem <sup>219</sup> 300 PRINT TAB(4); " {DOWN]4. RANGE":rem 219 <sup>310</sup> PRINT"{3 DOWN} PRESS {RVSJc{OFF} TO 310 PRINT"{3 DOWN] PRESS {RVS]C{OFF] TO C 320 GET Z\$:IF Z\$<>"C" THEN 320 :rem 255 :rem 255 <sup>325</sup> REM INSTRUCTION REQUEST :rem 325 REM INSTRUCTION REQUEST :rem 9 <sup>330</sup> PRINT"{CLR}":POKE214,10:PRINT:POKE211 330 PRINT " {CLR] " :POKE214,10 : PRINT:POKE211 , **5:PRINT"OO YOU NEED" :rem 99**  ,5:PRINT"DO YOU NEED" :rem <sup>99</sup> <sup>340</sup> PRINT"{DOWN} INSTRUCTIONS (Y/N)?":GOS 340 PRINT " {DOWN] INSTRUCTIONS (Y / N)? ": GOS <sup>350</sup> IF Z?="Y" THEN GOSUB <sup>5010</sup> :rem <sup>244</sup> 350 IF Z\$= "Y" THEN GOSUB 5010 :rem 244 55 REM DATA ENTRY :: 1995 REM DATA ENTRY :: 1995 REM DATA ENTRY :: 1995 REM DATA ENTRY :: 1995 REM DATA ENTRY :: 1995 REM DATA ENTRY :: 1995 REM DATA ENTRY :: 1995 REM DATA ENTRY :: 1995 REM DATA ENTRY :: 1995 REM DATA ENT <sup>370</sup> PRINT"{CLR}ENTER YOUR DATA ONE" 370 PRINT"{CLR]ENTER YOUR DATA ONE " :rem <sup>199</sup> :rem 199 <sup>380</sup> PRINT"VALUE AT TIME," :rem <sup>26</sup> 380 PRINT"VALUE AT A TIME," : rem 26 390 PRINTED PRINTED PRINTED PRINTED PRINTED PRINTED PRINTED PRINTED PRINTED PRINTED PRINTED PRINTED PRINTED PRINTED PRINTED PRINTED PRINTED PRINTED PRINTED PRINTED PRINTED PRINTED PRINTED PRINTED PRINTED PRINTED PRINTED PR <sup>410</sup> POKE214,10:PRINT:POKE211,0:INPUT"ENTE R SAMPLE SIZE";N :rem 26 <sup>430</sup> PRINT:PRINT"{CLR}{4 DOWN]{RIGHT)IF YO 430 PRINT : PRlNT"{CLRJ[4 DOWNJ[RIGHT]IF YO MAKE AN ERROR" :rem <sup>230</sup> U MAKE AN ERROR" : rem 2 30 <sup>440</sup> PRINT"{2 DOWN}{RIGHT}CONTINUE WITH EN 440 PRINT " {2 DOWN]{RIGHT]CONTINUE WITH EN TRY." :rem **TRY." : rem 9**  <sup>450</sup> PRINT"{2 DOWN}{RIGHT}YOU WILL BE ABLE 450 PRINT"[2 DOWNJ[RIGHT]YOU WILL BE ABLE <sup>460</sup> PRINT"{2 DOWN}{RIGHT}CORRECT LATER." 460 PRINT" [2 DOWN] [RIGHT]CORRECT LATER." <sup>470</sup> PRINT"{2 DOWN}{RVS}{BLK}{4 RIGHT}PRES 470 PRINT" {2 DOWNJ[RVS]{BLK]{4 RIGHT]PRES :rem <sup>148</sup> :rem <sup>36</sup> S ANY KEY [OFF ]" : rem 148 480 GETZ\$:IFZ\$=""THEN480 : rem 141 <sup>500</sup> FOR 1=1 TO 500 FOR 1=1 TO N : rem 36 <sup>20</sup> PRINT"{CLR}":POKE214,11:PRINT:POKE211 520 PRINT" [CLR]": POKE214 , 11 : PRINT : POKE211 , Ø: PRINT "DATA ENTRY #"; I;: INPUTR\$ :rem <sup>130</sup> : rem 130 <sup>530</sup> SA(I)=VAL(R\$) :rem <sup>173</sup> 530 SA(I)=VAL(R\$) : rem 173 :rem 34 <sup>555</sup> REM ERROR CORRECTION REQUEST :rem <sup>46</sup> <sup>560</sup> PRINT"{CLR}":POKE214,11:PRINT:POKE211 560 PRINT" [CLR]" : POKE214 , 11: PRINT : POKE211 ,0:PRINT"DO YOU WISH TO MAKE" :rem <sup>68</sup> ,0:PRINT"DO YOU WISH TO MAKE " : rem 68 <sup>570</sup> PRINT"ANY CORRECTIONS(Y/N)?":GOSUB <sup>70</sup> 570 PRINT"ANY CORRECTIONS(Y / N)?":GOSUB 70 <sup>10</sup> :rem <sup>136</sup> 580 IF Z\$="Y" THENPRINT"{CLR}":GOT06000 585 REM CALCULATION OF MEAN AND STD. DEVI ATION :rem <sup>250</sup> <sup>587</sup> PRINT"{CLR}":POKE214,9:PRINT:POKE211, 587 PRINT "[ CLR] ": POKE214 , 9 : PRINT:POKE211 , 5:PRINT"{RVS}PLEASE WAIT{OFF}":rem <sup>48</sup> 5:PRINT " {RVS]PLEASE WAIT[OFF]":rem 48 <sup>588</sup> POKE214,11:PRINT:POKE211,3:PRINT"STAT 588 POKE214 ,11: PRINT : POKE211 , 3: PRINT" STAT ISTICS BEING" :rem <sup>151</sup> ISTICS BEING " : rem 151 <sup>589</sup> POKE214,13:PRINT:POKE211,6:PRINT"CALC 589 POKE214, 13: PRINT: POKE211 , 6: PRINT"CALC ULATED" :rem <sup>255</sup> ULATED" : rem 255 590 FOR I=1 TO N : rem 45 <sup>600</sup> SUM=SUM+SA(I) :rem <sup>22</sup> 600 SUM=SUM+SA(I) :rem 22 <sup>610</sup> NEXT :rem <sup>31</sup> 610 NEXT I : rem 31 <sup>620</sup> MEAN=SUM/N :rem <sup>104</sup> 620 MEAN=SUM / N :rem 104 630 FOR I=1 TO N : rem 40 <sup>640</sup> DFF=DFF+(SA(I)-MEAN)T2 :rem <sup>255</sup> 640 DFF=DFF+(SA(I) - MEAN)i2 : rem 255 <sup>650</sup> NEXT :rem <sup>35</sup> 650 NEXT I :rem 35 <sup>660</sup> SDDEV=SQR(DFF/(N-1)) :rem <sup>146</sup> <sup>5110</sup> 660 SDDEV=SQR(DFF/ (N-l» :rem 146 <sup>665</sup> REM SORT OF DATA INTO NUMERIC ORDER <sup>5120</sup> 665 REM SORT OF DATA INTO NUMERIC ORDER <sup>670</sup> FL=O :rem <sup>187</sup> <sup>5140</sup> 670 FL=O <sup>680</sup> FOR 1=1 TO N-l :rem <sup>139</sup> 680 FOR 1=1 TO N-l <sup>690</sup> IF SA(I)<=SA(I+1) THEN <sup>740</sup> :rem <sup>41</sup> <sup>5150</sup> 690 IF SA(I)<=SA(I+l) THEN 740 **:rem 160**  290 PRINT TAB(4); " {DOWN]3 . MEDIAN":rem 35 ONTINUE" : rem 20 UB7010 : rem 22 355 REM DATA ENTRY : rem 45 390 PRINT"THEN PRESS RETURN. " : rem 55 410 POKE214 , 10:PRINT: POKE211,0 : INPUT"ENTE 420 IFN>1000RN<2THEN5710 : rem 155 **TO " : rem 28**  : rem 98 550 NEXT I 555 REM ERROR CORRECTION REQUEST : rem 46 10 : rem 136 **: rem 80**  ATION : rem 250 **: rem 69**  : rem 187 : rem 139 **:rem 41** 

700 Q=SA(I) :rem 83 5160

**:rem 83** 

<sup>54</sup> COMPUTE! July <sup>1984</sup> **54** COMPUTE I **July 1984** 

#### Cwww.commodore.ca

5160 PRINT "{CLR}{DOWN}SINCE THE VALUES Y

## SEE THE LIGHT! **SEE THE LIGHT!**

#### Quality Software that Outshines the Rest

Programs for the Commodore <sup>64</sup> Programs for the Commodore 64

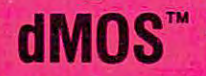

Database Management Operating System

The BEST data base management tool for the collection, arrangement and display of alphanumeric data. alphanum bergeric data the state of the control of the pro-

A unique pattern matching and searching capabilities make dMOS™ the easiest DB system available on the market.

- Map search technique to achieve "logical AND", while searching between fields.
- Display records found, or NOT found by a search.
- Rearrange fields.
- Suppress fields and field titles.
- Insert short (10 character) text.
- Selectively print records.

\$3995

#### so a series and series and series and series and series and series and series are series and series and series

The Program Security System

Set up program security in minutes.

Lock up your personal, financial or business records.

3 types of protection:

- Re-encodes program.
- · Modifies diskette directory. Modifies diskette directory.
- Selectable and reassignable 7 digit access code.

\$2995 *<i>APROVAL* 2009 **C** 

#### and announcing. . .

#### **Missing Key**  $_{\texttt{m}}$

reset System Restores your BASIC Program. Restores your BASIC Program. A reset System

After programming for hours you After programming for hours you press RUN for a final check of your work the computer local computer local computer local computer and computer local computer and computer and control nothing — you press RESTORE. . . nothing — you look for the missing key but it isn't there. You have to turn off your computer and lose hours of work!! have to tum off your computer and lose hours of work!! the computer locks up. You press RUN, STOP. . .

#### Now Add the Missing Key™:

- Press the "Missing Key<sup>TM"</sup> and the computer resets itself from any lockup, and your BASIC resets itself from any lockup, and your BASIC program is restored. program is restored.
- Load and run the program included.
- Takes nothing away from your computer, neither memory nor a plug-in port.
- Attaches to your C64 keyboard or any other convenient location. convenient location.
- **Will not void your CBM warranty.** \$2995

## **Phone Boss**

Personal Phone Directory Program Designed to store and organize your personal phone listings. **PHONE BOSS** 

> nalized Phone Directory for the Commodore 64.

The user has complete control of <sup>15</sup> category titles and entries.

Software by SoftPeople **Deta** Programs for the Commodore 64 **Connecting People with Great Ideas.** 

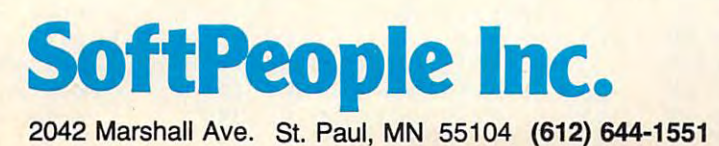

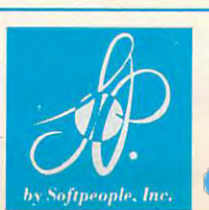

**Dealer Inquiries Invited** Special P.O.P Packages <sup>~</sup>Special P.O.P Packages **& Prices Available** 1-800-447-3273

\$2995

<sup>5170</sup> PRINT ENTER TEND TO FORM rem <sup>95</sup> 5170 PRINT **"ENTER TEND TO FORM A" : rem**  95 <sup>5180</sup> PRINT BELL CURVE(NORMAL" 5180 PRINT "BELL CURVE(NORMAL" **:rem** 52 <sup>5190</sup> PRINT DISTRIBUTION), THE" 5190 PRINT "DISTRIBUT ION), THE" <sup>5200</sup> PRINT STD. DEVIATION IS A" 5200 PRINT "STD. DEVIATION IS A" <sup>5210</sup> PRINT MEASURE OF THE AREA" 5210 PRINT **IIMEASURE OF THE AREA "**  <sup>5220</sup> PRINT UNDER THE BELL CURVE 5220 PRINT **"UNDER THE BELL CURVE . "**  5230 PRINT "{DOWN}NO. OF STD.{4 SPACES}} {SPACE}AREA" (SPACE]AREA" <sup>5240</sup> PRINT "DEV.{+/-)" PRINT "DEV . (+/ - )" 5240 <sup>5245</sup> PRINT {4 SPACES} \_" PRINT **"---------- - {4**  SPACES]--- ---" :rem 158 5245 :rem <sup>158</sup> {DOWN]1 <sup>5250</sup> PRINT TAB(4) 5250 PRINT TAB(4);"{OOWN]1 " ;TAB(16);"68 . 3 rem <sup>97</sup> **: rem 97**  rem <sup>118</sup> : rem 118 rem <sup>49</sup> **:rem 49**  rem <sup>58</sup> **: rem 58**  5230 PRINT "{DOWN}NO. OF STD.{4 SPACES}% rem **:rem 99**  rem <sup>129</sup> :rem 129 <sup>203</sup> : rem 203 <sup>5260</sup> PRINT TAB(4) EDOWN}2 TAB(16);"95.5 5260 PRINT TAB(4);"{OOWN]2 " ;TAB(16); "95.5 <sup>5270</sup> PRINT TAB(4) {DOWN}3 TAB(16);"99 5270 PRINT TAB(4);"{OOWN]3";TAB(16);"99.7 experience and the second control of the second control of the second control of the second control of the second control of the second control of the second control of the second control of the second control of the secon \*\*\*\*\*\*\* <sup>5430</sup> PRINT"[CLR}(DOWN} **5430 PRINT"{CLR}{OOWN}\*\*\*\*\*\*\*\*\*\*\*\*\*\*\*\*\*\*\***  :rem <sup>179</sup> **\*\*" :rem 179**  TAB(16);"68.3 :rem <sup>142</sup> **:rem 142**  :rem <sup>146</sup> **:rem 146**  :rem <sup>154</sup> :rem 154 <sup>5280</sup> PRINT TAB(4);"[DOWN}4";TAB(16);"99 5280 PRINT TAB(4) ; "{OOWN]4";TAB(16);"99.9 :rem <sup>158</sup> :rem 158 <sup>5290</sup> PRINT"{DOWN}{2 RIGHT}PRESS 'M' FOR 5300 GET A STRUCK A STRUCK A STRUCK A STRUCK AND A STRUCK A STRUCK AND A STRUCK AND A STRUCK AND A STRUCK AND <sup>5435</sup> PRINT "[DOWNjTHE MEDIAN IS THE" 5435 PRINT "{OOWN]THE MEDIAN IS THE" :rem <sup>191</sup> : rem 191 54 **PRINT "VALUE AT THE MIDDLE AT THE PRINT "VALUE AT THE MIDDLE AT THE MIDDLE AT THE MIDDLE AT THE MIDDLE AT THE MIDDLE AT THE MIDDLE AT THE MIDDLE AT THE MIDDLE AT THE MIDDLE AT THE MIDDLE AT THE MIDDLE AT THE MIDDLE AT** <sup>5450</sup> PRINT "POINT OF YOUR DATA." :rem <sup>85</sup> 5450 PRINT "POINT OF YOUR DATA." <sup>5460</sup> PRINT"{3 DOWN}PRESS 'M' FOR MORE" 5460 PRINT"{3 DOWN]PRESS 'M ' FOR **MORE"**  :rem <sup>21</sup> **:rem 21**  <sup>5470</sup> GET A\$:IF A\$<>"M" THEN <sup>5470</sup> :rem <sup>77</sup> 5470 GET A\$ : IF A\$<> " M" THEN 5470 :rem 77  $549\theta$  PRINT " ${CLR}$   $2$  DOWN THE RANGE IS THE :rem <sup>35</sup> : rem 35 <sup>5500</sup> PRINT "DIFFERENCE BETWEEN" :rem <sup>112</sup> 5500 PRINT "DH'FERENCE BETWEEN " : rem 112 5510 PRINTER WORLDWICH DATA' : PRINT 5510 PRINT "YOUR LOWEST DATA" :rem 227<br>5520 PRINT "VALUE AND THE HIGHEST.":rem 8 5530 PRINT "{DOWN}THE RANGE IS A QUICK-" :rem <sup>132</sup> **:rem 132**  AND-DIRTY ESTIMATE" :rem <sup>135</sup> <sup>5540</sup> PRINT 5540 PRINT "AND- DIRTY ESTIMATE" : rem 135 OF THE SPREAD." :rem <sup>5550</sup> PRINT 5550 **PRINT "O!-' THE SPREAD." : rem 3**  5560 PRINT "{2 DOWN}THE STD. DEVIATION" :rem <sup>96</sup> **:rem 96**  IS MORE RELIABLE." :rem <sup>223</sup> <sup>5570</sup> PRINT 5570 PRINT "IS MORE RELIABLE." : rem 223 {4 DOWN}{2 RIGHT}PRESS 'S' TO <sup>5580</sup> PRINT 5 580 PRINT "{ 4 DOWN] {2 RIGHT] PRESS'S ' TO :rem <sup>128</sup> START" : rem 128 [5 RIGHT] HARRY : PIC PROGRAM (2012) 5600 GET A\$:IF A\$:IF A\$:IF A\$:IF A\$:IF A\$:IF A\$:IF A\$:IF A\$:IF A\$:IF A\$:IF A\$:IF A\$:IF A\$:IF A\$:IF A\$:IF A\$:IF A\$:IF A\$:IF A\$:IF A\$:IF A\$:IF A\$:IF A\$:IF A\$:IF A\$:IF A\$:IF A\$:IF A\$:IF A\$:IF A\$:IF A\$:IF A\$:IF A\$:IF A\$:IF A\$: <sup>5610</sup> RETURN :rem <sup>172</sup> RETURN : rem 172 <sup>5700</sup> REM ERROR TRAP FOR TOO LARGE SAMPL 5700 REM ERROR TRAP FOR TOO LARGE A SAMPL E :rem 184 <sup>5710</sup> POKE214,10:PRINT:POKE211,18:PRINT" 5710 POKE214 , 10 : PRINT:POKE211 , 18 : PRINT" [4 SPACES}" :rem <sup>132</sup> {4 SPACES]" :rem 132 <sup>5720</sup> GOTO <sup>410</sup> :rem <sup>156</sup> 5720 GOTO 410 :rem 156 <sup>5730</sup> REM DISPLAY CORRECTION OPTIONS 5730 REM DISPLAY CORRECTION OPTIONS :rem <sup>237</sup> **:rem 237**  <sup>740</sup> PRINT"{CLR}":POKE214,21:PRINT:POKE21 5740 PRINT " {CLR]":POKE214,21:PRINT : POKE21 1,0:PRINT"(RVS}{BLK}A=AMEND T=TABLE 1 , 0:PRINT"{RVS]{BLK]A=AMEND T=TABLE  $\mathbf{S}$  , and  $\mathbf{S}$  is a set of  $\mathbf{S}$  , and  $\mathbf{S}$  is a set of  $\mathbf{S}$  is a set of  $\mathbf{S}$  is a set of  $\mathbf{S}$  is a set of  $\mathbf{S}$  is a set of  $\mathbf{S}$  is a set of  $\mathbf{S}$  is a set of  $\mathbf{S}$  is a set of  $\$ <sup>5810</sup> GETZ\$:IFZ? tl"OR(Z\$<>"A"ANDZ?<>"T"AND 58Ul GETZ\$: IFZ\$=" "OR( Z\$ <> "A "ANDZ\$ <> "T"AND Z\$o"Q" )THEN5810 rem <sup>35</sup> <sup>5820</sup> KL=0:IFZ\$="T"THENKL=1:GOTO <sup>6130</sup> 5820 KL=0:IFZ\$= "T"THENKL=1:GOTO 6130 :rem 96<br>rem 130 <sup>5830</sup> IFZ\$="Q"THEN587 :rem <sup>130</sup> <sup>5840</sup> PRINT"{CLR}" :rem <sup>53</sup> 5840 PRINT"{CLR] " <sup>5900</sup> REM ERROR CORRECTION SUBROUTINE 5900 REM ERROR CORRECTION SUBROUTINE <sup>6000</sup> POKE214,11:PRINT:POKE211,0:PRINT"REM 6000 POKE214,11:PRINT:POKE211 , 0:PRINT"REM EMBER INCORRECT(4 SPACES}SAMPLE (Y EMBER INCORRECT{4 SPACES]SAMPLE # (Y /N)?":GOSUB <sup>7010</sup> :rem <sup>10</sup> /N )?":GOSUB 7010 :rem 10 START" 5600 GET A\$: IF A\$<> "S" THEN 5600 :rem 73 **OU "**  5290 PRINT"{DOWN ] {2 RIGHT]PRESS 'M ' FOR M **ORE " ; :rem 105**  5300 GET A\$ : IF A\$ <> "M " THEN 5300 : rem 61 5440 PRINT "VALUE AT THE MID- " **:rem 152 : rem 85**  5510 PRINT 5590 PRINT "{5 RIGHT]THE PROGRAM" :rem 46 5610 RETURN {SPACE]Q=QUIT{OFF]";:RETURN : rem 36 Z\$ <> "Q" )THEN5810 : rem 35 5830 IFZ\$="Q"THEN587 **:rem 53**  :rem 68

#### <sup>6020</sup> 6020 IFZ\$= "N"THEN6130 :rem 157 6030 PRINT" { CLR } ": POKE214, 6: PRINT: POKE211 <sup>6070</sup> 6070 POKE214 , 8:PRINT:POKE211,1:PRINT" SAMP <sup>6075</sup> POKE214,10:PRINT:POKE211,1:PRINT"VAL 6075 POKE2 1 4,10 : PRINT:POKE211 , 1:PRINT"VAL 6080 POKE214, 12: PRINT: POKE211, 1: INPUT"YOU <sup>6090</sup> POKE214,14:PRINT:POKE211,1:PRINT" 6090 POKE214 , 14 : PRINT:POKE211,1:PRINT" <sup>6110</sup> IFZ?="Y"THENPRINT"{CLR}":GOTO <sup>6000</sup> 6110 IFZ\$= "Y"THENPRINT"{CLR]":GOTO 6000 <sup>6120</sup> 6120 GOTO 587 : rem 166 6130 GOSUB5740:POKE214,0:PRINT:POKE211,0 <sup>6145</sup> 6145 PRINT"THESE ARE THE NEXT{4 SPACES]TE <sup>6160</sup> FF=0:FORK=KTOK+9:FF=FF+1 :rem <sup>247</sup> 6160 FF=0:FORK=KTOK+9:FF=FF+l :rem 247 <sup>6170</sup> POKE214,FF+5:PRINT:POKE211,liPRINTK; 6170 POKE214,FF+5:PRINT:POKE211,1:PRINTK; <sup>7020</sup> 7020 RETURN : rem 169 :rem 157 ,1:INPUT"THE SAMPLE #";EN\$ :rem <sup>118</sup> , 1 : INPUT"THE SAMPLE #" ; EN\$ : rem 118 EN=VAL(EN\$):IFEN>NOREN<1OREN<>INT(EN 6040 EN=VAL(EN\$):IFEN>NOREN<10REN<>INT(EN :rem 131 POKE214, PRINTED A POINT TO A POINT OF PRINTED A POINT OF PRINTING A POINT OF PRINTING A POINT OF PRINTED AND A POINT OF PRINTED AND A POINT OF PRINT OF PRINTED AND A POINT OF PRINT OF PRINT OF PRINT OF PRINT OF PRINT OF P LE";EN ;rem <sup>179</sup> **LE":EN : rem 179**  :rem 190 NEW VALUE OF A REPORT OF A REPORT OF A REPORT OF A REPORT OF A REPORT OF A REPORT OF A REPORT OF A REPORT OF A {2 DOWN}MORE CHANGES (Y/N)?":GOSUB {2 DOWN]MORE CHANGES (Y/ N)? " :GOSUB 7 <sup>010</sup> :rem <sup>136</sup> 010 :rem 136 Gospodia Senator Pokes and Pokes and Pokes and Pokes and Pokes and Pokes and Pokes and Pokes and Pokes and Pokes 6140 IFKL=0THENPRINT"THESE ARE THE FIRST {3 SPACES}TEN VALUES.":K=1:GOTO <sup>6150</sup> {3 SPACES]TEN VALUES . ":K=l:GOTO 6150 :rem <sup>47</sup> **: rem 47**  PRINTED ARE THE SERVICE ARE THE NEXT ARE THE NEXT ARE THE NEXT ARE THE NEXT AND A SPACE SERVICE ARE THE NEXT AND INVESTIGATION OF THE NEXT AND RELEASED FOR THE NEXT AND RELEASED FOR THE NEXT AND A SPACE OF THE NEXT AND A S VALUES. THE REAL PROPERTY IS NOT THE REAL PROPERTY OF THE REAL PROPERTY OF THE REAL PROPERTY OF THE REAL PROPERTY OF THE REAL PROPERTY OF THE REAL PROPERTY OF THE REAL PROPERTY OF THE REAL PROPERTY OF THE REAL PROPERTY OF POKE214,3:PRINT:POKE211,1:PRINT"ENTR 6150 POKE214,3:PRINT:POKE211,1:PRINT"ENTR Y";SPC(5);"VALUE" :rem <sup>82</sup> **Y"; SPC (5) ; "VALUE " : rem 82**  :rem <sup>113</sup> : rem 113 TAB(11);SA(K) :rem <sup>15</sup> TAB(l1);SA(K) :rem 15 GETZ\$:IFZ\$=""OR<Z\$<>"Y"ANDZ\$o"N")TH **7010 GETZ\$:IFZ\$=""OR(Z\$<>IIY"ANDZ\$<> "N") TH**  EN 7010 : rem 201 :rem 169 ) THEN 6030  $UE=";SA(EN)$ R NEW VALUE"; C: SA (EN)=C :rem 184 :rem 123 : rem 150 N VALUES." :rem 247 6165 IFK>100THENK=K+9:NEXT : GOT0587 6180 NEXT K : rem 89 6190 GOTO 5810 :rem 215

#### Program 2:64 statistics **Program 2: <sup>64</sup>statistics**

Refer to the "Automatic Proofreader" article before typing this Refer 10 the "Automolic Proofreeder" orticle before typing Ihis program in. **program in.**  <sup>80</sup> POKE53280,0:POKE53281,0 :rem <sup>189</sup> 80 POKE53280,0:POKE53281 ,0 :rem 189  $\overline{\phantom{a}}$  be the same  $\overline{\phantom{a}}$  . For  $\overline{\phantom{a}}$  ,  $\overline{\phantom{a}}$  ,  $\overline{\phantom{a}}$  ,  $\overline{\phantom{a}}$  ,  $\overline{\phantom{a}}$  ,  $\overline{\phantom{a}}$  ,  $\overline{\phantom{a}}$  ,  $\overline{\phantom{a}}$  ,  $\overline{\phantom{a}}$  ,  $\overline{\phantom{a}}$  ,  $\overline{\phantom{a}}$  ,  $\overline{\phantom{a}}$  ,  $\overline{\phantom{a}}$  $:$ rem 242 <sup>120</sup> PRINT"{CLR}":POKE214,10:PRINT:POKE211 ,14:PRINT"{RVS}STATISTICS{OFF}" ,14:PRINT"{RVS]STATISTICS{OFF]" <sup>130</sup> POKE214,12:PRINT:POKE211,17:PRINT" 130 POKE214,12:PRINT:POKE211,17:PRINT" {RVS}FOR[OFF}" :rem <sup>215</sup> {RVS]FOR{OFF]" : rem 215 <sup>140</sup> POKE214,14:PRINT:POKE211,10:PRINT" 140 POKE214 , 14:PRINT:POKE211 , 10:PRINT" {RVS}NON-STATISTICIANS{OFF}" :rem <sup>231</sup> {RVS]NON-STATISTICIANS{OFF] " : rem 231 180 FORK=1TO2000:NEXT :rem 23 200 PRINT", POKE214, PRINT, POKE214, PRINT, POKE21, PRINT, POKE214, PRINT, POKE211, PRINT, POKE214, PRINT, POKE21 14:PRINT"[CYN}THIS PROGRAM" :rem <sup>165</sup> 14:PRINT"{CYN]THIS PROGRAM " : rem 165 <sup>210</sup> POKE214,5:PRINT:POKE211,13:PRINT"CALC 210 POKE214, 5: PRINT: POKE211, 13 : PRINT"CALC ULATES THE" : rem 219 <sup>220</sup> POKE214,6:PRINT:POKE211,12:PRINT"FOLL 220 POKE214, 6 : PRINT: POKE211, 12 : PRINT"FOLL <sup>240</sup> POKE214,10:PRINT:POKE211,15:PRINT"1. 240 POKE214, 10: PIUNT : POKE211 ,15: PRINT" 1 • {SPACE}MEAN" :rem <sup>202</sup> <sup>50</sup> POKE214,12:PRINT:POKE211,15:PRINT"2. 250 POKE214 , 12: PRINT: POKE211, 15: PRINT " 2. [SPACE}STANDARD" :rem <sup>254</sup> {SPACE]STANDARD" :rem 254 <sup>260</sup> POKE214,13:PRINT:POKE211,18:PRINT"DEV 260 POKE214 , 13:PRINT:POKE211,18:PRINT"DEV IATION" <sup>290</sup> POKE214,15:PRINT:POKE211,15:PRINT"3. 290 POKE214 , 15:PRINT:POKE211 , 15 : PRINT"3 . : rem 99 <sup>300</sup> POKE214,17:PRINT:POKE211,15:PRINT"4. 300 POKE214,17:PRINT:POKE211 , 15:PRINT"4 . :rem 29 <sup>310</sup> POKE214,22:PRINT:POKE211,10:PRINT"PRE 310 POKE214, 22 : PRINT: POKE211 , 10: PRINT" PRE SS 'C TO CONTINUE" :rem <sup>108</sup> **S5 'C' TO CONTINUE II : rem 108**  <sup>320</sup> GETZ\$:IFZ\$o"C"THEN <sup>320</sup> rem <sup>255</sup> 320 GETZ\$:IFZ\$<>"C"THEN 320 :rem 255 322 REM INSTRUCTIONS REQUEST : rem 89 90 DIM SA(300) :rem 187 95 REM GENERAL INTRODUCTION 120 PRINT" {CLR] " : POKE214, 10 : PRINT: POKE211 **: rem 147**  200 PRINT " {CLR]" : POKE214 , 4 : PRINT:POKE211, OWING VALUES:" :rem 213 {SPACE]MEAN" : rem 202 : rem 245  $SPACE$   $MEDIAN$ "  ${SPACE}$   $RANGE"$ 

#### C www.commodore.ca

325 SUM=0:MEAN=0:DFF=0:SDDEV=0:RG=0 :rem 152 330 PRINT"{CLR}": POKE214, 12: PRINT: POKE211 .5: PRINT "DO YOU NEED INSTRUCTIONS (Y/  $N$ )  $2"$ :rem 128 :rem 223 340 GOSUB 7010 350 IF ZS="Y"THEN GOSUB 5010 :rem 244 355 REM DATA ENTRY :rem 45 410 PRINT"{CLR}": POKE214, 10: PRINT: POKE211 .6: INPUT"ENTER SAMPLE SIZE"; N: rem 190 IF N>3000RN<=1THENFORI=1488T01498:POK  $420$ EI, 32:NEXT: GOTO410  $:rem$  139 :rem 255 425 PRINT" {CLR } " 430 POKE214, 2: PRINT: POKE211, 1: PRINT"IF YO U MAKE AN ERROR, CONTINUE WITH" :rem 119 440 POKE214, 4: PRINT: POKE211, 1: PRINT "DATA [SPACE] ENTRY. YOU CAN CORRECT LATER." :rem 75 :rem 36 500 FOR I=1 TO N 520 POKE214, 9: PRINT: POKE211, 10: PRINT "DATA ENTRY #{4 SPACES}{4 LEFT}"; I; : INPUTR :rem 96 S 530  $SA(I)=VAL(RS)$ :rem 173 550 FORJ=1450TO1468:POKEJ, 32:NEXTJ:NEXT I :rem 17 :rem 46 555 REM ERROR CORRECTION REOUEST 560 PRINT"{CLR}": POKE214, 12: PRINT: POKE211 :rem 176  $\cdot$  2 561 PRINT "WISH TO MAKE ANY CORRECTIONS (Y  $/N$ ) ?" :rem 2 570 GOSUB 7010 :rem 228 580 IFZ\$="Y"THENPRINT"{CLR}":GOTO6000 :rem 80 585 REM CALCULATION OF MEAN AND STD. DEVI ATION :rem 250 PRINT" {CLR}": POKE214, 11: PRINT: POKE211 587 , 14: PRINT" {RVS} PLEASE WAIT {OFF}" :rem 137 588 POKE214, 13: PRINT: POKE211, 6: PRINT" STAT ISTICS BEING CALCULATED"  $:rem 110$  $:rem<sub>45</sub>$ 590 FOR  $I=1$  TO N 600 SUM=SUM+SA(I) :rem 22 :rem 31 610 NEXT I :rem 104 620 MEAN=SUM/N :rem 40 630 FOR I=1 TO N 640  $DFF = DFF + (SA(I) - MEAN)$ <sup>1</sup>2 :rem 255 :rem 35 650 NEXT I :rem 146 660 SDDEV=SQR(DFF/ $(N-1)$ ) 665 REM SORT OF DATA INTO NUMERIC ORDER :rem 69 670 FL=0 :rem 187 FOR  $I=1$  TO  $N-1$ :rem 139 680 IF  $SA(I) \leq SA(I+1)$  THEN 740 :rem 41 690 :rem 83 700  $O=SA(I)$ :rem 141 710  $SA(I)=SA(I+1)$ :rem 177 720 SA(I+1)=Q 730 FL=1 :rem 154 :rem 35 740 NEXT I 750 IF FL=1 THEN 670 :rem 247 755 REM CALCULATION OF RANGE :rem 182 :rem 233 760  $RG=SA(N)-SA(1)$ :rem 147  $765$  LR=SA(1)  $767$  HR=SA(N) :rem 174 805 REM CALCULATION OF MEDIAN :rem 243 810 IF N/2 <> INT(N/2) THEN 814 :rem 8 811 IF  $SA(N/2) = SA(N/2+1)$  THEN MDD=SA(N/2) :rem 191 IF  $SA(N/2) \Leftrightarrow SA(N/2+1)$  THEN MDD=(SA(N/ 812 :rem 202  $2)+SA(N/2+1))/2$ 813 GOTO 1310 :rem 154

814 MDD=SA(INT(N/2+1)) :rem 219 1290 REM PRINT RESULTS TO SCREEN : rem 210 1310 PRINT"{CLR}": POKE214, 3: PRINT: POKE211 , 10: PRINT "CALCULATION RESULTS" :rem 69 1320 POKE214, 4: PRINT: POKE211, 9: PRINT"\*\*\*\* \*\*\*\*\*\*\*\*\*\*\*\*\*\*\*\*\*\* :rem 146 1330 POKE214, 6: PRINT: POKE211, 7: PRINT"SAMP LE SIZE"; SPC(10); N :rem 122 1340 POKE214, 8: PRINT: POKE211, 7  $:rem 25$ 1345 PRINT"MEAN(X BAR)"; SPC(10); INT(MEAN\* 10000+.5)/10000 :rem 113 1350 POKE214, 10: PRINT: POKE211, 7  $:rem 67$ 1355 PRINT"STD. DEVIATION"; SPC(7); INT(SDD :rem 186 EV\*10000+.5)/10000 1360 POKE214, 12: PRINT: POKE211, 7  $:rem$  70 1365 PRINT"MEDIAN"; SPC(15); INT(MDD\*10000+  $.5) / 10000$ :rem 59 1370 POKE214, 14: PRINT: POKE211, 7: PRINT"RAN  $GE$ ";  $SPC(16)$ ; RG :rem 110 1375 POKE214, 16: PRINT: POKE211, 7: PRINT"LOW EST SAMPLE VALUE"; SPC(2); LR : rem 245 1377 POKE214, 18: PRINT: POKE211, 7: PRINT "HIG HEST SAMPLE VALUE"; SPC(1); HR : rem 34 1480 POKE214, 22: PRINT: POKE211, 13: PRINT" [RVS] [YEL] PRESS ANY KEY [OFF] [CYN]" :rem 193 1490 GET AS: IF AS="" THEN 1490 :rem 191 1495 REM REQUEST TO CONTINUE OR END :rem 96 1510 PRINT"{CLR}": POKE214, 12: PRINT: POKE21 :rem 221  $1, 3$ 1520 PRINT"WISH TO PROCESS MORE DATA (Y/N  $)$ ?" :rem 73 1530 GOSUB 7010  $:rem 17$ 1535 IFZS="N"THENPRINT"[CLR]":END :rem 78 1540 FORI=1TON: SA(I)=0: NEXT: GOTO 325  $:rem$  180 4900 REM INSTRUCTION SUBROUTINE :rem 35 5010 PRINT"{CLR}":POKE214.3:PRINT:POKE211  $, 6$  $:rem$  175 5020 PRINT"THE MAXIMUM NUMBER OF ENTRIES *SPACE YOU"* :rem 12 5030 POKE214, 5: PRINT: POKE211, 1: PRINT "CAN [SPACE MAKE IS 300. MINIMUM NUMBER I  $S<sup>2</sup>$ . :rem 73 5050 POKE214, 9: PRINT: POKE211, 5: PRINT"THE [SPACE]MEAN IS THE ARITHMETIC AVERAG  $E<sub>II</sub>$ :rem 137 5070 POKE214, 11: PRINT: POKE211, 1: PRINT"OF *{SPACE}THE NUMBERS YOU ENTER."* :rem 135 5100 POKE214, 15: PRINT: POKE211, 5: PRINT"STA NDARD DEVIATION IS A MEASURE OF" :rem 198 5120 POKE214, 17: PRINT: POKE211, 1: PRINT "HOW WIDELY YOUR NUMBERS SPREAD FROM" :rem 104 5130 POKE214, 19: PRINT: POKE211, 1: PRINT"THE AVERAGE." :rem 91  $5140$  PRINTTAB(9); " $[2$  DOWN} $[kVS]$  (GRN} PRESS ANY KEY FOR MORE [OFF] [CYN]" : rem 50 5150 GET AS: IF AS="" THEN 5150 :rem 185 5155 PRINT"{CLR}" :rem 52 5160 POKE214, 1: PRINT: POKE211, 6: PRINT"SINC E THE VALUES YOU ENTER TEND TO" :rem 140 5180 POKE214, 3: PRINT: POKE211, 1: PRINT "FORM A BELL CURVE (NORMAL DIST.), THE" :rem 193 **C-WWW.comencione.ca** 

6100 GOSUB 7010 5200 POKE214, 5: PRINT: POKE211, 1: PRINT"STD.  $:rem<sub>15</sub>$ 6110 IF Z\$="Y" THEN PRINT" [CLR]": GOTO6000 DEVIATION IS A MEASURE OF THE AREA" :rem 123 :rem 84 6120 GOTO587 :rem 166 5220 POKE214, 7: PRINT: POKE211, 1: PRINT"UNDE 6130 PRINT" {CLR}"  $:$ rem 46 :rem 79 6132 POKE214, 21: PRINT: POKE211, Ø :rem 65 5230 POKE214, 9: PRINT: POKE211, 5: PRINT"NO.O 6134 PRINT" [RVS] [WHT] [2 SPACES] C=CHANGE D :rem 16 ATA{2 SPACES}N=NEXT TABLE{2 SPACES}Q 5245 POKE214, 10: PRINT: POKE211, 5: PRINT"---=QUIT{2 SPACES}{OFF}"; :rem 198 -----------"; SPC(6); "------": rem 254 6137 POKE214, 2: PRINT: POKE211, 5 :rem 26 5250 PRINTTAB(10); "{DOWN}1"; SPC(15); "68.3 6140 IFFL=ØTHENPRINT"THESE ARE THE FIRST :rem 201 [SPACE]TEN VALUES.":K=1:GOTO6150 5260 PRINTTAB(10): "{DOWN}2": SPC(15): "95.5  $:$ rem 42 :rem 205 6145 PRINT"THESE ARE THE NEXT TEN VALUES. 5270 PRINTTAB(10); "{DOWN}3"; SPC(15); "99.7  $:rem<sub>247</sub>$ :rem 213 5280 PRINTTAB(10); "{DOWN}4"; SPC(15): "99.9 6150 POKE214, 6: PRINT: POKE211, 10: PRINT "ENT RY"; SPC(12); "VALUE" :rem 179 :rem 217 6160 FF=0:FOR K=K TO K+9:FF=FF+1 :rem 247 5290 PRINTTAB(9); "{2 DOWN}{RVS}{GRN}PRESS ANY KEY FOR MORE [OFF] [CYN]" : rem 56 6165 IFK>300THENK=K+9:NEXT:GOTO587  $:rem$  115 :rem 179 6170 POKE214, FF+7: PRINT: POKE211, 10: PRINTK  $irem 48$  $;$ TAB $(27);$ SA $(K)$ :rem 72 5435 POKE214, 3: PRINT: POKE211, 5: PRINT "THE 6180 NEXT K  $:$ rem 89 [SPACE] MEDIAN IS THE VALUE AT THE" 6190 GOTO5810 :rem 215  $:rem$  37 7010 GETZ\$: IF Z\$=""OR(Z\$<>"Y"ANDZ\$<>"N")T 5450 POKE214, 5: PRINT: POKE211, 1: PRINT"MID-**HEN 7010** :rem 201 :rem 222 7020 RETURN :rem 169 5490 POKE214, 9: PRINT: POKE211, 5: PRINT"THE (SPACE)RANGE IS THE DIFFERENCE BETWE **Program 3: Atari Statistics** :rem 205 Refer to the "Automatic Proofreader" article before typing this 5510 POKE214, 11: PRINT: POKE211, 1: PRINT "YOU program in. R LOWEST DATA VALUE AND THE HIGHEST. JI 100 GRAPHICS 0: CLOSE #1: OPEN #1, 4, 0 :rem 253 , "K: ": POKE 752, 1: SETCOLOR 2, 0, 0 5530 POKE214, 13: PRINT: POKE211, 1: PRINT "THE OE 110 DIM SA(300) RANGE IS A QUICK-AND-DIRTY ESTIMATE 0 120 REM GENERAL INSTRUCTIONS  $:$ rem  $12$ M130 POSITION 15, 6: ? "ELERREST : PO 5540 POKE214, 15: PRINT: POKE211, 1: PRINT"OF SITION 18, 10: ? "EDE": POSITION 1 [SPACE]THE SPREAD. THE STD. DEVIATIO 1.14:? "NON-STRIPSTOCHES" :rem 238 AG 140 FOR K=1 TO 300: SA (K) =0: NEXT K 5560 POKE214, 17: PRINT: POKE211, 1: PRINT "MOR U150 ? "(CLEAR)": POSITION 14.3:? "TH :rem 247 IS PROGRAM": POSITION 13, 4: ? "CA 5580 PRINTTAB(4); "{2 DOWN}{RVS}{GRN}PRESS LCULATES THE": POSITION 12,5:? " 'S' TO START THE PROGRAM [OFF] [CYN]" FOLLOWING VALUES" :rem 21 F 160 POSITION 9.6:? "FROM THE DATA Y 5600 GET AS: IF AS=""OR(AS<>"S")THEN 5600 OU INPUT:" (#170 POSITION 14, 9: ? "1. MEAN": POSIT<br>ION 14, 11: ? "2. STANDARD": POSIT :rem 33 :rem 172 5810 GETZ\$: IFZ\$=""OR(Z\$<>"C"ANDZ\$<>"N"AND ION 17, 12: ? "DEVIATION" :rem 31 AD 180 POSITION 14, 14: ? "3. MEDIAN": PO 5820 FL=0:IFZ\$="N"THENFL=1:GOTO6130 SITION 14, 16: ? "4. RANGE" U 190 POSITION 9, 20:? "PRESS 'C' TO C :rem 80 :rem 130 ONTINUE" :rem 53 OF 200 GET #1, A: IF A<>67 THEN 200 HE 210 REM REQUEST METERUPIEDEN - 0: RG=0 5900 REM ERROR CORRECTION SUBROUTINE  $:rem 68$ 6000 POKE214, 12: PRINT: POKE211, 3: PRINT"REM EM 230 ? "{CLEAR}": POSITION 5, 12:? "Do EMBER INCORRECT SAMPLE # (Y/N)?" you need instructions (y/n)?" **GOSUB 1350** NP 240 :rem 140 F 250 IF A=89 THEN GOSUB 830 :rem 15  $E1260$ REM DENEMIENTEN :rem 157 FK 270 ? "(CLEAR)": POSITION 9.11:? "En 6030 PRINT"{CLR}":POKE214,6:PRINT:POKE211

- ter sample size ":: INPUT N H 280 IF N 300 OR N <= 1 THEN FOR I=28 TO 38: POSITION 1, 11:? CHR\$ (32): 6040 EN=VAL (ENS): IFEN>NOREN<lOREN<>INT (EN NEXT I:GOTO 270 EM 290 ? "(CLEAR)": POSITION 5, 2: ? "Ent 6070 POKE214, 8: PRINT: POKE211, 6: PRINT "SAMP er data one value at a time, LE"; EN; SPC(5); "VALUE="; SA(EN): rem 75 (4 SPACES) then press return." POKE214, 11: PRINT: POKE211, 6: INPUT "ENT POSITION 5, 6:? "In case of an e  $FC, 300$ :rem 8
	- rror, continue to (3 SFACES) ente r data. You will be able to {7 SPACES}correct later." 0310 FOR I=1 TO N

58 COMPUTEI July 1984

 $6090$  SA(EN)=C

R THE BELL CURVE."

5300 GET AS: IF AS="" THEN 5300

POINT OF YOUR DATA."

5430 PRINT"{CLR}"

EN"

 $\ddot{\phantom{a}}$ 

5610 RETURN

N IS"

E RELIABLE."

Z\$<>"Q")THEN 5810

5830 IFZ\$="Q"THEN587

5840 PRINT"{CLR}"

6010 GOSUB 7010

**ENS** 

6080

6020 IFZ\$="N"THEN6130

) THEN6030

ER YOUR NEW VALUE"; C

MORE CHANGES (Y/N)?"

, 6: INPUT "WHAT IS THE SAMPLE NUMBER";

6096 POKE214, 14: PRINT: POKE211, 6: PRINT "ANY

:rem 241

:rem 131

:rem 199

:rem 215

F STD. DEV."; SPC(6); "% AREA"

```
; I; : INPUT SA
JF 330 SA(I)=SA
LE 340 FOR J=22 TO 38: POSITION J, 12: ?
      CHR$(32):NEXT J:NEXT I
GH350 REM ERROR CORRECTION REQUEST
M360 ? "(CLEAR)": POSITION 3.12:? "Wi
      sh to make any corrections (y/n
      22<sup>n</sup>00 370 GOSUB 1350
EF 380 IF A=89 THEN GOTO 1120
PE 390 REM GRECULATION OF MEAN AND STD
      BEUGHRON
FJ 400 ? "(CLEAR)": POSITION 15, 12:? "P
     LEASE WAIT": POSITION 6, 14:? "ST
      ATISTICS BEING CALCULATED"
IF 41Ø FOR I=1 TO NNI 420 SUM=SUM+SA(I): NEXT I
GH 430 MEAN=SUM/N
CH 44Ø FOR I = 1 TO NMA450 DFF=DFF+(SA(I)-MEAN)^2:NEXT I
A460 SDDEV=SQR(DFF/(N-1))
OA 470 REM EXIRECTE THE DATE
JL 480 FL=0
IK 490 FOR I=1 TO N-1
BOS00 IF SA(I) <= SA(I+1) THEN 550
FC 51Ø Q = SA (I)IMS2Ø SA(I)=SA(I+1)L 530 SA(I+1)=0
11540 FL=1
CC 550 NEXT I
PF 560 IF FL=1 THEN 480
18 570 REM GREGUER TON OF RANGE
N 580 RG=SA(N)-SA(1)
M 590 LR=SA(1): HR=SA(N)
M 600 REM GREGUERFON OF MEDIAN
4E 610 IF N/2(>INT(N/2) THEN 650
11620 IF SA(N/2)=SA(N/2+1) THEN MDD=S
      A(N/2)M 630 IF SA(N/2)<>SA(N/2+1) THEN MDD=
      (SA(N/2) + SA(N/2+1))/2
86 640 60TO 670
N 650 MDD=SA(INT(N/2+1))
MP 660 REM ERIC MRESULT TO SCREEK
KA670 ? "(CLEAR)": POSITION 10, 2: ? "CA
      LCULATION RESULTS": POSITION 9,4
      : ? "*********************
W680 POSITION 4,6:? "SAMPLE SIZE:":P
      OSITION 26, 6:? N
FC 690 POSITION 4,8:? "MEAN (X BAR)":P
      OSITION 26,8:? INT(MEAN*10000+0
      -5) / 1000040700 POSITION 4, 10: ? "STD. DEVIATION": POSITION 26, 10: ? INT(SDDEV*10
      000+0.5)/10000
CP 710 POSITION 4, 12:? "MEDIAN": POSITI
      ON 26, 12: ? MDD
LH720 POSITION 4, 14:? "RANGE": POSITIO
      N 26, 14: ? RG
HE730 POSITION 4, 16:? "LOWEST SAMPLE
      VALUE": POSITION 26.16:7 LR
MA740 POSTTION 4, 18:7 "HIGHEST SAMPLE
       VALUE": POSITION 26, 18:? HR
04750 POSITION 13,22:? "ERES ANY KEY
00 760 GET #1.A
A 770 REM REQUEST TO CONTINUE OR END
00 780 ? "{CLEAR}": POSITION 4, 12: ? "Wi
      sh to process more data (y/n)?"
0 790 GOSUB 1350
# 800 IF A=78 THEN GRAPHICS 0: END
MG 810 FOR I=1 TO N: SA(I)=0:NEXT I:GOT
      0220
```
**W320 POSITION 7,12:? "DATA ENTRY # "** 

#830 ? "(CLEAR)": POSITION 5.5:? "The maximum number of entries is (3 SPACES) 300, while the minimu m number is 2." H840 POSITION 5, 9:2 "The EERT is the arithmetic average of the numb ers you enter." PISSØ POSITION 5, 13:? "The ETANDARD D EUTHELE is a measure of how wid ely your numbers spread fromthe average." HOB60 POSITION 10, 21:? "Press a key f or more" EA 870 GET #1, A EL880 ? "(CLEAR)": FOSITION 6, 3:? "Sin ce the values you enter tend to form a bell curve (Normal dist .), the Std. Deviation" # 890 POSITION 17,5:? " is a measure of the (4 SPACES) area under the bell curve." FG 900 POSITION 3, 9: ? "No of Std. Dev. ( +/-)":POSITION 3, 10:? "----------------------N 910 POSITION 29, 9: ? "% Area": POSITI ON 29, 10: ? "----**SN 920** POSITION 4, 12:? "(+/-) 1 Std. De v.":POSITION 31, 12:? "68.3" # 930 POSITION 4, 14:? "(+/-) 2 Std. De v.":POSITION 31, 14:? "95.5" 18940 POSITION 4, 16:? "(+/-) 3 Std. De v.":POSITION 31,16:? "99.7"<br>U 950 POSITION 4,18:? "(+/-) 4 Std.De v.":POSITION 31, 18:? "99.9" HC 960 POSITION 10, 21:? "Press a key f or more" EB 970 GET #1, A 0980 ? "(CLEAR)": POSITION 4,5:? "The **MEDIAN is the value at the mid** - point of your data." N 990 POSITION 4, 10:? "The ENERGY is t he difference between your lowe st data value" LH 1000 POSITION 25, 11:? "and the high est. The range is a quick-anddirty" R1010 ? "estimate of the spread. The standard deviation is more r eliable than the (3 SPACES) spre ad." 10 1020 POSITION 10, 20:? "Press 'S' to start" EH 1030 GET #1, A: IF A<>83 THEN 1030 IF 1040 RETURN **CE 1050 REM DISPLAY CORRECTION OPTIONS** 80 1060 ? "(CLEAR)": POSITION 1, 23:? "E ECHANGE DATE(3 SPACES) NENEXT T **RENE(4 SPACES) RENEW": RETURN** EF 1070 GET #1, A: IF A<>67 AND A<>78 AN D A<>81 THEN 1070 **DP 1080 IF A=78 THEN 1280** AL 1090 IF A=81 THEN 390 MC 1100 ? "{CLEAR}" **PLITTO REM ERROR CORRECTION SUBROUTIN** 巨 ? "(CLEAR)": POSITION 3.12: ? "R OF 1120 emember incorrect sample # (y/  $n$ ?" AO 1130 GOSUB 1350 DH 1140 IF A=78 THEN 1230

**M 820 REM ENSTRUCTION SUBROUT INS** 

at is the sample #":: INPUT EN C=www"commmudore.ca

LN 1150 ? "(CLEAR)": POSITION 7, 9:? "Wh

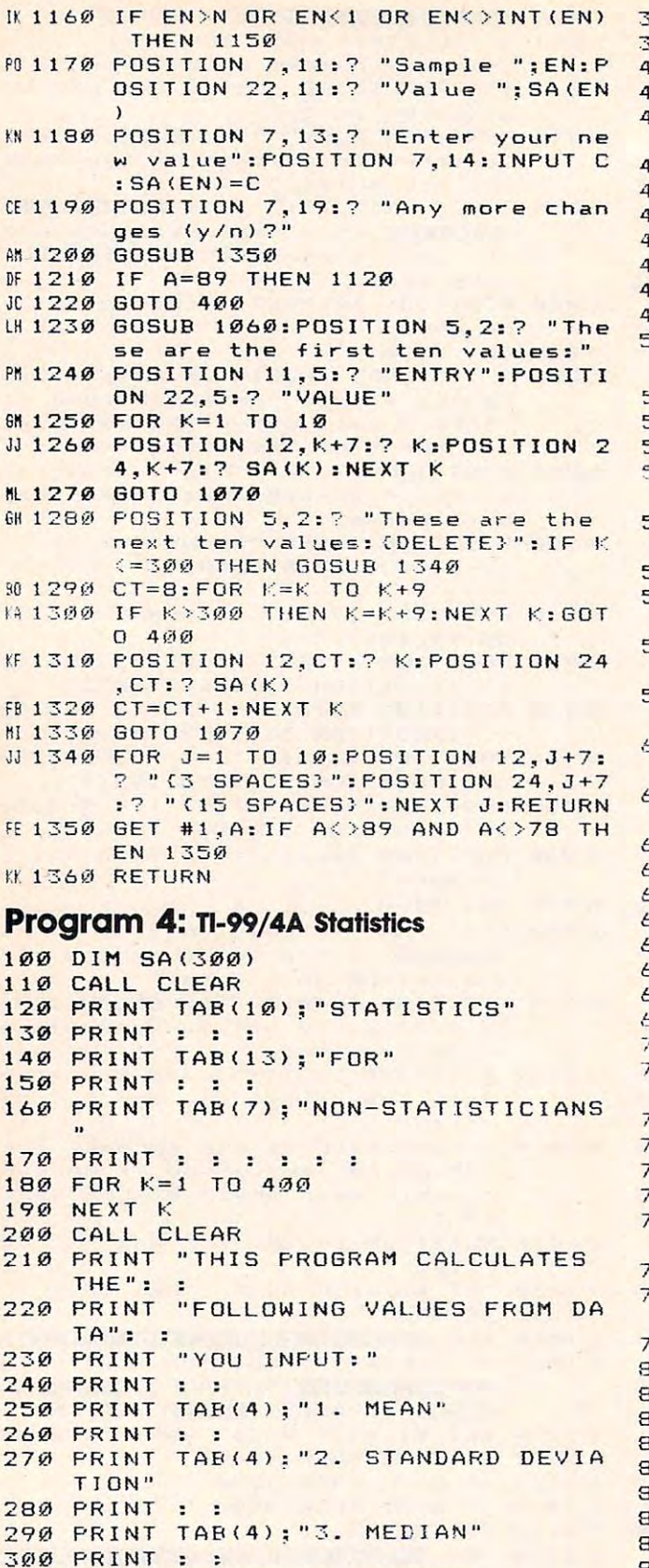

 $80$  DFF= $\emptyset$  $90$  SDDEV=0  $00 R<sub>G</sub>=0$ 10 REM INSTRUCTIONS REQUEST 120 PRINT TAB(6): "INSTRUCTIONS (Y/N  $22<sup>n</sup>$ 130 PRINT : : : : : : : : : : 140 GOSUB 2170 50 IF (K<>89) \* (K<>78) THEN 440 60 IF K=78 THEN 490 70 605UB 1330 **BØ REM DATA ENTRY** 90 CALL CLEAR 00 PRINT TAB(3): "ENTER SAMPLE SIZE  $\frac{1}{3}$ 510 INPUT N 520 IF (N)300) + (N(=1) THEN 490 530 CALL CLEAR 140 PRINT TAB(3); "ENTER YOUR DATA O NE VALUE": : 550 PRINT "AT A TIME. THEN PRESS": 560 PRINT "RETURN.": : : : 570 PRINT TAB(3) : "IF YOU MAKE AN ER ROR. ": : **580 PRINT "CONTINUE WITH DATA ENTRY**  $1.98 - 1.5$ 590 PRINT "YOU WILL BE ABLE TO MAKE  $\frac{1}{2}$   $\frac{1}{2}$ OU PRINT "CORRECTIONS LATER.": : :  $\frac{1}{2}$ 10 PRINT TAB(2); "PRESS ANY KEY TO CONTINUE": : 20 GOSUB 2170 30 FOR I=1 TO N **640 CALL CLEAR** 550 PRINT "DATA ENTRY #"; I; **560 INPUT R\$**  $570$  SA(I)=VAL(R\$) **SBØNEXT I 190 REM ERROR CORRECTION REQUEST** 700 CALL CLEAR 110 PRINT TAB(3): "ANY CORRECTIONS (  $Y/N$ )  $2^n$ 720 PRINT : : : : : : : : : : 30 GOSUB 2170 740 IF K<>89 THEN 770 50 GOSUB 1800 60 REM CALCULATION OF MEAN AND STD . DEVIATION 70 PRINT TAB(9); "PLEASE WAIT": : : 80 PRINT "STATISTICS BEING CALCULA TED" 790 PRINT : : : : : : : : : 300 FOR I=1 TO N 10 SUM=SUM+SA(I) 120 NEXT I 330 MEAN=SUM/N 340 FOR I=1 TO N 350 DFF=DFF+(SA(I)-MEAN)^2 **B60 NEXT I** 370 SDDEV=SQR(DFF/(N-1)) 880 REM SORT OF DATA INTO NUMERIC O 890 FL=0 900 FOR I=1 TO N-1 910 IF SA(I) <= SA(I+1) THEN 960  $9200558(1)$  $930$  SA(I)=SA(I+1)  $940$  SA(I+1)=0  $95%$  FL=1

60 **COMPUTE!** July 1984

350 GOSUB 2170

340 PRINT :

360 SUM=0

370 MEAN=0

320 PRINT : : :

CONTINUE"

310 PRINT TAB(4); "4. RANGE"

330 PRINT TAB(2); "PRESS ANY KEY TO

960 NEXT I 970 IF FL=1 THEN 890 980 REM CALCULATION OF RANGE  $990 RG = SA(N) - SA(1)$  $10001$   $R = SA(1)$  $1010$  HR=SA(N) 1020 REM CALCULATION OF MEDIAN 1030 IF N/2 > INT (N/2) THEN 1090 1040 IF SA(N/?)<>SA(N/2+1)THEN 1050 1050 MDD=SA(N/2) 1060 IF SA(N/2)=SA(N/2+1) THEN 1080  $1070$  MDD= (SA(N/2) + SA(N/2+1))/2 1080 6010 1110  $1090$  MDD=SA(INT(N/2+1)) 1100 REM PRINT RESULTS TO SCREEN 1110 CALL CLEAR 1120 PRINT TAB(5): "CALCULATION RESU  $LTS"$ : 1130 PRINT "\*\*\*\*\*\*\*\*\*\*\*\*\*\*\*\*\*\*\*\*\*\*\*\* \*\*\*\*\*": : : 1140 PRINT "SAMPLE SIZE"; TAB (19) ; N:  $\sim$ 1150 PRINT "MEAN (X BAR)"; TAB(19): I NT (MEAN \* 10000+.5) / 10000 :: 1160 FRINT "STD. DEVIATION"; TAB(19) : INT (SDDEV\*1@@@@+.5) /1@@@@: : 1170 PRINT "MEDIAN"; TAB(19): INT(MDD \*10000+.5)/10000: : 1180 PRINT "RANGE": TAB(19): INT(RG\*1 0000+.5)/10000: : 1190 PRINT "LOWEST VALUE": TAB (19) : L R. 1200 PRINT "HIGHEST VALUE"; TAB (19); HR: : : : 1210 PRINT TAB(8): "PRESS ANY KEY" 1220 GOSUB 2170 1230 REM REQUEST TO CONTINUE OR END 1240 PRINT " WISH TO PROCESS MORE D ATA": : 1250 PRINT TAB(12);"(Y/N)?":::: 1260 GOSUR 2170 1270 IF K=78 THEN 1320 1280 FOR 1=1 TO N 1290  $S A (I) = 0$ 1300 NEXT I 1310 GOTO 360 1320 END 1330 PRINT TAB(3): "THE MAXIMUM NUMB ER OF EN-": : 1340 PRINT "TRIES YOU CAN MAKE IS 3  $0.03 \cdot 11$  : : 1350 PRINT "THE MINIMUM NUMBER IS 2  $v_1$  : 1360 PRINT TAB(3); "THE MEAN IS THE ARITH ": : 1370 PRINT "METIC AVERAGE OF THE NU MRERS": : 1380 PRINT "YOU ENTER.": : : 1390 PRINT TAB(3): "STANDARD DEVIATI ON IS A": : 1400 FRINT "MEASURE OF HOW WIDELY Y  $OUE"$ :  $\mathbb{R}$ 1410 PRINT "NUMBERS SPREAD FROM THE  $\mathbf{u}$  ,  $\mathbf{v}$ 1420 PRINT "AVERAGE.": : : 1430 GOSUE 2160 1440 CALL CLEAR 1450 PRINT TAB(3); "SINCE THE VALUES YOU ENTER": :

1460 FRINT "TEND TO FORM A BELL CUR  $VE$ ": : 1470 PRINT "(NORMAL DISTRIBUTION) THE": : 1490 PRINT "STD. DEVIATION IS A MEA **SURE": :** 1490 PRINT "OF THE AREA UNDER THE B  $ELL$ ": : 1500 PRINT "CURVE.": : : 1510 PRINT TAB(4); "NO. OF STD. (4 SPACES)% AREA" 1520 PRINT TAB(5); "DEV. (+/-)" PRINT TAB(4):"-----1530  $(4$  SPACES}------": : 1540 PRINT TAB(8); "1(11 SPACES) 68.3" 1550 PRINT TAB(8): "2(11 SPACES}95.5" 1560 PRINT TAB(8): "3(11 SPACES) 99.7" 1570 PRINT TAB(8); "4(11 SPACES) 99.9"  $2.2.2$ 1580 GOSUB 2160 1590 PRINT TAB(3): "THE MEDIAN IS TH E VALUE AT": : 1600 PRINT "THE MID-POINT OF YOUR D ATA.": : : 1610 PRINT TAB(3): "THE RANGE IS THE  $DIF - "$ : : 1620 PRINT "FERENCE BETWEEN YOUR LO . WEST": : 1630 PRINT "DATA VALUE AND THE HIGH EST.": : 1640 PRINT "IT IS A QUICK-AND-DIRTY  $0.1 - 1.1$ 1650 PRINT "ESTIMATE OF THE SPREAD.  $\frac{1}{2}$  = 2 1660 PRINT "STANDARD DEVIATION IS M ORE": : 1670 PRINT "RELIABLE, HOWEVER.": :  $\mathbf{r}$ 1680 PRINT TAB(3): "PRESS ANY KEY TO START" 1690 GOSUB 2170 1700 RETURN 1710 REM DISPLAY CORRECTION OPTION 1720 605UB 2170 1730 IF (K<>67) \* (K<>78) \* (K<>81) THEN 1720  $1740$  FL=0 1750 IF KO78 THEN 1780  $176Ø$  FL=1 1770 GOTO 1980 1780 IF K=81 THEN 770 1790 REM ERROR CORRECTION SUBR 1800 PRINT "REMEMBER INCORRECT SAMP LE #":  $\ddot{\phantom{a}}$ 1810 PRINT TAB(11);"(Y/N) ?": : : :  $1 1 1 1 1 1 1$ 1820 GOSUB 2170 1830 IF K=78 THEN 1980 1840 INPUT "WHAT IS THE SAMPLE # ?  $"$  :  $EN5$ 1850 EN=VAL (EN\$) 1860 IF  $(EN)N) + (EN(1) + (EN')N)$ **THEN 1840** 1870 PRINT : : 1880 PRINT "SAMPLE"; EN; "(3 SPACES)" : "VALUE="; SA(EN) 1890 PRINT : : 1900 FRINT "ENTER YOUR NEW VALUE :  $\mathbf{u}$ 1910 INPUT SA(EN)

1920 PRINT : : : : : : 1930 PRINT TAB(3): "ANY MORE CHANGES  $(Y/N)$  ?": : : : : 1940 GOSUB 2170 1950 CALL CLEAR 1960 IF K=78 THEN 770 1970 GOTO 1800 1980 IF FL=1 THEN 2020 1990 PRINT "THESE ARE THE FIRST TEN  $n_{2}$  :  $2000 l = 1$ 2010 GOTO 2040 2020 CALL CLEAR 2030 PRINT "THESE ARE THE NEXT TEN"  $\cdot$   $\cdot$ 2040 PRINT "VALUES.": : : 2050 PRINT TAB(5): "ENTRY": TAB(15):" VALUE": :  $2060$  FF=0  $2070$  FOR L=L TO L+9  $2080$  FF=FF+1 2090 IF L>300 THEN 770 2100 PRINT TAB(5); L; TAB(15); SA(L) 2110 NEXT L 2120 PRINT : : 2130 PRINT "C=CHANGE DATA {3 SPACES}N=NEXT TABLE": : 2140 PRINT TAB(12): "Q=QUIT" 2150 GOTO 1720 2160 PRINT TAB(3): "PRESS ANY KEY FO R MORE": 2170 CALL KEY(Ø, K, S) 2180 IF S=0 THEN 2170 2190 CALL CLEAR 2200 RETURN

#### **Program 5: PC/PCjr Statistics**

100 DIM SA(300) 110 REM GENERAL INTRODUCTION 120 WIDTH 40 130 KEY OFF 140 CLS:LOCATE 9, 15, 0: PRINT "STATISTICS" 150 LOCATE 11, 18: PRINT "FOR" 160 LOCATE 13, 12: PRINT "NON-STATISTICIAN  $S''$ 170 FOR K=1 TO 1500:NEXT K 180 CLS:LOCATE 5,8: PRINT"This program ca lculates the":LOCATE 7,5: PRINT"following from data you input:" 190 LOCATE 10,10: PRINT "1. Mean": LOCATE 13, 10: PRINT"2. Standard Deviation" 200 LOCATE 16, 10: PRINT "3. Median": LOCAT E 19, 10: PRINT"4. Range" 210 GOSUB 1190 220 REM INSTRUCTION REQUEST 230 SUM=0:MEAN=0:DFF=0:SDDEV=0:RG=0 240 LOCATE 13,4 : PRINT "Do you need inst ructions (Y/N) ?" 250 GOSUB 1160 260 IF A\$="Y" OR A\$="y" THEN GOSUB 730 270 REM DATA ENTRY 280 LOCATE 11, 9: INPUT "Enter sample size "; N 290 IF N>300 OR N<=1 THEN 280 300 CLS:LOCATE 3, 4: PRINT"If you make an error, continue with": LOCATE 5, 4: PRINT"t he with data entry. You will be" 310 LOCATE 7,4: PRINT"able to correct it later."

320 FOR I=1 TO N:LOCATE 13, 22: PRINT STRI NG\$(19,32):LOCATE 13,10:PRINT"Data entry  $#$ "STRING\$(4,29) I; : INPUT R\$ 330 SA(I)=VAL(R\$):NEXT I 340 REM ERROR CORRECTION REQUEST 350 CLS:LOCATE 12, 2: PRINT"Wish to make a ny corrections (Y/N)?" 360 GOSUB 1160 370 IF A\$="Y" OR A\$="y" THEN 950 380 REM CALCULATION OF MEAN AND STD. DEV **IATION** 390 LOCATE 11, 14: PRINT"PLEASE WAIT" 400 LOCATE 13, 6: COLOR 0, 7: PRINT"Statisti cs being calculated": COLOR 7.0 410 FOR I=1 TO N: SUM=SUM+SA(I):NEXT I 420 MEAN=SUM/N 430 FOR I=1 TO N: DFF=DFF+(SA(I)-MEAN)^2: NEXT I 440 SDDEV=SQR(DFF/(N-1)) 450 REM SORT OF DATA INTO NUMERIC ORDER 460 FL=0:FOR I=1 TO N-1:IF SA(I) <= SA(I+1 ) THEN 480 470  $Q=SA(I):SA(I)=SA(I+1):SA(I+1)=Q:FL=1$ 480 NEXT I 490 IF FL=1 THEN 460 500 REM CALCULATION OF RANGE 510 RG=SA(N)-SA(1):LR=SA(1):HR=SA(N) 520 REM CALCULATION OF MEDIAN 530 IF N/2<>INT(N/2) THEN 570 540 IF SA(N/2)=SA(N/2+1) THEN MDD=SA(N/2 550 IF SA(N/2)<>SA(N/2+1) THEN MDD=(SA(N)  $(2) + SA(N/2+1)$ ) /2 560 GOTO 590 570 MDD=SA(INT(N/2+1)) 580 REM PRINT RESULTS TO THE SCREEN 590 CLS:LOCATE 3,10: PRINT"CALCULATION RE SULTS" 600 LOCATE 5, 4: PRINT"\*\*\*\*\*\*\*\*\*\*\*\*\*\*\*\*\*\*\* \*\*\*\*\*\*\*\*\*\*\*\*\*\*\* 610 LOCATE 7,7: PRINT"Sample Size"; SPC(10)  $H: N$ 620 LOCATE 9, 7: PRINT"Mean (X Bar)"; SPC(9 ): INT (MEAN #10000+.5) /10000 630 LOCATE 11, 7: PRINT"Std. Dev."; SPC(12) ; INT (SDDEV\*10000+.5)/10000 640 LOCATE 13, 7: PRINT"Median"; SPC (15); MD D 650 LOCATE 15, 7: PRINT"Range"; SPC(16); RG 660 LOCATE 17, 7: PRINT"Lowest Sample Valu  $e$ "; SPC $(2)$ ; LR 670 LOCATE 19, 7: PRINT"Highest Sample Val ue"; SPC(1); HR: GOSUB 1190 680 REM REQUEST TO CONTINUE OR END 690 LOCATE 12,3: PRINT"Wish to process mo re data (Y/N) ?": GOSUB 1160 700 IF A\$="N" OR A\$="n" THEN CLS:END 710 FOR I=1 TO N:SA(I)=0:NEXT I:CLS:GOTO 230 720 REM INSTRUCTION SUBR 730 LOCATE 3, 5: PRINT "The maximum number of entries you" 740 LOCATE 5, 2: PRINT"can make is 300. Th e minimum is 2." 750 LOCATE 9,5: PRINT"The mean is the ari thmetic average": LOCATE 11, 2: PRINT" of th e numbers you enter." 760 LOCATE 15,5: PRINT"Standard deviation is a measure": LOCATE 17, 2: PRINT"of how.

widely your numbers spread from" 770 LOCATE 19, 2: PRINT"the average." 780 GOSUB 1170 790 CLS:LOCATE 1,5:PRINT"Since the value s you enter tend to":LOCATE 3.2: PRINT"fo rm a bell curve (normal" 800 LOCATE 5, 2: PRINT"distribution), the standard deviation": LOCATE 7, 2: PRINT"is a measure of the area under the bell" 810 LOCATE 9, 2: PRINT"curve.": LOCATE 11, 9 :PRINT"No. of Std. % Area" 820 LOCATE 13, 10: PRINT"Dev. (+/-)": LOCATE 14.9: PRINT"-----------830 LOCATE 16, 14: PRINT"1"SPC(10) "68.3":L OCATE 18.14: PRINT"2"SPC(10)"95.5": LOCATE 20, 14: PRINT"3"SPC(10)"99.7": LOCATE 22, 1 4: PRINT"4"SPC(10)"99.9" 840 GOSUB 1170 850 CLS:LOCATE 4,5:PRINT"The median is t he value at the mid-":LOCATE 6.2: PRINT"p oint of your data." 860 LOCATE 9,5: PRINT"The range is the di fference between": LOCATE 11, 2: PRINT"your lowest data value and the highest." 870 LOCATE 13, 2: PRINT"The range is a qui ck-and-dirty estimate":LOCATE 15, 2: PRINT "of the spread. The standard deviation" 880 LOCATE 17, 2: PRINT"is a more reliable estimate of spread":LOCATE 19, 2: PRINT"t han range." 890 LOCATE 23, 9: PRINT"Press any key to s tart":GOSUB 1180:RETURN 900 REM DISPLAY CORRECTION OPTIONS 910 Z\$=INKEY\$: IF Z\$="" OR (Z\$<>"c" AND Z \$<>"C" AND Z\$<>"n" AND Z\$<>"N" AND Z\$<>" g" AND Z\$<>"Q") THEN 910 920 CLS:FL=0:IF Z\$="n" OR Z\$="N" THEN FL  $=1:GOTO$  1060 930 IF Z\$="q" OR Z\$="Q" THEN 390 940 REM ERROR CORRECTION SUBR 950 LOCATE 12, 3: PRINT"Remember incorrect sample # (Y/N) ?": GOSUB 1160 960 IF A\$="N" OR A\$="n" THEN 1060 970 LOCATE 7, 6: INPUT "What is the sample number ";EN\$ 980 EN=VAL (EN\$): IF EN>N OR EN<1 OR EN<>I NT (EN) THEN 970 990 LOCATE 9, 6: PRINT"Sample"; EN; SPC(5);" Value="; SA (EN) 1000 LOCATE 12, 6: INPUT"Enter your new va lue";C  $1010$  SA(EN)=C 1020 LOCATE 16, 6: PRINT"Any more changes  $(Y/N)$  ?" 1030 GOSUB 1160 1040 IF A\$="Y" OR A\$="y" THEN 950 1050 GOTO 390 1060 CLS:COLOR 0,7:LOCATE 22,2:PRINT" C =CHANGE DATA N=NEXT TABLE Q=QUIT ":CO LOR 7,0 1070 LOCATE 2,5 1080 IF FL=0 THEN PRINT"These are the fi rst ten values.":K=1:GOTO 1100 1090 PRINT"These are the next ten values 1100 LOCATE 6, 10: PRINT"Entry"; SPC(12); "v alue" 1110 FF=0:FOR K=K TO K+9:FF=FF+1 1120 IF K>300 THEN CLS: GOTO 390 1130 LOCATE FF+7, 10: PRINT K; TAB(27); SA(K)

 $\lambda$ 

1140 NEXT K

1150 GOTO 910

1160 A\$=INKEY\$: IF A\$="" OR (A\$<>"Y" AND

A\$<>"y" AND A\$<>"N" AND A\$<>"n") THEN 11 60 ELSE CLS: RETURN

1170 LOCATE 24, 10: PRINT"Press any key fo r more":

1180 A\$=INKEY\$: IF A\$="" THEN 1180 ELSE C LS: RETURN

1190 LOCATE 22,7: PRINT "Press any key t o continue"

1200 IF INKEY\$="" THEN 1200 ELSE CLS: RET **URN** 

#### **Program 6: Apple Statistics**

 $100$ HOME: DIM SA(300)

- INVERSE : VTAB 9: HTAB 17: PRINT  $110$ "STATISTICS": VTAB 13: HTAB 20: PRINT "FOR"
- VTAB 17: HTAB 13: PRINT "NON-STAT  $120$ ISTICIANS"
- FOR  $K = 1$  TO 300: SA(K) = 0: NEXT  $1.30$ K: NORMAL
- HOME: VTAB 2: PRINT "THIS PROGRA  $140$ M CALCULATES THE FOLLOWING:"
- VTAR 6: HTAR 15: PRINT "1. MEAN":  $1.50$ VTAB 10: HTAB 15: PRINT "2. STAN DARD": VTAB 11: HTAB 18: PRINT "D EVIATION"
- VTAB 15: HTAB 15: PRINT "3. MEDIA  $160$ N": VTAB 19: HTAB 15: PRINT "4. R ANGE"
- VTAB 23: HTAB 10: PRINT "PRESS 'C 17Ø ' TO CONTINUE": VTAB 23: HTAB 17
- GET Z\$: IF Z\$ < > "C" THEN 180  $180$
- REM INSTRUCTIONS REQUEST  $190$
- 200 SUM =  $\emptyset$ : MEAN =  $\emptyset$ : DFF =  $\emptyset$ : SDDEV =  $\emptyset$  $RG = \emptyset$
- HOME : VTAB 12: HTAB 5: PRINT "DO  $710$ YOU NEED INSTRUCTIONS (Y/N)?": VTAB 12: HTAB 35
- **GOSUB 1180**  $720$
- IF  $Z = "Y"$  THEN GOSUB 700  $230$
- HOME : REM DATA ENTRY  $740$
- VTAB 12: HTAB 9: INPUT "ENTER SAM  $25<sub>Ø</sub>$ PLE SIZE : ";  $N\$  :  $N = \text{VAL}$  ( $N\$ )
- IF N > 300 OR N < = 1 THEN FOR  $260$  $I = 26$  TO 35: VTAB 12: HTAB I: PRINT CHR\$ (32): NEXT : GOTO 250
- HOME : PRINT "IN CASE OF AN ERROR  $270$ CONTINUE WITH THE ENTRY."
- VTAB 2: HTAB 8: PRINT "YOU CAN CO 28Ø RRECT LATER."
- FOR I = 1 TO N: VTAB 12: HTAB 1Ø: 290 PRINT "DATA ENTRY #"; I; : INPUT R  $$:SA(I) = VAL (R$)$
- FOR J = 24 TO 39: VTAB 12: HTAB J 300 : PRINT CHR\$ (32): NEXT J: NEXT I
- REM ERROR CORRECTION REQUEST 310
- 320 HOME: VTAB 12: PRINT "WISH TO MA KE ANY CORRECTIONS (Y/N)?": VTAB 12: HTAB 35
- 330 **GOSUB 1180**
- IF  $Z$ = "Y" THEN GOTO 970$ 340
- 350 REM CALCULATIONS OF MEAN AND STD . DEVIATION
- HOME : VTAB 11: HTAB 16: PRINT "P 360 LEASE WAIT"
- 37Ø VTAB 13: HTAB 8: PRINT "STATISTIC S BEING CALCULATED"
- 380 FOR I = 1 TO N: SUM = SUM + SA(I): NEXT I

**C-WWW.conomodore.ca** 

 $390$  MEAN = SUM / N - MEAN) ~ 2: NEXT I <sup>420</sup> REM SORTING THE DATA REM SORTING THE DATA  $430$  FL =  $\emptyset$ : FOR I = 1 TO N - 1: IF SA(  $I) < = SA(I + 1)$  THEN 450  $1) = Q:FL = 1$  $NET$  I: IF FL = 1 THEN 430  $470$  HR = SA(N):LR = SA(1):RG = HR - LR <sup>490</sup> 490  $510$  MDD =  $(SA(N / 2) + SA(N / 2 + 1))$ <sup>550</sup> 550 ---<sup>660</sup> 660 -------<sup>710</sup> 710 <sup>730</sup> 730 <sup>740</sup> 740 2: SOTO 2: GOTO 540 REM CALCULATION OF MEDIAN REM CALCULATION OF MEDIAN IF N / 2  $\langle$  > INT (N / 2) THEN 5  $MDD = SA(N / 2)$ : GOTO 540  $520$  MDD = SA( INT (N / 2 + 1) REM PRINT RESULTS TO SCREEN REM PRINT RESULTS TO SCREEN HOME VTAB 2: HTAB 10: PRINT "CA HOME : VTAB 2: HTAB 10: PRINT "CA LCULATION RESULTS": VTAB 3: HTAB LCULATION RESULTS": VTAB 3: HTAB 9: PRINT "\*»\*\*\*\*\*\*\*\*\*«\*\*\*\*\*\*\*\*\*" VTAB 6: HTAB 6: PRINT "SAMPLE SIZ VTAB 6: HTAB 6: PRINT "SAMPLE SIZ E"; TAB< 28)jN **E"j TAB( 28) jN**  VTAB 8: HTAB 6: PRINT "MEAN (X-BA VTAB 8: HTAB 6: PRINT "MEAN (X-BA R)"; TAB( 28); INT (MEAN \* 10000 + .5) <sup>10000</sup> .5) I 10000 VTAB 10: HTAB 6: PRINT "STD. DEVI VTAB 10: HTAB 6: PRINT "STD. DEVI ATION"; TAB( 28); INT (SDDEV <sup>10</sup> ATION"; TAB( 28); INT (SDDEV • 10 VTAB 12: HTAB 6: PRINT "MEDIAN"; TAB( VTAB 12: HTAB 6: PRINT "MEDIAN"; TAB( 28);MDD VTAB 14: HTAB 6: PRINT "RANGE"; TAB( VTAB 14: HTAB 6: PRINT "RANGE"; TAB( 2S);RG 28) ; RG VTAB 16: HTAB 6: PRINT "LOWEST SA VTAB 16: HTAB 6: PRINT "LOWEST SA MPLE VALUE"; TAB( 2S);LR MPLE VALUE"; TAB( 28) ;LR VTAB 18: HTAB 6: PRINT "HIGHEST VTAB IB: HTAB 6: PRINT "HIGHEST S AMPLE VALUE"; TAB( 28);HR AMPLE VALUE"; TAB ( 28) ;HR VTAB 23: HTAB 1Ø: PRINT "PRESS 'P TO PROCEED": VTAB 23: HTAB <sup>17</sup> , TO PROCEED": VTAB 23: HTAB 17  $GET$  Z\$: IF Z\$ =  $" " OR Z$ < > "P"$ **THEN 630** REM REQUEST TO CONTINUE OR END REM REQUEST TO CONTINUE OR END HOME VTAB 12: HTAB 3: PRINT "WI HOME : VTAB 12: HTAB 3: PRINT "WI seri i <del>a jihay shan maso iyaa iyaa marka iyo sha</del> 12: HTAB <sup>34</sup> 12: HTAB 34 GOSUB <sup>1180</sup> GOSUB 1180  $IF Z = "N" THEN HOME : END$ FOR I = 1 TO N:  $SA(I) = \emptyset$ : NEXT I: GOTO 200 REM INSTRUCTIONS SUBROUTINE REM INSTRUCTIONS SUBROUTINE HOME VTAB 4: PRINT "THE MAXIMUM HOME: VTAB 4: PRINT "THE MAXIMUM SAMPLE SIZE IS 300, WHILE THE SAMPLE SIZE IS 300, WHILE THE MINIMUM IS 2." MINIMUM IS 2." VTAB 10: PRINT "THE MEAN IS THE VTAB 10: PRINT "THE MEAN IS THE A RITHMETIC AVERAGE OF THE NUMBER RITHMETIC AVERAGE OF THE NUMBER YOU ENTER." S YOU ENTER." VTAB 16: PRINT "THE STANDARD DEVI VTAB 16: PRINT "THE STANDARD DEVI ATION IS MEASURE OF HOW WIDELY ATION IS A MEASURE OF HOW WIDELY YOUR DATA SPREADS FROM THE AVE YOUR DATA SPREADS FROM THE AVE VTAB 22: HTAB 12: PRINT "PRESS 'M VTAB 22: HTAB 12: PRINT "PRESS 'M FOR MORE": VTAB 22: HTAB <sup>19</sup> , FOR MORE": VTAB 22: HTAB 19  $GET$  Z\$: IF Z\$ =  $" " B$  OR Z\$  $\langle \rangle " M"$ HOME PRINT "SINCE THE VALUES YO HOME : PRINT "SINCE THE VALUES YO ENTER TEND TO FORM BELL CURVE U ENTER TEND TO FORM A BELL CURVE (NORMAL DIST.), THE STD. DEVIA (NORMAL DIST.), THE STD. DEVIA 400  $41Ø$  SDDEV = SQR (DFF /  $(N - 1)$ ) 420  $440 \text{ Q} = SA(I):SA(I) = SA(I + 1):SA(I +$ 450 460 480 500 530 540 560 570 580 590  $601$ 610 620 **630** 640 650 670 680 690 700 720 750 FOR I = 1 TO N: DFF = DFF +  $(SA(I))$ REM CALCULATION OF RANGE 20  $IF$  SA(N / 2) = SA(N / 2 + 1) THEN **9: PRINT "\*\*\*\*\*\*\*\*\*\*\*\*\*\*\*\*\*\*\*\*\*** 000 + .5) I 10000 28) ;MDD SH TO PROCESS MORE DATA (Y/N)?": VTAB **RAGE. II THEN 740** 

TION IS MEASURE OF THE AREA UND TION IS A MEASURE OF THE AREA UND

ERTHE BELL CURVE." ERTHE BELL CURVE."

- <sup>760</sup> VTAB 8: PRINT "NO. OF STD.DEV. VTAB 8: PRINT "NO. OF STD.DEV. (+ 760 /-)": VTAB 9: PRINT "---------**---------"**
- 770 VTAB 8: HTAB 28: PRINT "% AREA": VTAB 9: HTAB 28: PRINT "-------"
- VTAB <sup>111</sup> HTAB 2: PRINT "<+/-) VTAB 11: HTAB 2: PRINT *"(+1-)* 1 S TD.DEV." TAB( 30>;"6B.3" **TO. DEV."; TAB ( 3"); "68.3"**  780
- VTAB 13: VTAB 13: HTAB 2: PRINT" *(+1-)* 2 S TD.DEV."; TAB( 30);"95.5"  $T_{\rm eff}$  30)s  $T_{\rm eff}$  30)s  $T_{\rm eff}$  30)s  $T_{\rm eff}$  30)s  $T_{\rm eff}$  30)s  $T_{\rm eff}$  30)s  $T_{\rm eff}$ 790
- TD.DEV." TAB( 30);"99.7" **TD.DEV."; TAB( 3e);"99.7"**  HTAB 2: PRINT "(+/-) <sup>3</sup> <sup>S</sup> VTAB 15: HTAB 2: PRINT *"(+1-)* 3 S 800
- VTAB 17: HTAB 2: PRINT "(+/-) <sup>4</sup> <sup>S</sup> VTAB 17: HTAB 2: PRINT *"(+1-)* 4 S TD.DEV." TAB\* 30);"99.9" **TO.DEV."; TAS( 30);"99.9"**  810
- VTAB 22: HTAB 12: PRINT "PRESS 'M VTAB 22: HTAB 12: PRINT "PRESS 'M 82**g** • FOR MORE": VTAB 22: HTAB 19
- $GET$   $Z$ \$:  $IF$   $Z$ \$ =  $" " OR Z$ \$  $\leftarrow$  > "M" THEN 830 830
- <sup>840</sup> 840 HOME VTAB 4s PRINT "THE MEDIAN HOME : VTAB 4, PRINT "THE MEDIAN IS THE VALUE AT THE MID-POINT OF IS THE VALUE AT THE MID-POINT OF **YOUR DATA."**
- VTAB S: PRINT THE RANGE IS THE RANGE IS THE RANGE IS THE RANGE IS THE RANGE IS THE RANGE IS THE RANGE IS THE RANGE IS THE RANGE IS THE RANGE IS THE RANGE IS THE RANGE IS THE RANGE IS THE RANGE IS THE RANGE IS THE RANGE IS VALUE AND THE HIGHEST. THE RANG IS QUICK-AND -DIRTY ESTIMATE E IS A QUICK-AND -DIRTY ESTIMATE 850 VTAB 8, PRINT "THE RANGE IS THE D IFFERENCE BETWEEN YOURLOWEST DATA OF THE SPREAD."
- VTAB 11: HTAB 13s PRINT "THE STD. VTAB 11, HTAB 13, PRINT "THE STD. DEVIATION IS MORE RELIABLE." DEVIATION IS MORE RELIABLE." 860
- VTAB 22: HTAB 5: PRINT "PRESS 'S\* VTAB 22: HTAB 5, PRINT "PRESS 'S' TO START THE PROGRAM THE PROGRAM THE PROGRAM THE PROGRAM THE PROGRAM THE PROGRAM THE PROGRAM THE PROGRAM THE PROGRAM THAT A PARTICULAR THE PROGRAM THAT A PARTICULAR THE PROGRAM THAT A PARTICULAR THE PARTICULAR THAT A PARTI 870 TO START THE PROGRAM": VTAB 22: HTAB 12
- $GET$   $Z$ \$:  $IF$   $Z$ \$ =  $"$  OR  $Z$ \$  $\langle$   $\rangle$   $"S"$ **THEN 880** 880
- 890 **RETURN**
- 900 PM REM DISPLAY CORRECTION OPTIONS REM DISPLAY CORRECTION OPTIONS 900
- HOME INVERSE VTAB 24: PRINT HOME , INVERSE , VTAB 24: PRINT " C=CHANGE DATA N=NEXT TABLE E=EXIT": NORMAL : RETURN 910 C=CHANGE DATA N=NEXT TABLE
- $\mathcal{L} = \mathcal{L} \mathcal{L} = \mathcal{L} \mathcal{L} = \mathcal{L} \mathcal{L} \mathcal{L} = \mathcal{L} \mathcal{L} \mathcal{L} = \mathcal{L} \mathcal{L} \mathcal{L} \mathcal{L} = \mathcal{L} \mathcal{L} \mathcal{L} \mathcal{L} = \mathcal{L} \mathcal{L} \mathcal{L} \mathcal{L} \mathcal{L} = \mathcal{L} \mathcal{L} \mathcal{L} \mathcal{L} \mathcal{L} \mathcal{L} = \mathcal{L} \mathcal{L} \mathcal{L} \mathcal{L} \mathcal{L} \$ <sup>11</sup> AND Z\* "N" AND Z\* "E" **II AND Z\$ < > liN" AND Z\$ < > "E"**  THEN <sup>920</sup> ) THEN 920 920  $GET Z$ \$: IF  $Z$ \$ = "" OR  $(Z$ \$  $\langle \rangle$  "C
- $\sim$  $IF Z$ = "N" THEN 1120$ 930
- IF Z\* »E" THEN <sup>350</sup> **IF zs - "Ell THEN 358**  940
- GOTO <sup>970</sup> GOTO 970 950
- REM ERROR CORRECTION SUBROUTING SUBROUTING SUBROUTING SUBROUTING SUBROUTING SUBROUTING SUBROUTING SUBROUTING SUBROUTING SUBROUTING SUBROUTING SUBROUTING SUBROUTING SUBROUTING SUBROUTING SUBROUTING SUBROUTING SUBROUTING SUB HOME : VTAB 12: HTAB 3: PRINT "RE MEMBER INCORRECT SAMPLE (Y/N)?" <sup>t</sup>'EMBER INCORRECT SAMPLE II *(YIN)?"*  VTAB 12i HTML 36 ST 12i HTML 36 ST 12i HTML 36 ST 12i HTML 36 ST 12i HTML 36 ST 12i HTML 36 ST 12i HTML 36 ST 12i HTML 36 ST 12i HTML 36 ST 12i HTML 37 ST 12i HTML 37 ST 12i HTML 37 ST 12i HTML 37 ST 12i HTML 37 ST 12i HTM 960 970 REM ERROR CORRECTION SUBROUTINE • VTAB 12. HTAB 36
- GOSUB <sup>1180</sup> GOSUB 1180 980
- 99 PM IF Z\* "N" THEN <sup>1080</sup> **IF ZS = "N" THEN 1080**  990
- ----AT IS THE SAMPLE NUMBER";: INPUT AT IS THE SAMPLE NUMBER"/, INPUT  $E$ \$: $EN = VAL$  ( $E$ \$) 1000 HOME : VTAB 8: HTAB 6: PRINT "WH
- <sup>1010</sup> 1010 IF EN  $>$  N OR EN  $<$  1 OR EN  $<$   $>$  INT (EN) THEN <sup>1000</sup> (EN) THEN 1000
- VTAB 11: HTAB 6: PRINT "SAMPLE " VALUE "SA(EN) ;EN; TAB( 22); **;EN; TAB( 22)j"VALUE "SACEN) 1020**
- ---VTAB 15: HTAB 6: PRINT "ENTER YO UR NEW VALUE";: INPUT C:SA(EN) = 1030 C
- ---VTAB 22: HTAB 6: PRINT "ANY MORE VTAB 22, HTAB 6: PRINT "ANY MORE CHANGES (Y/N)?": VTAB 22: HTAB CHANGES (YIN)?", VTAB 22, HTAB 2 1040 8
- <sup>1050</sup> 1050 GOSUB <sup>1180</sup> GOSUB 1180
- ---- $IF Z$ \$ = "Y" THEN 970 1060
- <sup>1070</sup> 1070 GOTO <sup>360</sup> GOTO 36111
- ----GOSUB 910: VTAB 2: PRINT "THESE GOSUB 910, VTAB 2: PRINT "THESE ARE THE FIRST TEN SAMPLE VALUES:" ARE THE FIRST TEN SAMPLE VALUES:" 1080
- 1090 VTAB 6: HTAB 10: PRINT "ENTRY"; TAB( 25);"VALUE" 1090 25); "VALUE"
- 1100 VTAB 7: HTAB 10: PRINT "-----"; TAB( 25); **25);"-----"**  1100
- 1110 FOR  $K = 1$  TO 10: VTAB  $K + 8$ : HTAB

#### Gwww.commodore.ca

11: PRINT K; TAB( 26); SA(K): NEXT K: GOTO 920

- VTAB 2: PRINT "THESE ARE THE NEX 1120 T TEN SAMPLE VALUES: ": VTAB 2: HTAB 38: PRINT " "
- IF K < 300 THEN GOSUB 1170 1130
- 1140 L = 9: FOR K = K TO K + 9: IF K > 300 THEN  $K = K + 9$ : NEXT  $K$ : GOTO 360
- 1150 VTAB L: HTAB 10: PRINT K: TAB( 2  $6$ ; SA $(K)$
- $1160$  L = L + 1: NEXT K: GOTO 920
- 1170 FOR M = 9 TO 18: VTAB M: HTAB 10 : PRINT " "; TAB( 26);" ": NEXT M: RETURN
- $>$ " 1180 GET  $Z$ \$: IF  $Z$ \$ = "" OR  $(Z$ \$ < Y" AND Z\$ < > "N") THEN 220 1190 RETURN
- 

#### **Program 7: Color Computer Statistics**

- 100 DIM SA(300)
- 110 REM GENERAL ENTRODUCTION
- 120 CLS: PRINT@ 171, "STATISTICS": PRI NTO 238, "FOR": PRINTO 295, "NON-S TATISTICIANS"
- 130 FOR K=1 TO 1000:NEXT K
- 140 CLS: PRINT® 32, "THIS PROGRAM CAL CULATES THE (5 SPACES) FOLLOWING:
- 150 PRINTO 139, "1. MEAN": PRINTO 203 "2. STANDARD": PRINTO 238, "DEVI ATION"
- 160 PRINTO 299, "3. MEDIAN": PRINTO 3 63, "4. RANGE"
- 170 PRINTO 454, "PRESS 'C' TO CONTIN  $HF''$
- $Z = INKEY + : IF Z = " " OR Z * < "C"$ 180 **THEN 180**
- 190 SUM=0:MEAN=0:DFF=0:SDDEV=0:RG=0
- 200 CLS: PRINTO 224, "DO YOU NEED INS TRUCTIONS (Y/N)?"
- 210 GOSUB 1050: IF Z\$="Y" THEN GOSUB 600
- 220 REM DENT ENTER
- 230 CLS: PRINTO 229, "ENTER SAMPLE SI ZE"; : INPUT N\$: N=VAL (N\$)
- 240 IF N>300 OR N<=1 THEN 230
- 250 CLS: PRINT" IN CASE OF AN ERROR CONTINUE. YOU CAN CORRECT LATE  $R.$ "
- 260 FOR I=1 TO N: PRINTO 224, "DATA E NTRY #"; I; : INPUT R\$: SA(I)=VAL(R  $$)$
- 270 FOR J=242 TO 250: PRINTO J. CHR\$( 32) : NEXT J: NEXT I
- 280 REM ERROE GORRECHTON REQUEST
- $790$ CLS: PRINTO 224, "WISH TO MAKE CO RRECTIONS (Y/N)?"
- 300 GOSUB 1050: IF Z\$="Y" THEN GOSUB  $870$
- 310 REM CHLOUISINGNS OF MEN AND ST **E. DEUTHERON**
- 320 CLS: PRINTO 202, "PLEASE WAIT": PR INTO 258, "STATISTICS BEING CALC ULATED"
- 330 FOR I=1 TO N: SUM=SUM+SA(I): NEXT I: MEAN=SUM/N
- 340 FOR I=1 TO N: DFF=DFF+(SA(I)-MEA N) ^2: NEXT I: SDDEV=SQR(DFF/(N-1)  $\lambda$
- 350 REM SORDING THE DRIC
- 360 FL=0:FOR I=1 TO N-1:IF SA(I)<=S A(I+1) THEN 380
- 370 Q=SA(I): SA(I)=SA(I+1): SA(I+1)=Q  $EFL = 1$
- 380 NEXT I: IF FL=1 THEN 360
- 390 REM GREGUEREON OF BRINGS
- HR=SA(N): LR=SA(1): RG=HR-LR  $499$
- REM CALCULATION OF MEDIAN  $410$
- 420 IF N/2 <> INT(N/2) THEN 450 IF SA(N/2)=SA(N/2+1) THEN MDD=S 430
- A(N/2): GOTO 470
- 440 MDD=(SA(N/2)+SA(N/2+1))/2:GOTO  $470$
- 450 MDD=SA(INT(N/2+1))
- 460 REM ERRITO RESULTED DE ELREEL
- 470 CLS: PRINT36, "CALCULATION RESULT S": PRINT@37, "\*\*\*\*\*\*\*\*\*\*\*\*\*\*\*\*\*\*\* \*\*\* "
- 480 PRINTO 100, "SAMPLE SIZE"; TAB(20  $)$ ; N
- 490 PRINT@164, "MEAN (X-BAR)"; TAB(20 ); INT(MEAN\*10000+.5)/10000
- 500 PRINT 228, "STD. DEVIATION"; TAB(2 Ø); INT(SDDEV\*1ØØØØ+.5)/1ØØØØ
- 510 PRINT@292, "MEDIAN"; TAB(20); MDD
- 520 PRINT 0356, "RANGE"; TAB(20); RG: PR INT3397, "(";LR; "-";HR; ")"
- 530 PRINT@456, "PRESS ANY KEY"
- 540 Z\$=INKEY\$: IF Z\$=""THEN 540
- 550 REM REQUEST TO COMMUNE OF END
- CLS: PRINT2224, "WISH TO PROCESS 560 MORE DATA (Y/N)?"
- GOSUB 1050: IF Z\$="N" THEN CLS:E 570 **ND**
- FOR I=1 TO N: SA(I)=0: NEXT I: GOT 580 0 190
- 590 REM EXECUTIONS SUBROUTING
- 600 CLS: PRINT265, "THE MAXIMUM NUMBE IS 300. THE MINIM R OF ENTRIES UM IS 2."
- 610 PRINT 0193, "THE MEN IS THE ARIT HMETIC(5 SPACES) AVERAGE OF THE DATA."
- 620 PRINT 3322, "THE STANDARE DEUTSIN **OI IS A(4 SPACES) MEASURE OF HOW** WIDELY YOUR DATA SPREADS FROM THE AVERAGE."
- 630 PRINT@453, "PRESS ANY KEY FOR MO  $RF''$
- 640 Z\$=INKEY\$: IF Z\$=""THEN 640
- 650 CLS: PRINT" SINCE THE VALUES YOU ENTER TENDTO FORM A BELL CURVE (NORMAL(4 SPACES)DIST.), THE S TD. DEVIATION IS A MEASURE OF A REA UNDER THE BELL CURVE."
- 660 PRINT0192, "NO. OF STD. DEV. (+/-) "; TAB(25); "% AREA"
- 670 PRINT2224, "-------- $-$ "; TAB(25); "------"
- 680 PRINT@290, "(+/-) 1 STD. DEV. "; TA  $B(26)$ ; "68.3"
- 690 PRINT@322, "(+/-) 2 STD. DEV. ": TA B(26); "95.5"
- 700 PRINT@354, "(+/-) 3 STD. DEV. ": TA  $B(26); "99.7"$
- 710 PRINT@386, "(+/-) 4 STD. DEV. "; TA  $B(26)$ ; "99.9"
- 720 PRINT2453, "PRESS ANY KEY FOR MO RE"

730 Z\$=INKEY\$: IF Z\$="" THEN 730

C=www.comanodore.ca

- 740 CLS: PRINT: PRINT: PRINT" THE ELECT GIL IS THE VALUE AT THE MID-POIN OF YOUR DATA." T OF YOUR DATA."
- <sup>750</sup> PRINTS) 193, "THE IsIsliMa IS THE DI 75~ PRINT~ **<sup>193</sup> , "THE 1:):1:'"= IS THE 01**  FFERENCEC4 SPACESJBETWEEN YOUR FFERENCE{4 SPACES}BETWEEN YOUR AND THE HIGH EST. IT IS A QUICK- AND-DIRTY E STIMATE OF THE" STIMATE OF THE" LOWEST DATA VALUE
- 760 PRINT@320, "SPREAD. STD. DEVIATI 760 PRINTS 320, SPREAD, SPREAD, SPREAD, SPREAD, SPREAD, SPREAD, SPREAD, SPREAD, SPREAD, SPREAD, SPREAD, SPREAD, SPREAD, SPREAD, SPREAD, SPREAD, SPREAD, SPREAD, SPREAD, SPREAD, SPREAD, SPREAD, SPREAD, SPREAD, SPREAD, SPREAD ON IS MORE RELIABLE THAN RANGE ON IS MORE RELIABLE THAN RANGE  $^{\circ}$
- 770 PRINT2449, "PRESS 'S' TO START T HE PRDGRAM" **HE PROGRAM"**
- 780 Z\$=INKEY\$:IF Z\$="" OR (Z\$<>"S") **THEN 780**
- 790 RETURN
- $800$  REM DISPLAY CORRECTION OPTION
- <sup>310</sup> CLS: PRINT3480, "S=HI] **81 0 CLS: PR I NT@480 , II C!:=11O:UI·P);Uti.**  <3 SPACES:■fT=fTT^¥i Q3 **{ 3 S PACE S } t:::= c:J3:jj .'·I.t!;;;I @=@EHj"**  ;:RETURN ;: RETURN
- 820 Z\$=INKEY\$:IF Z\$="" OR (Z\$<>"C" AND Z\$<>"N" AND Z\$<>"E") THEN 8 2@
- <sup>830</sup> IF Z\*="N" THEN <sup>990</sup> B30 IF Z\$="N " THEN 990
- 840 IF Z\$="E" THEN 310
- <sup>850</sup> GOTO <sup>870</sup> BS0 GOTO B70
- 860 REM **ERROR CORRECTION SUBROUTINE**
- B70 CLS:PRINT3224,"REMEMBER INCORRE B70 CLS :PRINT@224,"REMEMBER INCORRE CT SAMPLE (Y/N)?" 880 GOSUB 1050:IF Z\$="N" THEN 960
- <sup>390</sup> CLS:PRINT3165,"WHAT IS THE SAMP B90 CLS:PRINT@16S,"WHAT IS THE SAMP LE #";:INPUT E\$:EN=VAL(E\$) LE #";:INPUT ES:EN=VAL( E\$)
- 900 IF EN>N OR EN<1 OR EN<>INT(EN) **THEN 890**
- PRINT3229,"SAMPLE "s EN;TAB(20> <sup>910</sup> 910 PRINT@229,"SAMPLE ";EN;TAB(201; "VALUE ";SA(EN> **"VALUE ";SACEN)**
- 920 PRINT@293, "ENTER YOUR NEW VALUE :PR NT" C5 SPACES!";:INPUT C\*:S **":PRINT"{S** SPACES}";: INPUT **cs:s**  (EN)=VAL <CS) A(EN)=VAL(CS)
- PRINT3453,"ANY MORE CHANGES (Y/ <sup>930</sup> 9 30 PRINT@4S3,"ANY MORE CHANGES *(YI*  N) ?" **N )? "**
- GOSUB 1050:IF Z\*="Y" THEN <sup>870</sup> <sup>940</sup> 940 GOSUB 10 S0:IF ZS="Y" THEN B70 GOTO <sup>1040</sup> <sup>950</sup> 950 GOTO 1040
- 960 GOSUB 810: PRINTO0, "THESE ARE TH FIRST TEN VALUES:" E FIRST TEN VALUES:"
- 970 PRINT369, "ENEX": TAB (17): "**UNITE**US
- <sup>980</sup> I=1:FOR K=101 TO <sup>389</sup> STEP 32:PR 9B0 I=I:FOR K=101 TO 3B9 STEP 32:PR INT@K, I; TAB(17); SA(I): I=I+1:NEX K:GOTO <sup>820</sup> T K:GOTO B20
- 990 PRINT@0, "THESE ARE THE NEXT TEN VALUES": IF I<300 THEN GOSUB 10 30
- $-$ <sup>1000</sup> FOR K=101 TO <sup>389</sup> STEP 32:IFI>3 1000 FOR K=101 TO 3 B9 STEP 32 :IFI >3 00 THEN 1020
- 1010 PRINT@K, I; TAB (17); SA(I): I=I+1
- 1020 NEXT K:GOTO 820
- <sup>1030</sup> FOR K=101 TO <sup>389</sup> STEP 32:PRINT 1030 FOR K=101 TO 3 B9 STEP 3 2:PRINT 3K, "<3 SPACES?";TAB <18) ~K,"{3 **SPACES}"; TAB(18);"**  (6 SPACES)":NEXT K:RETURN
- 1040 RETURN
- 1050 Z\$=INKEY\$:IF Z\$="" OR (Z\$<>"Y" AND Z\$<>"N") THEN 1050 <sup>1060</sup> RETURN 1060 RETURN Q

**Sentinel** 

 $\sqrt{2}$ 

**Senti** 

**Sentine Double Density Cinica Rider** ........

#### Senting the color Diskettes. The color Diskettes and Color Diskettes. The color Diskettes and Color Diskettes. The color Diskettes and Color Diskettes. The color Diskettes and Color Diskettes. The color Diskettes and Color **Sentinel Color Diskettes.**

Introducing a practical new time-saving approach to help you organize data storage. Classify information by diskette you organize data storage. Classify information by diskette color: for example, receivables in green, payables in red, color: for example. receivables in *green,* payables in *red,*  inventory in *blue*, purchasing in *orange*, and so on...

Each Sentinel Color Diskette has a lifetime guarantee; Phone toll-free for the name of the dealer nearest you:  $100\%$  certified at levels which meet or exceed all criteria  $1-800-323-5005$  (in Massachusetts 1-600-323-5001). necessary for accurate, error-free read/write operations.

Phone toll-free for the name of the dealer nearest you:

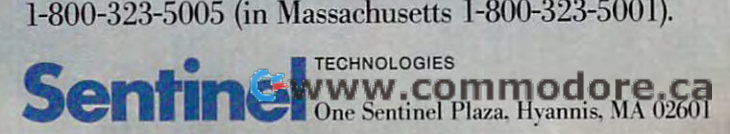

## REVIEWS

#### M'FILE For The Commodore <sup>64</sup> *M'FILE* **For The Commodore 64**

Stan Fenster **Stan Fenster** 

M'FILE is a set of data management programs for the Com ment programs for the Commodore 64. <sup>1541</sup> disk drive modore 64. A 1541 disk drive and a printer are required. The manual indicates that there's manual indicates that there's also a tape version, but it was not tested for this review. Any not tested for this review. Any serial port or user port (RS-232 serial port or user port (RS-232 or parallel) printer can be used. or parallel) printer can be used.

The package contains a 7inch 9-inch loose-leaf manual, inch x 9-inch loose-leaf manual, a software key, and a program disk. The programs on the disk disk. The programs on the disk can be copied to a backup disk. The key, which plugs into Control Port (front joystick port), is trol Port 1 (front joystick port), is required to run the program. The required to run the program. The disk contains the main routines, disk contains the main routines, a SORT program, a COPY program, and a TEXT'MERGE program. No data files go on this gram. No data files go on this disk. Instead, each data file disk. Instead, each data file occupies a separate data disk. This might discourage the use of This might discourage the use of M*'FILE* for small jobs.

The manual is well written and generally easy to follow, though more examples would though more examples would have been helpful. However, have been helpful. However, the menus within the program the menus within the program lead the user so effectively lead the user so effectively through all the necessary steps through all the necessary steps that you'd rarely need to refer to the manual. to the manual.

#### Major Characteristics **Major Characteristics**

Data is stored on the data disk, Data is stored on the data disk, not in RAM. This allows for the company of the company of the company of the company of the company of the company of the company of the company of the company of the company of the company of the company of the company of either <sup>1000</sup> records of <sup>125</sup> either 1000 records of 125 characters each or <sup>500</sup> records characters each or 500 records of <sup>250</sup> characters each. Each of 250 characters each. Each record is limited to <sup>32</sup> fields of record is limited to 32 fields of no more than 78 characters to the 78 characters and 78 characters in 188 characters and 78 characters in 188 c not in RAM. This allows for no more than 78 characters

meric or alphanumeric. All meric or alphanumeric. All alphabetic characters are in alphabetic characters are in uppercase, but a new version which supports both upper- and which supports both upper- and lowercase has been announced. lowercase has been announced. Numeric fields can be used in Numeric fields can be used in formulas allowing arithmetic formulas allowing arithmetic calculations among fields. calculations among fields. Within formulas, an if-then syn Within formu las, an if-then syntax is available. Up to ten user-tax is available. Up to ten userdefined interfield formulas can defined interfield formulas can each. Fields can be either nube used.

Selection of records for up Selection of records for updates, reports, or text merges dates, reports, or text merges can be made using any or all can be made using any or all fields. One field is designated as fields. One field is designated as the keyfield. Searches using the the keyfield. Searches using the key field are especially fast, and key field are especially fast, and offer extensive comparison offer extensive comparison capabilities  $(=, <, >, <=, >=,$ or <>) between fields.

Report formats are very Report formats are very flexible, and up to 15 such formats can be saved for reuse mats can be saved for reuse later. Fields can be printed in later. Fields can be printed in columns or horizontally, and columns or horizontally, and special ASCII control codes can special ASCII control codes can be sent to the printer. be sent to the printer.

#### Main Menu Options **Main Menu Options**

The main menu gives the The main menu gives the following options: following options:

- 1. Access a File.
- 2. Print a Report.
- 3. Create a File.
- 4. Sort a File.
- 5. Exit.

To get started, select Create a File. Next, format a data disk and set it up to receive the and set it up to receive the record specifications. After record specifications. After a

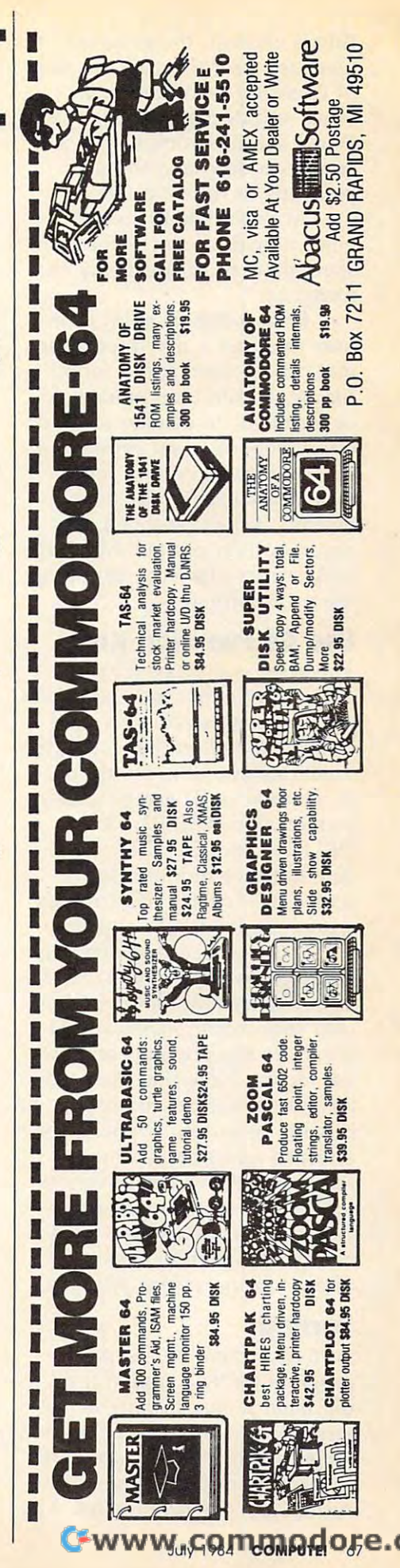

title is entered, the program leads the user through the steps leads the user through the steps of choosing field names, types, of choosing field names, types, sizes, and decimal settings. sizes, and decimal settings. When setup is complete, it is When setup is complete, it is stored on disk, and the user stored on disk, and the user proceeds to Access a File.

Access a File is used to enter new data, to change or in enter new data, to change or inspect data, or to add fields and spect data, or to add fields and formulas.

Print a Report allows the user to create a new report format, to call up a saved report format, to add temporary fields format, to add temporary fields or formulas, to display totals on the screen, or to set printer con the screen, or to set printer control characters. After a report format is chosen and edited as format is chosen and edited as desired, it may be saved. The desired, it may be saved. The report is then printed. Many op report is then printed. Many options are available in setting up tions are available in setting up the print format. the print format.

#### Use Of Function Keys **Use Of Function Keys**

The screens displayed by The screens displayed by M'FILE are either menus or data M'FILE are either menus or data screens. Data screens have screens. Data screens have a line at the bottom indicating the line at the bottom indicating the functions available by use of function keys. These generally function keys. These generally include flat and the control of the control of the control of the control of the control of the control of the DELETE, and f5=EXIT. On DELETE, and f5=EXIT. On a data entry or modification data entry or modification screen, f7 = ADD/SUB (modify) a numeric field) also appears. include  $f1 = ACCEPT$ ,  $f3 =$ 

made by record number, the f2 made by record number, the f2 key advances the pointer to the key advances the pointer to the next sequential record, and f4 moves to the previous sequen moves to the previous sequential record. Note that if records tial record. Note that if records have been deleted, there may be have been deleted, there may be missing record numbers. When missing record numbers. When record selection is done by a record selection is done by searching, the f8 key advances to the next matching record. to the next matching record. However, none of these even-However, none of these evennumbered function keys is indicated in the screen prompts. dicated in the screen prompts. When a record selection is

#### Sorting **Sorting**

Sorting is done by a separate program (SORT) loaded from program (SORT) loaded from the main menu. Sorting is per the main menu. Sorting is performed on any single field, in formed on any single field, in either ascending or descending order. The result is a new, sorted data file on the disk. The

environment, not back to the environment, not back to the main menu. To continue proc main menu . To continue processing—for example, to prepare a report—the user must load and run M'FILE again. and run M'FILE again. exit from SORT is to the BASIC

#### Text Merging **Text Merging**

A separate program, TEXT'MERGE, is provided to TEXT' MERGE, is provided to create files which can be used create files which can be used by most major word processing by most major word processing programs. The selection menu programs. The selection menu lists Quick Brown Fox, lists Quick Brown Fox, WordPro, EasyScript, Script 64, Word Pro, EasyScript, Script 64, Totl Text, Busiwriter, Paper Totl Text, Busiwriter, Paper Clip, and Other. Other is in Clip, and Other. Other is in tended to work with any word tended to work with any word processors which can read processors which can read sequential files. I found that I could not generate mailing lists could not generate mailing lists and labels in the format I wanted with the M'FILE report wanted with the M'FILE repor<sup>t</sup> generator. However, using generator. However, using TEXT'MERGE in conjunction TEXT'MERGE in conjunction with my word processor with my word processor (EasyScript), it was easy to get (EasyScript), it was easy to get single-column labels. Additional single-column labels. Additiona l columns are not supported by columns are not supported by M'FILE but I was able to do it with word processor manipula with word processor manipulations—but only because my tions-but only because my printer has reverse-line motion. printer has reverse-line motion .

#### Copy Program **Copy Program**

A separate program, COPY, is provided to make backup copies provided to make backup copies of M'FILE data disks, using of M'FlLE data disks, using a single disk drive. The file title of single disk drive. The file title of the new disk can be different the new disk can be different from the old title. As with other from the old title. As with other backup programs, frequent disk backup programs, frequent disk swaps are required to make the swaps are required to make the backup disk. COPY also allows backup disk. COPY also allows the user to copy the format the user to copy the format only. This feature is useful for only. This feature is useful for expanding the file onto a second disk, or creating a new file with the same format. the same format.

#### $\bullet$  . There is a second  $\bullet$  . The second  $\bullet$  is a second second second second second second second second second second second second second second second second second second second second second second second second Considerations **Other Features And Considerations**

Another capability of M'FILE is Another capability of M'FlLE is screen dump to the printer at a screen dump to the printer at almost any time, by pressing the almost any time, by pressing the British pound key. British pound key.

When the file structure is When the file structure is accepted by the user, the file accepted by the user, the file character limit is set at <sup>125</sup> if no character limit is set at 125 if no

more than <sup>125</sup> characters are re more than 125 characters are required; otherwise, the limit is quired; otherwise, the limit is <sup>250</sup> characters. After this, the 250 characters. After this, the original field names and struc original field names and structures can't be changed, although tures can't be changed, although new fields can be added later, as long as the maximum charac as long as the maximum character limit (125 or 250) is not ter limit (125 or 250) is not exceeded.

In report mode, additional In report mode, additional temporary numeric fields can be temporary numeric fields can be added. Their contents are cre added. Their contents are created by using formulas involv ated by using formulas involving other numeric fields. The ing other numeric fields. The menu allows the user to add menu allows the user to add alphanumeric fields, but there is alphanumeric fields, but there is no way to enter data into them. no way to enter data into them.

Reports have an optional Reports have an optional total line at the end. However, for the totals as for individual entries. This leads to possible en tries. This leads to possible truncation in a total if extra digits would have been gen digits would have been generated. I had this problem, and I found a solution by creating a temporary field equal to my temporary field equal to my original field, but with extra and the second control of the second control of the second control of the second control of the second control of the second control of the second control of the second control of the second width. Then I used the new got a correct total. Of course, it would have been easier if the would have been easier if the original field had been wider, original field had been wider, time. A related feature is Screen Totals. This allows display of to the screen, and the screen, and the screen, and the same width limitation as printed same width limitation as printed the number of characters for each numeric field is the same original field, but with extra field instead of the old one and but I didn 't know that at the totals on the screen, but has the totals.

Because the main data is Because the main data is kept on the data disk, there are kept on the data disk, there are frequent disk reads and writes. frequent disk reads and writes. In particular, when an exit is In particular, when an exit is after changes are made, the data after changes are made, the data file on disk is rewritten, which takes few minutes. When the user enters a new mode, a read **is required, even if a write was** just performed. just performed. made from the file access mode takes a few minutes. When the

Field selection and search Field selection and searching are easy and fast. Sorting on ing are easy and fast. Sorting on keyfields is fast too, but limited key fields is fast too, but limited in speed by disk accesses. Other in speed by disk accesses. Other sorts are slower. sorts are slower.

Even with the limitations discussed above, M'FILE is discussed above, M'FlLE is a Even with the limitations

management system. management system. powerful and versatile data

> by the solution of the software of the software of the software of the software of the software of the software of the software of the software of the software of the software of the software of the software of the softwar Double E. Electronics, Inc. *DOl/ble* E. *Electrollics, Illc.*  1202 Pacific Street Street Street Street Street Street Street Street Street Street Street Street Street Street Omaha, NE <sup>68154</sup> *(402) 334-7870*  (402) 334-7870 M'FILE by *m'soft 12027 Pacific Street*  **Omaha, NE 68154** \$79.95 ©

#### AtariWriter **AtariWriter**

John Heilborn Heilborn Heilborn Heilborn Heilborn Heilborn Heilborn Heilborn Heilborn Heilborn Heilborn Heilborn Heilborn Heilborn Heilborn Heilborn Heilborn Heilborn Heilborn Heilborn Heilborn Heilborn Heilborn Heilborn H John Heilborn

A few years ago, Atari introduced program called Atari duced a program ca lled *Atnri*  Word Processor. It was a fairly expensive word processor that expensive word processor that functions and features. It was functions and features. It was version and almost total version of the contract to the contract of the contract of the contract of the contract of the contract of the contract of the contract of the contract of the contract of the contract of the contra menu-driven. In other words, while you were using it, the com while you were using it, the computer displayed menu of pro puter displayed a menu of program functions at the top of the gram functions at the top of the had an enormous number of versatile and almost totally screen .

Unfortunately, if you de Unfortunately, if you decided you wanted to do some cided you wanted to do something that was on another, undisplayed, menu you would have to know how to find the have to know how to find the menu (the menus were nested and could be accessed by press and could be accessed by pressing different options) and would ing different options) and would have to go through all of the have to go through all of the other menus to get there. menu (the menus were nested

The old word processor was The old word processor was very versatile, but was also rather very versatile, but was also rather cumbersome.

#### **A New Generation**

Today there is no many attention the complete the control of the control of the control of the control of the control of the control of the control of the control of the control of the control of the control of the control processor called AtariWriter. It's processor ca lled *AtnriWriter.* It's obviously descendant of the obviously a descendant of the original Atari Word Processor, but original *Atnl'i Word Processor,* but AtariWriter is easy to use (no *AtnriWriter* is easy to use (no menus to wallow through), easy to understand (all of the commands are logically accessed), and very responsive (when you press a key, the computer responds quickly). sponds quickly). Today there is a new Atari word all of the "fat" has been trimmed.

One additional feature that One additional fea ture that makes this program far better makes this program far better than the old one is that it is in a cartridge, not on disk, and it will work with as little as 16K mem work with as little as 16K memory. You can use it with any of ory. You can use it with *nny* of the existing Atari computers and

support Catalog. **support Calalog.** 

I

I

I

**I** *inmac* 

PERSONAL COMPUTER

SUPPORT **CATALOG** 

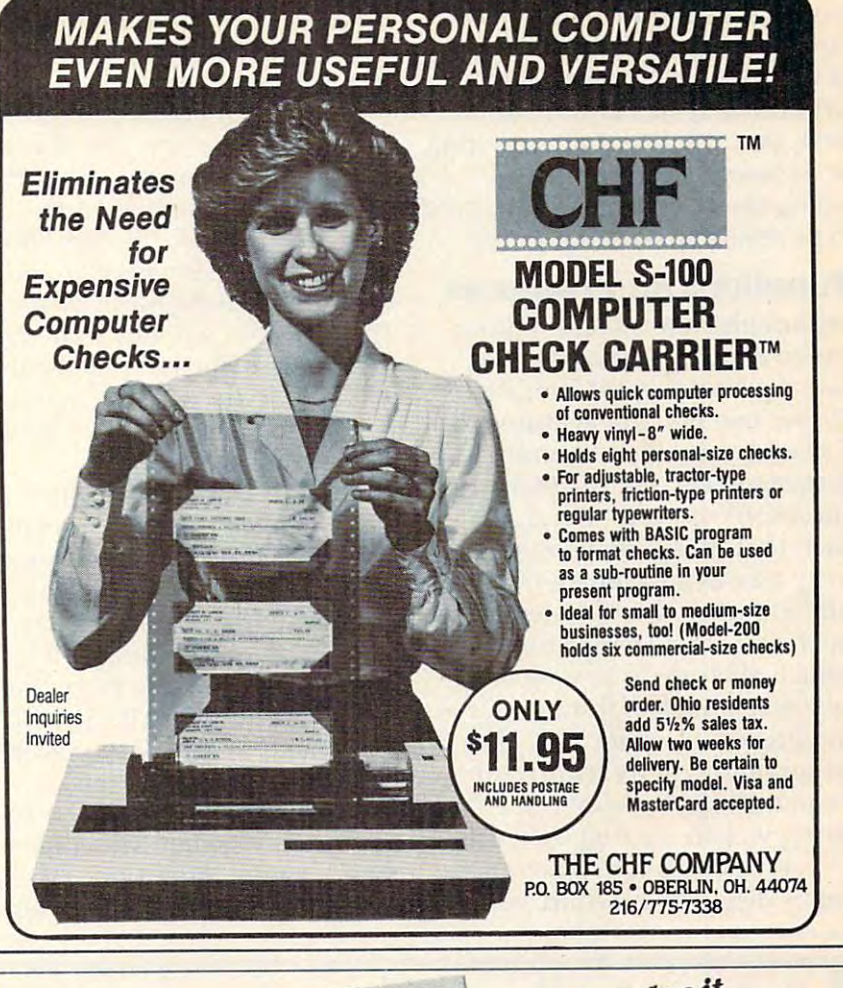

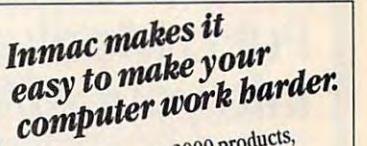

 $60008e$  Holly selected to help you all especially selected to help you all especially selected to help you Guaranteed quality. Most guaranteed for one year, some guar-<br>anteed for life.

 $\overline{45}$ -day risk-free trial. Full refund if not completely satisfied. One-stop shopping. Paper,<br>connectors, cables, more. Many<br>exclusive Inmac products, too. connectors, cables, more. Many

**Exasy ordering. Mail, phone** or TWX. Verbal P.O.'s welcome.

**• Lower shipping costs. All 9** Inmac distribution centers are hilly stocked, so your order can be

shipped from the nearest center. **1\_800-547-5444.** 

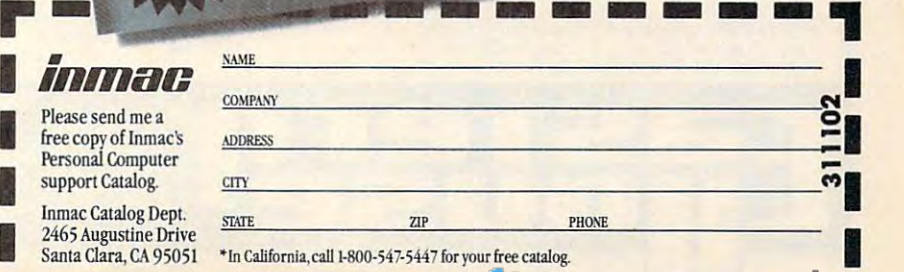

you don't need to have disk you don't need to *have* a disk drive or tape drive. Of course, *drive* or a tape *drive.* Of course, if you run the word processor without device to store vour without a *device* to store your text, you will lose it after writing text, you will lose it a fter writing it. However, for people just it. *However,* for people just using the system as an enhanced using the system as an enhanced typewriter, this is enough. typewriter, this is enough.

#### Functions And Features

Although I am used to writing on an expensive professional on an expensi ve professional word processing system, Atari-word processing system, *Atari-Writer* has all of the features that would normally use on the I would norma lly use on the larger system. I wrote this article on AtariWriter and found, in on *AtariWriler* and found, in fact, that AtariWriter has some fact, that *AlariWriler* has some very nice extra features not usu *very* nice extra features not usually found on other systems, <sup>a</sup> lly found on other systems, such as <sup>a</sup> single toggle function such as a single toggle function which allows you to switch dis which allows you to switch displayed characters from upper- to played characters from upper- to lowercase automatically. The lowercase automatica lly. The program has more features than program has more features than can cover in <sup>a</sup> review, so I'll I ca <sup>n</sup>*cover* in a *review,* so I'll just give you the highlights. just *give* you the highlights.

When you turn AtariWriter When you turn *AlariWriter*  on, it displays the Atari logo

for a few moments and then switches to a menu of functions. The functions are:

• [C]REATE File is used to begin writing a new file. If you have some text in memory left have some text in memory left over from another file and you select this option, the computer select this option, the computer responds by asking you if you responds by asking you if you wish to delete the file in memory. This way you will not acciden This way you will not accidentally erase a file that you want to SAVE. If there is no file in memory, the computer simply goes to the editing page.

 $\bullet$  [D]ELETE File erases a file from the disk drive. When you from the disk *drive.* When you select this option, the computer select this option, the computer asks for the name of the file you asks for the name of the file you wish to delete. Once you have wish to delete. Once you *have*  selected the file to delete, it checks with you one more time checks with you one more time by asking, "ARE YOU SURE?" by asking, "ARE YOU SURE?" This makes it almost impossible This makes it almost impossible to examine the examine file by a structure of the examine of the examine of the examine of the examine of the examine of the examine of the examine of the examine of the examine of the examine of the examine of the examine to erase a file by accident.

• **E** DIT File is similar to [CJREATE File, but is used to con [C]REATE File, but is used to continue working on an existing file. • **FJORMAT** Disk erases all of the information a disk contains, so the program asks you, tains, so the program asks you, "ARE YOU SURE?" before ex "ARE YOU SURE?" before executing this command too.

• [I]NDEX of Disk Files displays the names of all the pro plays the names of a ll the programs and text files on your disk. After the files have been dis After the fil es *have* been displayed, the computer asks if you played, the computer asks if you want to print the index. If you wa nt to print the index. If you press Y or enter YES (and have a printer connected), the index printer connected), the index will be printed. will be printed.

• [LJOAD File transfers any file you have on disk (or cassette) fil e you have on disk (or cassette) into the computer's memory. into the computer's memory.

• [P]RINT File prints the file that is currently in memory. file that is currently in memory. This routine will not print a file directly from disk (or cassette). directly from disk (or cassette). The file *must* first be transferred to memory. to memory.

• [SJAVE File transfers any file you have in memory onto fil e you *have* in memory onto the disk (or cassette). the disk (or cassette).

#### Editing Editing

In the editing mode, AtariWriter In the editing mode, *AlariW,.iler*  displays a blank screen with a

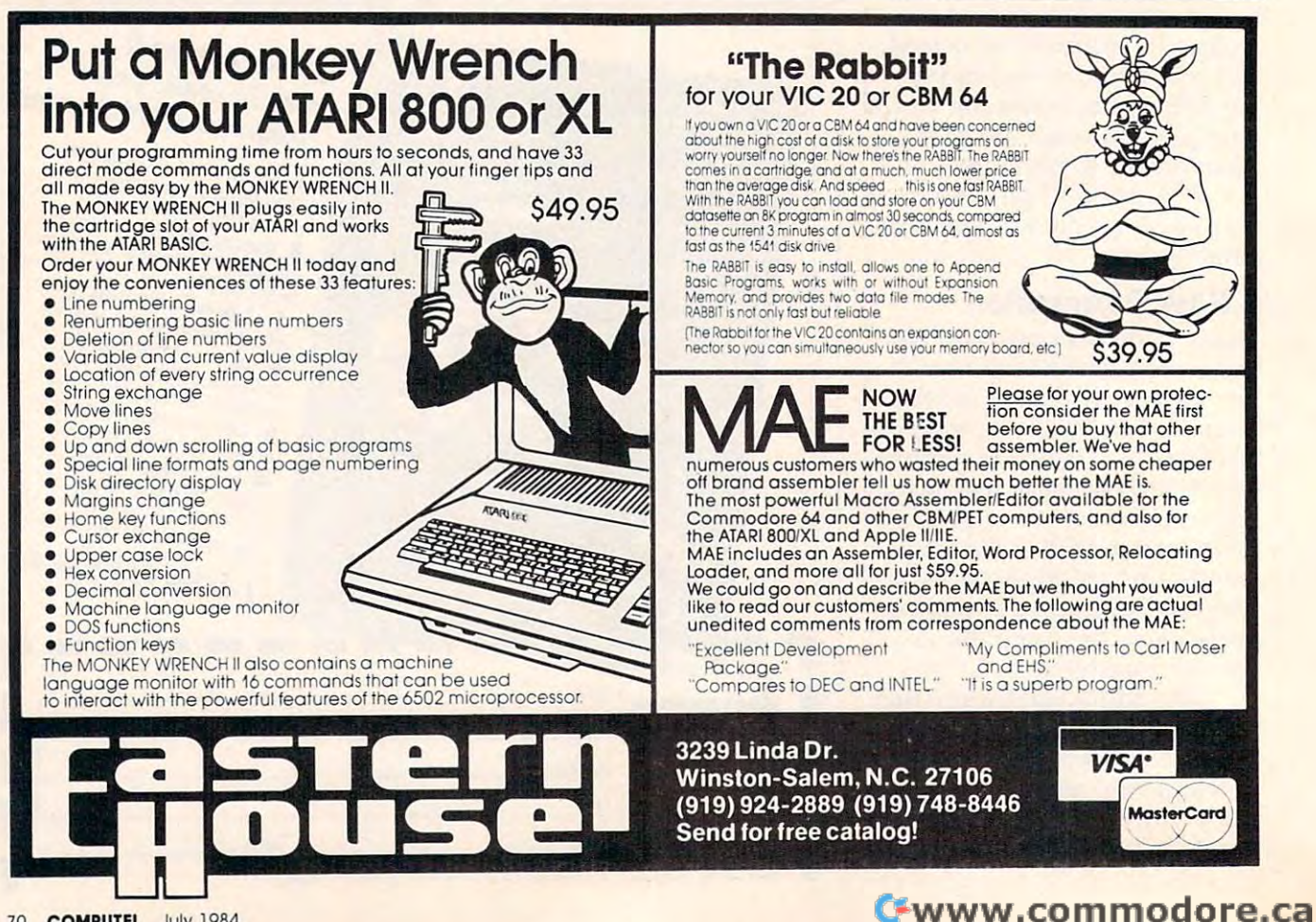
series of letters and numbers series of letters and numbers across the top. Below the blank across the top. Below the blank screen is a black area with arrows indicating the tab positions and indicating the tab positions and two indicators (L and C) which are used to keep track of the line and column of the cursor location.

# **Print Formatting Controls**

the top of the screen are print controls and can be changed at controls and can be changed at any time during your editing any time during your editing session. This means that you can have text that varies in width, can have text that va ries in width, spacing, or any other parameter spacing, or any other parameter that can be set with these controls. The print functions that you can control are bottom mar yo u can control are bottom margin, paragraph spacing, print gin, paragraph spacing, print style, paragraph indention, right style, paragraph indention, right justification, left margin posi justification, left margin position, right margin position, line tion, right margin pOSition, line spacing, top margin, and page spacing, top margin, and page length. length. The letters and numbers across

#### <u>Block Functions Functions In the Block Functions of the Block Functions In the Block Functions In the Block Functions In the Block Functions In the Block Function Function Function Functions In the Block Functions In the </u> Block Functions

Block functions are controls that Block functions are controls that allow you to move or delete entire blocks of text. To move tire blocks of text. To move a

block of text, you would simply mark the beginning and end of mark the beginning and end of the block you wish to move (or delete); AtariWriter will do the rest for you automatically.

# Search and Replace Search and Replace

With search and replace you can specify a word (or several words) that you want the computer to find. AtariWriter will then look through the entire document and locate each occurrence of and locate each occurrence of the word (or words) you specify. the word (or words) you specify. Once each word has been found, Once each word has been found, you can continue editing from that point, replace that word or **delete it.** . . . . delete it.

AtariWriter is a very good, low-cost word processing system that can provide you with virtually every feature you could want from a word processor.

O,

**AtariWriter** Atari, Inc. 1265 Borregas Ave. Sunnyvale, CA 94086 (408)745-2000 (408).745-2000 599.95 Box 427 \$99.95

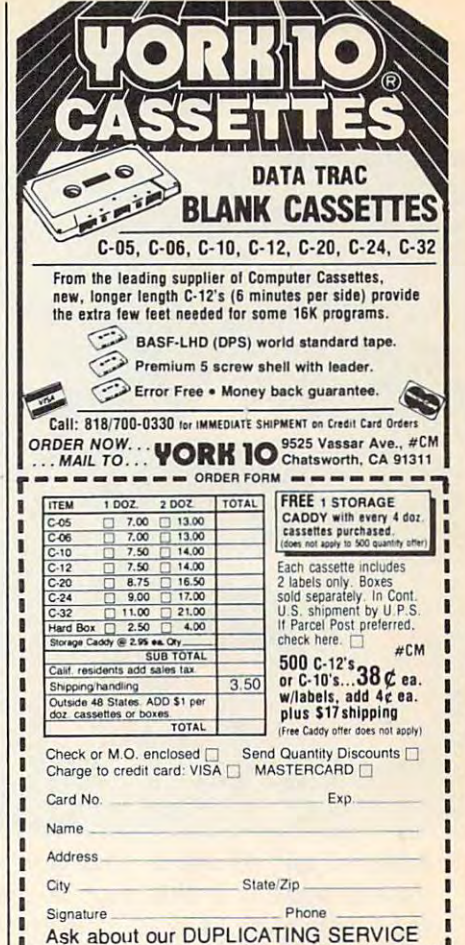

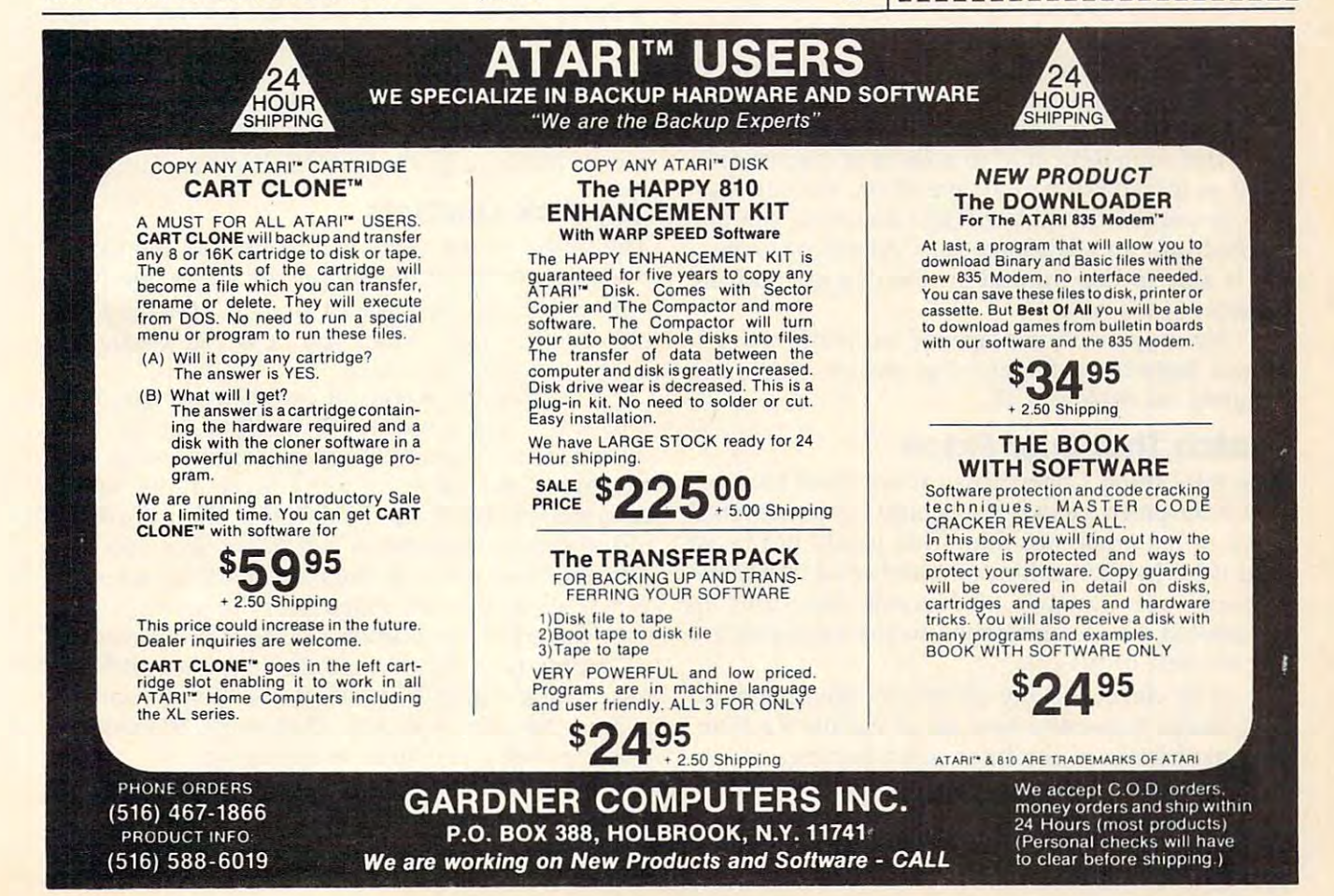

July 1984 TGOMPUTEID M

# Adam Cybansk: Adam Cybonskl **Bunny Hop**

Airborne carrots and cloud-hopping rabbit add *Airborne carrots and a cloud-hopping rabbit add a*  dash of whimsy to this joystick-controlled game for *dash of whimsy to this joystick-controlled game for*  the Commodore 64, VIC, and Atari. *th e Commodore* 64, *VIC, and Atari.* 

It's harvest time in that great big carrot patch in It's harvest time in that great big carrot patch in the sky and Copernicus, a rather hungry rabbit, is on the prowl for his favorite vegetable. is on the prowl for his favorite vegetable.

Unfortunately, due to a fluke of nature as well as incredibly bad air pollution, the carrots are suspended in midair. This, however, can be are suspended in midair. This, however, can be turned into an advantage for Copernicus, since turned into an advantage for Copernicus, since he is able to hop around on the dense clouds in he is able to hop around on the dense clouds in pursuit of his meal.

He may also jump around on platforms He may also jump around on platforms which have been dispersed across the sky for ab which have been dispersed across the sky for absolutely no reason at all. solutely no reason at all.

#### watch That British That British Patch The Patch That British Patch The Patch That British Patch The Patch That British Patch The Patch The Patch The Patch The Patch The Patch The Patch The Patch The Patch The Patch The Pat **Watch That Brier Patch**

The only thing Copernicus cannot do is land in The only thing Copernicus cannot do is land in the brier patch below—he would be transported the brier patch below-he would be transported back to his initial position. This would not be so back to his initial position. This would not be so bad if he had an unlimited number of transport bad if he had an unlimited number of transport passes—unfortunately, he has not. After they are passes-unforttmately, he has not. After they are exhausted, he is condemned to the brier patch exhausted, he is condemned to the brier patch  $f(x) = f(x) + f(x) + f(x) + f(x) + f(x)$ for the rest of his life.

If he clears the sky of carrots, then benevo If he clears the sky of carrots, then benevolent forces disperse a new set of carrots for him, and his friends in the brier patch become so happy for him that they usually jump around in happy for him that they usually jump around in rabbit euphoria. Meanwhile, Copernicus a rabbit euphoria. Meanwhile, Copernicus continues to collect carrots until he runs out of continues to collect carrots until he runs out of transport passes. transport passes.

# One Tricky Carrot **One Tricky Carrot**

Once in a while our hero eats a jumping bean which has been disguised as carrot by some which has been disguised as a carrot by some unknown troublemaker. This causes him to hop unknown troublemaker. This causes him to hop continuously, hampering his ability to gather car continuously, hampering his ability to gather carrots. In addition, the more he eats, the heavier he becomes, until he finds that he can no longer becomes, until he finds that he can no longer jump as high as he used to. But then, it just adds jump as high as he used to. But then, it just adds more challenge to his hare-raising adventures. more challenge to his hare-raising adventures.

# Joystick Controls **Joystick Controls**

The object of the game is to collect all the car The object of the game is to collect all the carrots. Copernicus jumps when you press the fire rots. Copernicus jumps when you press the fire button or push the joystick forward. He moves button or push the joystick forward. He moves either left or right when you push the joystick in either left or right when you push the joystick in either of those directions. either of those directions.

Clearing the screen of carrots starts you on Clearing the screen of carrots starts you on a new level. Every fifth level is a "jumper round" during which the rabbit jumps continuously. At during which the rabbit jumps continuously. At the completion of every tenth level, a new rabbit is earned. Rabbits are displayed at the top center of the screen, and one is lost every time you fall of the screen, and one is lost every time you fall into the brier patch at the bottom of the screen. into the brier patch at the bottom of the screen. When all rabbits are exhausted, the game is over. When all rabbits are exhausted, the game is over.

You have <sup>60</sup> seconds to collect the carrots. If You have 60 seconds to collect the carrots. If your time runs out, the clouds speed up and you your time runs out, the clouds speed up and you forfeit an extra time bonus. If you still do not col forfeit an extra time bonus. If you still do not collect all the carrots within <sup>30</sup> seconds, the clouds lect all the carrots within 30 seconds, the clouds and platforms will start disappearing. and platforms will start disappearing.

The score is displayed on the top right. Try The score is displayed on the top right. Try to beat score of 10,000! The key to high scoring to beat a score of 10,000! The key to high scoring is to clear the carrots quickly and collect the extra is to clear the carrots quickly and collect the extra time bonus. time bonus.

**NOW AVAILABLE FOR** COLECOVISION **COLECO ADA** 

# Finally, computer games you want yotir kids to play **Finally, computer games you want your kids to play.**

εŦ

Spinnaker makes computer games Kld5 love to play. Spinnaker makes computer games kids love to play. But some of our biggest fans are parents. But some of our biggest fans are parents.

Because on top of all the fun and excitement, our games Because on top of all the fun and excitement our games have something more. True educational value. They help have something more. True educational value. They help develop child's learning skills, in all kinds of fun ways. develop a child's learning skills, In all kinds of fun ways.

5o Spinnaker games aren't just computer games. They're Learning Games. Learning Games.

They're written by top educators who know how to make They're written by top educators who know how to make learning fun. And by expert game programmers, who use learning fun. And by expert game programmers, who use colorful graphics, animation and sound to make our games colorful graphics, anlmabon and sound to make our games so exciting, your kids may not even realize they're learning. so exciting. your kids may not even realize they're learning. They're having too good <sup>a</sup> time! They're having too good a time!

That's why children love us. And parents love us. And why we're already the leader in the field of home edu And why we're already the leader In the field of home educational software.

So if you're looking for computer games that you'll like as 50 If you're looking for computer games that you'll like as much as your kids will, look for Spinnaker Early Learning much as your kids will, look for Spinnaker **Early learning**  Games (ages 5-8) and Learn **Games** (ages 3- 8) and **learn-**

**ing Discovery Games** (ages 6-12) at your (ages 6- 12) at your local retailer. local retailer. Spinnaker. We're giving computer giving computer games good name. games a good name. Spinnaker. We're

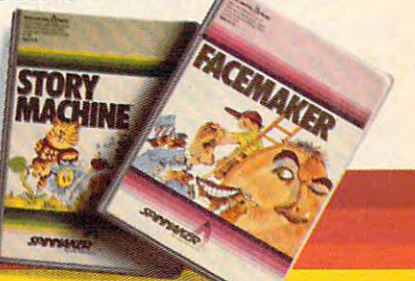

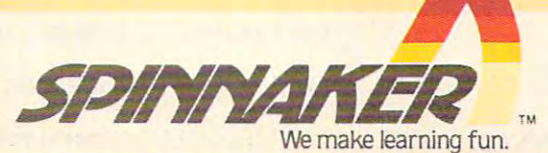

SPINNANER

Commodore 64.™ Cartridges for: ColecoVision,® Coleco Adam,™<br>Atari,® IBM® PCj<mark>r a</mark>nd Commodre 64.™

Apple, Atari, IBM and ColecoVision are registered trademarks of Apple Computer, Inc., Atari, Inc., International Business Machines Corp., and Coleco Industries respectively. Coleco Adam and Commodore 64 are trademarks of C +www.commodore.ca

# Logic (VIC And <sup>64</sup> Versions) **Logic (VIC And 64 Versions)**

Lines to <sup>20</sup> set the custom characters. Lines <sup>30</sup> Lines 5 to 20 set the custom characters. Lines 30 to 55 produce a short machine language routine to move the clouds. Lines <sup>100</sup> to <sup>150</sup> initialize to move the clouds. Lines 100 to 150 initialize the screen for each new level.

Lines <sup>200</sup> to <sup>280</sup> are the main game loop. Lines 200 to 280 are the main game loop. Lines 400 to 410 are a subroutine which increases the game difficulty when the timer creases the game difficulty when the timer reaches zero. Lines <sup>500</sup> to <sup>520</sup> are called when reaches zero. Lines 500 to 520 are called when the game ends. the game ends.

tures like the jumper round and game speed. tures like the jumper round and game speed. Lines 700 and 705 are called when a carrot is gathered. gathered. Lines 600 to 635 control the interlevel fea-

Lines <sup>800</sup> to <sup>840</sup> are <sup>a</sup> routine which is Lines 800 to 840 are a routine which is called when all carrots have been gathered. It called when all carrots have been gathered. It controls the extra time bonus and the bouncing controls the extra time bonus and the bouncing rabbit.

Lines 900 and 905 are called when a rabbit hits the brier patch. hits the brier patch.

## Bunny Hop (VIC And <sup>64</sup> Versions) **Bunny Hop (VIC And 64 Versions)**

Line <sup>20</sup> contains the variable I, which is the gen Line 20 contains the variable I, which is the general speed of the game. Decreasing it makes the eral speed of the game. Decreasing it makes the game faster but also causes Copernicus to remain game faster but also causes Copernicus to remain on the screen for less time. on the screen for less time.

Line <sup>25</sup> has CT, which is the number of Line 25 has CT, which is the number of carrots you must collect initially. LI is one less carrots you must collect initially. LI is one less than the number of rabbits you start off with. L is the number of cloud pieces that are placed in is the number of cloud pieces that are placed in each row.

The platform pieces in line <sup>115</sup> and also The platform pieces in line 115 and also in line 117 of the 64 version are character numerical control of the 64 version are character numbered in the character number of the 64 version are character in the 64 version of the 64 version are character in the 64 ver in line 117 of the 64 version are character number 183.

Line <sup>150</sup> has the variable D, which contains Line 150 has the variable D, which contains the initial bunny character. It is either 33, facing the initial bunny character. It is either 33, facing right, or 34, facing left. Line <sup>150</sup> also increases right, or 34, facing left. Line 150 also increases CT by one. Changing this to CT=CT+0 will keep CT by one. Changing this to CT=CT+O will keep the number of carrots to be collected at four.

# Use Either Joystick Port **Use Either Joystick Port**

The statement in line <sup>200</sup> of the <sup>64</sup> version, The statement in line 200 of the 64 version, PEEK(56320)AND PEEK(QQ) combines the Y=PEEK(56320)AND PEEK(QQ) combines the joystick ports, enabling use of either. joystick ports, enabling use of either.

Changing the number 36 to the number 1 in line 245 will enable a person to jump on the brier patch without losing a bunny.

Z of line 400 is the cloud speed switch. If Z is zero, the clouds remain slow. They speed up is zero, the clouds remain slow. They speed up when Z is changed to  $-1$ .

Line <sup>610</sup> increments LE, which is the level Line 610 increments LE, which is the level counter. If  $LE$  is greater than 19,  $W$  is set to one instead of zero, which makes Copernicus' jumps instead of zero, which makes Copernicus' jumps shorter.

### An Extra Rabbit **An Extra Rabbit**

The tens in line <sup>615</sup> give you an extra rabbit ev The tens in line 615 give you an extra rabbit every ten levels. Changing this to ery ten levels. Changing this to

 $INT(LE/5)$  =  $LE/5$  will give extra rabbits every

five levels.

Line 620 makes V true  $(-1)$  every five levels, which produces a jumper round.

Line <sup>625</sup> resets the number of carrots to Line 625 resets the number of carrots to 4 every ten levels. every ten levels.

Line <sup>630</sup> decreases the number of cloud Line 630 decreases the number of cloud pieces per row. Changing it to  $L = L - 0$  will keep the number of clouds constant.

### <sup>20</sup> Points For Carrot **20 Points For A Carrot**

You are given 20 points for a carrot in line 700. Changing this to FORX=1TO55 would give you Changing this to FORX = lT055 would give you <sup>55</sup> points for each carrot. 55 points for each carrot.

If you are tired of the large number of If you are tired of the large number of bunny hops at high levels, just revise line <sup>800</sup> bunny hops at high levels, just revise line 800 with FORC=1TO2, which will perform only two hops each level throughout the game. hops each level throughout the game.

To change the number of extra bonus To change the number of extra bonus points, simply revise line <sup>830</sup> to something like points, simply revise line 830 to something like  $SC=SC+2$ .

### Program 1: <sup>64</sup> Bunny Hop **Program 1: <sup>64</sup>Bunny Hop**

Refer to the "Automatic Proofreader" article before typing this program in. **'program in.**  00=56321 irem <sup>17</sup> 1 QQ=56321 ,rem 17 DATA0,0,0,0,0,0,0,0,8,12,6,189,127,124, **5 DATAe,0,0i,0,0,0,0,0,8,12,6,189,127,124,**  56,70,16,48,96,189,254,62,28,34:rem <sup>241</sup> 56,70,16,48,96,189,254,62,28,34:rem 241 10 DATA0, 102, 255, 255, 102, 0, 0, 0, 66, 40, 134, :rem 78 15 DATA0,48,188,255,255,188,48,0,0,102,25 5,255,102,0,0,0 :rem 228  $16.934$  POKES 34,000  $\pm$  POKES 34,000  $\pm$  POKES 34,000  $\pm$  POKES 34,000  $\pm$  POKES 34,000  $\pm$  POKES 35,000  $\pm$ <sup>17</sup> FORX=0TO1023:POKEX+13312,PEEK(X+53248) 17 FORX=0T01023:POKEX+13312,PEEK(X+53248) :NEXT:POKE1, 55: POKE56334, 1 : rem 2 <sup>20</sup> FORX=12544TO12599:READY:POKEX,Y:NEXT:S 20 FORX=12544T012599:READY :POKEX,Y :NEXT: S :rem 243 <sup>23</sup> POKES+5,9:POKES+6,9!POKES,115:POKES+1, 23 POKES+5,9:POKES+6,9 :POKES,l15:POKES+1, 3iPOKE53280,5:POKE53281,6 :rem <sup>190</sup> 3,POKE53280,5:POKE53281,6 :rem 190 <sup>25</sup> POKE53272,28:K=54272:L=18:CT=3:LI=3:GO 25 POKE53272,28:K=54272:L=18:CT=3:LI=3 : GO SUB600:POKES+24,15 :rem <sup>208</sup> SUB600:POKES+24,15 : rem 208 <sup>30</sup> DATA160,40,177,253,200,145,253,136,136 30 DATA160,40,177,253,200,145,25 3,136 ,136 ,192,255,208,245,160,40,177,253,160 ,192,255,208,245,160,40,177 , 253,160 :rem <sup>207</sup> :rem 207 <sup>31</sup> DATA 0,145,253,160 :rem <sup>253</sup> 31 DATA 0,145 ,253,160 :rem 253 <sup>35</sup> DATA40,169,32,145,253,96,160,41,177,25 3,136,145,253,200,200,192,81,2:rem <sup>216</sup> 3,136,145 ,253,200,200,192,81,2:rem 216 <sup>40</sup> DATA245,160,40,177,253,160,80,145,253, 40 DATA245,160,40,177 , 253 ,160,80,145,253, 160,40,169,32,145,253,96,169,5,133,254 160,40,169,32,145,253,96,169,5,133,254 **:rem 110** <sup>45</sup> DATA169,63,133,253,32,96,47,169,184,13 45 DATA169,63,133,253,32,96,47,169,184,13 3,253,32,68,47,169,47,13 3,2 53,169,6 **3,253,32,68,47,169,47,133,253,169 , 6**  <sup>50</sup> DATA133,254,32,96,47,169,168,133,253,3 50 DATA133,254,32,96,47,169,168,133,253,3 2,68,47,169,31,133,253,169,7,133,254 **2,68,47 ,169,31,133, 253,169,7,133,254**  :rem <sup>32</sup> **: rem 32**  <sup>53</sup> DATA32,96,47,96 :rem <sup>180</sup> 53 DATA32,96,47,96 :rem 180 <sup>55</sup> FORX=12100TO12203:READY:POKEX,Y:NEXT 55 FORX=12100T012203:READY:POKEX ,Y: NEXT <sup>100</sup> PRINT"{HOME}{15 RIGHT}[WHT}{RVS}BUNNY 100 PRINT"{HOME}{15 RIGHT}{WHT}{RVS)BUNNY {2 SPACES}HOP":PRINT"{WHT}[ RVS} (2 SPACES )HOP" : PRINT" [WHT) [RVS) {2 RIGHT}TIME":PRINT"{7 LEFT}{RVS}SCO {2 RIGHT)TIME":PRINT"{7 LEFT}{RVS)SCO RE" :rem <sup>33</sup> **RE" : rem 33**  <sup>105</sup> FORX=1944TO2023:POKEX,36:POKEX+K,5:NE 105 FORX=1944T020 23 :POKEX ,36: POKEX+K , 5:NE <sup>110</sup> FORX=55496T056215:POKEX,1:NEXT:1=1-3 110 FORX=55496T056215 : POKEX ,1: NEXT :I=I-3 :rem <sup>193</sup> **: rem 193**  115 PRINT"  ${HOME}{ 7}$  DOWN  ${YEL}{ RVS}$ 51,136,102,102,102 16 POKE56334, Ø: POKE1, 51 : rem 35  $=54272:I=75$ 35 DATA40,169,32,145,253,96,160,41,177,25 **: rem 254 : rem 227**  XT : rem 181

# Gwww.commodore.ca

<sup>74</sup> COMPUTE! July <sup>1984</sup> **74 COMPUTEI July 1984** 

# IS YOU RELEASE TO A RELEASE TO A RELEASE TO A RELEASE TO A RELEASE TO A RELEASE TO A RELEASE TO A RELEASE TO A RELEASE TO A RELEASE TO A RELEASE TO A RELEASE TO A RELEASE TO A RELEASE TO A RELEASE TO A RELEASE TO A RELEASE OR JUST ONE OF THE BUNCH PERSON NAMED IN COLUMN 2 IS NOT THE BUNCH OF THE BUNCH OF THE BUNCH OF THE BUNCH OF THE BUNCH OF THE BUNCH OF THE BUNCH OF THE BUNCH OF THE BUNCH OF THE BUNCH OF THE BUNCH OF THE BUNCH OF THE BUNCH OF THE **IS YOUR CHILD TOP BANANA,<br>OR JUST ONE** OF THE **BUNCH?**

Kids everywhere are going ape over Artworx Monkey Series educational Kids everywhere are going ape over Artworx Monkey Series educational software! Like all good arcade games, kids just can't stop playing them. software! Like all good arcade games, kids just can't stop playing them. Which is great, because while they're enjoying the antics of Marc Which is great, because while they're enjoying the antics of Marc

the Monkey, they're learning. And growing. ^^^ the Monkey, they're learning. And growing.  $T$  , and  $T$  are  $T$  monoked and  $T$  are all  $T$  and  $T$  are all  $T$  and  $T$  are all  $T$  and  $T$  are all  $T$  and  $T$  are all  $T$  and  $T$  are all  $T$  and  $T$  are all  $T$  and  $T$  are all  $T$  and  $T$  are all  $T$  and  $T$  are by teachers and learning specialists, are available by teachers and learning specialists, are available Three Artworx monkey programs, designed to help your child.

Monkeymath" uses colorful graphics and *Monkeymath'"* uses colorful graphics and three levels of challenges to give a better understanding of number sequences, addition, sub standing of number sequences, addition, sub· traction, multiplication, and division. traction, multiplication, and division.

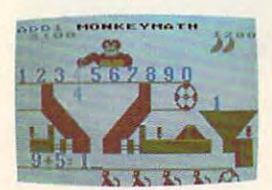

Monkeymath **Monkeymath** 

*Monkeynews*" uses a newspaper setting to increase your child's ability to read and understand by enabling him to actively participate in ability to read and understand by enabling him to actively participate in

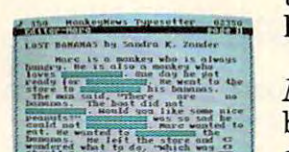

 $t = t$ 

the story, answer questions, check facts and type the story, answer questions, check facts and type  $h$  is own headlines.

 $F_{\rm eff}$  and vocabulary, with speedling and vocabulary, choose  $\sim$ Monkeybuilder". It encourages the child to com *Monkeybuilder'"* . It encourages the child to com· bine word pieces correctly to form building blocks, bine word pieces correctly to form building blocks, For help with spelling and vocabulary, choose and make a tree house for Marc.

**Monkeynews** 

I" ." ■-:■■

All three programs are more fun than a barrel Monkeynews of you-know-whats! of you-know-whats!

All are available for the Commodore 64, Atari, and Apple com All are available for the Commodore 64, Atari, and Apple computers. All include a FREE Marc the Monkey story and coloring book. And they're all the stuff top bananas are made of! And they're all the stuff top bananas are made of!

see the them in action wherever so the soft where the soft where the soft where the soft where the soft was a strong of the soft was a strong of the soft was a strong of the soft was a strong of the soft was a strong of th with the sold. The final out of the find out of the find out more facts, the find out of the find out of the find out of the final out of the final out of the final out of the final out of the final out of the final out of send \$1.00 for a colorful catalog to: Artworx Software Co., Inc. <sup>150</sup> North Artworx Software Co., Inc. 150 North Main Street, Fairport, NY 14450. Main Street, Fairport, NY 14450. Or call: 800-828-6573. See them in action wherever software is sold. To find out more facts, Or call: 800-828-6573. (In New York call: 716-425-2833).

(In New York call: 716-425-2833). 2012. 2022. 2022. 2022. 2022. 2023. 2023. 2023. 2023. 2023. 2023. 2023. 2023. 2023. 2023. 2023. 2023. 2023. 2023. 2023. 2023. 2023. 2023. 2023. 2023. 2023. 2023. 2023. 2023. 2023. 2023. 20

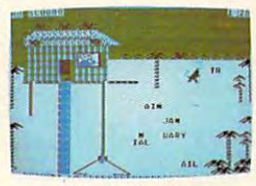

**Monkeybuilder** 

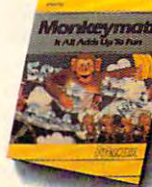

Monkey Monkey Monkey Monkey Monkey Monkey Monkey Monkey Monkey Monkey Monkey Monkey Monkey Monkey Monkey Monkey **Monkeymath Monkeynews Monkeybuilder** 

\$2,95 \$29.95 \$29.95 S29.95 S29.95 S29.95 S29.95 S29.95 S29.95 S29.95 S29.95 S29.95 S29.95 S29.95 S29.95 S29.95

by Dennis Zander by Dennis Zander by Dean Kindig and Rob Fitter **by Dennis Zander by Dennis Zander by Dean Kindig and Rob Fitter** 

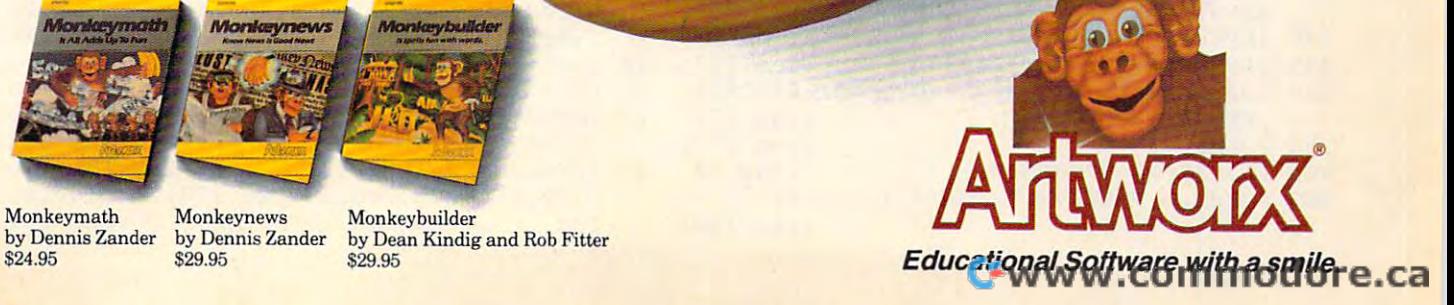

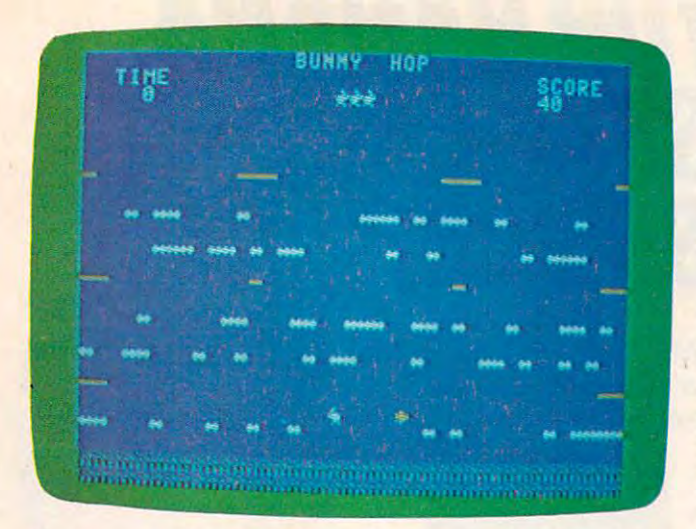

*The bunny is about to fall into the brier patch (64 version of* "Bunny Hop"). "BI/lllly *Hop").* 

{D0WN}{2 (DOWN) (2 LEFT}gY~(5 DOWN}g2 Y~(DOWN)  ${4 \,\text{LEFT}}$  ${2 \,\text{Y}}$  ${5 \,\text{Down}}$  $2 \,\text{Y}$  ${2 \,\text{Down}}$ [4 LEFT}g2 Y|" :rem <sup>199</sup> (4 LEFT}g2 Y~" :rem 199

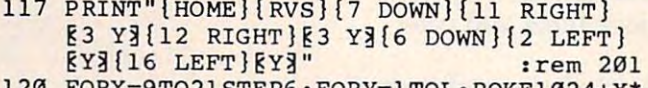

```
40+RND(l)*40/35:NEXTY,X :rem 225
40+RND(1)*40,35:NEXTY,X :rem 225 
120 
125 
FORX=11T017STEP6:FORY=lTOL:POKE1024+X 
   FORX=9T021STEP6:FORY=lTOL:POKE1024+X*
```

```
*40+RND(1)*40,38:NEXTY, X : rem 23
130 C=CT:FORX=1TOC :rem 120
```
- <sup>135</sup> Y=INT(RND(1)\*639)+1224:IFPEEK(Y)<>320 135 Y=INT(RND(1)\*639)+1224:IFPEEK(Y)<>320 RY=1505THEN135 :rem 210
- <sup>140</sup> IF(Y<1905ANDY>1862)0R(Y<1746ANDY>1702 140 IF(Y<1905ANDY>1862}OR(Y<1746ANDY>1702 ) OR (Y) THE SHIP IS A REPORT OF THE UNITED STATES IN THE UNITED STATES IN THE UNITED STATES IN THE UNITED STATES IN THE UNITED STATES OF THE UNITED STATES OF THE UNITED STATES OF THE UNITED STATES OF THE UNITED STATES OF }OR(Y<1666ANDY>1622}THEN135 :rem 248
- <sup>145</sup> IF(Y<1425ANDY>1382)OR(Y<1506ANDY>1462 145 IF(Y<1425ANDY>1382}OR(Y<1506ANDY>1462  $\blacksquare$ }THEN135 :rem 101
- <sup>150</sup> POKEY,37:POKEY+K,7:NEXTX:P=1505:D=33: 150 POKEY,37:POKEY+K,7:NEXTX:P=1505:D=33: CT=CT+1 :rem <sup>212</sup> CT=CT+l :rem 212
- <sup>155</sup> TI\$="000000":POKES-1,130 :rem <sup>215</sup> 155 TI\$="000000":POKES-l,130 :rem 215
- <sup>200</sup> POKEP,32:POKE37154,127:Y=PEEK(56320)A 200 POKEP,32:POKE37154,127:Y=PEEK(56320}A NDPEEK(QQ):IF(YAND8)=0THENP=P+1:D=3 NDPEEK(QQ}:IF(YAND8}=0THENP=P+l:D=3 :rem <sup>71</sup> **: rem 71**
- <sup>205</sup> IFPEEK(P+40)=38AND(NOT(B)ORZ)THENP=P+ 205 IFPEEK(P+40}=38AND(NOT(B}ORZ}THENP=P+ 1 : rem 46
- :rem 204 <sup>215</sup> POKES+4,32:IFPEEK(P+40)=35AND(NOT{B)0 POKES+4,32:IFPEEK(P+40}=35AND(NOT(B}O 210 215  $IF(YAND4)=\emptyset$ THENP=P-l:D=34 RZ)THENP=P-1 : rem 218
- RZ)THENP=P-1 :rem <sup>218</sup> <sup>220</sup> B=(B=0):IFBORZTHENSYS12156:POKES+4,33 220 B=(B=0}:IFBORZTHENSYS12156:POKES+{,33
- :rem <sup>243</sup> :rem 243 <sup>225</sup> IFA=0ANDPEEK(P+40)<>32THENIF(YAND16)= 225 IFA=0ANDPEEK(P+40} <>32THENIF(YAND16}= 0OR(YAND1)=0ORVTHENA=7-W\*2:POKES+11,3 00R(YANDl}=00RVTHENA=7-W\*2:POKES+ll,3 :rem <sup>62</sup> 3 :rem 62
- <sup>230</sup> IFA<4-WANDPEEK(P+40)=32ORPEEK(P+40)=3 230 IFA<4-WANDPEEK(P+40}=320RPEEK(P+40}=3 :rem 91  $7$ THENP=P+40
- <sup>233</sup> POKES+1,3:IFZTHENPOKES+1,15 :rem <sup>151</sup> 233 POKES+l,3:IFZTHENPOKES+l,15 :rem 151
- <sup>235</sup> IFA<>0THENA=A-1:IFA>3-WTHENP=P-40:POK 235 IFA<>0THENA=A-l:IFA>3-WTHENP=P-40:POK ES+8,PEEK(S+8)+2 :rem <sup>208</sup> ES+8,PEEK(S+8}+2 :rem 208
- <sup>240</sup> IFPEEK{P)=37THEN700 Irem <sup>88</sup> 240 IFPEEK(P}=37THEN700 :rem 88 <sup>245</sup> IFPEEK(P+40)=36THEN900 :rem <sup>237</sup> 245 IFPEEK(P+40}=36THEN900 :rem 237
- <sup>50</sup> IFPEEK(P) <sup>&</sup>lt; <sup>&</sup>gt; 32THENP=P+40:GOTO260:POKES 250 IFPEEK(P} <>32THENP=P+40 :GOT0260:POKES ,PEEK(S)-20 :rem <sup>177</sup> ,PEEK (s) -20 : rem 177
- <sup>255</sup> POKES,70 :rem <sup>177</sup> 260 IFPEEK(P)=37THEN700 :rem 90 255 POKES, 70 : rem 177
- <sup>265</sup> POKEP,D:POKEP+K,1:FORX=1TOI:NEXT 265 POKEP,D:POKEP+K,l:FORX=lTOI:NEXT

```
:rem 100
: rem 100
```
<sup>270</sup> PRINT"{HOME}{3 DOWN}(8 LEFT}{RVS} 270 PRINT" (HOME) (3 DOWN} (8 LEFT} (RVS)  $\blacksquare$  . We note that the set of the set of the set of the set of the set of the set of the set of the set of the set of the set of the set of the set of the set of the set of the set of the set of the set of the set of t <sup>275</sup> PRINT"(H0ME}{2 DOWN}[RVS}{2 RIGHT}";: 275 PRINT"(HOMEJ[2 DOWNJ[RVSJ[2 RIGHT}";: 280 PRINTT; "{LEFT} ":GOTO200 : rem 156 280 PRINTER ":GOTO200 : GOTO200 : GOTO200 : GOTO200 : GOTO200 : GOTO200 : GOTO200 : GOTO200 : GOTO200 : GOTO20 400 PRINT" {HOME} {2 DOWN } {4 SPACES } {WHT } {RVS}0{2 SPACES}":Z=-1:IFTI5<"000130" (RVS }0(2 SPACES}":Z=-1:IFTI\$<"000130"  $\blacksquare$ <sup>405</sup> Y=1224+INT(RND(1)\*719):IFPEEK(Y)=37OR 405 Y=1224+INT(RND(1}\*719}:IFPEEK(Y}=370R  $(PEEK(Y)=32ANDRND(1)$  > . 2) THEN405 :rem <sup>209</sup> **: rem 239**   $\mathbf{1}_{\mathbf{1}_{\mathbf{1}}}$  ,  $\mathbf{1}_{\mathbf{2}_{\mathbf{2}}}$  ,  $\mathbf{1}_{\mathbf{2}_{\mathbf{3}}}$  ,  $\mathbf{1}_{\mathbf{3}}$  ,  $\mathbf{1}_{\mathbf{3}}$  ,  $\mathbf{1}_{\mathbf{3}}$  ,  $\mathbf{1}_{\mathbf{3}}$  ,  $\mathbf{1}_{\mathbf{3}}$  ,  $\mathbf{1}_{\mathbf{3}}$  ,  $\mathbf{1}_{\mathbf{3}}$  ,  $\mathbf{1}_{\mathbf{3}}$  ,  $\mathbf{1}_{\mathbf{3}}$  , 500 PRINT" {12 DOWN} {16 RIGHT} {RVS} {CYN }AG AIN ?" :rem <sup>82</sup> **AIN 1" : rem 82**  <sup>505</sup> GETA\$:IFA\$=""THEN505 :rem <sup>87</sup> <sup>510</sup> IFA?="Y"THENRUN :rem <sup>136</sup> <sup>515</sup> IFA?="N"THENEND :rem <sup>100</sup> 515 IFA\$="N"THENEND : rem 100 :rem 106 605 PRINT" [CLR] [2 DOWN] [18 RIGHT] [WHT]";: IFLI>0THENFORX=1TOLI:PRINT"1";:NEXT IFLI>0THENFORX=lTOLI:PRINT"1";:NEXT :rem <sup>43</sup> **: rem 43**  <sup>610</sup> PRINT" ":LE=LE+1:Z=0:W=0:V=0:IFLE>19T 610 PRINT" ":LE=LE+l:Z=0:W=0:V=0:IFLE>19T HENW=1 :rem <sup>79</sup> HENW=l : rem 79 <sup>615</sup> IFINT(LE/10)=LE/10THENLI=LI+I:rem <sup>216</sup> 615 IFINT(LE/ 10}=LE/ 10THENLI=LI+l:rem 216 <sup>620</sup> IFLE/5=INT(LE/5)THENV=-1 :rem <sup>170</sup> 620 IFLE / 5=INT (LE / 5) THENV=-l : rem 170 <sup>625</sup> IFLE/10=INT(LE/10)THENCT=4 :rem <sup>30</sup> 625 IFLE/ 10=INT(LE/ 10}THENCT=4 :rem 30 :rem 105  $\mathcal{L}(\mathcal{L}(\mathcal{$ <sup>700</sup> FORX=1TO20:POKES+4,129:SC=SC+1:PRINT" 700 FORX=l T020: POKES+4, 129 :SC=SC+l: PRINT"  ${HOME}$  ${3$  DOWN $}$  ${8$  LEFT $}$  ${RVS}$ ,  $S$ C: POKES +4,128:NEXT :rem <sup>162</sup> <sup>705</sup> C=C-1:ON-{C=0)+1GOTO265,800 :rem <sup>184</sup> 705 C=C-l:0N-(C=0}+lGOT0265,800 :rem 184 800 POKES, Ø:FORC=1TOLE:Y=0:X=0:V=0 :rem <sup>120</sup> **: rem 120**  <sup>805</sup> Z=1904+X+Y:X=X+1:POKES+4,33:IFX=39THE 805 Z=1904+X+Y:X=X+l:POKES+4,33:IFX=39THE 810 POKESH 2010 POKESH 2010 POKESH 2010 POKESH 2010 POKESH 2010 POKESH 2010 POKESH 2010 POKESH 2010 POKESH 2010 <sup>815</sup> IFV=1THENY=Y+40:IFY=0THENV=0 :rem <sup>31</sup> 815 IFV=lTHENY=Y+40:IFY=0THENV=0 :rem 31 <sup>820</sup> POKEZ,32:POKE1904+X+Y,33:POKE1904+X+Y 820 POKEZ,32:POKE1904+X+Y,33:POKE1904+X+Y +K,1:POKES+4,32:GOTO805 :rem <sup>81</sup> +K,1:POKES+4,32:GOT0805 :rem 81 825 POKEZ, 32:NEXTC: POKES+1, 3 : rem 236 <sup>830</sup> IFT>0THENFORX=TTO0STEP-1:POKES+4,129: 830 IFT>0THENFORX=TT00STEP-l:POKES+4,129: PRINT"{HOME}[2 D0WN}{RVS}{2 RIGHT}";X PRINT" (HOMEJ[ 2 DOWN j[ RVS j[ 2 RIGHT}";X <sup>835</sup> IFT>0THENPRINT"{HOME}{3 DOWN}{7 LEFT} 835 IFT>0THENPRINT" (HOMEJ[3 DOWNj[7 LEFT) {RVS}";SC:POKES+4,128:NEXTX irem <sup>24</sup> (RVS}";SC:POKES+4,128:NEXTX ,rem 24 <sup>840</sup> POKES,0:GOSUB600:GOTO100 :rem <sup>206</sup> 840 POKES,0:GOSUB600:GOT0100 :rem 206 <sup>900</sup> FORY=1TOLEiPOKES+1,10iFORX=1TO150STEP 900 FORY=lTOLE,POKES+l,10 , FORX=lT0150STEP 5:POKES+4,33:POKES+1, 2010 : POKESHA 139:POKESHA 139:POKESHA 139:POKESHA 138:POKESHA 138:POKESHA 138:POKESHA 138:POKESHA 138:POKESHA 138:POKESHA 138:POKESHA 138:POKESHA 138:POKESHA 138:POKESHA 138:POKESHA 138:POKESHA 138:P <sup>905</sup> POKES+4,32:NEXTX,Y:POKES+1,3:LI=LI-1i 905 POKES+4,32:NEXTX,Y:POKES+l,3:LI=LI-l: GOSUB600:GOTO100 ,rem 48 Program 2: VIC Bunny Hop  $[WHT]$ "; SC  $\frac{1}{2}$ T=60-VAL(TI\$):IFT<1THEN400 :rem 203 THENGOTO200 : rem 56 410 POKEY, 32:GOT0200 :rem 179 505 GETA\$: IFA\$=" "THEN505 : rem 87 510 IFA\$="Y"THENRUN : rem 136 520 GOT0505 600 IFLI<0THEN500 :rem 234 630 L=L-l:IFL<3THENL=10 635 RETURN : rem 126 +4,128:NEXT :rem 162 N825 : rem 209 810 POKES+1, ABS(Y/20)+10: IFV=0THENY=Y-40: IFY=-160THENV=1 :rem 145 : SC=SC+T : rem 124 5:POKES+4,33:POKES+l,X/ 10 :rem 138 **Program 2: VIC Bunny Hop** 

Refer to the "Automatic Proofreader" article before typing this Reter to the "Automatic Prootreoder' article betore typing this program in. **program in.** 

- DATA0,0,0,0,0,0,0,0,8,12,6,189,127,124, **5 DATA0,e,0,e,e,0,0,0,8,12,6,189,127,124,**  56,70,16,48,96,189,254,62,28,34irem <sup>241</sup> 56,70,16,48,96,189,254,62,28,34:rem 241
- <sup>10</sup> DATA0,102,255,255,102,0,0,0,66,40,134, 10 DATA0,102,255,255,102,0,0,0,66,40,134, 51,136,102,102,102 :rem <sup>78</sup> 51,136,102,102,102 :rem 78
- <sup>15</sup> DATA0,48,188,255,255,188,48,0,0,102,25 15 DATA0,48,188,255,255,188,48,0,0,102,25 5,255,102,0,0,0 :rem <sup>228</sup> **5,255,102,O,O,0 :rem 228**
- <sup>20</sup> FORX=7424TO7479:READY:POKEX,Y:NEXT:S=3 20 FORX=7424T07479:READY:POKEX,Y:NEXT:S=3 6876:1=100 :rem <sup>196</sup> 6876:1=100 :rem 196
- <sup>25</sup> POKE36869,255:POKES+3,109:K=30720:L=10 25 POKE36869,255:POKES+3,109:K=30720:L=10 :CT=4:LI=3:GOSUB600:POKES+2,15:rem <sup>172</sup> :CT=4 :LI=3:GOSUB600 :POKES+2 ,15:rem 172
- <sup>30</sup> DATA160,22,177,253,200,145,253,136,136 30 DATA160,22,177,253,200,145,253,136,136 ,192,255,208,245,160,22,177,253,160,0, **,192,255,208,245,160,22,177,253,160,0,**  145 : 145 : 145 : 145 : 145 : 145 : 145 : 145 : 145 : 145 : 145 : 145 : 145 : 145 : 145 : 145 : 145 : 145 : 14 145 :rem 241

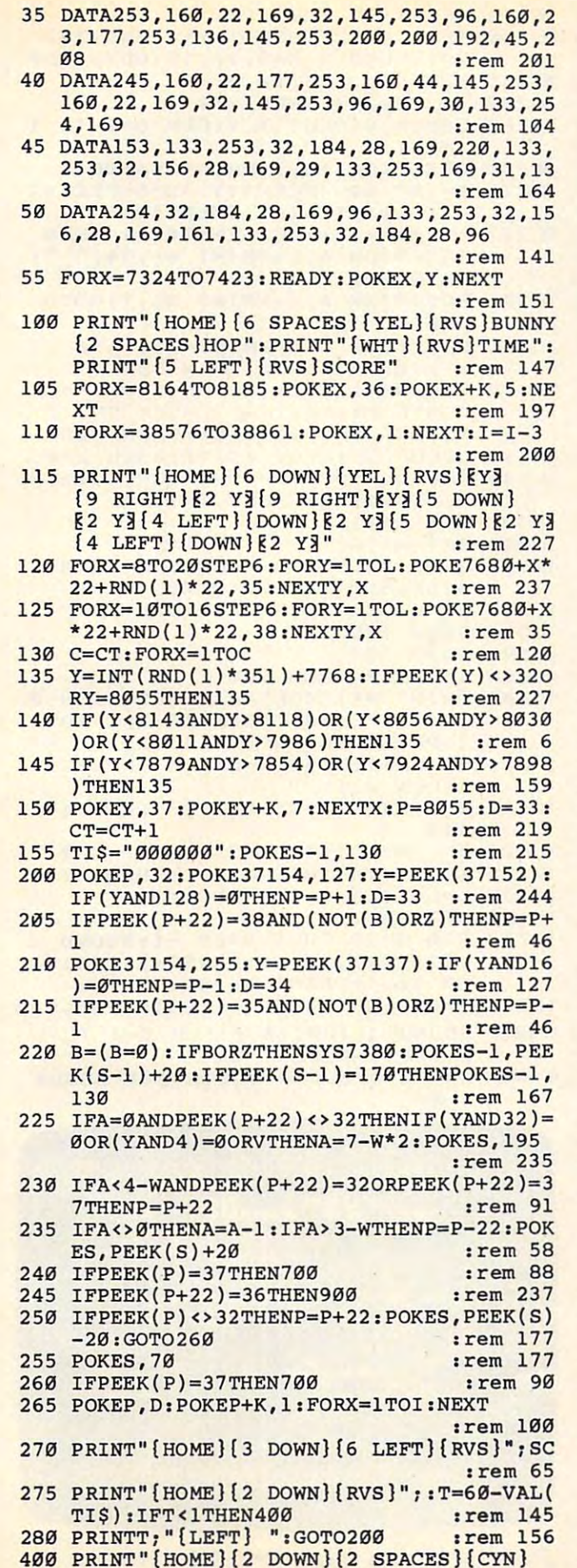

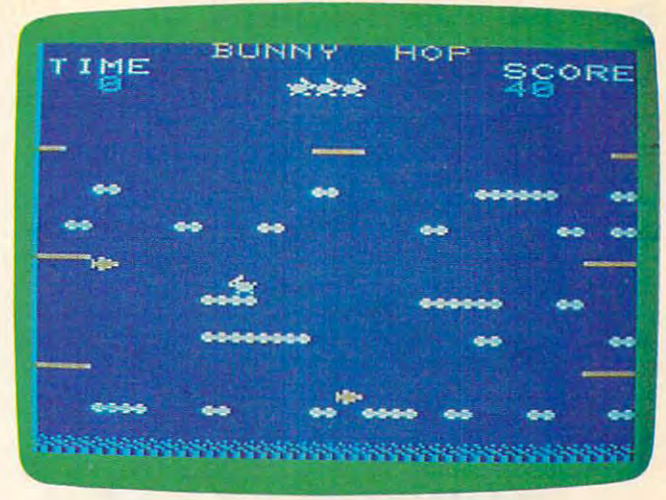

Time has run out for the bunny (VIC version).

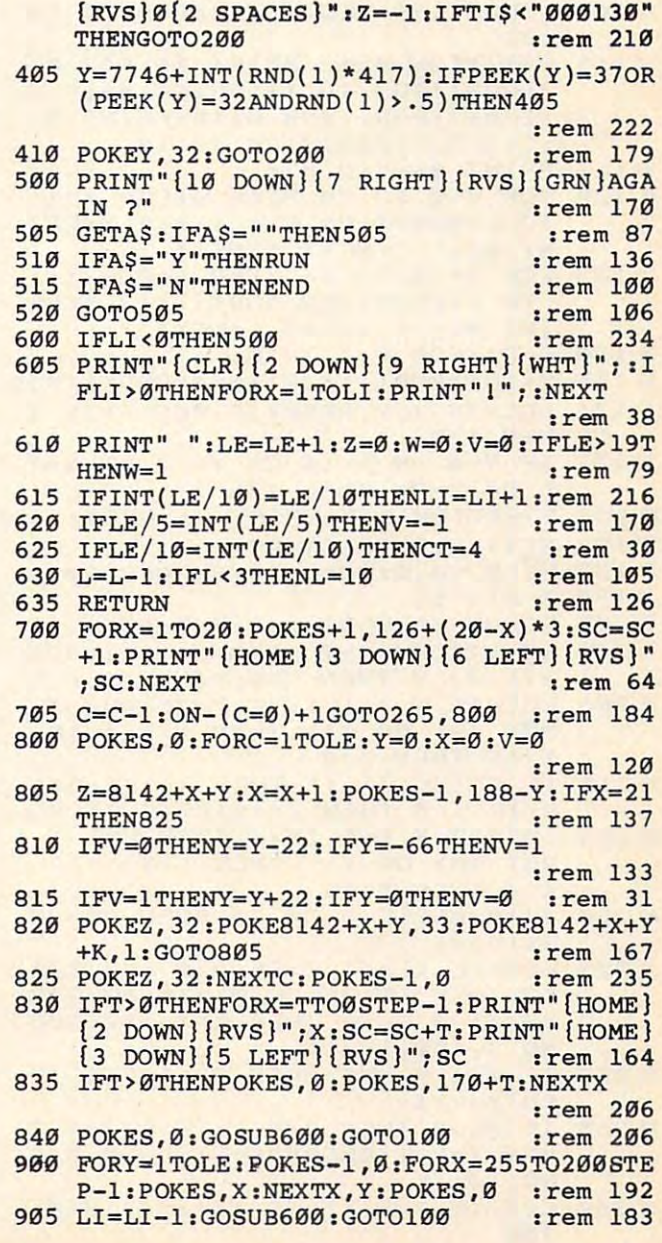

### Program 3: Atari Bunny Hop **Program 3: Afar! Bunny Hop**

- CE POKE 752, 1: PRINT CONTROL 1, PRINT CONTROL 1, PRINT CONTROL 1, PRINT CONTROL 1, PRINT CONTROL 1, PRINT CONTROL 1, PRINT CONTROL 1, PRINT CONTROL 1, PRINT CONTROL 1, PRINT CONTROL 1, PRINT CONTROL 1, PRINT CONTROL 1, PR TIDN 15,10:PRINT "BUNNY HOP":PO TION 15,10:PRINT "BUNNY HOP":PO SITION 10,12:PRINT "USE JOYSTIC SITION 10,12:PRINT "USE JOYSTIC  $K$  PORT  $1$ ": POSITION  $14, 14$ CE 0 POKE 752, I: PRINT" (CLEAR}": POSI
- flF FOR A=1536 TO 536+1 <sup>26</sup> READ B:P AFI FOR A=1536 TO 1536+126:READ B:P OKE A,B:NEXT OKE A,B:NEXT A
- CP PRINT "PLEASE WAIT":FOR T=l TD CP 2 PRINT "PLEASE WAIT":FOR T=I TO 1000:NEXT T:GRAPHICS 17:SETCOL0 1000:NEXT T:GRAPHICS 17:SETCOLO R 0,0,14:SETCOLOR 2,12,8:SETCOL OR 3,2,8:DIM T\* <3) DR 3,2,B:DIM TS(3)
- FH SND=150:OPEN #1,4,0, "K:" FI3 SND=150: OPEN 111,4,0, "K:"
- HG <sup>1</sup> <sup>1</sup> CHBAS <sup>5734</sup> 4: CHSET=<PEEK(106)-B ~II CHBAS=57344:CHSET=(PEEK(106) B )\*256:F0R 1=0 TO 1023:POKE CHS )\*256:FOR 1=0 TO 1023:POKE CHS ET+I,PEEK(CHBAS+I):NEXT I=POKE ET+I,PEEK(CHBAS+I):NEXT I:POKE 756,CHSET/256 756,CHSET/256
- CF 12 READ NCHR: FOR I=1 TO NCHR: READ RPLC:FOR J=0 TO 7:READ A:POKE RPLC:FOR J=0 TO 7:READ A:PO KE CHSET+8\*RPLC+J,A:NEXT J:NEXT CHSET+B\*RPLC+J,A:NEXT J:NEXT I
- FL <sup>25</sup> LE=1 L=10: CT <sup>=</sup> 4: LI=3: GOSUB <sup>600</sup> Fl25 LE=I:L=10:CT=4:LI=3:GOSUB 600
- **M100 POSITION 5,0: PRINT #6; "BUNNY** HOP":PRINT #6;"TIME";:PRINT HOP":PRINT 116; "TIME"; :PRINT #6;"<5 SPACESJSCORE" #6;"{5 SPACES}SCORE"
- PG <sup>105</sup> COLOR 199:PLOT 0,22:DRAWTO <sup>19</sup> P6105 COLOR 199:PLOT 0, 22 :DRAWTO 19 <sup>22</sup> ,22
- L0 <sup>115</sup> POSITION 0,12:PRINT #6;"C2 MJ lD 115 POSITION 0, 12:PRINT #6; "{ 2 M} ":POSITION 18,12:PRINT #6;" ":POSITION IB, 12:PRINT #6;" (.2 MV:POSITION 0,18:PRINT #6 {2 M} ":POSITION 0,IB:PRINT #6 ;"C2 MJ":POSITION IB,18 ;"{ 2 M}":POSITION IB,IB
- BH <sup>16</sup> PRINT #6; C2 MJ **BH 116 PRINT #6;" {2 M } "**
- $EL 12Ø FOR Y=8 TO 2Ø STEP 6: FOR X=1$ TO L: POSITION RND (1) \*19, Y: PRI NT #6;"F":NEXT X:NEXT **NT #6;"F":NEXT X:NEXT Y**
- ID <sup>125</sup> FOR Y=10 TD <sup>16</sup> STEP 6:F0R X=l 10125 FOR Y-10 TO 16 STEP 6 : FOR X= I TO L:POSITION RND(1) \*19, Y:PR INT tt6;"K":NEXT X:NEXT **lNT #6;" K ":NE X T X :NE X T Y**
- HC <sup>130</sup> C=CT:FOR R=l TO <sup>130</sup>C-CT:FOR R-I TO C
- IS 135 YOM AND THE RND(1) OR INTERFERING IN THE RND OF THE RND OF THE RND OF THE RND OF THE RND OF THE RND OF THE RND OF THE RND OF THE RND OF THE RND OF THE RND OF THE RND OF THE RND OF THE RND OF THE RND OF THE RND OF TH  $16$  135 Y=INT (RND(1)  $*10$ ) +6: X=RND(1)  $*19$
- BF 136 LOCATE X, Y, PEEK: IF PEEK(>32 T **HEN 135**
- $CL$  137 IF Y=8 OR Y=10 OR Y=14 OR Y=1 6 OR Y=20 THEN 135
- CO 150 PJSITION X, Y: PRINT #6; CHR\$(234)
- FC <sup>152</sup> NEXT R:D 76:CT CT+1 ~152 NEXT R: D=76:CT- CT+I
- 0F 155 POKE 18, Ø: POKE 19, Ø: POKE 20, Ø  $JB 190 X=0:Y=11$
- **IN 200 COLOR 32: PLOT X, Y: SND = 50**
- $I = X > 19$  THEN  $X = \emptyset$ : POKE 77,  $\emptyset$  $CJ$  205 IF STICK(0)=7 THEN  $X=X+1:D=76$
- OE 206 LOCATE X, Y+1, Z: IF Z=75 AND ( NOT  $(B)$  OR Z1) THEN  $X=X+1:IF$  $X > 19$  THEN  $X = \emptyset$
- $FB 21Ø$  IF STICK( $Ø$ ) = 11 THEN X=X-1:D=6 8: IF X<0 THEN X=19: POKE 77.0
- **NP 215 LOCATE X, Y+1, Z: IF Z=70 AND (** NOT (B) OR Zl) THEN X=X-1:IF NOT (8) DR ZI) THEN X=X- I: IF  $X  $\emptyset$  THEN  $X=19$$
- $HC 220$  B = (B = Ø) : IF B OR Z1 THEN QQ = US 1536) R(15 3 6)
- JQ <sup>225</sup> LOCATE X,Y+1,Z:IF <sup>A</sup> <sup>=</sup> <sup>0</sup> AND Z<> . 225 LOCATE X, Y+I , Z:IF A=0 AND ZC> 32 THEN IF STICK(Ø)=14 OR STR  $IG(Ø) = \emptyset$  OR V THEN  $A = 7 - W$ \*2:SOU ND 3,150,12,15 **NO 3,150,12,15**
- HD 230 IF A<4-W AND Z=32 OR Z=234 TH EN Y=Y+1 **EN V=Y+!**
- KB 235 IF A<>0 THEN A=A-1:IF A>3-W T HEN Y=Y-1:SND=SND-2:SOUND 3,S HEN Y=Y - I:SND =SND-2:S0UND 3,S ND,10,15 **NO, 10, 15**
- CE240 LOCATE X,Y,ZZ:IF ZZ <sup>234</sup> THEN CE240 LOCATE X,Y,ZZ:IF ZZ-234 THEN  $7 - 70$ 700
- $CM 245$  IF  $Z=199$  THEN 900
- AD <sup>255</sup> SOUND 3,150,10,0 **AD 255 SOUND 3,150,10,0**  IC 250 IF ZZ<>32 THEN Y=Y+1:SND=SND+ 20:SQUND 3,SND,10,15:GOTO <sup>260</sup> 20:S0UND 3,SND,10,15:GOTO 260
- HH <sup>260</sup> IF ZZ=234 THEN <sup>700</sup> HH 260 IF ZZ-234 THEN 700
- DI <sup>265</sup> COLOR D:PLOT X,Y:FOR G=l TO 01265 COLOR D:PLOT X,Y:FOR G= I TO I :NEXT :NEXT G
- HD <sup>270</sup> POSITION 16,1:PRINT #6;SC 10270 POSITION 16,I:PRINT 116;SC
- ML <sup>275</sup> T=INT(60-(PEEK<19)\*256+PEEK(2 ~275 T=INT(60-(PEEK(19)\*256+PEEK(2 0))/60)sIF T<1 THEN <sup>400</sup> *0»/60):IF* TCI THEN 400
- IE 277 T\$=STR\$(T): IF LEN(T\$)=1 THEN PRINT #6;T\*;" ": POSITION 6,1 **POSITION 6,1:PRINT .6;TS;" I':**  GOTO <sup>200</sup> GOTO 200
- FG <sup>280</sup> PRINT #6;TiG0T0 POSITION 6,1 ~280 POSITION 6,I:PRINT 116;T.GOTO 200
- $\mathbf{u}$ El <sup>400</sup> POSITION 4,1:PRINT #6; EI400 POSITION 4,1: PRINT #6;" 0  $:Z1=1:IF$  T  $>-30$  THEN 200
- LL 405 XX=RND(1) \* 16: YY=RND(1) \* 16+4: L OCATE XX,YY,Z:IF Z=234 OR (Z= OCATE XX,YY,Z:IF Z-234 DR ( Z-<sup>32</sup> AND RND<1)>0.5) THEN <sup>405</sup> 32 AND RND(I»0, 5 ) THEN 405
- IF 410 COLOR 32: PLOT XX, YY: GOTO 200
- HE <sup>500</sup> SOUND 3,0,0,0:POSITION 4,11:P **tlES00 SOUND 3,0 , 0,0:POSITION 4,11:P**  RINT #6;"ANOTHER TRY?" RINT #6; "ANOTHER TR Y?"
- FJ <sup>503</sup> DIM A\*(1) FJ 503 DIM AS ( I )
- DL <sup>505</sup> GET #1,A Ol 505 GET # I, A
- FE 510 IF A=ASC ("Y") THEN CLR: DIM T \$(3): SND=150: GOTO 25
- 61515 IF A=ASC("N") THEN END
- 6K 520 GOTO 505
- IH 599 GOTO 599
- OK 600 IF LIKO THEN 500
- HE <sup>605</sup> PRINT #6;"tCLEAR>":POSITION !E 605 PRINT #6;" {CLEAR}":POSITION 8 ,23:IF LI>0 THEN FOR X=1 TO ,23:IF LI >0 THEN FOR X-I TO L I:PRINT #6;"D";:NEXT I:PRINT #6;"D";:NE XT x
- $HF 610$  LE=LE+1:Z1=0:W=0:V=0:IF LE>19 THEN  $W=1$
- HI <sup>615</sup> IF INT(LE/10)=LE/10 THEN LI=L *HI615*  IF INT ( LE / 10) LE / 10 THEN LI=L  $I + 1$
- KK 620 IF LE/5=INT (LE/5) THEN  $V=-1$
- BO 625 IF LE/10=INT(LE/10) THEN CT=4
- **6J 630 L=L-1:IF L<3 THEN L=10**
- HO <sup>635</sup> RETURN HD 635 RETURN
- HC <sup>700</sup> FOR S=20 TO STEP -1:SOUND IC 700 FOR S 20 TO I STEP I:SOUND 3 <sup>126</sup> S\*3, 10,15:SC SC+1:POSIT **<sup>f</sup>126+5\*3, 10, 15:SC= SC+l:POSITI**  ON 16,1:PRINT #6;SC:NEXT ON 16,I:PRINT #6;SC:NEXT S
- LI <sup>705</sup> C=C-1:ON -<C=0)+1 GOTO 265,800 **1I 705**  C-C-I:ON -(C=0)+1 GOTO 265,800
- LO 800 SOUND 3,130,10,0:FOR C=1 TO L  $E: Y = \emptyset: X = \emptyset: \text{NEXT}$  C
- **AE 840 SOUND 0,0,0,0:GOSUB 600:GOSUB**  $100$

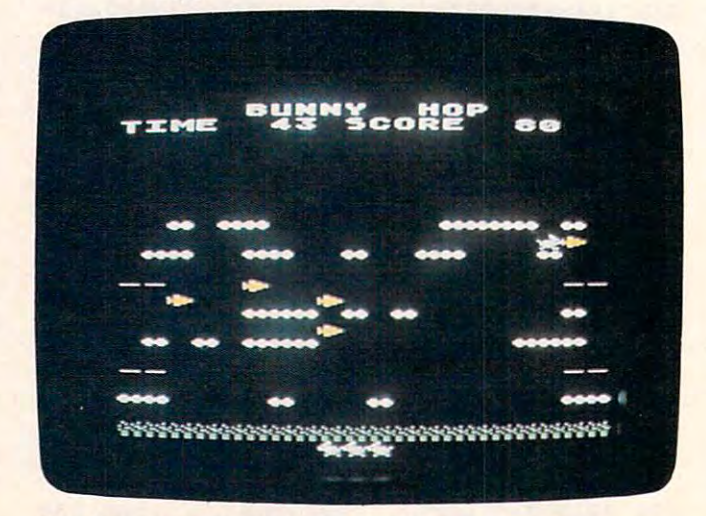

*The bunny prepares to eat a carrot (Atari version).* 

#### <sup>76</sup> COMPUTE! July <sup>1984</sup> **78** COMPUTE I **July 198A**

Gwww.commodore.ca

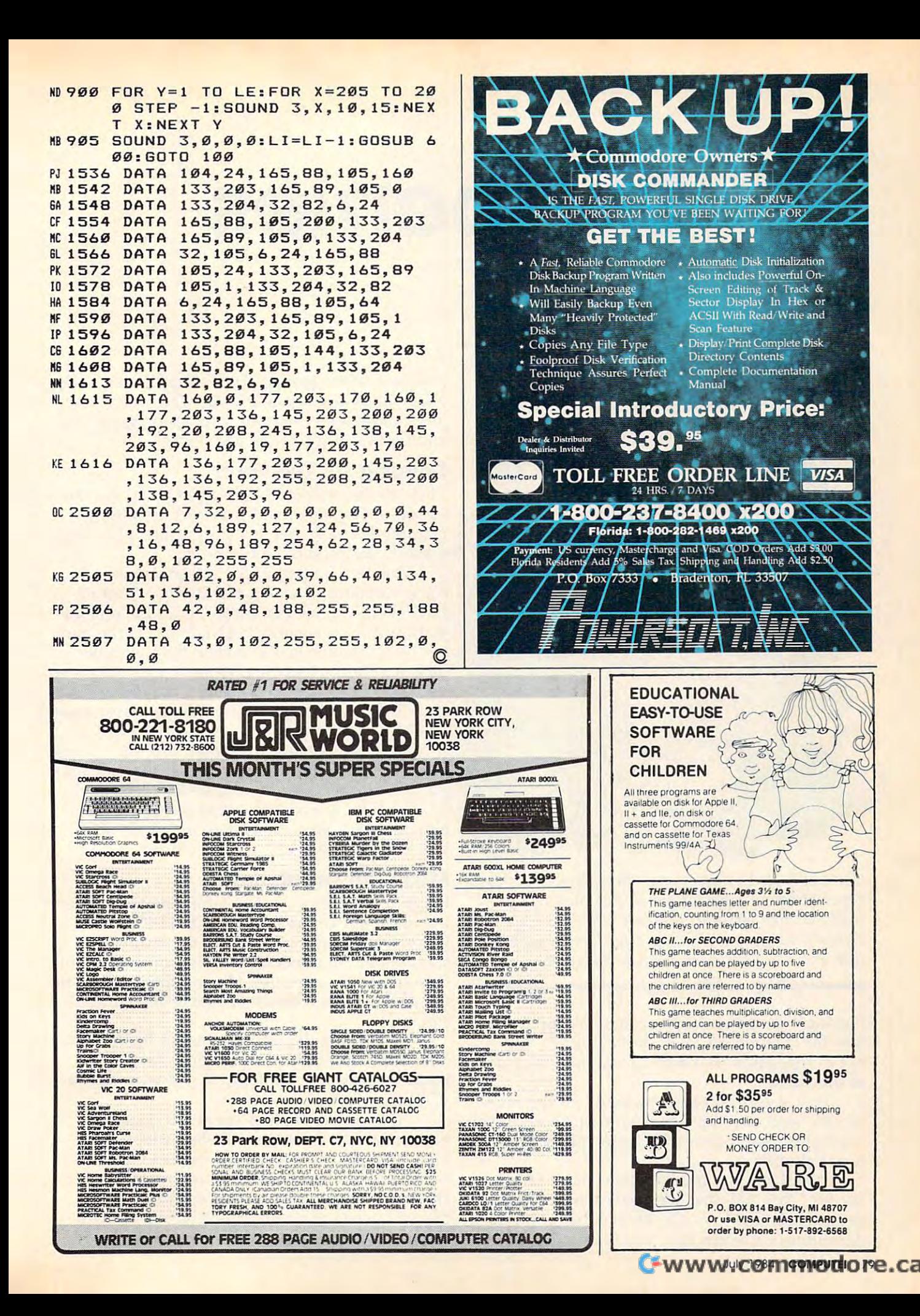

# **Blueberries**  Bill Roof

• **BLAIR** 

Don't be fooled by the name. "Blueberries" is a fastpaced strategic game for one or two players. Orig *paced strategic game for* ol1e *or two players. Originally written for Atari computers with at least 16K* memory, versions are included for Commodore 64, IBM PC, and PCjr. Two joysticks required. *IBM* PC, *and PCjr. Two joysticks required.* 

Picking blueberries might seem to be a pleasant task for children on a hot dusty summer day. But not in this game. You won't have time for <sup>a</sup> nap not in this game. You won't have time for a nap in the shade. in the shade.

First you must plant the seeds for the blue First you must plant the seeds for the blueberries. And once they grow into blueberries, you berries. And once they grow into blueberries, you must pick them before they grow into redberries must pick them before they grow into redberries or rot altogether. or rot altogether.

When you run the Atari version of "Blue When you run the Atari version of "Blueberries," you will first see a title screen which says: GTIA/CTIA (G/C)? Push either G or C depending on which chip you have. (Computers depending on which chip you have. (Computers

purchased after January <sup>1982</sup> probably have the purchased after January 1982 probably have the GTIA chip.) If you don't know which you have, just choose one—you can stop the program later just choose one-you can stop the program later and rerun it if the colors are wrong. and rerun it if the colors are wrong.

# Dividing Up The Farm **Dividing Up The Farm**

Then, in the middle of the screen you'll see the Then, in the middle of the screen you'll see the actual playing field, which is split up into two actual playing field, which is split up into two planting fields. Player 1 plays on the upper field; player 2 plays on the lower field.

The very bottom of the screen displays the The very bottom of the screen displays the current options. Pressing the OPTION and SE current options. Pressing the OPTION and SE-LECT keys will change these. Select the options LECT keys will change these. Select the options you want for the game. HANDS means the num-you want for the game. HANDS means the num-  $\sim$  -  $\sim$  ber of farmhands you'll have to help with the picking. The various LIMITs mean that the game will end once one player reaches that LIMIT. A NO LIMIT game continues until one player loses NO LIMIT game continues until one player loses all of his farmhands. all of his farmhands.

Once the options are chosen and each player Once the options are chosen and each player has a joystick (player 1 uses port 1, player 2 uses port 2), the game can be started by pressing port 2), the game can be started by pressing START. (One-player games can be played from START. (One-player games can be played from either joystick port, depending on which field either joystick port, depending on which field you want to play.) you want to play.)

#### Meet The Farmhands **Meet The Farmhands**

Player 1 controls the small farmhand standing in the lower left corner of the top field (that's Farmer Jack). Player 2 controls the farmhand standing in the upper right corner of the bottom standing in the upper right corner of the bottom field (that's Farmer Bob). Moving the joysticks in field (that's Farmer Bob). Moving the joysticks in the four compass directions moves the farmers the four compass directions moves the farmers similarly. similarly.

Try moving the farmers around their fields. Try moving the farmers around their fields. You will notice that you can't go through the You will notice that you can't go through the bushes separating the fields. If you try to do so you hear a noise.

In the upper right or lower left corner of In the upper right or lower left corner of each field, you'll see a small shed where the blueberry seeds are stored. In order to get the blueberry seeds are stored. In order to get the seeds, you must maneuver your farmer into the seeds, you must maneuver your farmer into the shed. Once you go into the shed, you will be shed. Once you go into the shed, you will be placed outside of it automatically, and you will placed outside of it automatically, and you will hear a short, razzy sound.

<sup>80</sup> COMPUTE! July <sup>1964</sup> **80 COMPUTEI July 1984** 

### It's Planting Time **It's Planting Time**

Now you can plant the seeds by moving your Now you can plant the seeds by moving your farmer while holding down the fire button of farmer while holding down the fire button of your joystick. The seeds are small, long, and your joystick. The seeds are small, long, and light green. light green.

You will have to return to the shed periodi You will have to return to the shed periodically to get more seeds, as your farmer can get only a limited number of seeds each time.

Once the seeds are planted, they should Once the seeds are planted, they should soon start growing into blueberries. The growth soon start growing into blueberries. The growth of the blueberries is random, however; the seeds of the blueberries is random, however; the seeds that have been planted the longest will not nec that have been planted the longest will not necessarily grow into blueberries first. essarily grow into blueberries first.

### Harvesting **Harvesting**

Picking the blueberries is even easier than plant Picking the blueberries is even easier than planting the seeds—simply move your farmer over ing the seeds-simply move your farmer over the blueberries. the blueberries.

You may notice, while picking blueberries, You may notice, while picking blueberries, that when you run over the seeds they dis that when you run over the seeds they disappear. You are not picking the seeds back up appear. You are not picking the seeds back up when you do this. What you are doing is when you do this. What you are doing is destroying them, and they can no longer grow destroying them, and they can no longer grow into blueberries. into blueberries.

You may also notice that some of the blue You may also notice that some of the blueberries turn red after a while. This is actually the second stage of the berry metamorphosis: second stage of the berry metamorphosis: redberries. The redberry stage represents the degradation (due primarily to age) of the blue degradation (due primarily to age) of the blueberries. Redberries, while they can be picked, berries. Redberries, while they can be picked, aren't worth as many points as the blueberries.

Redberries are less desirable not only be Redberries are less desirable not only because of their lower point value, however. Be cause of their lower point value, however. Because blueberries have already aged by the time cause blueberries have already aged by the time they turn into redberries, redberries are susceptible to rotting. tible to rotting.

Once a redberry has rotted it turns white (although it may appear a very light green on your TV). Whiteberries are not to be picked; in fact, TV). Whiteberries are not to be picked; in fact, any farmhand attempting to do so will be forced any farmhand attempting to do so will be forced to retreat to the farmhouse to recover from the ill to retreat to the farmhouse to recover from the ill  $\bullet$  . The first section of  $\bullet$  . The first section of  $\bullet$ effects.

### The Payoff **The Payoff**

Each player gains <sup>10</sup> points for each seed Each player gains 10 points for each seed planted, <sup>50</sup> points for each blueberry picked, and planted, 50 points for each blueberry picked, and <sup>25</sup> points for each redberry picked. In turn, each 25 pOints for each redberry picked. In turn, each player loses points for each seed run over and player loses 5 points for each seed run over and 200 points for running into a whiteberry.

The game will end once one player loses all The game will end once one player loses all of his farmhands or when one player reaches the of his farmhands or when one player reaches the set LIMIT. At this point PLAYER 1 or PLAYER 2 at the top of the screen will flash to show who at the top of the screen will flash to show who won the game. won the game.

Blueberries can be restarted at any time Blueberries can be restarted at any time while the program is running by pressing START while the program is running by pressing START (on the Atari). This, however, puts you in the (on the Atari). This, however, puts you in the option-selecting mode. Press START again to begin game play. gin game play.

Blueberries can also be played with just one Blueberries can also be played with just one player, and since the speed increases as the game player, and since the speed increases as the game progresses, it can be just as challenging as the progresses, it can be just as challenging as the two-player game. The player can play on either two-player game. The player can play on either field by plugging the joystick into port 1 or port 2. The object of a one-player game is simply to beat a high score.

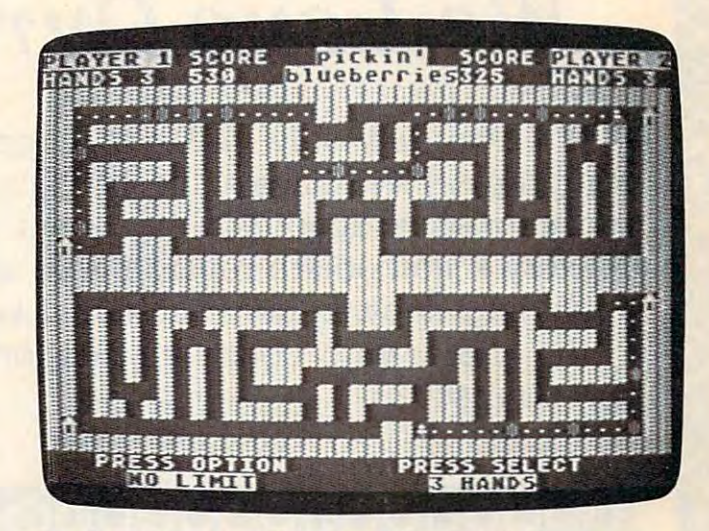

One berry has turned overripe (Atari version).

### Program 1: Atari Blueberries **Program 1: Atari Bluebenies**

Refer to the "Automatic Proofreader" article before typing this Refer to the "Automatic Proofreade(' article before typing this program in. **program** in.

- FP 10 GOTO 5000
- IK <sup>100</sup> S1=PEEK<632) :S=PEEK<633) sSTl 1ft 100 SI=PEEK(b32):S=PEEK(b33):ST1= PEEK<644):ST=PEEK(645):POKE PEEK(b44):ST~PEEK(b45):POKE 7 7,0:IF S=15 AND Sl=15 THEN <sup>39</sup> 7,0:IF 5=15 AND 51=15 THEN 39 o
- 0L <sup>110</sup> DXY1=(S 7>- <S=ll>+40\* (S=13>- Ol110 DXY1= (5=7>- (5=11) +40' «5=13)- <S=14)):DXY2=(Sl=7)-(Sl=ll)+4 (S=14»:DXY2=(SI=7)-(SI=II)+4  $Q*(S1=13)-(S1=14)$
- BO <sup>120</sup> Z=(B1=7)-(S1 IF THEN FB *W120* Z-(SI=7)-(SI=II):IF Z THEN FB  $=68+7$
- HP <sup>130</sup> IF ST OR <ST <sup>=</sup> <sup>0</sup> AND SD 0) THEN ~130 IF ST OR (ST=0 AND SD=0) THEN POKE XY1,0:XY1=XY1+DXY1 POKE XY1,0:XY1=XY1+DXYI
- IB <sup>140</sup> IF ST <sup>=</sup> <sup>0</sup> AND SD >0 THEN POKE XY 18140 IF ST=0 AND SD >0 THEN POKE XY ,70:SOUND 0,25,10,S:SD=SD-1: 1,70:S0UND 0,25,10,8:SD=SD-l: XY1=XY1+DXY1:SC1=SC1+10:SOUND XY1=XY1+DXYI:SC1=SCI+10:S0UND 0, 0,0,0 **0,0,0,0**
- 6K 170 IF ST1 OR (ST1=0 AND SD1=0) T HEN POKE XY2,0:XY2=XY2+DXY2 HEN POKE XY2,0:XY2=XY2+DXY2
- IF ST1=0 AND SD1>0 THEN POKE XY2,70:SOUND 1,10,10,8:SD1=SD XY2, 70: SOUND 1,10,10,8: SD1=SD 1-1:XY2=XY2+DXY2:SC2=SC2+10:S l-I:XY2=XY2+DXY2:SC2=5C2+10:S OUND 1,0,0,0 **OUND 1,O ,O,O**  El180 IF STI=0 AND SD1 >0 THEN POKE
- KK <sup>200</sup> <sup>A</sup> <sup>=</sup> PEEK(XY1):A1=PEEK(XY2) KK2 00 A=PEEK(XYI):Al=PEEK(XY2)
- **M210 IF A=65 THEN SOUND 0,250,8,14** :XY1=XY1-DXY1:FOR X=l TO 2:NE :XYI=XYI-DXY1:FOR X=1 TO 2:NE XT X:SOUND 0,0,0,0 **XT X:SOUND 0,O,O,O**
- PP <sup>220</sup> IF Al=65 THEN SOUND 1,200,8,1 PP 220 IF Al=b5 THEN SOUND 1,200,8·,1 4:XY2=XY2-DXY2:FOR X=l TO 2:N 4:XY2=XY2-DXY2:FOR X=I TO 2:N  $EXT X:SQUND 1, Ø, Ø, Ø$
- DD <sup>250</sup> IF <sup>A</sup> <sup>=</sup> <sup>66</sup> THEN SOUND 0,200,6,10 002 50 IF *A=bb* THEN SOUND *0,200,b,10*  :FOR Q=l TO 50:NEXT Q:GOSUB :FOR 0=1 TO 50:NEXT 0:GOSU8 8  $0.30:XY1=XY1-DXY1:SUMD 0,0,0,0,0$

# WE LOVE COMMON THE RESIDENCE COMMON COMMON TEST OF THE RESIDENCE COMMON COMMON TEST OF THE RESIDENCE COMMON COMMON COMMON COMMON COMMON COMMON COMMON COMMON COMMON COMMON COMMON COMMON COMMON COMMON COMMON COMMON COMMON CO **WE LOVE COMMODORE and**

# We Love Our Customers *We Love Our Customers*

ro

<sup>88</sup>

That's why we only sell and support Commodore <sup>64</sup> and Vic <sup>20</sup> That's why we only sell and support Commodore 64 and Vic 20 computers!! We have • the best prices • over 1000 programs • 500 accessories • absolutely the best service • one day express mail delivery • immediate replacement warranty • 15 day free trial • programming knowledge • technical knowledge • we are the only one in the U.S.A. with complete support for Commodore <sup>64</sup> and Vic <sup>20</sup> in the U.S.A. with complete support for Commodore 64 and Vic 20 computers!! computers! !

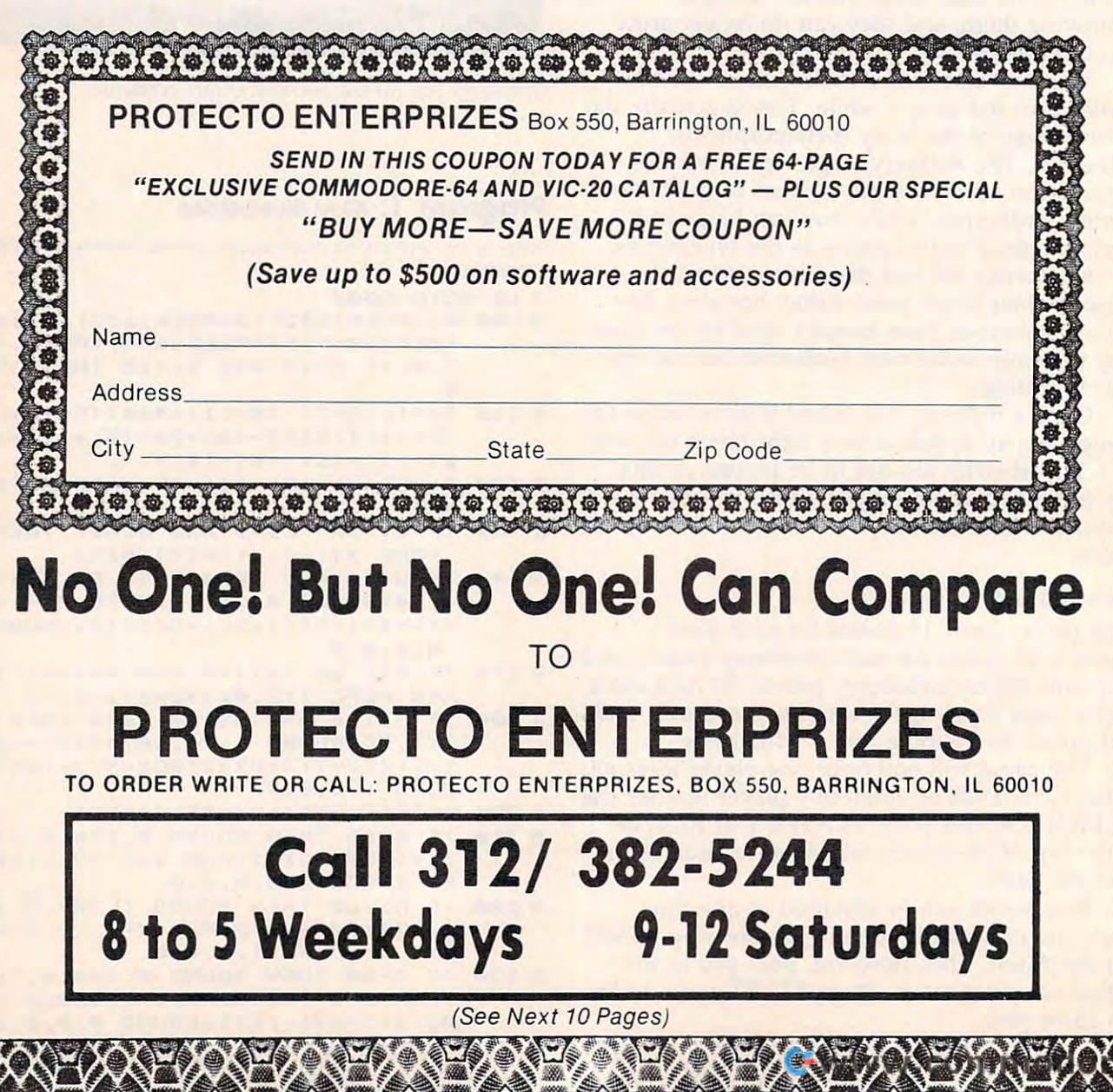

ft 100 and 200 million

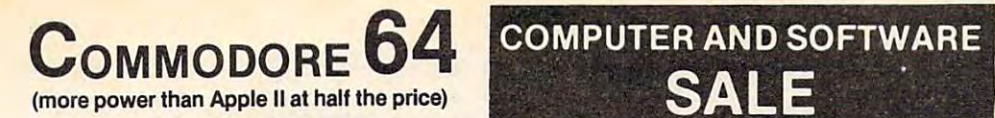

# 50\* \$99. **\$99.50 \***

- 170K DISK DRIVE \$159.00
- **TRACTION FRICTION PRINTER \$79.00**

#### COMMODORE <sup>64</sup> COMPUTER \$99.50 ,. COMMODORE 64 COMPUTER \$99.50

ful 84K COMMODORE 64 CÓMPUTER! LESS the<br>value of the SPECIAL SOFTWARE COUPON we pack with your computer that allows you to<br>SAVE OVER \$100 off software sale prices!! With only \$100 of savings applied, your net computer cost is \$99.50!! cost is S99.SO!! You pay only \$199.50 when you order the power-ful 84K COMMODORE 64 COMPUTER! l ESS the value 01 the SPECIAL SOFTWARE COUPON we

#### '170K DISK DRIVE \$159.00

You pay only \$259.00 when you order the 170K<br>Disk Drive! LESS the value of the SPECIAL<br>SOFTWARE COUPON we pack with your disk<br>drive that allows you to SAVE OVER \$100 off software sale prices!! With only \$100 of savings applied, your net disk drive cost is \$159.00. applied. your net disk drive cost is \$159.00. You pay only \$259.00 when you order the 170K<br>Disk Drivel LESS the value of the SPECIAL<br>SOFTWARE COUPON we pack with your disk<br>drive that allows you to SAVE OVER \$100 off

#### *<u>ETRACTION FRICTION PRINTER \$79.00</u>*

You pay only \$179.00 when you order the Com-<br>star T/F deluxe line printer that prints 8 1/2 x 11 full size, single sheet, roll or fan fold paper, labels etc. 40, 66, 80, <sup>132</sup> columns. Impact dot lull size, single sheet, roll or Ian fold paper, labels etc . 40, 66, BO, 132 COlumns. Impact dot matrix, bi-directional, 80 CPS. LESS the value of<br>the SPECIAL SOFTWARE COUPON we pack with your printer that allows you to SAVE OVER<br>\$100 off software sale prices!! With only \$100 of savings applied your net printer cost is only \$79.00. \$79.00.

#### COLOR PRINTER/PLOTTER \$99.00 4 COLOR PRINTER/PLOTTER \$99.00

PRINTER/PLOTTER for Com-64 or VIC-20 com-<br>puters!! List programs. High resolution graphics for charts and geometric figures. INCLUDES IN-TERFACE AND SPECIAL SOFTWARE SAVINGS TERFACE AND SPECIAL SOFTWARE SAVINGS COUPON!! COUPON!! Lowest cost, 4 color, 80 column, letter quality<br>PRINTER/PLOTTER for Com·64 or VIC-20 com·<br>puters!! List programs. High resolution graphics

#### <sup>80</sup> COLUMN BOARD \$99.00 80 COLUMN BOARD \$99.00

Now you program <sup>80</sup> COLUMNS on the screen Now you program 60 COLUMNS on the screen COLUMNS when you plug in the 80 COLUMN<br>EXPANSION BOARD!! PLUS—you can get an 80<br>COLUMN BOARD WORD PROCESSOR with mail merge, terminal emulator, ELECTRONIC<br>SPREAD SHEET. List \$59.00 SALE \$24.95 if purchased with 80 COLUMN BOARD!! (Tape or Disk) DiSk) at one time! Converts your Commodore 64 to 80<br>COLUMNS when you plug in the 80 COLUMN<br>EXPANSION BOARD!! PLUS—you can get an 80<br>COLUMN BOARD WORD PROCESSOR with mail

#### <sup>80</sup> COLUMNS IN COLOR 80 COLUMNS IN COLOR

EXECUTIVE WORD PROCESSOR \$69.00 EXECUTIVE WORD PROCESSOR \$69.00 finest available for the COMMODORE 64 com-<br>puter! The ULTIMATE for PROFESSIONAL Word-<br>processing application! DISPLAYS 40 OR 80<br>COLUMNS IN COLOR or Black and White! Sim-WORD DICTIONARY, complete cursor and insert/delete key controls line and paragraph insertion, automatic deletion, centering, margin set-lings and output to all printers! Includes powerful mail merge. 20,000 WORD DIC TIONARY List \$24.95 SALE \$19.95. EXECUTIVE DATA BASE - List \$69.00 SALE \$49.00. (Disk This EXECUTIVE WORD PROCESSOR is the<br>inest available for the COMMODORE 64 com-<br>puter! The ULTIMATE for PROFESSIONAL Word-<br>processing application! DISPLAYS 40 OR 80<br>COLUMNS IN COLOR or Black and White! Simpie to operate, powerful text editing with a 250 tion, automatic deletion, centering, margin set-<br>tings and output to all printers! Includes a<br>powerful mail merge. 20,000 WORD DIC-<br>TIONARY·List \$24.95 SALE \$19.95. EXECUTIVE

 $-1$  $-$ **WE HAVE** THE **BEST WF HAVE** THE

### SPECIAL SOFTWARE COUPON

SALE AND COMPANY OF CONTRACT AND COMPANY OF CONTRACT AND COMPANY OF CONTRACT AND COMPANY OF CONTRACT AND A STRONG AND A STRONG AND A STRONG AND A STRONG AND A STRONG AND A STRONG AND A STRONG AND A STRONG AND A STRONG AND

**SALE** 

We pack a SPECIAL SOFTWARE COUPON with every COMMODORE 64 COMPUTER-DISK DRIVE-PRINTER-MONITOR we sell! This coupon allows you to SAVE OVER This coupon allows you to SAVE \$100 OFF SALE PRICES! Up to \$500 savings are possible!! ings are possible! !

PROFESSIONAL SOFTWARE

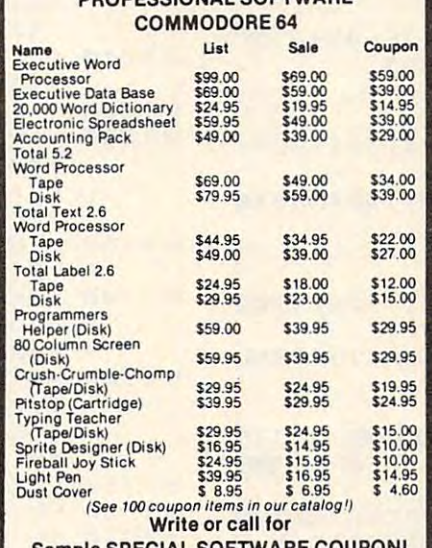

Sample SPECIAL SOFTWARE COUPON! Sample SPECIAL SOFTWARE COUPON!

#### EXECUTIVE QUALITY EXECUTIVE QUALITY PROFESSIONAL BUSINESS SOFTWARE PROFESSIONAL BUSINESS SOFTWARE

# The Cadillac of business programs The Cadillac of business programs

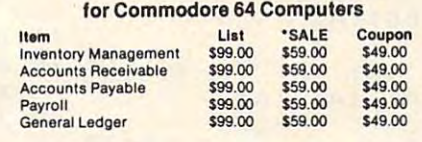

### VIC-20 (a real computer at the price of a toy) VIC·20

**S79.50** 

- COM·54 POWER FOR VIC·20 \$79.00
- NEW VOICE SYNTHESIZER \$59.00 NEW VOICE SYNTHESIZER \$59.00 (Com-64 or VIC-20) (Com·54 or VIC·20)

#### VIC·20 COMPUTER \$79.50

This 25K VIC-20 computer includes a full size 66 key typewriter keyboard color and graphics keys, key typewriter keyboard color and graphics keys, upper/lower case, full screen editor, 16K level II<br>microsoft basic, sound and music, real time floating point decimal, self teaching book, connects to any T.V. or monitor! nects to any T.V. or monitor!

#### COM·64 POWER FOR VIC·20 \$79.00

Just plug in our 32K RAM MEMORY EXPANDER and you gel as much usable programming power and you get as much usable programming power as the Commodore-64 computer!! Master control as the Commodore·64 computer!! Master control switches on cover, Gold Edge connectors, five<br>year warranty (FREE \$29.95; CARTRIDGE GAME)

#### NEW VOICE SYNTHESIZER \$59.00 NEW VOICE SYNTHESIZER \$59.00

For Com-64 or VIC-20 computers. Just plug it in For Com·54 or VIC20 computers . Just plug it in and you can program words and sentences, ad just volume and pitch, make talking adventure games, sound action games and customized lalkies!! FOR ONLY \$19.95 you can add TEXT **COMPUTER TALK-ADD SOUND TO "ZORK,"**<br>SCOTT ADAMS AND AARDVARK ADVENTURE GAMES!! (Diskortape). GAMES!! (Disk or lape). and you can program words and sentences, ad-<br>just volume and pitch, make talking adventure<br>games, sound action games and customized<br>lalkies!! FOR ONLY \$19.95 you can add TEXT TO SPEECH, just type a word and hear your<br>computer talk—ADD SOUND TO "ZORK,"<br>SCOTT ADAMS AND AARDVARK ADVENTURE

#### 16K RAM CARTRIDGE \$49.00

Increases VIC-20 programming power 4 times.<br>Expands total memory to 41K (41,000 bytes). Memory block switches are an outside cover! Memory block switches are an outside cover! CARDCO Includes FREE \$29.95 game!!

#### 8K RAM CARTRIDGE \$34.95 8K RAM CARTRIDGE\$34.95

Increases VIC-20 programming power 2 1/2<br>times. Expands total memory to 33K (33,000 bytes). Includes FREE\$16.95game. byteS). Includes FREE \$16.95 game.

#### SLOT SWITCHABLE EXPANDER \$24.95 3 SLOT SWITCHABLE EXPANDER \$24.95

Allows you to add 3 cartridges at one time—<br>switch select to turn slots on or off—PLUS reset button. A must for your VIC-20 computer!!

#### **60K MEMORY EXPANDER \$49.00**

Sixslot Board — Switch selectable — Reset but-<br>ton — Ribbon cable — CARDCO. A must to get<br>the most out of your VIC-20 Computer! Sixslot Board — Switch selectable — Reset but-<br>ton — Ribbon cable — CARDCO. A must to get<br>the most out of your VIC-20 Computer!

#### 9" GREEN SCREEN MONITOR \$69.00 9 " GREEN SCREEN MONITOR \$69.00

Excellent quality SANYO, easy to read, 80 col·<br>umns x 24 lines, Green Phosphorous screen with anti-glare, metal cabinet! Saves your T.V. PLUS \$9.95 for connecting cable. Com-64 or **VIC-20.** 

#### 12" GREEN OR AMBER MONITOR \$99.00 12' GREEN OR AMBER MONITOR \$99.00

Your choice of green or amber screen monitor, Your choice of green or amber screen monilor, top quality, SANYO, 80 columns x 24 lines, easy word processing PLUS \$9.95 for connecting<br>cable. Com-64 or VIC-20. to ready, anti-glare, faster scanning! A must for<br>word processing PLUS \$9.95 for connecting<br>cable.Com-64 or VIC-20.

LOWEST PRICES <sup>15</sup> DAY FREE TRIAL <sup>90</sup> DAY FREE REPLACEMENT WARRANTY • LOWEST PRICES· 15 DAY FREE TRIAL. 90 DAY FREE REPLACEMENT WARRANTY • BEST SERVICE IN U.S.A. • ONE DAY EXPRESS MAIL • OVER 500 PROGRAMS • FREE CATALOGS

Add \$10.00 for shipping, handling and insurance. Illinois residents<br>please add 6% tax. Add \$20.00 for CANADA, PUERTO RICO, HAWAII orders. WE DO NOT EXPORT TO OTHER COUNTRIES. I orders. WE DO NOT EXPORT TOOTHEA COUNTRIES.

for delivery, 2 to 7 days for phone orders, 1 day express mail! Canada<br>orders must be in U.S. dollars. VISA — MASTER CARD - COD **E**nclose Cashiers Check, Money Order or Personal Check. Allow 14 days<br>| for delivery, 2 to 7 days for phone orders, 1 day express mail! Canada<br>| orders.mustbe.in U.S. dollars. | VISA | MASTER CARD - C O D ----------------------------- ENTERPRIZES BOX 550, BARRINGTON, ILLINOIS <sup>60010</sup> BOX 550. BARRINGTON, ILLINOIS 60010 **ENTERPRIZES** (WELOVE OUR CUSTOMERS) **PRDTECTD** 

Phone 312/382-5244 to order Phone *3121382·5244* to order

#### SERVICE CONTINUES IN THE SERVICE CONTINUES IN THE SERVICE CONTINUES IN THE SERVICE CONTINUES IN THE SERVICE CONTINUES. LOWEST PRICE AND PRODUCTS OF REAL PROPERTY. **SERVICE** LOWEST PRICES

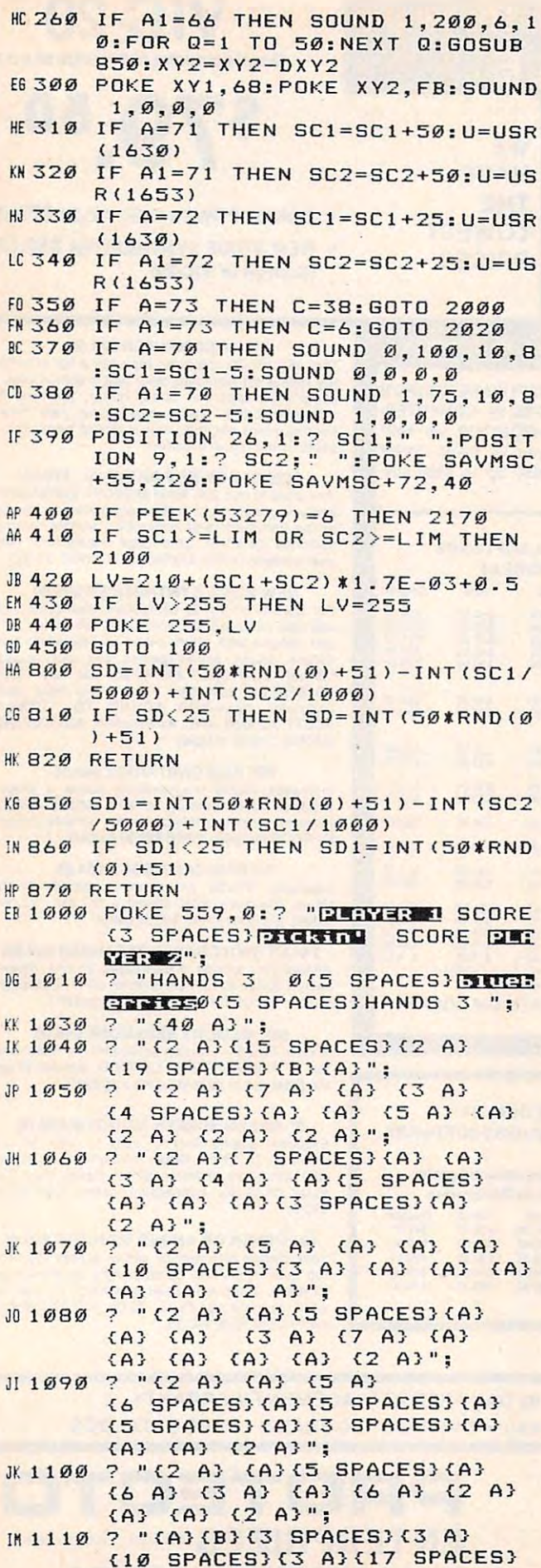

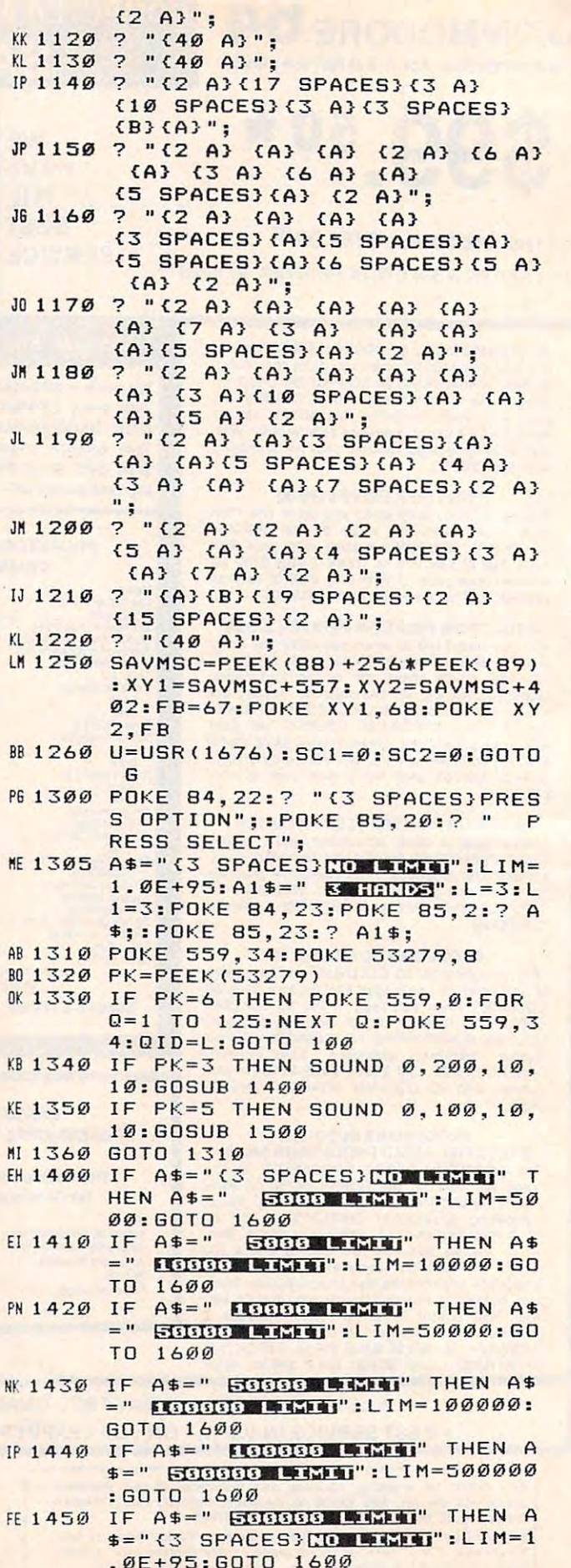

 $K\overline{B}$ 

EH

PN

NK:

 $\rm IP$ 

FE

- HB 1500 IF A1\$=" ESTERIES" THEN A1\$=" 5 HANDS": L=5: L1=5: POKE SAVM SC+46, L+16: POKE SAVMSC+78, L1 +16:GOTO 1600
- 60 1510 IF A1\$=" STREET THEN A1\$=" **B HINDS":L=3:L1=3:POKE SAVM** SC+46, L+16: POKE SAVMSC+78, L1 +16:GOTO 1600
- ED 1600 POKE 84, 23: POKE 85, 2: ? A\$; " {4 SPACES}":: POKE 85, 23:? A1 \$;: SOUND 0, 0, 0, 0: FOR Q=1 TO 50:NEXT Q:RETURN
- 66 2000 FOR 0=74 TO 79: POKE XY1, 0:50 UND 0, 2\*0, 8, 7: SOUND 1, 250-2\* 0,6,6:FOR T=1 TO 15:NEXT T:N EXT 0:GOSUB 2200
- MK 2010 SOUND 0, 0, 0, 0: SOUND 1, 0, 0, 0: POKE XY1, CO: GOTO 2040
- 60 2020 FOR Q=74 TO 79: POKE XY2, Q:SO UND 0, 2\*0, 8, 7: SOUND 1, 250-2\* 0,6,6:FOR T=1 TO 15:NEXT T:N EXT Q: GOSUB 2250
- KE 2030 SOUND 0, 0, 0, 0: SOUND 1, 0, 0, 0: POKE XY2, CO
- W 2040 IF C=6 THEN L1=L1-1:SC2=SC2-200: POSITION C, 1:? L1
- HL 2050 IF C=38 THEN L=L-1:SC1=SC1-2 00:POSITION C, 1:? L
- AA 2060 IF L1=0 OR L=0 THEN POSITION 9, 1:? SC2: POSITION 26, 1:? S C1:GOTO 2100
- JE 2080 GOTO 100
- PM 2100 IF SC1>SC2 THEN B\$="PLAYER  $\overline{2}$ ":B1\$="PLBYER 2":C=32:GOTO  $\overline{z}$  $120$
- AD 2110 B\$="PLAYER 1":B1\$="PLAYER 1"  $: C = \emptyset$
- E0 2120 POSITION C, Ø:? B\$;:FOR X=1 T 0 25: NEXT X: POSITION C, Ø:? B  $1$ \$;
- 60 2130 POKE 53279.8
- BP 2140 PK=PEEK (53279)
- JM 2150 IF PK<>7 THEN 2170
- **OE 2160 COL=COL+1: IF COL>15 THEN COL**  $= 1$
- B 2165 SETCOLOR 4.COL.6:GOTO 2120
- LG 2170 GRAPHICS Ø: POKE 752, 1: POKE 7 56, CHBAS: POKE 16, 64: POKE 537 74,64
- PF 2180 SETCOLOR 2, 15, 6: SETCOLOR 1, 1 5, 14: SETCOLOR 4, 10, 4: POSITIO N Ø, Ø: L=QID: L1=L: G=2190: GOTO 1000
- $6C2190$ POKE 84, 22:? "{3 SPACES}PRES S OPTION";: POKE 85, 20:? " P RESS SELECT"; : POKE 84, 23: POK E 85, 2:? A\$;: POKE 85, 23:? A1  $$$ ;
- KP 2195 POKE SAVMSC+46, L+16: POKE SAV MSC+78, L1+16: GOTO 1310
- 60 2200 IF PEEK (53770) >127 THEN POKE XY1, Ø: XY1=SAVMSC+557: GOTO 2  $220$
- BN 2210 POKE XY1, Ø: XY1=SAVMSC+802 **JH 2220 IF L=1 THEN CO=79: RETURN**
- IH 2230 FOR Q=79 TO 74 STEP -1: SOUND 0, 2\*0, 8, 6: SOUND 1, 250-2\*0, 6 ,7:POKE XY1, Q:FOR T=1 TO 15: NEXT T: NEXT Q
- $02240$  SOUND  $0, 0, 0, 0$ : SOUND 1, 0, 0, 0:

CO=68:RETURN

- **<sup>BP</sup> 225Ø IF PEEK(5377Ø)>127 THEN POKE** XY2.0:XY2=SAVMSC+402:GOTO 2  $270$
- POKE XY2, Ø: XY2=SAVMSC+157 CH 2260
- **M2270 IF L1=1 THEN CO=79:RETURN**
- IN 2280 FOR Q=79 TO 74 STEP -1: SOUND Ø, 2\*Q, 8, 6: SOUND 1, 250-2\*Q, 6 ,7:POKE XY2, Q:FOR T=1 TO 15: NEXT T: NEXT Q
- EN 2290 SOUND 0, 0, 0, 0: SOUND 1, 0, 0, 0: CO=FB:RETURN
- **BO 5000 CHBAS=PEEK (742)-4: D= (PEEK (74**  $2) - 4$ )  $*256$
- KL5010 RESTORE 5040: FOR X=1536 TO 1  $591$
- READ Y: POKE X, Y  $IC5020$
- NEXT X: U=USR(1536) EF 5030
- J6 5040 DATA 104, 173, 244, 2, 133, 204, 1 69, 0, 133, 203, 133, 205, 173, 230 , 2, 56, 233, 4, 133, 206, 133, 207, 162, 0, 160, 0, 177, 203
- AL5050 DATA 145, 205, 192, 255, 240, 4, 2 00.24.144.244.224.3.240.8.23 2, 230, 206, 230, 204, 24, 144, 230 165, 207, 141, 244, 2, 96
- GRAPHICS 17: POKE 16, 64: POKE 00 51 00 53774,64
- LJ 5110 ? #6: ? #6: ? #6: ? #6; " {7 SPACES} ETHATE"
- GF 5120 ? #6: ? #6: "{5 SPACES} BULLER [注意]"
- FM 5130 ? #6: ? #6: ? #6: ? #6: ? #6: ? # 6:? #6:? #6;" GTIA/CTIA (G/  $C)$ ?"
- 60 5140 POKE 764, 255
- 04 5150 IF PEEK (764) = 18 THEN C1=71:C 2=72:? #6: "{4 SPACES} THE": G 0TO 5200
- 00 5160 IF PEEK (764) = 61 THEN C1=72:C 2=71:? #6: "{4 SPACES} FITE" : G OTO 5200
- NA 5170 GOTO 5140
- PL 5200 ? #6:? #6:? #6;" PLEASE WAI  $\overline{a}$ T .
- HL 5300 DATA 104, 169, 255, 141, 0, 210, 1 69,164
- KO 5310 DATA 141, 1, 210, 32, 79, 6, 169, 2  $0,0$ AE 5320 DATA 141, 0, 210, 169, 162, 141, 1
- $, 21Ø$
- LD 5330 DATA 32,79,6,169,150,141,0,2  $1<sub>0</sub>$
- LI5340 DATA 169, 162, 141, 1, 210, 32, 79 .6 EP 5350 DATA 32,79,6,169,0,141,0,210
- M5360 DATA 162, 0, 232, 224, 150, 208, 2 51,169 AP 5370 DATA 125, 141, 0, 210, 169, 172, 1
- $41, 1$ FC 5380 DATA 210, 32, 79, 6, 169, 0, 141, 0
- **E 5390 DATA 210, 169, 0, 141, 1, 210, 96,** 162
- AJ 5400 DATA 0, 232, 160, 0, 200, 192, 255  $.208$
- MG 5410 DATA 251, 224, 3, 208, 244, 96
- N 5420 DATA 169, 155, 141, 2, 6, 169, 100 , 141
- JB 5430 DATA 15, 6, 169, 50, 141, 28, 6, 16 9

C www.compmodore.ca

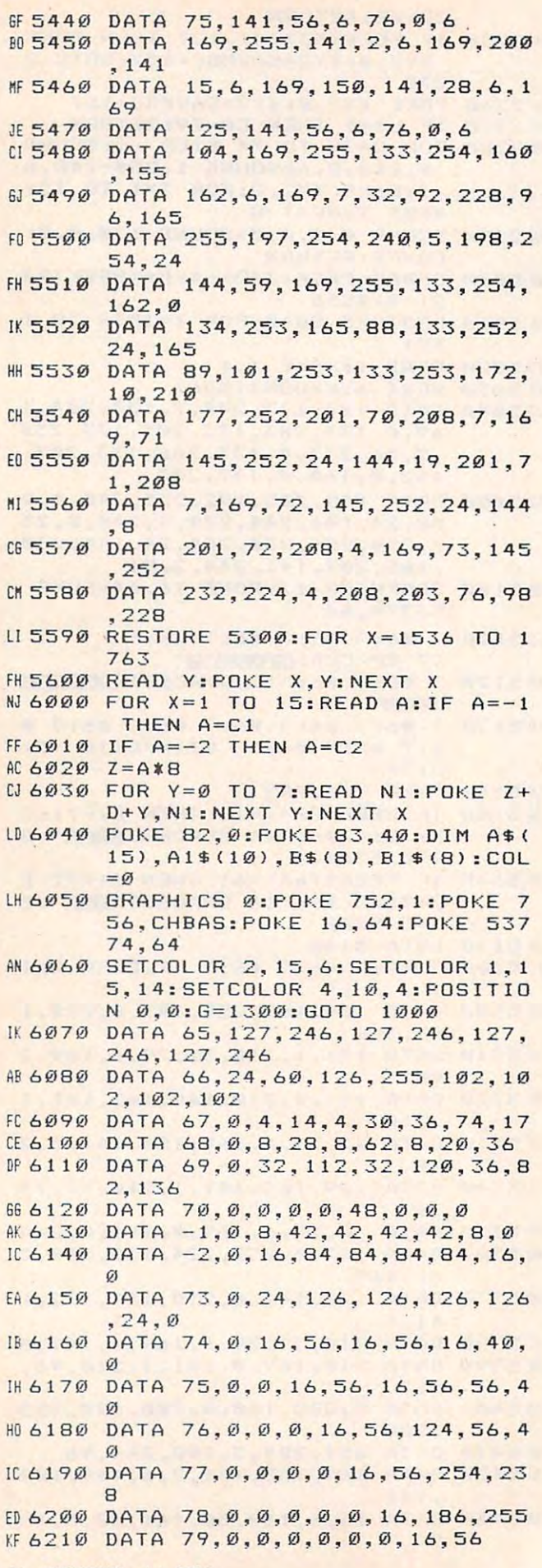

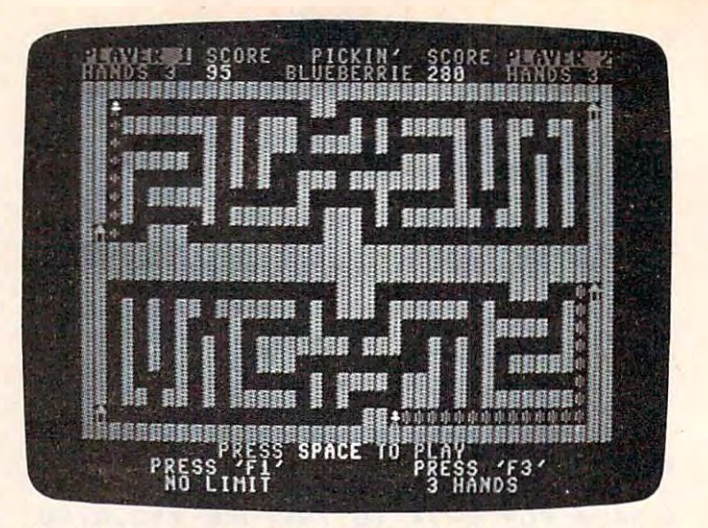

The blueberries have just ripened in this 64 version of "Blueberries."

# Program 2: Blueberries, 64 Version

Refer to the "Automatic Proofreader" article before typing this program in.

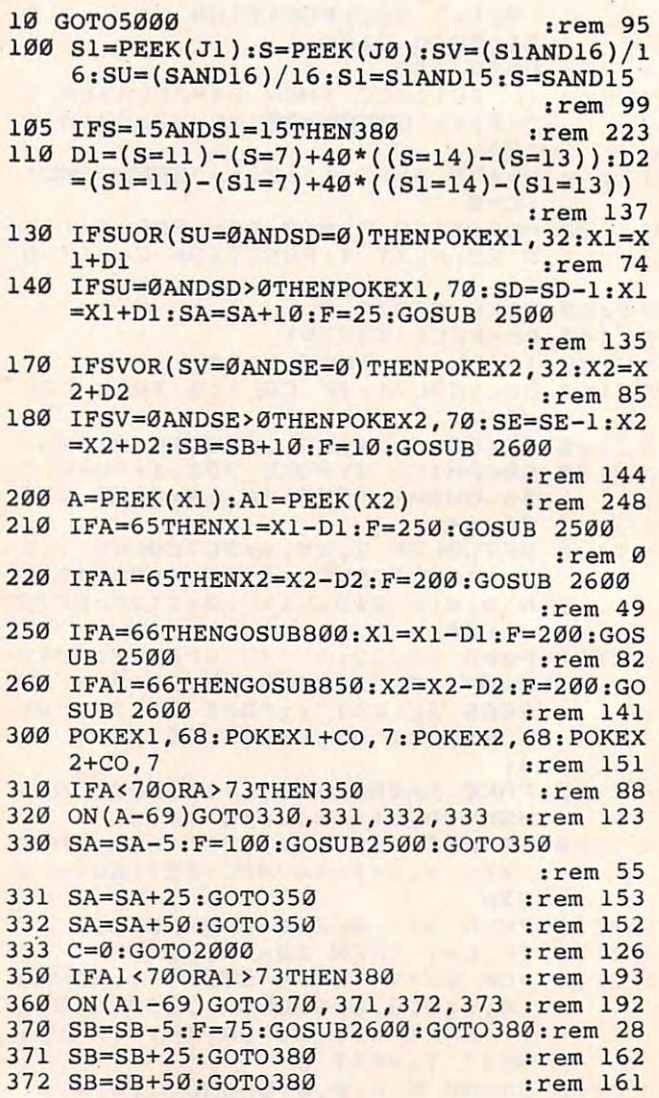

# Commodore 64 Andrews 1999, and ISM and ISM and ISM and ISM and ISM is a second contract of the commodorer contract of the commodorer contract of the commodorer commodorer and in the commodorer commodorer commodorer and in PC/PCjr Versions Of **PC /PCjr Versions Of**  Blueberries **Blueberries Notes On The Commodore 64 And IBM**

The <sup>64</sup> and PC/PCjr versions are the same The 64 and PC/PCjr versions are the same as the Atari version except for the scoring as the Atari version except for the seoring routine and the berry development routine. routine and the berry development routine. The blueberries in these versions have four The blueberries in these versions have four stages of development: the seed, the un stages of development: the seed, the undeveloped berry, the mature berry, and the developed berry, the mature berry, and the overripe berry. overripe berry. .

If you pick the berry before it has had If you pick the berry before it has had a chance to sprout, you have five points de chance to sprout, you have five points deducted from your score. If you pick an un ducted from your score. If you pick an undeveloped berry, you only get <sup>25</sup> points. If developed berry, you only get 25 points. 1I you pick the berry when it is ripe, you re you pick the berry when it is ripe, you receive the full <sup>50</sup> points. If you pick an over ceive the full 50 points. If you pick an overripe berry, your farmhand becomes sick and ripe berry, your farmhand becomes sick and you lose <sup>200</sup> points. you lose 200 points.

In the Atari version, berries ripen at In the Atari version, berries ripen at random times, but in the 64 and  $PC/PC$ jr versions all the berries on the screen ripen versions all the berries on the screen ripen at the same time. However, the amount of at the same time. However, the amount of time required for the berries to ripen is time required for the berries to ripen is determined randomly. Both versions require determined randomly. Both versions require two joysticks to play, and the Color/ two joysticks to play, and the Color / Graphics Monitor Adapter board is required Graphics Monitor Adapter board is required to use Program 3 on an IBM PC.

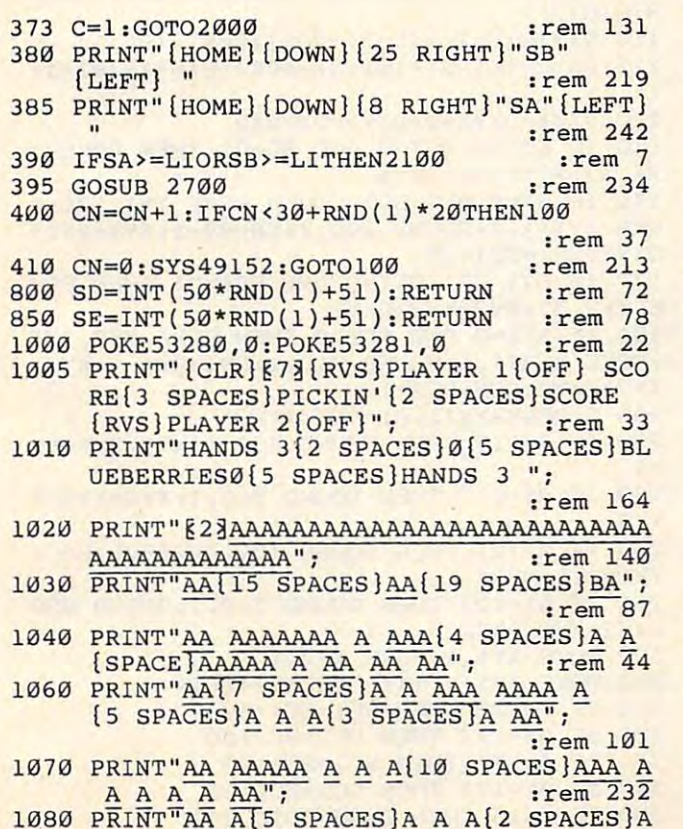

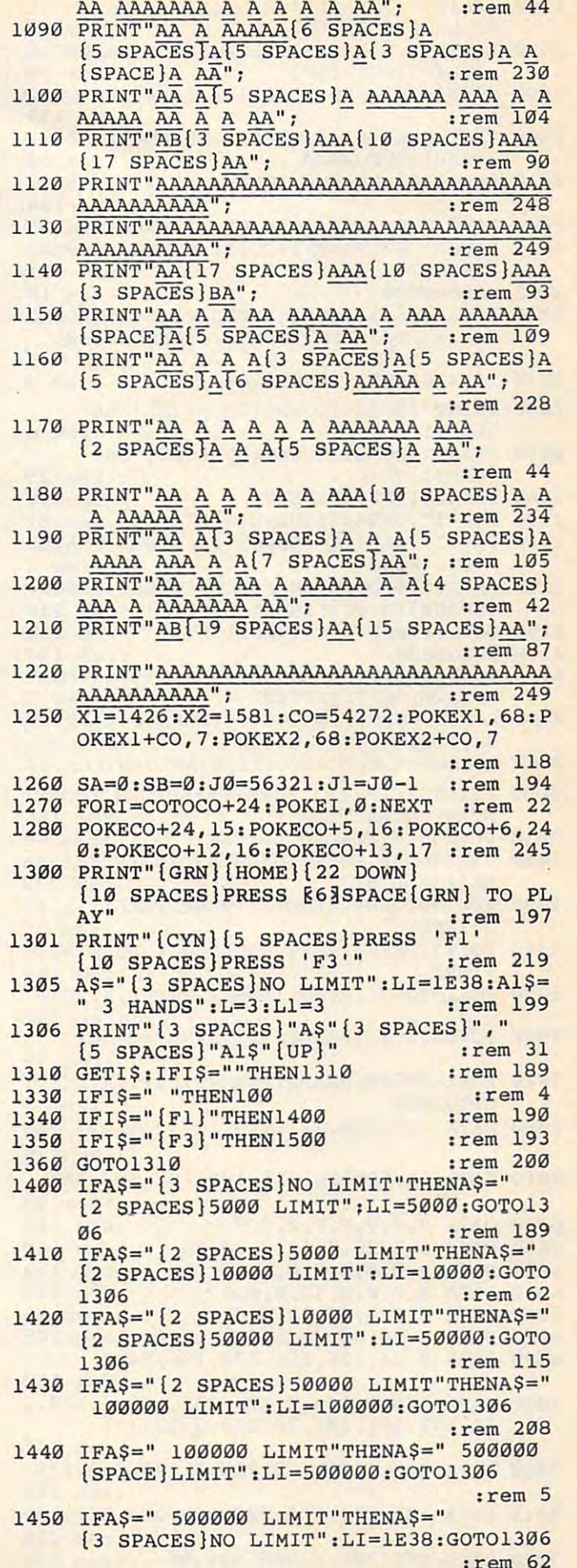

:rem <sup>62</sup>

```
1500 IFA1$=" 3 HANDS"THENA1$=" 5 HANDS":L
     =5:LI=5:GOTO1600:rem 81
1510 IFA1$=" 5 HANDS"THENA1$=" 3 HANDS":L
     =3:LI=3:GOTO1600:rem 78
1600 POKE1070, L+48: POKE1102, L1+48: GOTO130
                                    :rem 119
    IFCTHENL1=L1-1:SB=SB-200:POKEX2,32:X
2000
     2=1581:GOTO2020
                                     :rem 672010 L=L-1:SA=SA-200:POKEX1, 32:X1=1426
                                    :rem 164
2020 POKE1070, L+48: POKE1102, L1+48 : rem 55
2021 POKEX1, 68: POKEX1+CO, 7: POKEX2, 68: POKE
     X2+C0,7:rem 201
2025 GOSUB2700
                                     :rem 18
2026 POKECO+4, 33: FORI=200TO10STEP-5: POKEC
     0+1, I:FORJ=1TO5:NEXTJ, I:GOSUB2700
                                    :rem 143
2030 IFL<>ØANDL1<>ØTHEN100
                                      :=rem 42040 PRINT" [HOME] [DOWN] [25 RIGHT] "SB"
     {LEFT}:rem 6
2050 PRINT" {HOME} {DOWN} [8 RIGHT } "SA"
     {LEFT} "
                                     :rem 25
2060 FORTD=1TO3000:NEXT
                                    :rem 148
2100 B$="1": IFSA<SBTHENB$="2"
                                     rram 81
2110 PRINT" {CLR} {10 DOWN} {13 RIGHT} PLAYER
      "B$" WINS"
                                      :rem 3
2130 PRINT" [4 DOWN] [8 SPACES] PRESS SPACE
     [SPACE] TO CONTINUE"
                                    :rem 220
2140 GETAS: IFAS<>" "THEN2140
                                    :rem 238
2150 GOTO1000
                                    :rem 194
2500 POKECO+1, F: POKECO, Ø: POKECO+4, 33: FORI
     =1TO20: NEXT: RETURN
                                      :rem 9
2600 POKECO+8, F: POKECO+7, Ø: POKECO+11, 33:F
     ORI=1TO20:NEXT:RETURN
                                    :rem 161
2700 POKECO+4, Ø: POKECO+11, Ø: RETURN: rem 67
5000 PRINT" {CLR} {13 DOWN} {9 SPACES} REDEFI
     NING CHARACTERS"
                                     :rem 193
5010 POKE55, 0: POKE56, 48: CLR
                                     :rem 66
5020 POKE56334, PEEK(56334)AND254: POKE1, PE
     EK(1)AND251
                                    :rem 232
5030 FORI=0T02047: POKEI+12288, PEEK(I+5324
     8) : NEXT
                                     :rem 76
5040 POKE1, PEEK(1) OR4: POKE56334, PEEK(5633
     4)OR1
                                    :rem 184
5050 FORI=0TO71:READA: POKE12808+I.A:NEXT
                                     :rem 207
5060 POKE53272, (PEEK(53272)AND240)OR12
                                      :rem 965070 FORI=0TO40: READA: POKE49152+I, A: NEXT:
     GOTO1000
                                      :rem 3
6000 DATA 127, 246, 127, 246, 127, 246, 127, 246
                                    :rem 236
6010 DATA 24, 60, 126, 255, 102, 102, 102, 102
                                     :rem 98
6020 DATA 0,0,0,0,0,0,0,0
                                    :rem 150
6030 DATA 0,8,28,8,62,8,20,36
                                    :rem 1406040 DATA 0,0,0,0,0,0,0,0
                                    :rem 152
                                    :rem 213
6050 DATA 0,0,0,0,48,0,0,0
                                     :rem 226060 DATA 0,0,8,42,42,8,0,0
                                    :rem 249
6070 DATA 0,16,84,84,84,84,16,0
6080 DATA 0, 24, 126, 126, 126, 126, 24, 0
                                     :rem 172
7000 DATA 160, 0, 169, 0, 133, 251, 169, 4, 133, 2
     52, 177, 251, 201, 70, 240, 8, 201, 71
                                     :rem 145
7010 DATA 240, 4, 201, 72, 208, 5, 170, 232, 138
                                     :rem 162
7015 DATA 145, 251, 200, 208, 234, 230, 252, 165
                                     :rem 220
7020 DATA 252, 201, 8, 208, 226, 96
                                    :rem 198
```
88 **COMPUTE!** July 1984

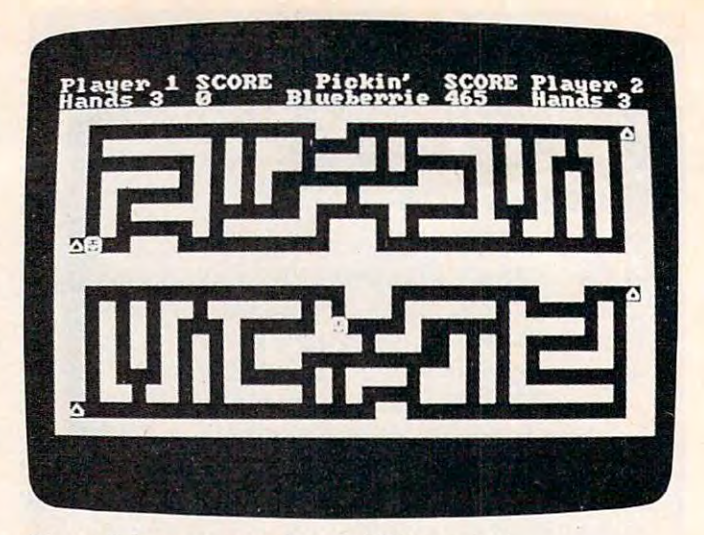

Player 2 has got a good start (IBM version).

#### **Program 3: PC/PCjr Blueberries**

2 DEF SEG=0: SCREEN 0, 1 3 LOCATE 1, 1, 0 4 WIDTH 40: KEY OFF **5 GOSUB 5000** 6 DEF SEG=&HB800 7 STRIG ON 10 GOTO 1000 100 J1=STICK(0): J2=STICK(1): S=-1#(J2>80) -2\*(J1<30)-3\*(J1>80)-4\*(J2<30):ST=NOT(ST  $RIG(1)$ 105 J1=STICK(2): J2=STICK(3): S1=-1\*(J2>80 )-2\*(J1<30)-3\*(J1>80)-4\*(J2<30):ST1=NOT(  $STRIG(3)$ 110 DXY1=(S=2)-(S=3)+40\*((S=4)-(S=1)) 115 DXY2=(S1=2)-(S1=3)+40\*((S1=4)-(S1=1) <sup>1</sup> 120 DXY1=DXY1\$2:DXY2=DXY2\$2 130 IF ST OR (ST=0 AND SD=0) THEN POKE X Y1, 32: XY1=XY1+DXY1 140 IF ST=0 AND SD>0 THEN POKE XY1.176:P OKE XY1+1, 1: SOUND 200, 1: SD=SD-1: XY1=XY1+ DXY1: SC1=SC1+10 170 IF ST1 OR (ST1=0 AND SD1=0) THEN POK E XY2, 32: XY2=XY2+DXY2 180 IF ST1=0 AND SD1>0 THEN POKE XY2,176 :POKE XY2+1, 1:SOUND 210, 1:SD1=SD1-1:XY2= XY2+DXY2: SC2=SC2+10 200 A=PEEK(XY1): A1=PEEK(XY2) 210 IF A=219 THEN SOUND 500, 1: XY1=XY1-DX  $Y<sub>1</sub>$ 220 IF A1=219 THEN SOUND 510, 1: XY2=XY2-D XY<sub>2</sub> 250 IF A=127 THEN SOUND 300, 1: GOSUB 800:  $XY1 = XY1 - DXY1$ 260 IF A1=127 THEN SOUND 310, 1:GOSUB 850  $:XY2=XY2-DXYZ$ 300 POKE XY1, 1: POKE XY2, 1 305 POKE XY1+1, 14: POKE XY2+1, 14 310 IF A=178 THEN SC1=SC1+50 320 IF A1=178 THEN SC2=SC2+50 330 IF A=177 THEN SC1=SC1+25 340 IF A1=177 THEN SC2=SC2+25 350 IF A=15 THEN C=38: GOTO 2000

360 IF A1=15 THEN C=6: GOTO 2000 370 IF A=176 THEN SOUND 100, 1:SC1=SC1-5 380 IF A1=176 THEN SOUND 110, 1:SC2=SC2-5 390 LOCATE 2, 26: PRINT SC1" ": LOCATE 2, 9: PRINT SC2" " 410 IF SC1>=LIM OR SC2>=LIM THEN 2100 450 CNT=CNT+1: IF CNT>30+RND\*20 THEN CNT= 0 ELSE 100 455 DEF SEG: CALL ZZ: DEF SEG=&HB800 456 GOTO 100 800 SD=INT(50\*RND+51)-INT(SC1/5000)+INT( SC2/1000) 810 IF SD<25 THEN SD=INT(50\*RND+51) **820 RETURN** 850 SD1=INT(50\*RND+51)-INT(SC2/5000)+INT (SC1/1000) 860 IF SD1<25 THEN SD1=INT(50\*RND+51) 870 RETURN 1000 CLS:COLOR 7,0,0:FRINT"Player 1 SCOR Pickin' SCORE Player 2"; E 1010 PRINT"Hands 3 0 Blueberries0 Hands 3 "; 1020 W\$=CHR\$(219): B\$=CHR\$(32) 1030 COLOR 6, 0, 0: PRINT STRING\$ (40, 219); 1040 PRINT W\$W\$STRING\$(15,32)W\$W\$STRING\$ (19, 32) CHR\$ (127) W\$; 1050 PRINT W\$W\$B\$STRING\$(7,219) B\$W\$B\$W\$W \$W\$STRING\$(4,32)W\$B\$W\$B\$STRING\$(5,219)B\$ W\$B\$W\$W\$B\$W\$W\$B\$W\$W\$; 1060 PRINT W\$W\$STRING\$(7,32)W\$B\$W\$B\$W\$W\$ W\$B\$STRING\$(4,219)B\$W\$STRING\$(5,32)W\$B\$W \$B\$W\$B\$B\$B\$W\$B\$W\$W\$; 1070 PRINT W\$W\$B\$STRING\$(5,219) B\$W\$B\$W\$B \$W\$STRING\$(10,32)W\$W\$W\$B\$W\$B\$W\$B\$W\$B\$W\$B \$W\$B\$W\$W\$: 1080 PRINT W\$W\$B\$W\$STRING\$(5,32)W\$B\$W\$B\$ W\$B\$B\$W\$W\$W\$B\$STRING\$(7,219)B\$W\$B\$W\$B\$W\$ B\$W\$B\$W\$B\$W\$W\$; 1090 PRINT W\$W\$B\$W\$B\$STRING\$(5,219)STRIN 6\$(6,32)W\$STRING\$(5,32)W\$STRING\$(5,32)W\$ B\$B\$B\$W\$B\$W\$B\$W\$B\$W\$W\$: 1100 PRINT W\$W\$B\$W\$STRING\$(5,32)W\$B\$STRI NG\$(6,219)B\$W\$W\$W\$B\$W\$B\$STRING\$(6,219)B\$ W\$W\$B\$W\$B\$W\$B\$W\$W\$; 1110 PRINT W\$CHR\$(127)B\$B\$B\$W\$W\$W\$STRING \$(10,32)W\$W\$W\$STRING\$(17,32)W\$W\$; 1120 PRINT STRING\$ (40, 219); 1130 PRINT STRING\$ (40, 219); 1140 PRINT W\$W\$STRING\$(17,32)W\$W\$W\$STRIN G\$(10,32)W\$W\$W\$B\$B\$B\$CHR\$(127)W\$; 1150 PRINT W\$W\$B\$W\$B\$W\$B\$W\$W\$B\$STRING\$(6 , 219) B\$W\$B\$W\$W\$W\$B\$STRING\$ (6, 219) B\$W\$STR ING\$(5,32)W\$B\$W\$W\$; 1160 PRINT W\$W\$B\$W\$B\$W\$B\$W\$B\$B\$B\$W\$STRIN G\$(5,32)W\$STRING\$(5,32)W\$STRING\$(6,32)ST RING\$ (5, 219) B\$W\$B\$W\$W\$; 1170 PRINT W\$W\$B\$W\$B\$W\$B\$W\$B\$W\$B\$W\$B\$STR ING\$(7,219)B\$W\$W\$W\$B\$B\$W\$B\$W\$B\$W\$STRING\$ (5,32)W\$B\$W\$W\$; 1180 PRINT WSWSBSWSBSWSBSWSBSWSBSWSBSWSW \$W\$STRING\$(10,32)W\$B\$W\$B\$W\$B\$STRING\$(5.2 19) B\$W\$W\$; 1190 PRINT W\$W\$B\$W\$B\$B\$B\$W\$B\$W\$B\$W\$STRIN G\$(5,32)W\$B\$STRING\$(4,219)B\$W\$W\$W\$B\$W\$B\$ W\$STRING\$(7,32)W\$W\$; 1200 PRINT WSWSBSWSWSBSWSWSBSWSBSSTRINGS (5,219) B\$W\$B\$W\$STRING\$(4,32) W\$W\$W\$B\$W\$B\$ STRING\$(7,219)B\$W\$W\$; 1210 PRINT W\$CHR\$(127) STRING\$(19,32) W\$W\$

STRING\$ (15, 32) W\$W\$;

1220 PRINT STRING\$(40,219); 1250 XY1=1114: XY2=804: POKE XY1, 1: POKE XY 2, 1: POKE XY1+1, 14: POKE XY2+1, 14 1260 SC1=0:SC2=0 1290 LOCATE 23, 7: COLOR 2, 0, 0: PRINT "Press SPACE to start play" 1300 LOCATE 24, 1: COLOR 7, 0, 0: PRINT" Pr ess '1' Press '2'"; No Limit":LIM=9.999999E+37:A  $1305$  A\$=" 1\$=" 3 Hands":L=3:L1=3:LOCATE 25, 1:PRINT A\$, " "A1\$; 1310 I\$=INKEY\$: IF I\$="" THEN 1310 1320 IF I\$=" " THEN LOCATE 23, 1: PRINT SP ACE\$(79);:LOCATE 25,1:PRINT SPACE\$(39);: **GOTO 100** 1330 IF I\$="1" THEN GOSUB 1400 1340 IF I\$="2" THEN GOSUB 1500 1350 GOTO 1310 1400 IF A\$=" No Limit" THEN A\$=" 5000 Limit":LIM=5000:GOTO 1600 1410 IF A\$=" 5000 Limit" THEN A\$=" 1000 0 Limit":LIM=10000:GOTO 1600 1420 IF A\$=" 10000 Limit" THEN A\$=" 5000 0 Limit":LIM=50000!:GOTO 1600 1430 IF A\$=" 50000 Limit" THEN A\$=" 1000 00 Limit":LIM=100000!:GOTO 1600 1440 IF A\$=" 100000 Limit" THEN A\$=" 500 000 Limit":LIM=500000!:GOTO 1600 1450 IF A\$=" 500000 Limit" THEN A\$=" N o Limit":LIM=9.999999E+37:GOTO 1600 1500 IF A1\$=" 3 Hands" THEN A1\$=" 5 Hand s":L=5:L1=5:POKE 92,L+48:POKE 156,L1+48: GOTO 1600 1510 IF A1\$=" 5 Hands" THEN A1\$=" 3 Hand s":L=3:L1=3:POKE 92,L+48:POKE 156,L1+48: GOTO 1600 1600 LOCATE 25, 1: PRINT A\$, " "A1\$:: **RETURN** 2000 FOR I=270 TO 250 STEP -2: SOUND I, 1: **NEXT** 2040 IF C=6 THEN L1=L1-1:SC2=SC2-200:LOC ATE 2, C: PRINT L1: POKE XY2, 32: XY2=804: POK E XY2, 1: POKE XY2+1, 14 2050 IF C=38 THEN L=L-1:SC1=SC1-200:LOCA TE 2, C: PRINT L: POKE XY1, 32: XY1=1114: POKE XY1, 1: POKE XY1+1, 14 2060 IF L1=0 OR L=0 THEN LOCATE 2, 9: PRIN T SC2:LOCATE 2, 26: PRINT SC1: GOTO 2100 2080 GOTO 100 2100 IF SC1<SC2 THEN C=1:B\$="1" ELSE C=3  $3: B$ = "2"$ 2200 COLOR 23, 0:LOCATE 1, C: PRINT"PLAYER "B\$:COLOR 3, 0:LOCATE 23, 1: PRINT" Press SPACE to continue" 2210 A\$=INKEY\$: IF A\$=" " THEN 1000 ELSE 2210 5000 DEF SEG: ML\$=SPACE\$ (48): V=VARPTR (ML\$ ) : ZZ=PEEK(V) +256 \*PEEK(V+1) 5010 FOR I=0 TO 47:READ A: POKE ZZ+I, A: NE **XT: RETURN** 10000 DATA &H55, &H1E, &HBE, &H00, &H00, &HBB, &HOO, &HBB, &HBE, &HDB 10010 DATA & HBA, & HO4, & H3C, & HBO, & H75, &HO4, &HFE, &HO4, &HEB, &HOF 10020 DATA &H3C, &HB1, &H75, &H04, &HFE, &HO4, &HEB, &HO7, &H3C, &HB2 10030 DATA &H75, &H03, &HC6, &H04, &H0F, &H46, &H46, &H81, &HFE, &HEO 10040 DATA &HOE, &H72, &HDF, &H1F, &H5D, &HCA, &HOO, &HOO  $\circledcirc$ 

# **THE WORLD INSIDE THE COMPUTER**

# Computing Together **Computing Together**

Fred D'lgnozio, Associate Editor Fred D'ignozio. Associote Editor

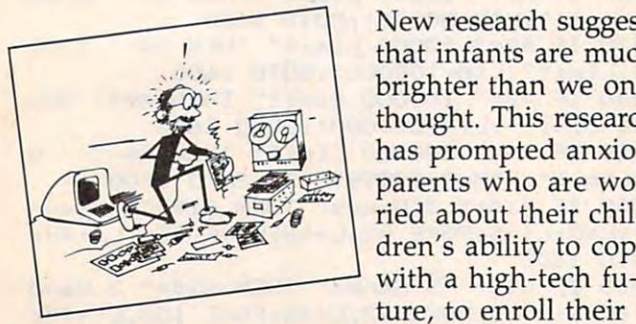

New research suggests New research suggests that infants are much that infants are much brighter than we once brighter than we once thought. This research thought. This research has prompted anxious has prompted anxious parents who are wor parents who are wordren's ability to cope dren's ability to cope ture, to enroll their ture, to enroll their ried about their chil-

infants in computer courses before they are even infants in computer courses before they are even out of diapers. After class, the parents bring the kids home and drill them using flash cards. On kids home and drill them using flash cards. On the cards are written words like RAM, ROM, the cards are written words like RAM, ROM, BITS, and BYTES. The parents think that early BITS, and BYTES. The parents think that early familiarity with computer technology and jargon familiarity with computer technology and jargon will be the youngsters' ticket to <sup>a</sup> good college will be the youngsters' ticket to a good college and successful career. and a successful career.

Unfortunately, these parents are teaching Unfortunately, these parents are teaching their kids skills that may soon be obsolete. After their kids skills that may soon be obsolete. After all, it will be the twenty-first century before to all, it will be the twenty-first century before today's infants enter college or the job market. Be day's infants enter college or the job market. Between now and then, computers are going to tween now and then, computers are going to change drastically. change drastically.

Instead of concentrating on bits and bytes, Instead of concentrating on bits and bytes, parents of young children should concentrate on parents of young children should concentrate on

Fred D'Ignazio is a computer enthusiast and author of several books on computers for young people. His books *several books* <sup>a</sup> ll *cOlI/p"lers for yOllllg people.* His *books include* Katie and the Computer *(Creative Computing)*, Chip Mitchell: The Case of the Stolen Computer Brains Chip Mitchell: The Case of the Stolen Computer Brains (Dutton/Lodestar), The Star Wars Question and Answer Book About Computers *(Random House)*, and How To Get Intimate With Your Computer (A 10-Step Plan To Get Intimate With Your Computer (A lO-Step Plan To Conquer Computer Anxiety) (McGraw-Hill). Conquer Computer Anxiety) *(McGraw-Hili).* 

As the father of two young children, Fred has become concerned with introducing the computer to children as a wonderful tool rather than as a forbidding electronic device. His column appears monthly in COMPUTE!.

more general skills. They should strive to build more general skills. They should strive to build a relaxed, comfortable relationship between their relaxed, comfortable relationship between their children and computers—a constructive relation children and computers-a constructive relationship that enhances the child's self-image and ship that enhances the child's self-image and self-confidence. As the child gets older, this sort self-confidence. As the child gets older, this sort of relationship will be more enduring and more of relationship will be more enduring and more valuable than specific skills which may quickly go out of date. go out of date.

# **Toddler Burnout**

Understandably, parents want their children to Understandably, parents want their children to do something productive on the computer. For do something productive on the computer. For example, they may buy drill-and-practice soft example, they may buy drill-and-practice software that will help give the child a boost in a school subject with which he is struggling. school subject with which he is struggling.

At first, this approach works well. The child At first, this approach works well. The child diligently works at the computer and seems to be diligently works at the computer and seems to be making progress. But then boredom sets in, the making progress. But then boredom sets in, the software's novelty fades, and the child loses in software's novelty fades, and the child loses interest in the computer. The parents' natural re terest in the compvter. The parents' natural reaction is to make the child sit at the computer and continue drilling. and continue drilling.

Unfortunately, this approach may lead to Unfortunately, this approach may lead to toddler burnout. For many kids, the joy of *toddler burnout.* For many kids, the joy of computing is replaced by the drudgery of computing is replaced by the drudgery of computing. Computers are no longer fun, they computing. Computers are no longer fun, they are pure work. If kids are "strapped to their com are pure work. If kids are " strapped to their computer" every afternoon (as I was once strapped to my piano), they could develop a lifelong negative attitude toward computers and a mental block about using them. about using them.

# The Computer Playground **The Computer Playground**

We have so many computers around our house We have so many computers around our house that people think we must be a futuristic family. They think that our computers are plugged into They think that our computers are plugged into everything, including the coffee maker, the everything, induding the coffee maker, the thermostat, the bathroom scales, and the toaster thermostat, the bathroom scales, and the toaster oven. They think we live computerized lives. oven. They think we live computerized lives.

# und and the anti-second second second second second second second second second second second second second second

# **NEW** LOW PRICES

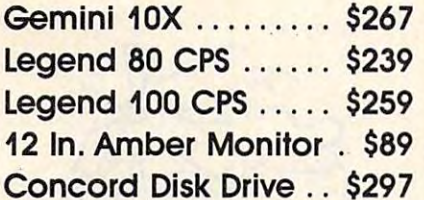

# SUCH-A-STEAL ON SOFTWARE!

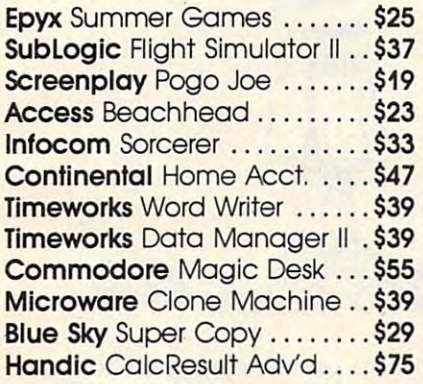

CALL FOR OUR CALL FOR OUR SUCH-A-STEAL PRICES ON SOFTWARE AND CALL FOR OTHER SUCH-A-STEAL PRICES ON SOFTWARE AND HARDWARE FOR YOUR COMMODORE

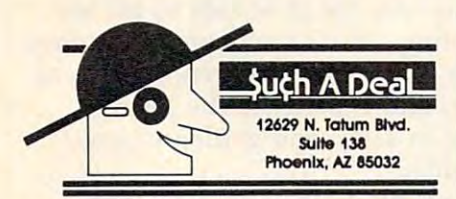

#### $\bullet$  . The extension of  $\bullet$ 1-800-431-8697 For Customer Service For Customer SeNlce Call: 602-957-3619 Call: 602-957-3619 CALL TOLL FREE 1·800-431·8697

personal/company checks allow 3 weeks bank<br>clearance VISA/MasterCard accepted. Provide phone<br>number with order. SHIPPING: Software add \$4.00 for first Hardware add \$10.00. Returns must have authorization<br>number (call 602-957-3619 for authorization number). All returned merchandise subject to restocking fee and allowed after 30 days from shipping date. Prices are for<br>cash. VISA and MasterCard add 3%. Prices subject to change without notice. All products subject to availability from manufacturers and/or suppliers. All prices In bliity from monufacturers cnd/Of suppliers. All prices In U.S. dollars. • ORDERING &. TffiMS: Send cashier check. money order, personal/company checks allow 3 weeks bank<br>clearance VISA/MasterCard accepted. Ptovide phone<br>number with order. SHIPPING: Software add S4.00 for first three pieces, add \$1.00 each additional piece. Hardware add \$10.00. Returns must have authorization<br>number (call 602-957-3619 for authorization number). All must come with all original packaging. No returns allowed after 30 days from shipping date. Prices are for<br>cosh, VISA and MasterCard add 3%. Prices subject to

CHICAGO, ILLINOIS <sup>60611</sup> CHICAGO, ILLINOIS 60611

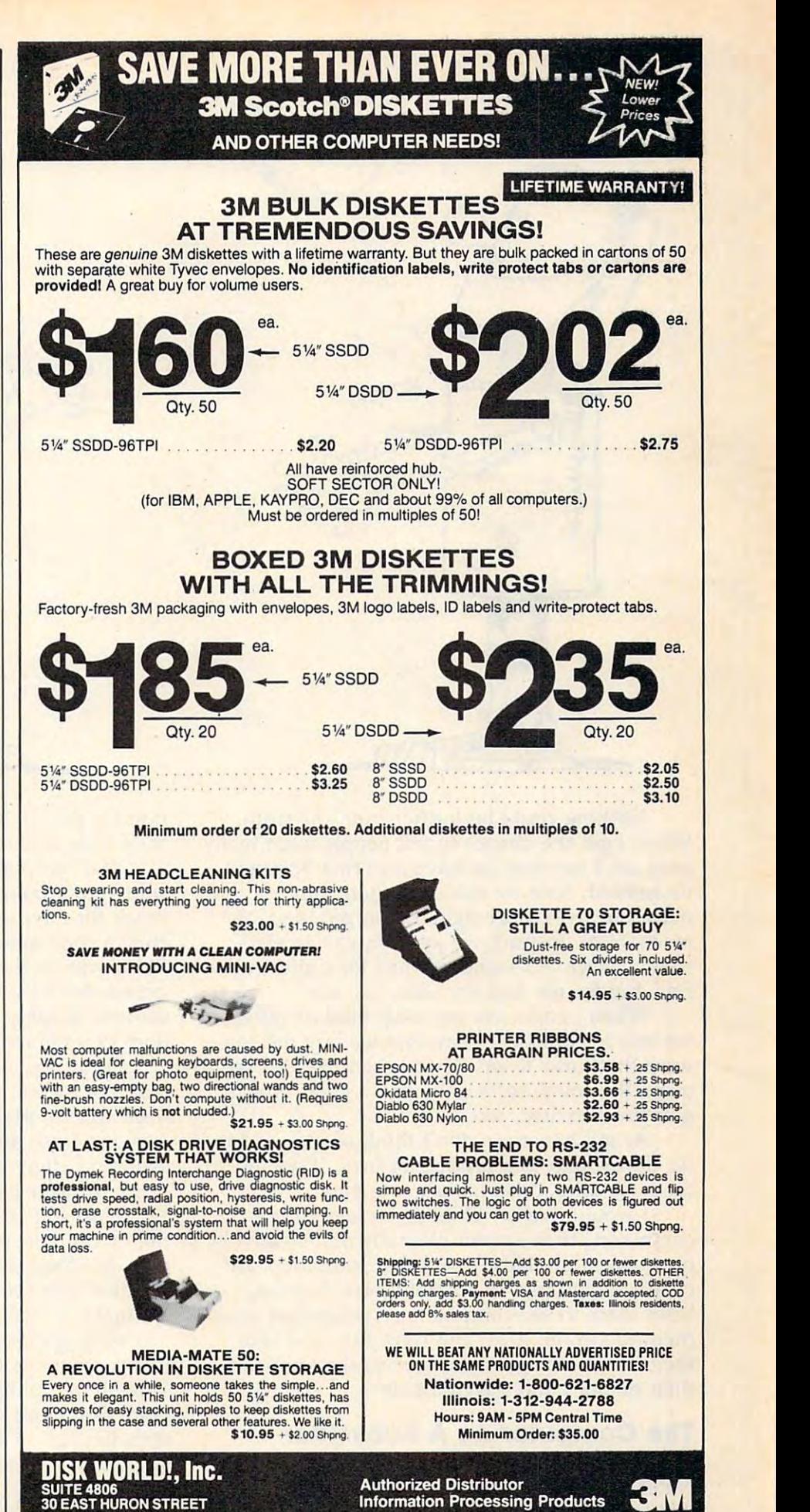

www.commouure.ca

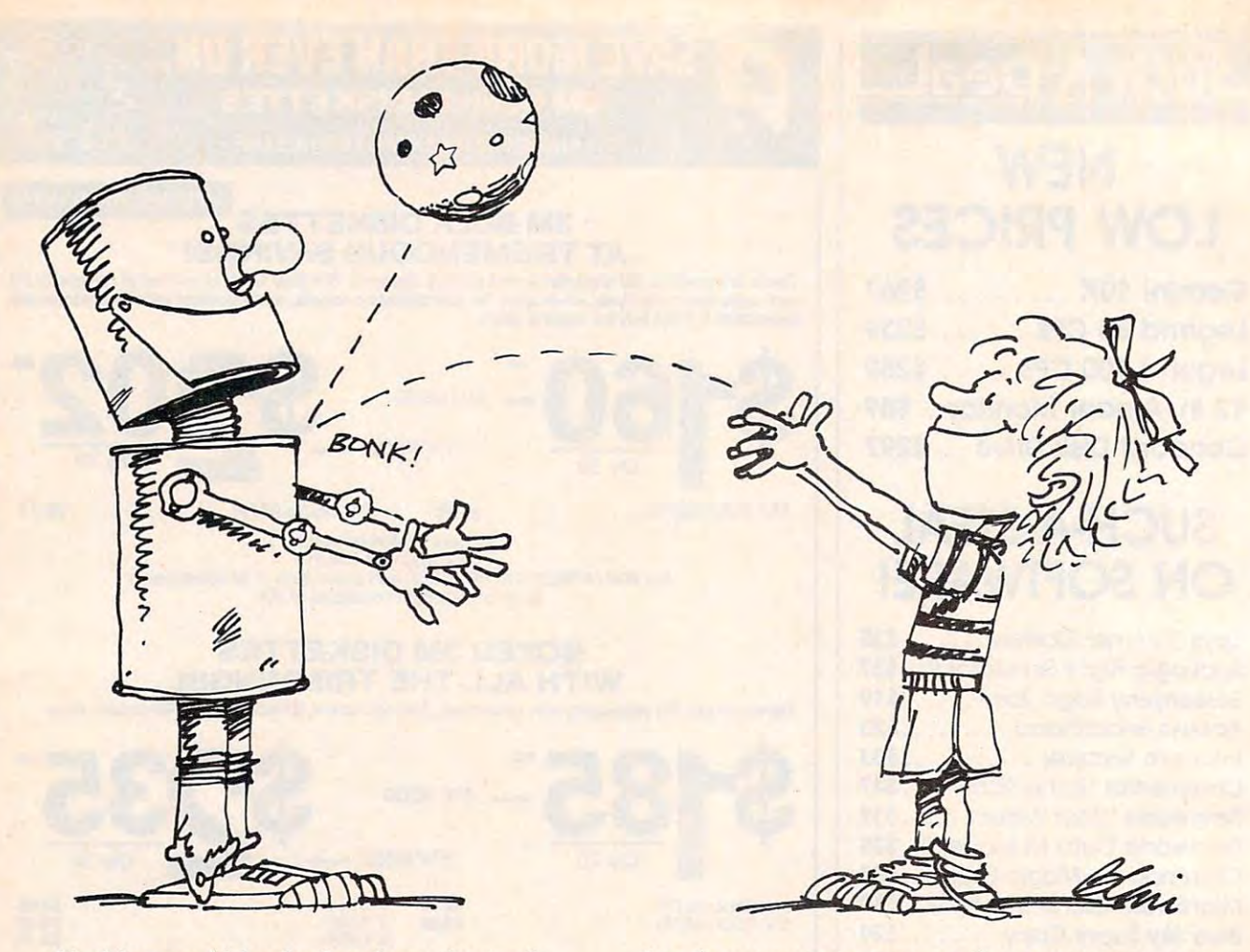

Nothing could be further from the truth. Nothing could be further from the truth. When I get the chance to tell people what really goes on, I say that we have an Erma Bombeck household. Sure we use computers, but not to household. Sure we use computers, but not to make our lives more rigid, organized, and make our lives more rigid, organized, and mechanical. Instead, we use them as an elec mechanical. Instead, we use them as an electronic playground—and not just for Catie and tronic *playground-and* not just for Catie and Eric, but for me and my wife, Jan, too. Eric, but for me and my wife, Jan, too.

When people ask me what kind of software When people ask me what kind of software we buy for the kids, I say that we buy the software that turns us on. Then when the kids see us ware that turns us on. Then when the kids see us using the computer and having a good time, it gets them excited, too. gets them excited, too.

At my house we don't think of play as trivial. To us, play is a product of love. If we love to do something, it isn't work, it is play. do something, it isn't work, it is play.

would like my children to love to use I would like my children to love to use computers, to use them playfully and creatively. computers, to use them playfully and creatively. I never want my kids to feel that computers are never want my kids to feel that computers are chains tying them to a hateful task. Instead, I want them to see computers as wings that enable want them to see computers as wings that enable them to swoop, dive, and have fun, and take them to swoop, dive, and have fun, and take them to new heights and soar to the limits of them to new heights and soar to the limits of their abilities and imaginations. their abilities and imaginations.

# The Computer As Babysitter **The Computer As A BabysiHer**

The computer makes a great babysitter—even better than TV (unless you have cable, a VCR, and lots of tapes). It will soon be a big tempta-<sup>92</sup> COMPUTE! July <sup>1984</sup> **92** COMPUTE I **July 198d** 

tion for parents to turn on the computer to get tion for parents to turn on the computer to get their little kids out of their hair. their little kids out of their hair.

The computer can make a healthful babysitter—to a point. It can provide a much-needed break for a harried parent. And it can become a child's companion and a patient teacher. Also, flying solo on a computer can be a very positive experience for a child. It can give them a sense of control, mastery, and responsibility that they sel control, mastery, and responsibility that they seldom experience at such a young age.

However, it is easy for little kids to get too However, it is easy for little kids to get too much of <sup>a</sup> good thing. More than computing they much of a good thing. More than computing they need time to play with other children, get lots of need time to play with other children, get lots of exercise, fresh air, and experience the joy of exercise, fresh air, and experience the joy of swinging, digging in sand, and getting elbow-swinging, digging in sand, and getting elbowdeep in finger paints. deep in finger paints.

Most important of all, they need to spend Most important of all, they need to spend time with their parents. Computers make great toys, but they cannot replace parents. Parents are toys, but they cannot replace parents. Parents are children's first and most important toys. Comput children's first and most important toys. Computers make a very poor substitute.

New games are starting to appear (including New games are starting to appear (including many programs from Children's Television many programs from Children's Television Workshop, Spinnaker, Sunburst, and Counter Workshop, Spinnaker, Sunburst, and Counterpoint Software) that encourage parents and chil point Software) that encourage parents and children to play on the computer together. Then the dren to play on the computer *together.* Then the computer changes from being a babysitter that isolates the child to an electronic hearth that isolates the child to an *electronic hearth* that brings the whole family together actively and brings the whole family together actively and

C-www.commodore.ca

happily. In fact, studies at New York University happily. In fact, studies at New York University suggest that computers encourage families to suggest that computers *encourage* families to spend more time together. spend more time together.

# Computer Elevator Shoes **Computer Elevator Shoes**

Computers are like booster shoes. They can give Computers are like booster shoes. They can give handicapped people a boost so they can go about their lives on par with the rest of the world. their lives on par with the rest of the world. Computers can also play this role with young Computers can also play this role with young children.

my children are always at the bottom of the bottom of the bottom of the bottom of the bottom of the bottom of the bottom of the bottom of the bottom of the bottom of the bottom of the bottom of the bottom of the bottom of family totem pole, except when they use the com family totem pole, *except when they use the com*puter. I encourage five-year-old Eric and eightyear-old Catie to do things on the computer that year-old Catie to do things on the compilter that enhance their abilities, that increase their self-enhance their abilities, that increase their selfrespect and self-confidence, and give them a leg up on the rest of us. Here are some of the things up on the rest of us. Here are some of the things our kids do on their computers: our kids do on their computers: My children are always at the bottom of the

Gobbledygook Processing. Five-year-old Eric • Gobbledygook Processing. Five-year-old Eric bangs on.the keys of the computer and gets it to bangs on , the keys of the computer and gets it to print out page after page of gobbledygook. Eric is print out page after page of gobbledygook. Eric is learning how to type, he thinks he is doing learning how to type, he thinks he is doing work, and he takes his gobbledygook to school work, and he takes his gobbledygook to school and sends it to both his grandmothers. Remark and sends it to both his grandmothers. Remarkably, the gobbledygook is gradually starting to ably, the' gobbledygook is gradually starting to make sense. Real words, phrases, and sentences make sense. Real words, phrases, and sentences are starting to appear. Most important of all, Eric are starting to appear. Most important of all, Eric is developing .the habit of using the computer as is developing *ihe* habit of using the computer as tool to help him think better and not as <sup>a</sup>*tool* to help him think better and not as a crutch to do his thinking for him. crutch to do his thinking for him.

•Training The Family Pet. Catie and Eric treat .Training The Family Pet. Catie and Eric treat our computers like pets. Sometimes they pull our computers like pets. Sometimes they pull their tails, but mostly they are learning "com their tails, but mostly they are learning "computer manners"—how to treat the computers puter manners" -how to treat the computers kindly and responsibly. They can turn on all the kindly and responsibly. They can turn on all the computers, use the floppy disks and cartridges, computers, use the floppy disks and cartridges, and call up all their favorite programs. Eric, for and call up all their favorite programs. Eric, for example, is so good that when I hired a housekeeper and secretary, he taught them how to keeper and a secretary, he taught them how to use the family computers. use the family computers.

Computer Scribbling. Catie and Eric have • Computer Scribbling. Catie and Eric have a skill that Janet and I have lost: They can scribble! When we turned Catie and Eric loose on a computer touch tablet—like the PowerPad from puter touch tablet-like the PowerPad from Chalk Board and the KoalaPad from Koala Tech Chalk Board and the KoalaPad from Koala Technologies—it was incredible. The tablets enhanced nologies- it was incredible. The tablets enhanced the kids' motor skills, allowed them to make fine, the kids' motor skills, allowed them to make fine, detailed changes to their drawings and pictures, detailed changes to their drawings and pictures, and gave them the freedom to creatively scribble. and gave them the freedom to creatively scribble. We now have a slideshow of the children's computer pictures and door full of their drawings puter pictures and a door full of their drawings on the new Macintosh computer.

The Computer Sandbox. The children play • The Computer Sandbox. The children play games on the computer that give them the most games on the computer that give them the most control. They control the computer, rather than control. *They* control the computer, rather than the other way around. One of the children's most the other way around. One of the children's most popular games is to play on the keyboard, push popular games is to play on the keyboard, pushing buttons just to see what happens. They call ing buttons just to see what happens. They call

this "Flying the Cursor." Doing this they have this "Flying the Cursor." Doing this they have discovered how to get the computer to make discovered how to get the cOmputer to make moving rainbows, colorful letters, upside-down moving 'rainbows, colorful letters, upside-down letters, pictures, and sounds—all without writing letters, pictures, and sounds-all without writing or buying a single program.

The Electronic Picturebook. The kids have both • The Electronic Picturebook. The kids have both learned how to read by using computer adven learned how to read by using computer adventure games for young children like Sierra On-ture games for young children like Sierra On-Line's Troll's Tale and Dragon's Keep. They enter Line's *Troll's Tale* and *Dragon's Keep.* They enter the microworlds inside the computer and in the microworlds inside the computer and instantly become the heroes at center stage. To stantly become the heroes at center stage. To journey through the world they have to remem journey through the world they have to remember where they are, and read the signs in the pic ber where they are, and read the signs in the pictures and the messages at the bottom of the tures and the messages at the bottom of the screens. In these games, words gain real meaning screens. In these games, words gain real meaning and power. They are the keys Catie and Eric use and power. They are the keys Catie and Eric use to outwit an ugly troll or rescue small animals to outwit an ugly troll or rescue small animals from a mean dragon.

# Robots: Bag Ladies And Alarm **Robots: Bag Ladies And Alarm , Clocks**

We have lots of computers around the house, but We have lots of computers around the house, but we also have robots. In fact, we run a flophouse for robots. We never know when a robot will come to our door looking for <sup>a</sup> home. Then come to our door looking for a home. Then I write an article about the robot, and, pretty soon, write an article about the robot, and, pretty soon, we have to send the robot along to another we have to send the robot along to another writer so they can write about the robot, too. writer so they can write about the robot, too.

My children love robots—not as servants, but as pets. When TOPO the robot came to visit but' as pets. When TOPO the robot came to visit us, for example, my children noticed that TOPO us, for example, my children noticed that TOPO was naked and dressed it in various costumes. was naked and dressed it in various costumes. My son tied his blanket to TOPO and turned it My son tied his blanket to TOPO and turned it into a superhero. My daughter dressed TOPO as New York bag lady, as <sup>a</sup> little girl, and as <sup>a</sup> a New York bag lady, as a little girl, and as a witch, complete with a long pointed hat, a black cape, and vampire teeth. cape, and vampire teeth.

TOPO never washed any dishes, made any TOPO never washed any dishes, made any beds, or took out the trash, but it was still useful. beds, or took out the trash, but it was still useful. Every school morning, I turned TOPO on and sent it into the children's bedrooms to wake sent it into the children's bedrooms to wake them up. When Jan and I wake up the kids they growl, whine, and complain. But when TOPO growl, whine, and complain. But when TOPO appeared, did a silly jig, and said, "Wake up, sleepyheads. Time to get out of bed," the kids sleepyheads. Time to get out of bed," the kids got up smiling and gave the robot a hug.

Robots may never be good as maids or but Robots may never be good as maids or butlers, but they make great pets and alarm clocks.  $\mathbb O$ 

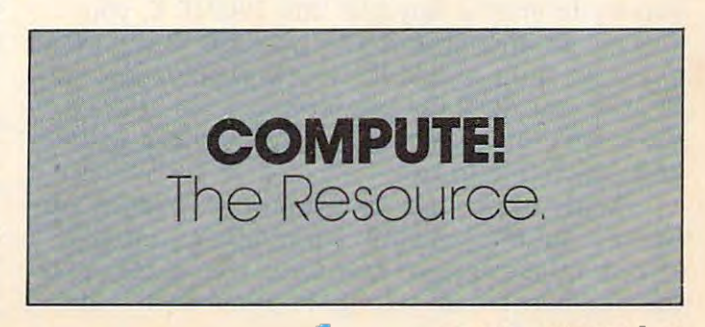

# THE BEGINNER'S PAGE **THE BEGINNER'S PAGE**

Richard Mansfield, Senior Editor Richard Mansfield. Senior Editor

# Trapping Bugs **Trapping Bugs**

It was moth, according to legend, that caused It was a moth, according to legend, that caused a program to crash in the early days when com program to crash in the early days when computers were built of vacuum tubes and tons of puters were built of vacuum tubes and tons of copper wire. The critter had flown into the ma copper wire. The critter had flown into the machine. From this we get the term bug, meaning chine. From this we get the term *bug,* meaning that there is an error, a problem in a computer program. And tracking down bugs is called program. And tracking down bugs is called debugging. *debugging.* 

As all programmers soon learn, there is no As all programmers soon learn, there is no permanent cure for bugs—they are always hiding permanent cure for bugs-they are always hiding inside freshly written program of any complexity. inside a freshly written program of any complexity. Some bugs are obvious and will show up the first Some bugs are obvious and will show up the first time a program is tried out. Some are hidden away and permit most of the program to run away and permit most of the program to run without error. A complex program might run well for weeks or months and then a particular sequence of events will trigger a well-hidden bug.

# Program Sketches **Program Sketches**

For many, programming is similar to painting or For many, programming is similar to painting or sculpting. First you jump in and roughly create sculpting. First you jump in and roughly create the outlines, the main ideas. At this point you've essentially made sketch of the final program. essentially made a sketch of the final program. Then you start testing the program by RUNning Then you start testing the program by RUNning it, refining it until it performs as it should. it, refining it until it performs as it should.

What are the best ways to look for bugs? What are the best ways to look for bugs? Luckily, the most common bugs, typos, are re Luckily, the most common bugs, typos, are reported to you by BASIC itself. On the Atari, if ported to you by BASIC itself. On the Atari, if you try to enter <sup>a</sup> line like this: PRINF X, you you try to enter a line like this: PRINF X, you will get an immediate SYNTAX ERROR report. will get an immediate SYNTAX ERROR report. Other versions of BASIC wait to report typos un Other versions of BASIC wait to report typos until after you RUN the program, but the effect is til after you RUN the program, but the effect is the same. Your computer tells you what's wrong the same. Your computer tells you what's wrong and which line to fix. and which line to fix.

Many other bugs show up quickly when you Many other bugs show up quickly when you first try out the program: Nothing appears on first tryout the program: Nothing appears onscreen; things appear, but in the wrong places; or screen; things appear, but in the wrong places; or the numbers are all wrong. In other words, the the numbers are all wrong. In other words, the

<sup>94</sup> COMPUTE! July <sup>1964</sup> **94 COMPUTEI July 19M** 

program isn't even coming close to your expecta program isn't even coming close to your expectations. These are often easy bugs to work with tions. These are often easy bugs to work with because they aren't usually caused by the inter because they aren't usually caused by the interaction of two parts of your program. There's action of two parts of your program. There's some gross failure somewhere. You've simply got some gross failure somewhere. You've simply got to look at your formatting routine or your mathe to look at your formatting routine or your mathematical definitions to see where the problem is. matical definitions to see where the problem is.

#### Between The Crackson The Crackson The Crackson The Crackson The Crackson The Crackson The Crackson The Crackson The Crackson The Crackson The Crackson The Crackson The Crackson The Crackson The Crackson The Crackson The Cr **Between The Cracks**

Some of the hardest bugs to find are hidden in Some of the hardest bugs to find are hidden in the cracks. They are usually the result of <sup>a</sup> clash the cracks. They are usually the result of a clash between two otherwise perfectly functional sub between two otherwise perfectly functional subroutines. For example, if your program uses the routines. For example, if your program uses the variable *T* to stand for the total of an addition problem and then you use a subroutine with a loop that also uses T: loop that also uses T:

 $10 T = BOLTS + WASHERS$ 

### $800$  FOR T = 1 TO 500

As you can see, no matter what your total of As you can see, no matter what your total of bolts and washers is, it will be left at <sup>500</sup> any bolts and washers is, it will be left at 500 anytime you use the subroutine at line 800. time you use the subroutine at line 800.

similar interaction between variables can A similar interaction between variables can be even more subtle. In many versions of BASIC, be even more subtle. In many versions of BASIC, only the first two letters of a variable name have any significance. So, if you name one thing any significance. So, if you name one thing BOLTS and another'thing BOWLING, these two BOLTS and another' thing BOWLING, these two things will appear to the computer as a single variable called BO. And, as in the example variable called BO. And, as in the example above, the most recent number assigned to BO above, the most recent number assigned to BO will be the only value that variable can have. will be the *only* value that variable can have.

# The Worst Bugs **The Worst Bugs**

But the worst bugs are not in the computer at all. But the worst bugs are not in the computer at all. They're in the programmer's mind. And since They're in the programmer's mind. And since you must use your brain to ferret out the errors you must use your brain to ferret out the errors

# **C-www.commodore.ca**

caused by that brain—you can see the paradox. *caused* by that brain-you can see the paradox. These errors tend to be of two types: incorrect These errors tend to be of two types: incorrect setup and bad logic and bad logic and bad logic. The setup and bad logic and bad logic. The setup and bad logic setups and bad logic.

An example of an incorrect setup would be An example of an incorrect setup would be thinking you've defined a variable when, in fact, you haven't, or using  $>$  when you mean  $<$ . The variations on this theme are endless and you can variations on this theme are endless and you can look at > dozens of times and not even stop to think about it as <sup>a</sup> possible source of error. think about it as a possible source of error.

Bad logic would include such things as Bad logic would include such things as subroutines which exit via GOTO instead of subroutines which exit via GOTO instead of RETURN; INPUT at the wrong time; or forget RETURN; INPUT at the wrong time; or forgetting about the first or last item in a sequence like DATA list. a DATA list.

Sometimes there's only one way to find <sup>a</sup> Sometimes there's only one way to find a deeply hidden bug: stepping through the pro deeply hidden bug: stepping through the program. There are two levels of step testing. You gram. There are two levels of step testing. You can insert STOP in various places, then check to can insert STOP in various places, then check to see that the variables are what they should be at see that the variables are what they should be at these stopping points. Then CONT to the next STOP and ask to have the variables printed STOP and ask to have the variables printed again (type: X,Y,Z\$). This rough test is often again (type: ? X,Y,Z\$). This rough test is often enough to pinpoint the place where the program enough to pinpoint the place where the program has gone wrong. has gone wrong.

Alternatively, you can use the single-Alternatively, you can use the singlestepping TRACE function found in many program stepping TRACE function found in many programmer's aid programs. These aids add commands to mer's aid programs. These aids add commands to BASIC like RENUMBER, DELETE, and usually BASIC like RENUMBER, DELETE, and usually have a single-stepping function as well.

When you activate a TRACE command, your program executes step by step, one command at program executes step by step, one command at <sup>a</sup> time. After each command, the status of all ac a time. After each command, the status of all active variables is displayed on screen along with tive variables is displayed on screen along with the program line so you can locate where things the program line so you can locate where things begin to come unglued. Often, a TRACE function permits you to define how fast it will execute permits you to define how fast it will execute and even allows you to turn it on or off from and even allows you to turn it on or off from within the program. TRACEing is a slow, but nearly always successful way to trap the most nearly always successful way to trap the most devious bugs. devious bugs.

If all else fails, it's sometimes advisable to If all else fails, it's sometimes advisable to ask for help from friendly asked from from friendly from friendly as the friendly of the friends of the friend of the friends of the friendly of the friendly of the friendly of the friendly of the friendly of the friendly been implicated in the original error, and he can been implicated in the original error, and he can therefore often spot the > you keep ignoring. © ask for help from a friend. His brain won't have

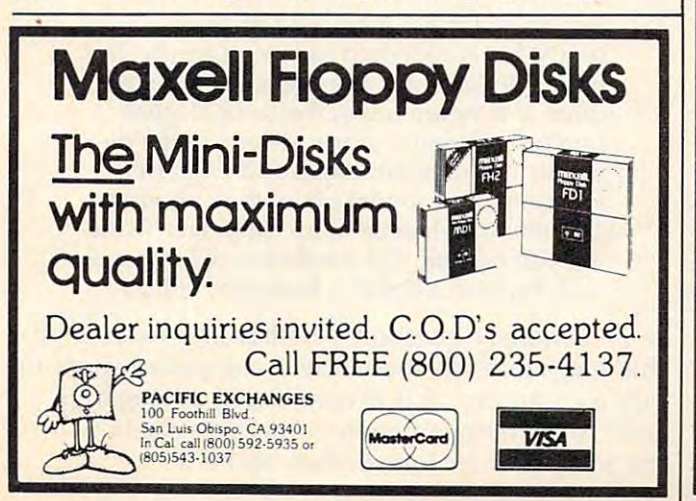

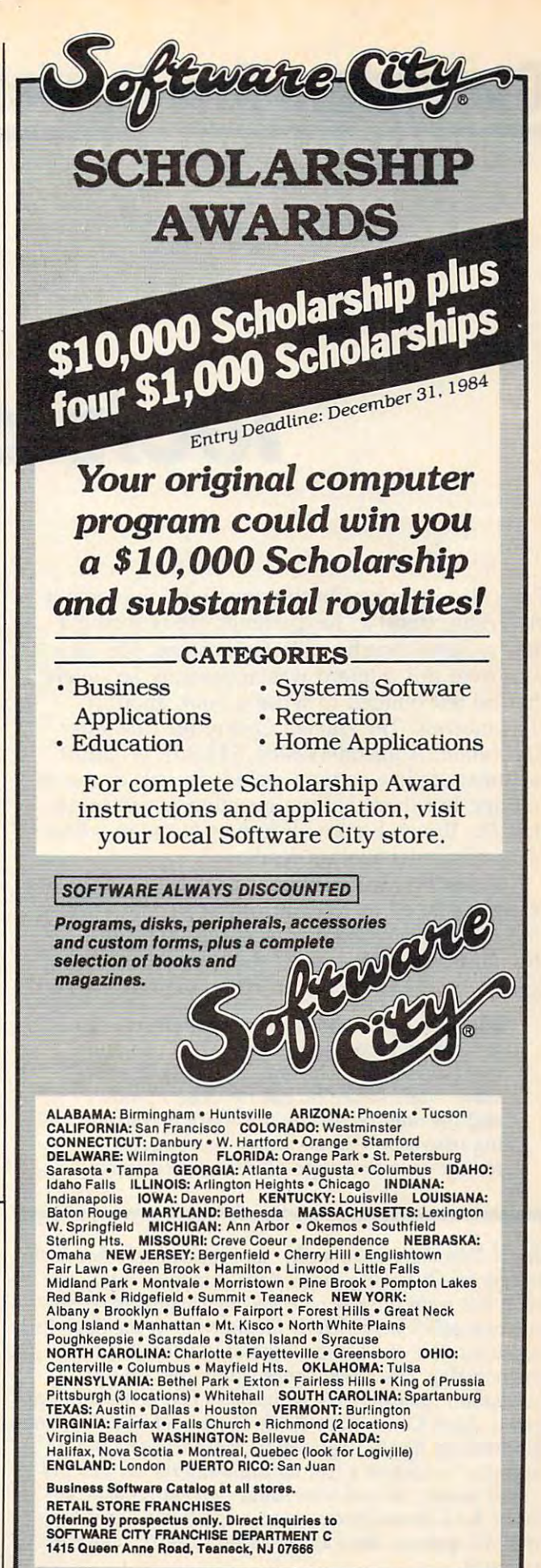

# **Computers And Society**

David D. Thornburg, Associate Editor

# Technology and the second control of the second control of the second control of the second control of the second control of the second control of the second control of the second control of the second control of the secon **Technostress**

Craig Brod is a psychotherapist who is seeing a disturbing trend in his patients. He is seeing disturbing trend in his patients. He is seeing a new malaise that he calls technostress. His con new malaise that he calls *lechnoslress.* His concern over this ailment was apparently so severe cern over this ailment was apparently so severe that he felt obliged to write a book about it *(Technostress: The Human Cost of the Computer* Revolution, Addison-Wesley, \$16.95). Whether *Revoilition,* Addison-Wesley, \$16.95). Whether technostress is a serious malady is not for me to ponder, but there is little question in my mind ponder, but there is little question in my mind that Dr. Brod's book will induce stress in many that Dr. Brod's book will induce stress in many of its computer-literate readers. of its computer-literate readers.

According to Dr. Brod, our societal fabric is According to Dr. Brod, our societal fabric is being reshaped as <sup>a</sup> result of our headlong push being reshaped as a result of our headlong push into the information age. It is astounding to see into the information age. It is astounding to see the nature of the ailments that appear to be the nature of the ailments that appear to be caused by the mere use of computers in society: caused by the mere use of computers in society:

The wife of <sup>a</sup> director of computer services The wife of a director of computer services for a large bank reports that when she first met her husband, he was a warm and sensitive man. Today he has no close friends sitive man. Today he has no dose friends and his only recreational activity is watch and his only recreational activity is watching television. He no longer has patience ing television. He no longer has patience for the easy exchange of informal conversa-for the easy exchange of informal conversa-

David Thornburg is an author and speaker who has been *heavily involved with the personal computer field since* 1978. His main interest is in making computers respon *1978. His main interest* is *in making computers respon*sive to people's needs. He is the inventor of the KoalaPad *sive to people's lIeeds. He* is *the inventor of the KoalaPad*  graphics tablet and is the author of nine books about *graphics tablet and* is *the author of lIille books about*  programming. His recent series Computer Art and Animation (Addison-Wesley) includes four books on Logo Animation *(Addisoll-Wesley) includes four books* all *Logo*  for the Atari, Commodore, Radio Shack, and TI computers. Discovering Apple Logo (Addison-Wesley) shows how Discovering Apple Logo *(Addison-Wesley) shows how*  Logo can be used as a tool for exploring the art and pattern of nature. He has been called "an enthusiastic ad*vocate for a humanistic computer revolution," and his* editorial opinions have appeared in COMPUTE! since its *editorial opinions have appeared in* COMPUTE! *sillce* its *inception.* 

tion. One night, she asked him to slow tion. One night, she asked him to slow down as they walked home. down as they walked home.

"Walk faster," he replied. "Walk faster," he replied.

"I can't walk faster. My legs are shorter than yours." than yours."

"That's no excuse," he said. "You have to "That's no excuse," he said. "You have to learn to walk more *efficiently."* 

### But Is It Pervasive? **But Is It Pervasive?**

Now, seriously, folks, this man has problems— Now, seriously, folks, this man has problemsbut I can't believe that the computer is the cause of them. The fact is that, as a therapist, Dr. Brod is more likely than the rest of us to encounter is more likely than the rest of us to encoun ter people who are having difficulty adapting to people who are having difficulty adapting to change—and we are definitely going through change-and we are definitely going through a period of intense change. Nonetheless, rather period of intense change. Nonetheless, rather than suggesting that he is observing the aberrant than suggesting that he is observing the aberrant behavior of <sup>a</sup> minority, Dr. Brod goes so far as to behavior of a minority, Dr. Brod goes so far as to suggest that we are all potential victims of the suggest that we are' *all* potential victims of the onslaught of computer technology. onslaught of computer technology.

As one example of this, he suggests that the As one example of this, he suggests that the reason we as <sup>a</sup> nation have purchased so many reason we as a nation have purchased so many computers is because we fear them: computers is because we fear them:

Ironically, we are motivated by fear to ac Ironically, we are motivated by fear to accept what is supposed to bring security and cept what is supposed to bring security and hope. Workers and managers fear obsoles hope. Workers and managers fear obsolescence if they are not at the technological cence if they are not at the technological forefront. Parents, concerned about the de forefront. Parents, concerned about the demands of future educators and employers, mands of future educators and employers, feel compelled to make sure their children feel compelled to make sure their children are computer-literate at an early age. Those are computer-literate at an early age. Those who do not join the revolution will, we are told, become relics of a backward culture.

I seriously question whether any readers of this magazine felt that society compelled them to this magazine felt that society compelled them to buy a computer. If it is considered a "negative sell" to encourage people to become facile with the tools of their future, then so be it. the tools of their future, then so be it.

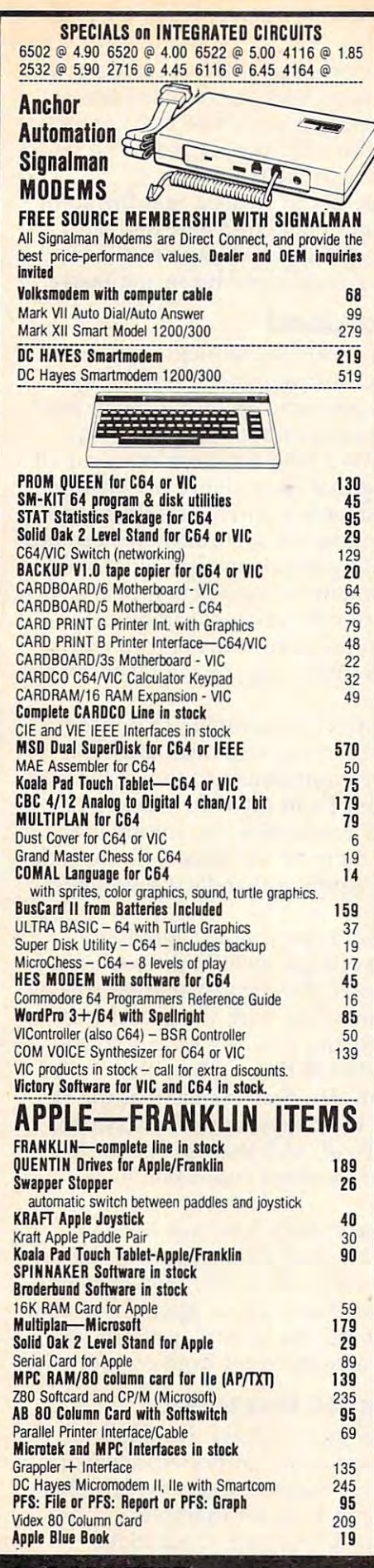

#### ES commodores and the commodores and commodores and commodores and commodores and commodores and commodores and See us for Personal, Business, and Educational requirements. Educational Discounts available, and Discounts available, and Discounts available, and Discounts available, and Discounts are a second contract of the Discounts and Discounts are a second contract of the Disc Allows you to connect up to 30 CBM/PET Computers to shared disk drives and printers. Completely transparent to the user. Perfect for schools or multiple word processing configurations. Base configuration supports 2 computers. Additional computer hookups \$100 each. COMPACT COMPANY STATES IN THE STATES OF STATES IN THE STATES OF STATES IN THE STATES OF STATES IN THE STATES OF STATES IN THE STATES OF STATES OF STATES OF STATES OF STATES OF STATES OF STATES OF STATES OF STATES OF STATES \$115 Includes ACIA Hardware / STCP Software msd Dual Super Disk for IEEE or G64 570 for IEEE or G64 570 for IEEE or G64 570 for IEEE or G64 570 for IEEE o replaces <sup>4040</sup> drrve SCREENMAKER SCREENMAKER SCREENMAKER STREET IN DIE GESKIED AAN DIE GESKIEDE GESKIEDE EN DIE GESKIEDE GESKIEDE G Provide big screen capability for business applications. Copy-Writer Word Processor for C64 <sup>49</sup> Includes double column printing, graphic capability, full printer support Special Sere en maker/Copy-Writer Combo <sup>279</sup> Metamorphosis 16 Creator's Revenge 16 Labyrinth of Creator 16 Galactic Conquest 16 Kongo Kong 16 Annihilator 16 Chomper Man 16 Grave Robbers 13 Grave Robbers 13 Grave Robbers 13 Grave Robbers 13 Grave Robbers 13 Grave Robbers 13 Grave Robbers 13 Grave Robbers 13 Grave Robbers 13 Grave Robbers 13 Grave Robbers 13 Grave Robbers 13 Gra **ORACLE Data Base from Batteries Included 89** ORACLE DATA BASE FROM BASE FROM BASE FROM BASE FROM BASE FROM BASE BASE BASE FROM BASE BASE BASE OF DESCRIPTION OF BASE OF DESCRIPTION OF BASE OF DESCRIPTION OF BASE OF DESCRIPTION OF BASE OF DESCRIPTION OF BASE OF DESCRIP SPINNAKER Software C64, Apple, IBM, Atari Computers First Book of PET/CBM 11 and PET/CBM 11 and PET/CBM 11 and PET/CBM 11 and PET/CBM 11 and PET/CBM 11 and PET/CBM 11 and PET/CBM 11 and PET/CBM 11 and PET/CBM 11 and PET/CBM 11 and PET/CBM 11 and PET/CBM 11 and PET POWER ROM Utilities for PET/CBM 78 VISICALC for PET, ATARI, or Apple 189 Compute's First Book of 64 Sound & Graphics 11 **PET Spacemaker II ROM Switch 36** 36 PET Spacemaker II ROM Switch 36 Spacemaker II ROM Switch 36 Spacemaker II ROM Switch 36 Spacemaker II ROM Switch 36 Spacemaker II ROM Switch 36 Spacemaker II ROM Switch 36 Spacemaker II ROM Switch 36 Spacemaker II ROM Swit Compute's First Book of Games <sup>11</sup> Dust Cover for PET, CBM, 4040, or 8050 8 Corresponding to the contract of the corresponding to the contract of the corresponding in state and the corresponding to the corresponding to the corresponding to the corresponding to the corresponding to the correspondin Computel's Reference Guide to 64 Graphics 11 Compute!'s Machine Language for Beginners 11 HES Softwarejnrj Hardware in stock  $F = F \cdot F$  . Performed the performance  $F$  of  $F$  as  $\mathcal{F}$ DataBase, Report Writer with calculations, Mailing Lists. Easy to use, and can be modified. The modified of the modified of the modified of the modified of the modified of the modified of the modified of the modified of the modified of the modified of the modified of the modified includes all FORTH 79 Standard extensions, structured 6502 assembler with nested decision macros, standard 16x64 screens, ability to read/write BASIC sequential files, sample programs, introductory + reference manual. Metacompliler for FORTH for independent object code 30  $\mathbf{F}$  and  $\mathbf{F}$  and  $\mathbf{F}$  and  $\mathbf{F}$  and  $\mathbf{F}$  and  $\mathbf{F}$  and  $\mathbf{F}$ Virtually full Jensen-Wirth implementation is now suitable for advanced advanced placement courses and course EARL for PET/CBM/C64 disk-based ASSEMBLER 59 SuperGraphics - BASIC Language Extensions 45 Fast graphics, sound, turtle graphics routines for PET/CBM. COMAL Language for C64. CBM. PET 14 COMMUNICATION COMMUNICATION COMMUNICATION COMMUNICATION COMMUNICATION COMMUNICATION Smart Terminal Software for C64/VIC 10  $-1$ <sup>75</sup> STAT for PET/CBM/C64 and Apple 95 Comprehensive Statistical Analysis Routines Includes complete file handling capabilities, summary statistics, confidence intervals, hypothesis tests, exponential mean tests, multiple and power series regression, analysis of vari tests, multiple and power series regression, analysis of vari ance, histograms, and non-parametric tests. ~e,\_~~~~~~~parame~~. PageMate 60 Command Word Processor 20 Full-featured package for all Commodore computers. Full screen editing, and supports disk, tape, and all printers. ~cornrnodore requirements. Educational Discounts available. PETSCAN I \$245 base price COMPACK/STCP \$115 Intelligent Terminal Package for PET, CBM, C64 MSD Dual Super Disk for IEEE or C64 570 replaces 4040 drive SCREEN MAKER 80 Column Adapter for C64 139 Copy-Writer Word Processor for C64 49 Full-featured package with 800 lines of text in memory. ter support. ~~".I~~~'\_'!nma~~/ColtWrtler ~Dm~ ...t! <sup>9</sup> **VICTORY Software for VIC and C64** Chomper Man 16 Grave Robbers 13<br>Bounty Hunter 16 Adventure Pack I or II 16 ~nlY ~unter Adventure Pack I or II 16 PAPER CLIP Word Processor - CBM/C64 60 Computel's First Book of PET/CBM 11<br>POWER ROM Utilities for PET/CBM 78 Word Pro 4+ - 8032, disk, printer 285<br>VISICALS for PET, ATARI, or Apple 189 SM-KIT enhanced PET/CBM ROM Utilities 40 **Compute's First Book of Games** 11 CmC Interfaces (ADA1800, ADA1450, SADI in stock) HES Software and Hardware in stock FlexFile for PET/CBM/C64 \$59 Easy to use, and can be modified. FORTH for PET/C64 full FIG model - Cargile/Riley 50 Floating Point for FORTH 20 KMMM PASCAL IV for PET/CBM/C64 99 advanced placement coorses. RAM/ROM for PET/CBM 4K \$75 8K \$90 CBM Public Domain Software - C64 27 disks WRITE FOR CATALOG. Add \$1.50 per order for United Parcel.

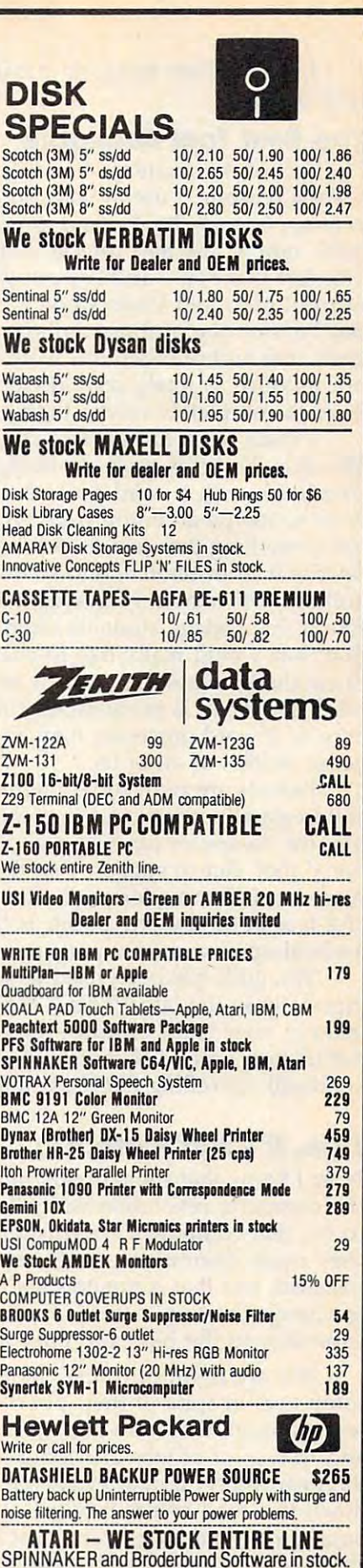

WRITE FOR CATALOG CATALOG CATALOG CATALOG CATALOG CATALOG CATALOG CATALOG CATALOG CATALOG CATALOG CATALOG CATALOG CATALOG CATALOG CATALOG CATALOG CATALOG CATALOG CATALOG CATALOG CATALOG CATALOG CATALOG CATALOG CATALOG CATA

215-822-7727 <sup>252</sup> Bethlehem Pike  $\frac{252}{\text{Colman, PA 18915}}$  **A B Computers** WRITE FOR CATALOG. Add \$1.50 per order for United Parcel.<br>252 Bethlehem Pike **A R Communiters** We pay balance of UPS surface shipping charges on all prepaid orders  $\blacksquare$   $\blacksquare$   $\blacks$ **Colmar, PA 18915** Regular prices slightly higher. Prices subject to change of the contract to change.

I, for one, see things in a much more positive light. itive light.

## **The Best Tool Available**

The fact of the matter is that I use computers for several reasons. I use a word processor for all my correspondence, books, and articles because it is, correspondence, books, and articles because it is, quite simply, the best tool available for the job. quite simply, the best tool available for the job. The fact that some authors can whip out books The fact that some authors can whip out books in front of an old Underwood is fine with mebut I'm not one of those authors. Dr. Brod sug but I'm not one of those authors. Dr. Brod suggests that authors who use word processors do gests that authors who use word processors do not produce as finely crafted works as those who not produce as finely crafted works as those who have to completely retype their early drafts. have to completely retype their early drafts.

I think he is confusing technology with writing style. Yes, it is easier to change a line or paragraph with a word processor—one doesn't have to retype an entire page. But if have writ have to retype an entire page. But if I have written something that just doesn't hang together, I rewrite it from scratch, and so do many other rewrite it from scratch, and so do many other authors with whom I have talked. In fact, I have found that college students often hand in essays found that college students often hand in essays that they would really like to change, simply be that they would really like to change, simply because the time associated with retyping the com cause the time associated with retyping the complete document is prohibitively long. The pres plete document is prohibitively long. The presence of a word processor may, in fact, make better writers of all of us. better writers of all of us.

Parents are right to be interested in their Parents are right to be interested in their children's education, and they are right to realize children's education, and they are right to realize that the computer can be an important educa that the computer can be an important educational tool. But to suggest that the success of tional tool. But to suggest that the success of Apple and Commodore and IBM has arisen out Apple and Commodore and IBM has arisen out of fear in the buying public is (and this is not of a fear in the buyi ng public is (and this is *not* <sup>a</sup> medical opinion on my part) pure hogwash. medical opinion on my part) pure hogwash.

Yes, guilt has been used to sell computers, Yes, guilt has been used to sell computers, especially in the late 1970s ("Make an invest especially in the late 1970s ("Make an investment in your child's future—buy a computer''), but this isn't any different from the time-honored but this isn't any different from the time-honored approach for selling encyclopedias. approach for selling encyclopedias.

# True, It's Not Perfect **True, It's Not Perfect**

Now I know that some of you must be saying that the computer revolution isn't all it's cracked up the computer revolution isn't all it's cracked up to be, that computers are frustrating to use, that to be, that computers are frustrating to use, that they cause disruptions in offices when they are they cause disruptions in offices when they are installed, and that computers and robots are likely installed, and that computers and robots are likely to change the very nature of our workforce— to change the very nature of our workforceespecially in the blue and pink collar areas. especially in the blue and pink collar areas.

You are right, of course. Many of us use computers in spite of their poor user interfaces computers in spite of their poor user interfaces (even though these are improving all the time), (even though these are improving all the time), and, yes, a lot of jobs are going to disappear in the near future. But, after all, we have been the near future. But, after all, we have been down this road before in our history. Many down this road before in our history. Many buggy whip manufacturers must have either buggy whip manufacturers must have either changed their business or gone bankrupt when changed their business or gone bankrupt when the automobile replaced the horse. the automobile replaced the horse.

The computer will be no more or less trau-The computer will be no more or less trau-

would be the last to suggest that the auto I would be the last to suggest that the automobile has been an unqualified blessing, but I can't imagine our culture surviving, let alone can't imagine our culture surviving, let alone growing, if we went back to the horse and buggy. growing, if we went back to the horse and buggy.

## **A Heavier Workload**

One of Dr. Brod's points is that many of the One of Dr. Brod's points is that many of the labor-saving aspects of computers haven't been labor-saving aspects of computers haven't been realized by the people who are using them. Sec realized by the people who are using them. Secretaries who, according to the word processor retaries who, according to the word processor ads, should now have time for "that extra cup of ads, should now have time for " that extra cup of coffee" are finding that their ability to generate coffee" are finding that their ability to generate letter-perfect documents is increasing their work letter-perfect documents is increasing their workload as their managers ask for work to be redone load as their managers ask for work to be redone until it is perfect. Organizations that functioned until it is perfect. Organizations that functioned adequately when financial statements were gen adequately when financial statements were generated quarterly are now using electronic erated quarterly are now using electronic spreadsheets to do financial statements on spreadsheets to do financial statements on a weekly basis, thus increasing the workload for weekly basis, thus increasing the workload for that department. that department.

Dr. Brod is correct in assuming that more Dr. Brod is correct in assuming that more isn't necessarily better, but one must ask how isn't necessarily better, but one must ask how much the computer contributed to the increased much the computer contributed to the increased flow of information. From my own experiences inside Fortune <sup>500</sup> companies, the information inside Fortune 500 companies, the information backlog has been there all the time—all the com backlog has been there all the time-all the computer is doing is helping to handle a preexisting problem. problem.

As I mentioned a few months ago, John Naisbitt's concept of high-tech/high-touch (as Naisbitt's concept of high-tech/ high-touch (as expressed in his book Megatrends) showed that as expressed in his book *Megatrends)* showed that as we became more involved with the use of tech we became more involved with the use of technology in our work and play, we have also be nology in our work and play, we have also become more interested in those things that make come more interested in those things that make us uniquely human. Dr. Brod claims that the re us uniquely human. Dr. Brod claims that the reverse is true—that the computer world is symbolintensive, not sensual, and that this constricts intensive, not sensual, and that this constricts us in our ability to interpret and create in <sup>a</sup> us in our ability to interpret and create in a human way. human way.

If this is the case, then how was Michel If this is the case, then how was Michelangelo able to create such a sensitive work of art as the Pieta using such cold and inhuman tools as the *Pieta* using such cold and inhuman tools as the hammer and chisel? Once again, feel that as the hammer and chisel? Once again, I feel that Dr. Brod has confused the technology with its Dr. Brod has confused the technology with its use. The two are quite different from each other. use. The two are quite different from each other.

# The Computer As Scapegoat **The Computer As Scapegoat**

And yet, in chapter after chapter, we find that And yet, in chapter after chapter, we find that computer technology is the purported cause of computer technology is the purported cause of much that is "wrong" with our society. His chap much that is "wrong" with our society. His chapter on computers and kids, for example, is filled ter on computers and kids, for example, is filled with the typical hand-wringing about videogames that has appeared in all the tabloids. This games that has appeared in all the tabloids. This is surprising, considering that many of his col-is surprising, considering that many of his col-

# C www.commodore.ca